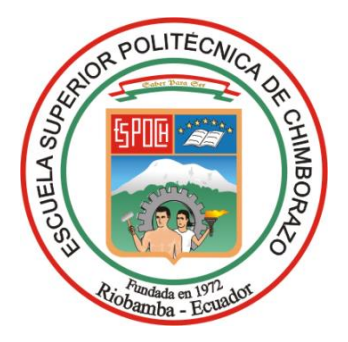

# **ESCUELA SUPERIOR POLITÉCNICA DE CHIMBORAZO FACULTAD DE ADMINISTRACIÓN DE EMPRESAS UNIDAD DE EDUCACIÓN A DISTANCIA**

# **LICENCIATURA EN SECRETARIADO GERENCIAL**

# **TRABAJO DE TITULACIÓN**

Previa a la obtención del Título de:

# <span id="page-0-0"></span>**LICENCIADA EN SECRETARIADO GERENCIAL**

# **TEMA:**

**"DISEÑO DE UNA GUÍA DE REFERENCIA PARA GESTIÓN DE ARCHIVOS Y SU APLICACIÓN EN LA HERRAMIENTA DE SOFTWARE LIBRE QUIPUX EN EL HOSPITAL PROVINCIAL FRANCISCO DE ORELLANA".**

# **AUTORA:**

BRICEIDA BEATRIZ SÁNCHEZ IBARRA

# **ORELLANA- ECUADOR**

**2016**

# **CERTIFICACIÓN DEL TRIBUNAL**

<span id="page-1-0"></span>Certificamos que el presente trabajo de titulación, ha sido desarrollado por la señorita estudiante Briceida Beatriz Sánchez Ibarra quien ha cumplido con las normas de investigación científica y una vez analizado su contenido, se autoriza su presentación.

------------------------------------------

Ing. Oscar Danilo Gavilánez Álvarez **DIRECTOR** 

Ing. Carlos Alfredo Ebla Olmedo MIEMBRO

------------------------------------------

# **DECLARACIÓN DE AUTENTICIDAD**

<span id="page-2-0"></span>Yo, **Briceida Beatriz Sánchez Ibarra**, declaro que el presente trabajo de titulación es de mi autoría y que los resultados del mismo son auténticos y originales. Los textos constantes en el documento que provienen de otra fuente, están debidamente citados y referenciados.

Como autora, asumo la responsabilidad legal y académica de los contenidos de este trabajo de titulación.

Riobamba, 27 de Abril del 2016

Briceida Beatriz Sánchez Ibarra 2100546072

## <span id="page-3-0"></span>**DEDICATORIA**

El presente trabajo de tesis va dedicado a mi familia en especial a mi madre **Vilma Ibarra Villena** por estar a mi lado y darme su apoyo incondicional por su ejemplo de constancia, por haber inducido en mí el deseo de progreso y el anhelo de triunfo en la vida. Gracias madre por confiar en mí.

Así mismo gratifico a todas y todos quienes de una u otra forma han colaborado para el logro de este Trabajo de Grado, agradezco de forma sincera su apreciable contribución.

**Briceida Beatriz Sánchez Ibarra**

## <span id="page-4-0"></span>**AGRADECIMIENTO**

Un profundo agradecimiento a Dios y a toda mi familia quienes han sido lo más esencial e importante en mi vida personal.

A mi director de Tesis, Director Ing. Oscar Gavilánez, a mí Asesor de tesis Ing. Carlos Ebla, por su incondicional apoyo e importantes aportes durante estos meses de trabajo.

Al Hospital Provincial Francisco de Orellana, por permitirme y colaborarme en el desarrollo del proyecto y a todas aquellas personas que de alguna manera u otra han hecho de esta una realidad; a todos y cada uno de ellos muchas gracias.

A la Prestigiosa Escuela Superior Politécnica de Chimborazo, por brindarnos educación de calidad con valores para ser profesionales de bien.

A los amigos y amigas, que siempre están apoyándonos cuando así lo necesitamos.

# ÍNDICE DE CONTENIDO

<span id="page-5-0"></span>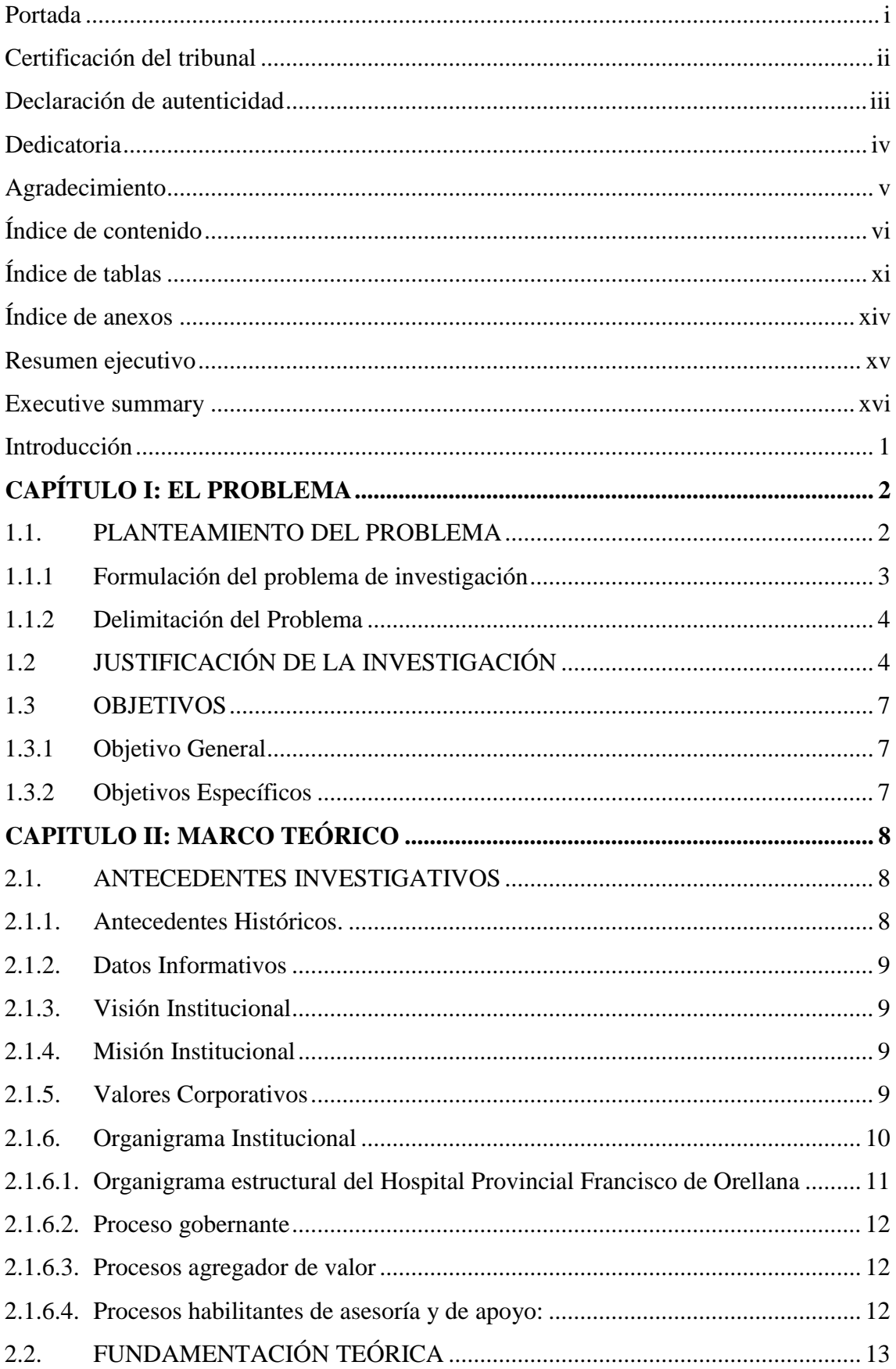

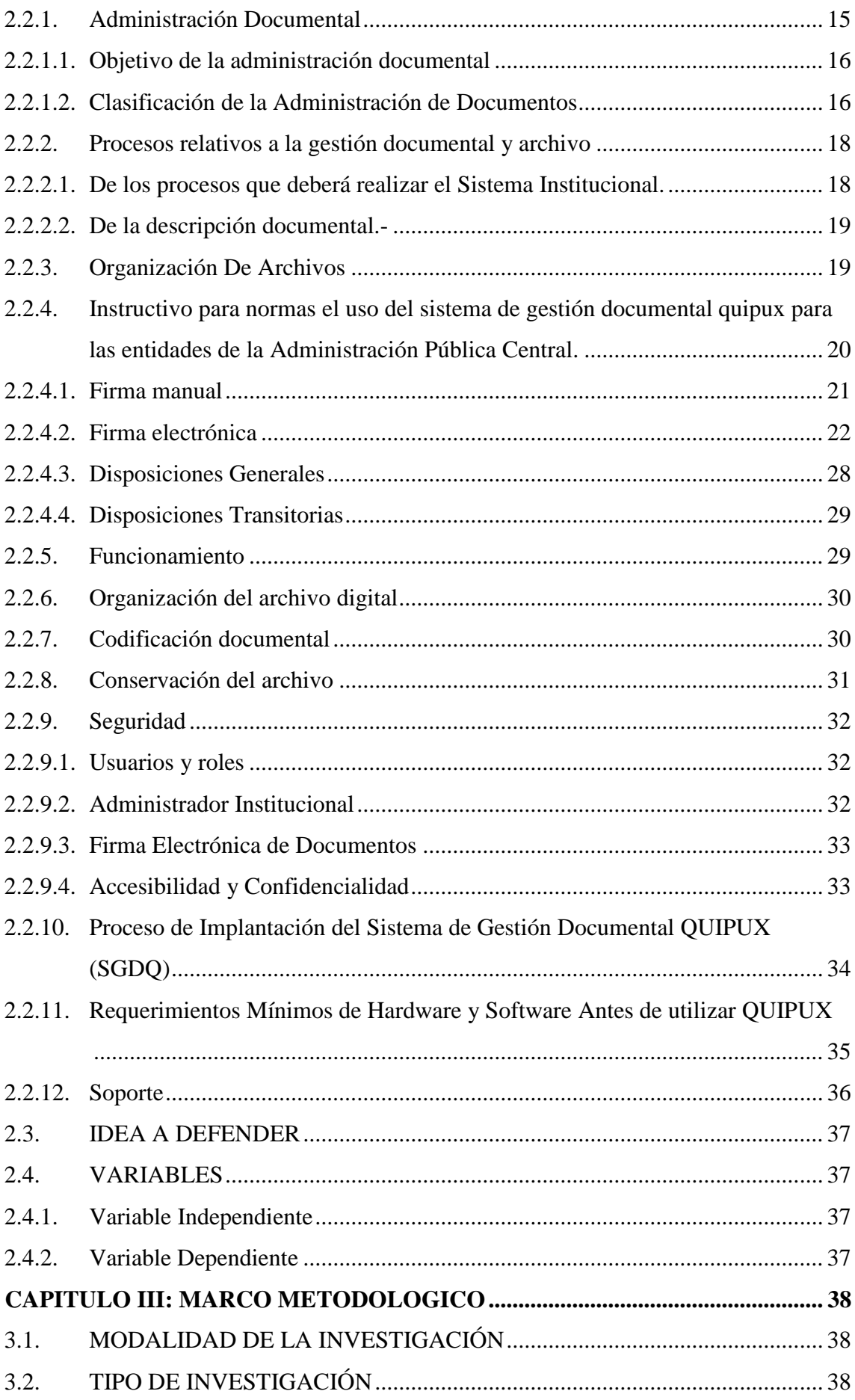

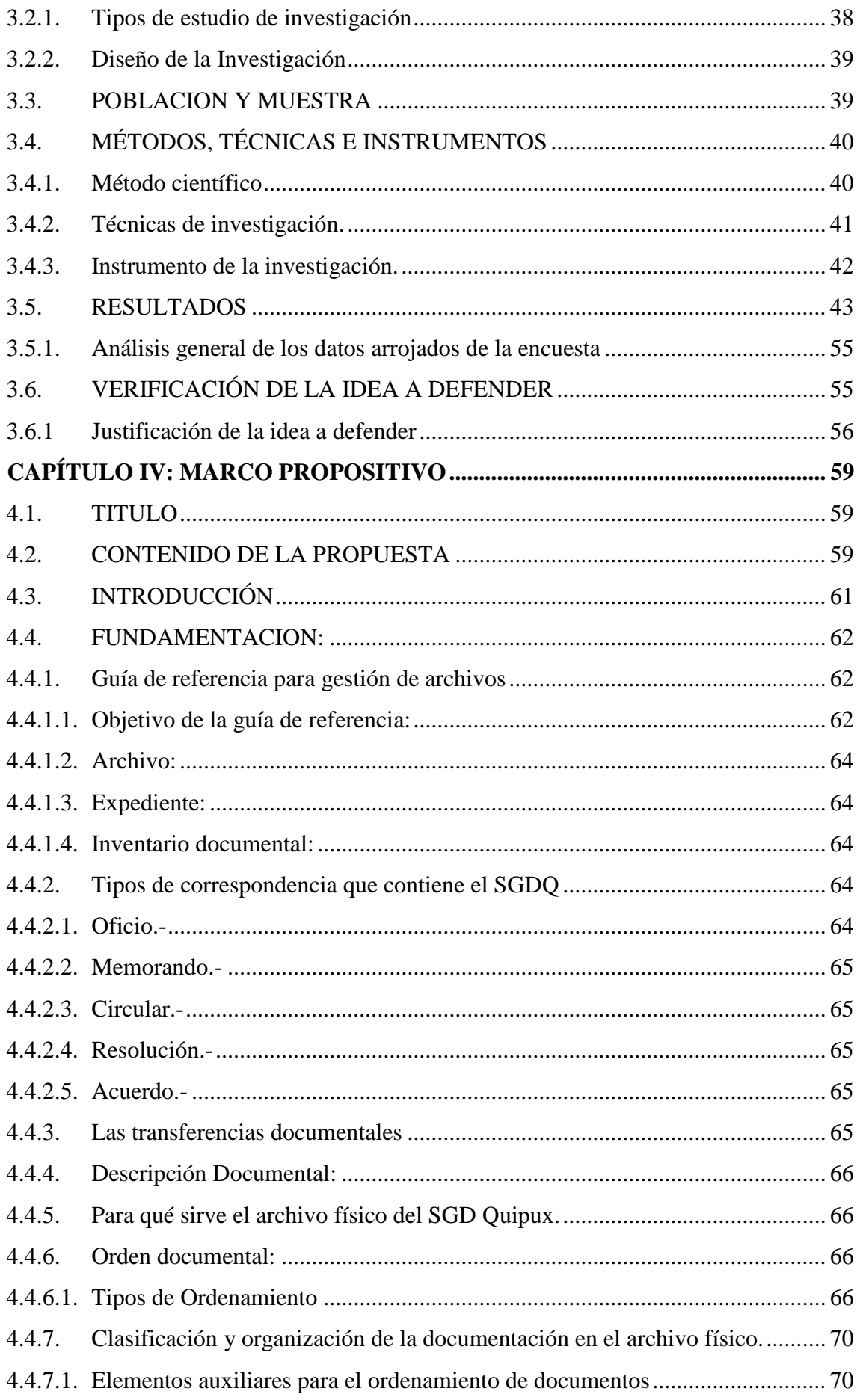

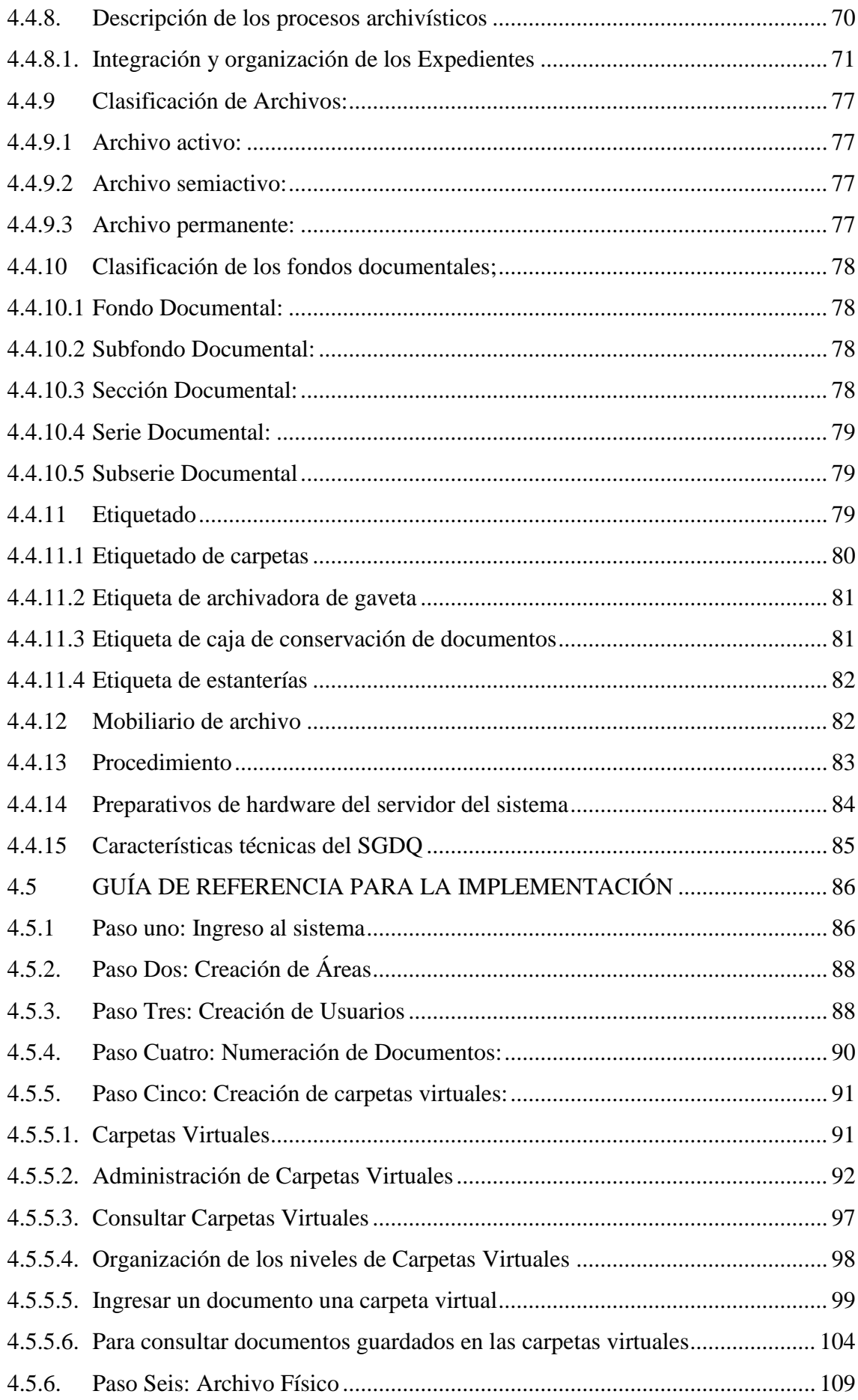

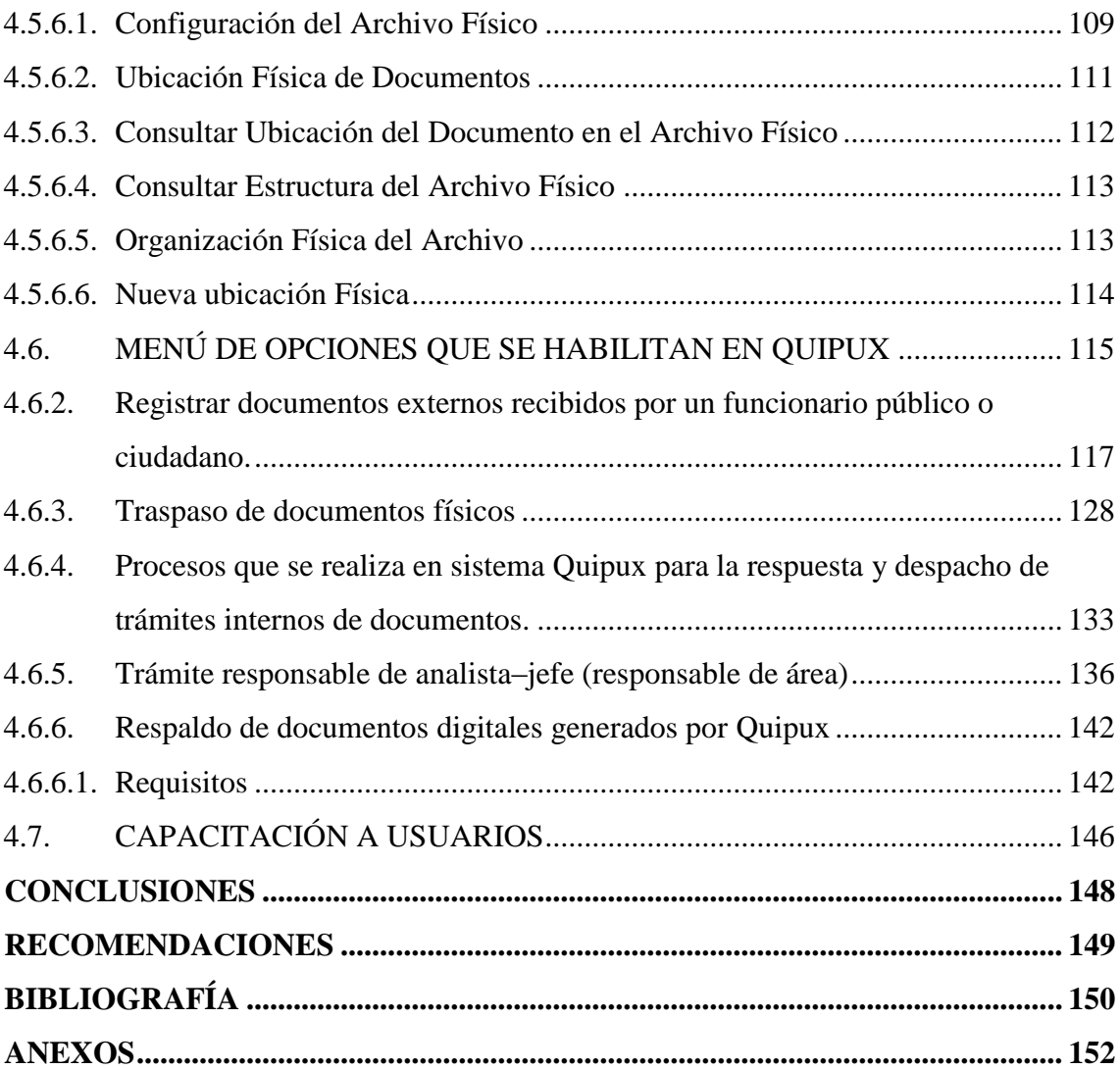

# **ÍNDICE DE TABLAS**

<span id="page-10-0"></span>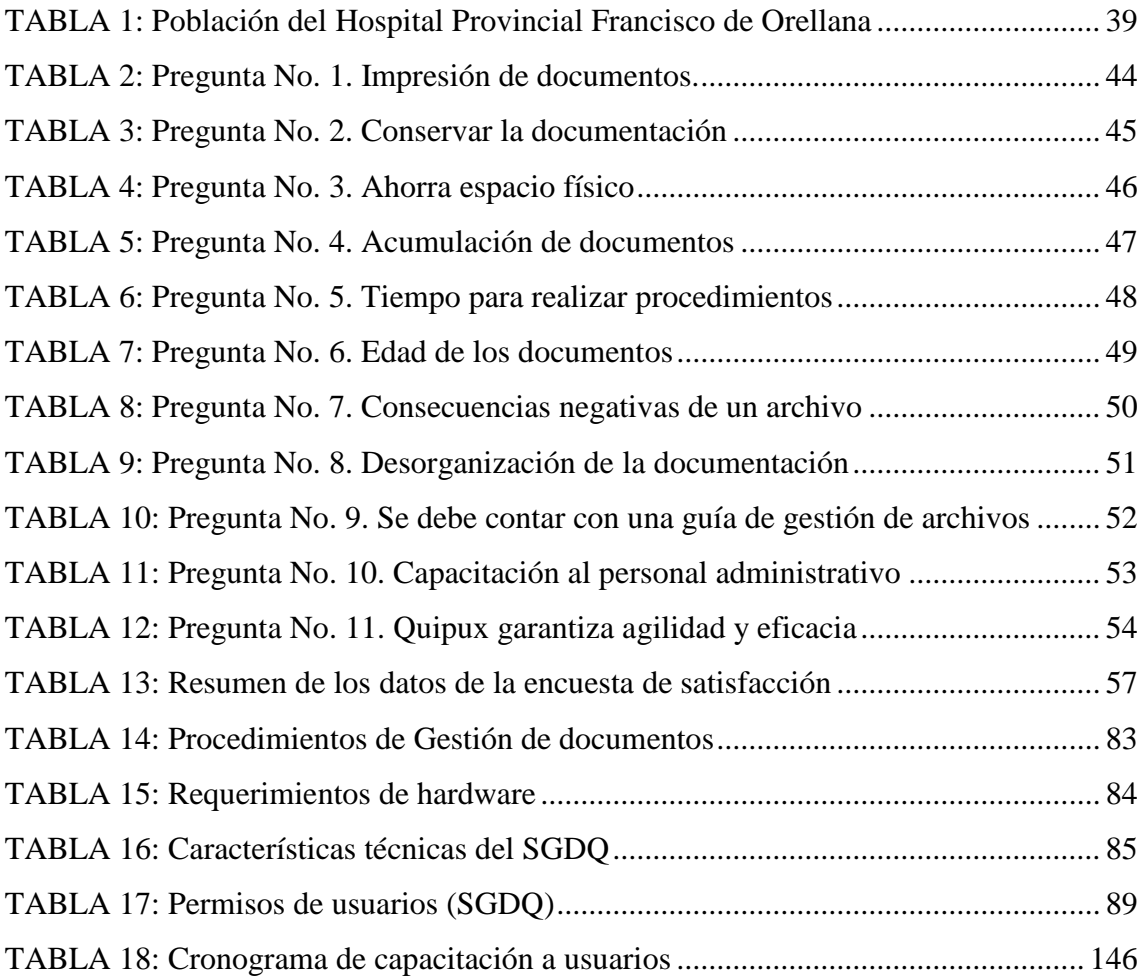

# **ÍNDICE DE FIGURAS**

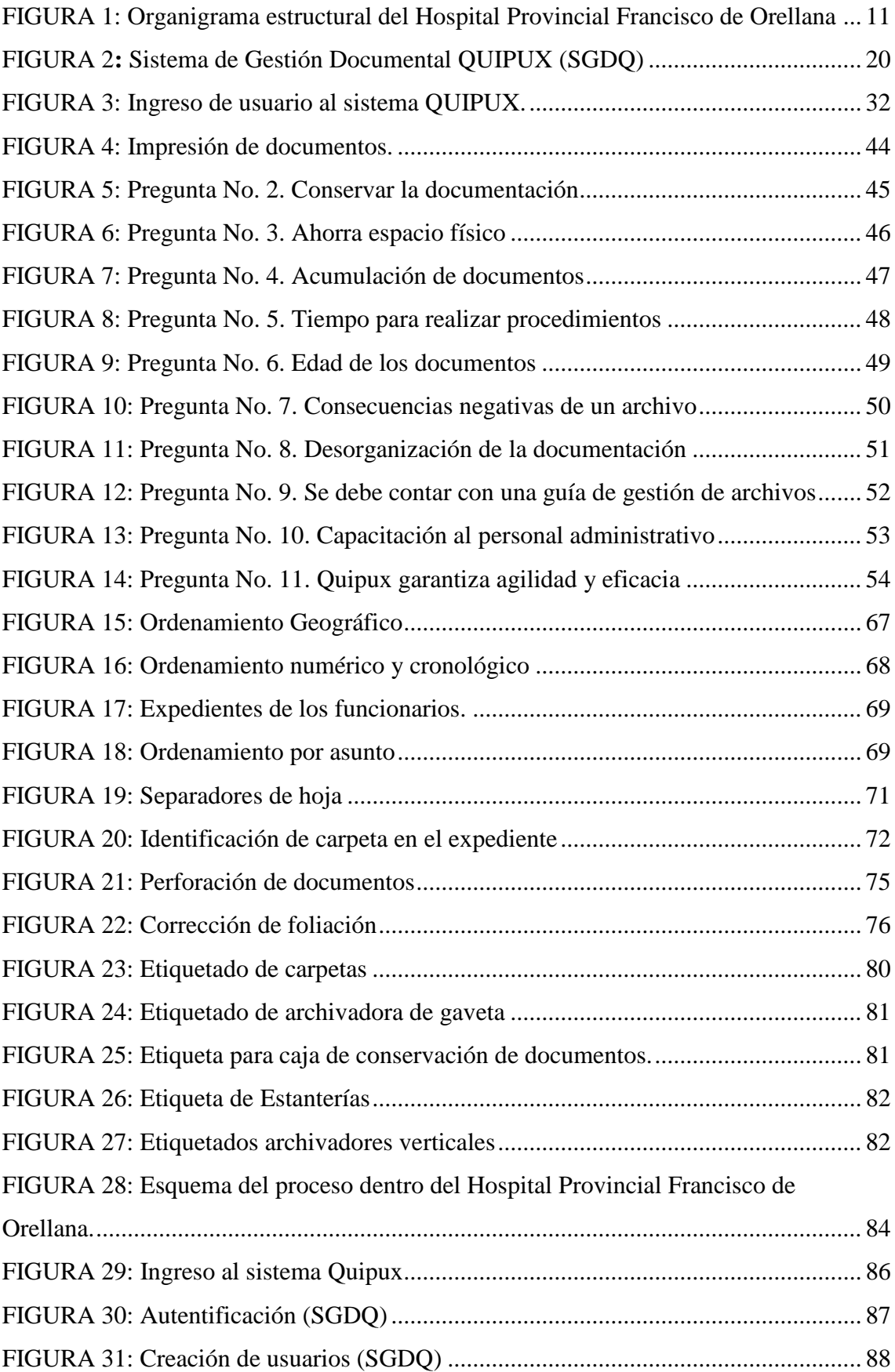

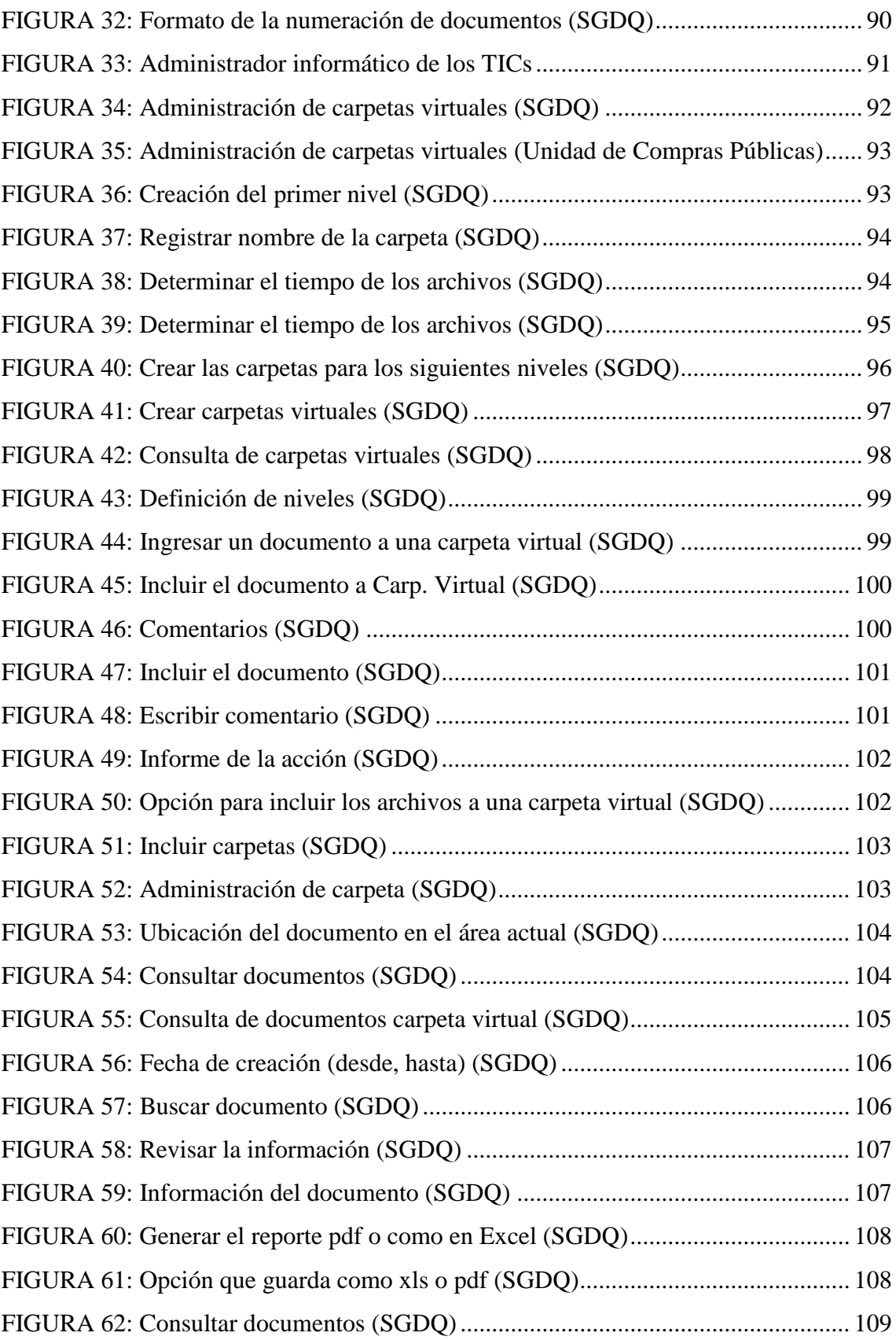

# **ÍNDICE DE ANEXOS**

<span id="page-13-0"></span>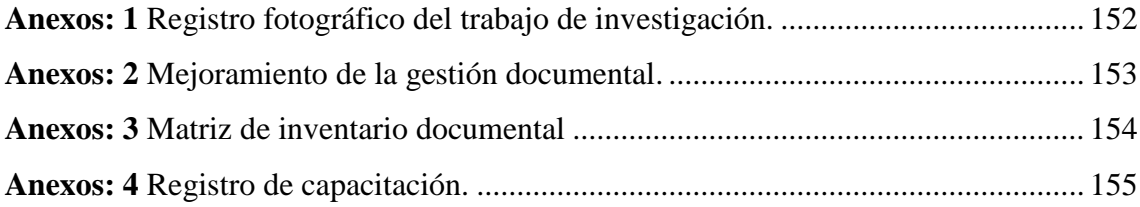

## **RESUMEN EJECUTIVO**

<span id="page-14-0"></span>La presente investigación tiene como objetivo, diseñar una guía de referencia para gestión de archivos y su aplicación en la herramienta de software libre Quipux en el Hospital Provincial Francisco de Orellana, que busca mejorar el problema que incide en la organización de documentos, aplicando técnicas archivistas, habilidades y conocimientos teóricos que debe aplicar la secretaria en el desarrollo cotidiano de sus actividades, es decir un eficiente manejo de la tecnología, una adecuada organización y clasificación de los archivos encomendados a su cargo, para que no se encuentren almacenados en espacios que no reúnen las condiciones adecuadas ni necesarias para la organización y conservación.

Por lo que se propone una guía de referencia para gestión de archivos la cual permite archivar y organizar la documentación digital en el Sistema de Gestión Documental Quipux, conservando la documentación de forma legible y a largo plazo, la misma que podrá ser utilizada en todos los Departamentos Administrativos que requieran aplicar y hacer uso de esta herramienta para mejorar la imagen del archivo, siguiendo las reglas de la archivología y el manejo del sistema informático, permitiendo de esta forma una atención rápida y oportuna.

Se recomienda a los Departamentos Administrativos del Hospital Francisco de Orellana aplicar la guía de referencia de gestión de archivos que busca mejorar los procesos de organización y el manejo correcto de los documentos y por ende del archivo, para ello se necesita conocer las definiciones de la gestión documental.

Palabras claves: Diseño, gestión de archivos, quipux.

------------------------------------------ Ing. Oscar Danilo Gavilánez Álvarez **DIRECTOR** 

## **EXECUTIVE SUMMARY**

<span id="page-15-0"></span>This research aims to design a reference guide ford file management and its application in the free software tool Quipux at Francisco de Orellana Provincial Hospital. It seeks to improve the problem that affects the organization of documents, it applies arhivists', techniques, skills and theoretical knowledge to be applied by the Secretary in the daily activities, That means an efficient technology management; an adequate organization and classification of archives entrusted to her office. So, they are not stored in spaces which do not meet appropriate or necessary conditions for the organization and conservation.

It is proposed a reference guide for file management which allows you to archive and organize digital documents in the file Document Management System Quipux, It retains documentation legible and in the long term. Also, it can be used in all administrative Departments which requires implementing and using this tool to improve the image of the file. It follows the rules of the archival and management computer system, thus allowing a quick and timely care.

It is recommended to the administrative Departments of Francisco de Orellana Hospital apply the reference guide file management that seeks to improve organizational processes and the correct handling of documents and thus the file. It requires definitions of management documentary film

**Keywords**: Design, Management Quipux Files.

# **INTRODUCCIÓN**

<span id="page-16-0"></span>El objetivo de la presente tesis es diseñar una guía de referencia para gestión de archivos y su aplicación en la herramienta de software libre Quipux en el Hospital Provincial Francisco Orellana, para disponer del archivo digital y físico que permita una información oportuna y ágil que mejore los niveles de información, posee un conjunto de normas técnicas y prácticas usadas para administrar el flujo de los documentos de todo tipo en una institución, que permita la recuperación de información y determinar el tiempo que los documentos deben guardarse, eliminar los que ya no sirven y asegurar la conservación indefinida de los documentos más valiosos, aplicando principios de racionalización y economía.

El problema de la investigación surgió por la falta de una guía de referencia del Sistema de Gestión Documental Quipux, para Hospital Provincial Francisco Orellana en el período 2014-2015, tomando en cuenta los diversos temas que se aplican en dicho proceso.

Tomando los objetivos que se detallan tanto en forma general como específicos, donde permita optimizar tiempo y recursos en el manejo de los documentos, en el Sistema de Gestión Documental Quipux a fin de mejorar el servicio que brinda el Hospital Provincial Francisco Orellana. Utilizar contenidos de fácil comprensión, uso y relevancia. Dirigir el uso del Sistema de Gestión Documental Quipux por parte de las secretarias de las unidades, que permita realizar con agilidad los trámites solicitados por los usuarios y así poder cumplir con eficiencia y eficacia los procedimientos en el manejo de los archivos.

# **CAPÍTULO I: EL PROBLEMA**

#### <span id="page-17-1"></span><span id="page-17-0"></span>**1.1. PLANTEAMIENTO DEL PROBLEMA**

El Hospital Provincial Francisco de Orellana, brinda servicios de atención médica integral y gratuita a toda la población Orellanence, viene funcionando en base a la misión, visión y objetivos establecidos por el Ministerio de Salud Pública, al ser institución pública utiliza el Sistema de Gestión Documental Quipux en la que se enmarcan los Departamentos Administrativos; los funcionarios por desconocimiento no utilizan el sistema de gestión de archivos por lo que se ha observado gran almacenamiento de los documentos que ingresan y salen de la Unidad, lo que ha generado obstaculizar la ubicación y determinación de ciertos documentos, pérdida de tiempo y malestar en el personal administrativo interno del Hospital.

Se ha podido detectar que los funcionarios de los Departamentos Administrativos no archivan los documentos creados y la correspondencia recibida que ha finalizado su trámite y vigencia administrativa, en vista que se encuentran inactivas las carpetas virtuales y el archivo del Sistema de Gestión Documental Quipux, lo que ha generado resultados insatisfactorios en el manejo de los archivos.

También cabe indicar que hasta el año 2013 los funcionarios de los Departamentos Administrativos del Hospital Provincial Francisco de Orellana ubicado en el Cantón Francisco de Orellana, generaban a diario gran cantidad de documentos en el formato soporte papel que permitía acumulación y extravío de documentos, gasto económico para la entidad, desperdicio de papeles impresos, reducción de espacio físico, duplicación de información, almacenamiento excesivo, difícil acceso, traspapelación o pérdida, presencia de polvo, insectos, humedad y deterioro de documentos.

Actualmente toda la documentación que fue generada en los años anteriores reposa en un espacio físico llamado la morgue que se encuentra en las antiguas instalaciones del Hospital Provincial Francisco de Orellana ubicado en la Av. Alejandro Labaka y Atahualpa, ubicación que no reúne las condiciones necesarias para la conservación y preservación, estos documentos han permanecido abandonados y desprotegidos por la institución, por lo que se encuentran deteriorados, con humedad, polvo, hongos, bacterias, etc. por lo que refleja un impacto negativo para la entidad; además cabe mencionar que

hasta la actualidad la nueva infraestructura del Hospital no cuenta con el espacio suficiente para almacenar la documentación física en el archivo central.

La responsabilidad de conservar, velar y cuidar los documentos durante toda su vigencia, corresponde a las secretarias de cada oficina ya que no existe un archivista responsable del Archivo Central para que se encargue de toda la documentación generada en el transcurso de su gestión.

También es necesario recalcar que el manejo y la adecuada conservación de la documentación es uno de los factores más importante para la institución, por tal virtud el Gobierno de la República del Ecuador ha visto la necesidad de implementar un nuevo sistema electrónico de uso libre conocido como Sistema de Gestión Documental Quipux, que a su vez la Secretaria Nacional de la Administración Pública pone a disposición para las entidades de la administración pública expedido con Acuerdo No. 718, publicado en el Registro Oficial No. 597 de 25 de mayo de 2009, con su correspondiente reforma, el sistema permite el registro, control, circulación y organización de los documentos digitales y/o físicos que se envían y se reciben en una organización.

Todo los funcionarios públicos hacen uso del Sistema de Gestión Documental Quipux, pero no conocen su correcto funcionamiento, desconociendo las ventajas que brinda esta herramienta informática para el buen desempeño de sus actividades laborales; los Tics de la institución siendo los administradores responsables de llevar acabo el buen funcionamiento del sistema han capacitado al personal de forma rápida, ya que hasta ellos desconocen de algunas propiedades que nos puede proporcionar el software libre.

Ante esta situación se ha visto la necesidad de hacer uso el software libre Quipux que ha sido implementado por la Presidencia de la República del Ecuador desde año 2007, y a su vez el Hospital Provincial Francisco de Orellana por la necesidad de reducir costos y mejorar los canales de información comienzan a utilizar el sistema desde abril del año 2014, lo que ha permitido mejorar las condiciones de la documentación, conservación de medio ambiente y la transformación en productividad, eficiencia y ahorro.

#### <span id="page-18-0"></span>**1.1.1 Formulación del problema de investigación**

El problema que se plantea está dirigido a solucionar los inconvenientes que se originan

en las áreas administrativas del Hospital Provincial Francisco de Orellana, por no disponer de una guía de referencia para gestión de archivos, por lo cual se ha observado una inadecuada organización de los archivos

#### <span id="page-19-0"></span>**1.1.2 Delimitación del Problema**

El siguiente trabajo de investigación tiene su:

- **Objeto de estudio:** Gestión de Archivos
- **Campo de acción:** Administración

**Límite Espacial:** La presente investigación se realizará en los Departamentos Administrativos del Hospital Provincial Francisco Orellana, ubicado en la calle Arazá y Palmito en el Cantón Francisco de Orellana, de la Provincia de Orellana.

**Límite Temporal:** La presente investigación se llevó a cabo en el período 2014-2015.

## <span id="page-19-1"></span>**1.2 JUSTIFICACIÓN DE LA INVESTIGACIÓN**

El presente trabajo de tesis tiene relevancia ya que enfoca la utilización de los nuevos avances tecnológicos; en la actualidad estamos en épocas de cambio por lo que debemos adaptarnos, una de ellas es el Sistema de Gestión Documental Quipux que gestiona la documentación digital y/o impresa, dicha documentación puede ser interna, es aquella que se remite y se recibe en los departamentos de la misma organización. Así mismo Quipux controla la documentación externa, que es emitida por entidades, enviadas por la ciudadanía o su organización.

El estudio de investigación se lleva a cabo en los Departamentos Administrativos del Hospital Provincial Francisco de Orellana, donde se encuentra implantado el software libre Quipux, usado en entidades públicas, en este sentido es necesario diseñar una guía de referencia para gestión de archivos, con el fin de habilitar las opciones de la administración de archivo para organizar la documentación digital y el registro del archivo físico que beneficiará a los servidores públicos de los Departamentos Administrativos, permitiendo la rápida localización de un determinado documento, consulta, recuperación, agilidad y concurrencia en el acceso a la información, además se

determinará el tiempo que los documentos deben guardarse y eliminarse según las normativas de archivos que existe en el Ecuador.

El diseño de la guía de referencia para gestión de archivos permitirá eliminar aquellos inconvenientes que no permitan conseguir información requerida, por lo que se clasificará, ordenará y se almacenará los documentos digitales en carpetas virtuales o expedientes virtuales y los documentos físicos en archivos físicos aplicando métodos archivísticos de acuerdo a los protocolos que para el caso existan, razón por la cual se requiere el diseño de un modelo de gestión de archivos que permita que la documentación producida se organice y conserve de mejor manera con la finalidad de proyectar una buena imagen corporativa de la institución.

Los beneficiarios del presente trabajo corresponden a todo el personal administrativo del Hospital Provincial Francisco de Orellana, se contempla una capacitación a los funcionarios que se encuentran como responsables y custodios del archivo de cada departamento para dar a conocer sobre el sistema de gestión de archivos, las opciones necesarias que deben ser habilitadas en el sistema y la metodología que se debe utilizar como a su vez la importancia que llegará a tener con la correcta organización.

El sistema de gestión de archivos, mejorará la productividad de los funcionarios ya que la documentación se archivará en las carpetas virtuales de acuerdo a las características de cada Departamento, garantizará la debida conservación y organización de los documentos digitales que permitirá consultar mientras se mantiene su valor legal en el Sistema de Gestión de Documental Quipux asegurando su autenticidad, fiabilidad, integridad y disponibilidad futura a lo largo de su ciclo de vida.

Para lograr este gran objetivo es necesario mantener un orden adecuado desde el archivo físico que debe encontrarse ordenado y organizado en sus respetivas carpetas codificadas y etiquetas antes de su registro en el sistema Quipux que servirá para consultar y ubicar la información de forma fácil oportuna y ágil, por lo que el expediente o folder debe ser identificado correctamente para ofrecer una información clara y veraz.

También es necesario indicar que el sistema de tecnología del Gestión Documental Quipux cuenta con amplios beneficios que permite mejorar los niveles de comunicación como la manera para archivar la documentación de forma digital para mantener el archivo organizado y clasificado correctamente, para que no se pueda traspapelar la información, que permitirá que la documentación producida se organice y se conserve de mejor manera.

De lo antes expuesto se sostiene que el trabajo se justifica desde los siguientes puntos de vistas que pueden ser abordados:

**Aporte teórico:** El diseño de una guía de referencia para gestión de archivos está enfocada a realizar un examen sistemático y objetivo con el fin de medir el desempeño y efectividad de las herramientas de gestión de documentos en los Departamentos Administrativos del Hospital Provincial Francisco de Orellana, donde se encuentra implantado el software libre Quipux.

**Aporte metodológico:** El presente trabajo de tesis sigue el método cualitativo y cuantitativo. El primero es el que permite acceder a la información a través de la recolección de datos sobre variables, llegando a determinadas conclusiones al comparar estadísticas; el segundo, realiza registros narrativos sobre fenómenos investigados, dejando a un lado la cuantificación de datos y obteniéndolos a través de entrevistas o técnicas no-numéricas, estudiando la relación entre las variables que se obtuvieron a partir de la observación, teniendo en cuenta por sobre todo los contextos y las situaciones que giran en torno al problema estudiado.

**Aporte práctico:** Con el objetivo de mejorar la situación documental se realiza el estudio de investigación para determinar las causas que afectan al manejo de la gestión de archivos que a su vez se encuentra relacionado con el usuario, por lo que se plantea diseñar una guía de referencia para gestión de archivos que permita mejorar la atención al usuario interno y externo.

Esta metodología separa los problemas para analizarlos individualmente, pero en forma simultánea, los combinan e interrelaciona bajo distintos criterios.

**Aporte académico:** Esta investigación refuerza todos los conocimientos adquiridos durante el desarrollo de la carrera, y coadyuva a que la experiencia realizada sea aprovechada y puesta en práctica dentro del ámbito laboral como tal, permitiendo colaborar con la Institución mediante el aporte de criterios y opiniones propias, adecuadas y oportunas.

## <span id="page-22-0"></span>**1.3 OBJETIVOS**

## <span id="page-22-1"></span>**1.3.1 Objetivo General**

Diseñar una guía de referencia para gestión de archivos y su aplicación en la herramienta de software libre Quipux en el Hospital Provincial Francisco Orellana, para disponer del archivo digital y físico que permita una información oportuna y ágil que mejore los niveles de información.

## <span id="page-22-2"></span>**1.3.2 Objetivos Específicos**

- Diagnosticar la situación actual de los procesos de Gestión Documental en el Hospital Provincial Francisco Orellana.
- Diseñar una guía de referencia para gestión de archivos aplicable en la herramienta de software libre Quipux en el Hospital Provincial Francisco de Orellana.
- Capacitar al personal en el uso de la guía de referencia para gestión de archivos mediante la herramienta de software libre Quipux para organizar la documentación digital y registro de documentos del archivo físico.

# **CAPITULO II: MARCO TEÓRICO**

#### <span id="page-23-1"></span><span id="page-23-0"></span>**2.1. ANTECEDENTES INVESTIGATIVOS**

### <span id="page-23-2"></span>**2.1.1. Antecedentes Históricos.**

En la presidencia de Jaime Roldós Aguilera fue creado el Centro Salud Materno Infantil con una infraestructura básica de 15 camas, iniciando su actividad el 03 de Julio de 1970, ubicado en el barrio central de la ciudad de Coca, con el apoyo y visión de sus habitantes a futuro se convierte en Hospital Francisco de Orellana el mismo que en el mes de abril del 2014, el Ministerio de Salud Pública dispone abrir sus puertas de atención de salud a la población de Orellana, denominando una categoría de Hospital de segundo nivel "Hospital Provincial Francisco de Orellana", el mismo que se encuentra en base a la jurisdicción de la Zona Nº 2 que acoge a 3 distritos y para el caso del HPFO se ubica en el Distrito de Salud 22D02 de Orellana y Loreto.

El Nuevo Hospital inició su construcción en enero del 2009 y se encuentra operativo y en funcionamiento desde el mes de abril de 2014 en la Provincia de Orellana ubicado en el Cantón Francisco de Orellana, en el barrio El Moretal en la calle Arazá y Palmito, en una extensión de 39.895,62 metros cuadrados de terreno, siendo su infraestructura física de 5040 metros cuadrados; es un sitio estratégico que permite el fácil y rápido acceso desde el área urbana de la Ciudad de Francisco de Orellana.

Actualmente el Hospital Provincial Francisco de Orellana posee equipamiento médico nuevo de alta tecnología, cuenta con 336 funcionarios tanto administrativos como operativos.

El Hospital brinda atención médica las 24 horas, tiene una capacidad de 60 camas de hospitalización y 15 camillas en el área de emergencia, cuenta además con servicios a la salud: Medicina Interna, Cirugía, Pediatría y Ginecología – Obstetricia, Traumatología, Psicología, Audiología, Odontología; Oftalmología además de consulta externa cuenta con el Servicio de Emergencia, Hospitalización, Neonatología, Laboratorio, Imagenología, Farmacia, Nutrición, Fisioterapia, y en el área administrativa se encaja: Talento Humano, Gestión de Calidad, Gestión de Planificación, Gestión Administrativa, Gestión Financiero, Gestión de Tecnología de la Información y Comunicación TICs, Gestión de Admisión, Guardalmacén, Activos Fijos, Mantenimiento, Atención al Usuario,

Trabajo Social, Red Pública Integral.

### <span id="page-24-0"></span>**2.1.2. Datos Informativos**

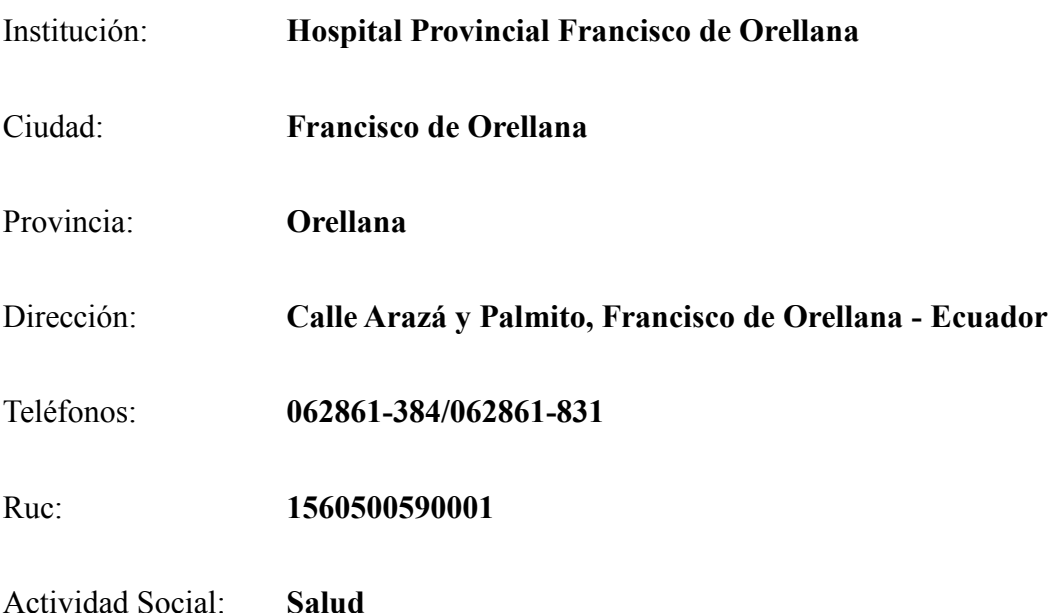

## <span id="page-24-1"></span>**2.1.3. Visión Institucional**

*"El Hospital Provincial Francisco de Orellana será reconocido por la ciudadanía en general y de la Provincia de Orellana, como el mejor Hospital de segundo nivel en la amazonia que presta una atención de calidad con calidez, satisfaciendo las necesidades y expectativas de la población bajo principios fundamentales de la salud pública y bioética, utilizando la tecnología y los recursos públicos de forma eficiente y transparente".*

## <span id="page-24-2"></span>**2.1.4. Misión Institucional**

*"Prestar servicios de salud con calidad y calidez en el ámbito de la asistencia especializada, a través de su cartera de servicios, cumpliendo con la responsabilidad de promoción, prevención, recuperación, rehabilitación de la salud integral, docencia e investigación, conforme a las políticas del Ministerio de Salud Pública y el trabajo en red, en el marco de la justicia y equidad social".*

## <span id="page-24-3"></span>**2.1.5. Valores Corporativos**

**Respeto.**- Entendemos que todas las personas son iguales y merecen el mejor servicio, por lo que nos comprometemos a respetar su dignidad y a atender sus

necesidades teniendo en cuenta, en todo momento, sus derechos.

- **Inclusión.-** Reconocemos que los grupos sociales son distintos y valoramos sus diferencias.
- **Vocación de servicio.-** Nuestra labor diaria lo hacemos con pasión.
- **Compromiso.-** Nos comprometemos a que nuestras capacidades cumplan con todo aquello que se nos ha confiado.
- **Justicia.-** Creemos que todas las personas tienen las mismas oportunidades y trabajamos para ello.
- Lealtad.- Confianza y defensa de los valores, principios y objetivos de la entidad, garantizando los derechos individuales y colectivos.

#### <span id="page-25-0"></span>**2.1.6. Organigrama Institucional**

La estructura organizacional del Hospital Provincial Francisco de Orellana se encuentra alineada de acuerdo al Instructivo de Estatuto Orgánico de Gestión Organización por procesos emitido por el Ministerio de Salud Pública, en el cual se enmarca los Hospitales, está a su vez poseen unas series de Subprocesos que ayudan en el funcionamiento de esta institución, así como se muestra en la siguiente gráfica.

### **2.1.6.1. Organigrama estructural del Hospital Provincial Francisco de Orellana**

FIGURA 1: Organigrama estructural del Hospital Provincial Francisco de Orellana

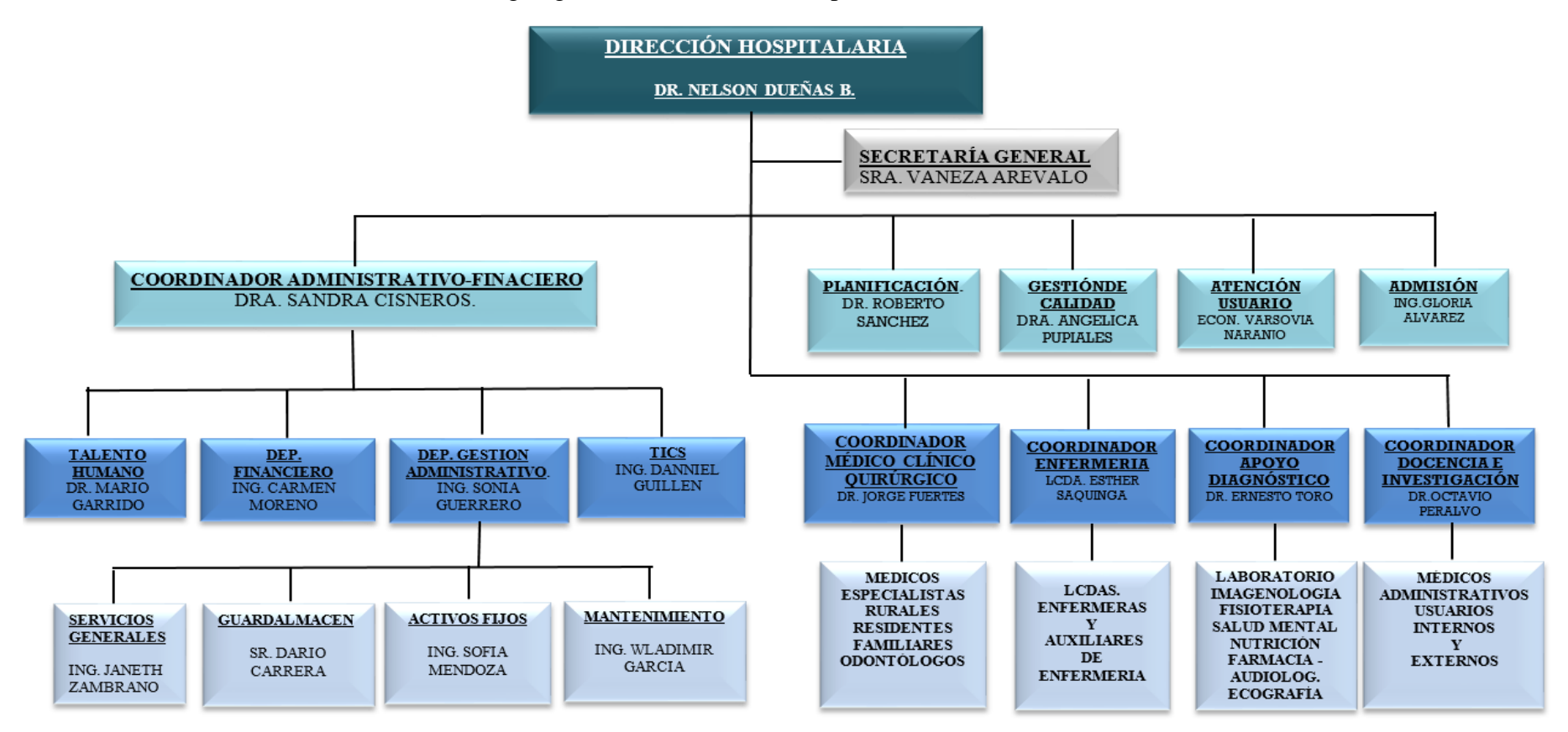

<span id="page-26-1"></span><span id="page-26-0"></span> **Fuente:** Orgánico Funcional Hospital Provincial Francisco de Orellana

#### <span id="page-27-0"></span>**2.1.6.2. Proceso gobernante**

Los Procesos Gobernantes orientan la gestión Institucional a través de la formulación de propuestas de políticas, directrices, normas, procedimientos, planes, acuerdos y resoluciones para la adecuada administración y ejercicio de la presentación leal de la institución.

Está integrado por lo siguiente;

### <span id="page-27-1"></span>**2.1.6.3. Procesos agregador de valor**

Son los encargados de generar y administrar los productos y servicios destinados a usuarios y permiten cumplir con la misión institucional y los objetivos estratégicos.

Por lo que están integrados por los siguientes subprocesos;

- Gestión Asistencial
- Gestión de Especialidades Clínicas o quirúrgicas.
- Gestión de Cuidados de Enfermería.
- Gestión de apoyo diagnóstico y terapéutico.
- Gestión de docencia e investigación

#### <span id="page-27-2"></span>**2.1.6.4. Procesos habilitantes de asesoría y de apoyo:**

Generan productos y servicios para los procesos gobernantes, agregadores de valor y para sí mismos, apoyando y viabilizando la Gestión Institucional.

Procesos habilitantes de asesoría están integrados por los siguientes subprocesos;

- Gestión de Planificación
- Gestión de Calidad

Procesos habilitantes de apoyo están integrados por los siguientes subprocesos;

- Gestión de atención al usuario
- Gestión de Admisiones
- Gestión Administrativa y Financiera
- Gestión de Talento Humano
- Gestión Financiera
- Gestión Administrativa
- Gestión de tecnología de la información TICs.

## <span id="page-28-0"></span>**2.2. FUNDAMENTACIÓN TEÓRICA**

Las instituciones públicas del Ecuador ya cuentan con un Sistema de Gestión Documental basado en un software libre para mejorar la calidad en la atención y manejo digital de toda la documentación. Los sistemas de información para la gestión documental se han convertido en una herramienta básica para soportar el registro, control, circulación y organización de los documentos digitales y/o impresos que se reciben y envían en una entidad pública o privada.

Toda institución la gestión documental es muy importante, porque nos permite optimizar tiempo y espacio así facilita la ubicación y el manejo de la información; además que reduce en gran medida el exceso de documentos que generalmente se conservan en las entidades. Un sistema de gestión documental Quipux permitirá lograr un mejor desarrollo de los procesos al interior de cada unidad académica, como en la elaboración, recepción, distribución, trámite, organización, consulta, conservación y disposición final de los documentos.

Luego de realizar la búsqueda en fuentes bibliográficas dentro de los límites de nuestro país el Ecuador, referentes al objeto de estudio, se presentan los siguientes antecedentes investigativos:

**Cayambe G, y Ula T, (2013).** *"Incidencia del sistema de gestión documental Quipux, en el desempeño laboral del personal administrativo de la Dirección Provincial de Salud de*  *Bolívar, durante el período 2012- 2013".* Universidad Estatal de Bolívar Facultad de Ciencias Administrativas, Gestión Empresarial e Informática, Escuela de Secretariado Ejecutivo y Bibliotecología, carrera Gestión Administrativa. Manifiesta lo siguiente:

La tecnología día a día va avanzando, dentro del cual se van creando nuevos sistemas; en el ámbito público el Sistema de Gestión Documental Quipux, decretado mediante el acuerdo Ministerial N° 571, con el propósito de mejorar el Desempeño Laboral de los funcionarios de las instituciones públicas; teniendo facilidades de acceso al sistema los usuarios internos y externos; en el cual los usuarios internos son los funcionarios públicos y los externos los clientes o ciudadanos, en el que se les facilita la entrega y recepción de información a través de un computador e internet.

**Chiguano P, y Tigasi G, (2012).** *"Proponer la implementación del Sistema del Gestión Documental Quipux para la Universidad Técnica de Cotopaxi en el período académico 2011- 2012"*. Universidad Técnica de Cotopaxi, Unidad Académica de Ciencias Administrativas y Humanísticas, carrera de Secretariado Ejecutivo Gerencial. Comenta respecto al proponer la implementación del Sistema de Gestión Documental Quipux lo siguiente:

La propuesta de implementación del Sistema de Gestión Documental Quipux, posee un conjunto de normas técnicas y prácticas usadas para administrar el flujo de los documentos de todo tipo en una institución, permitir la recuperación de información desde ellos, determinan el tiempo que los documentos deben guardarse, eliminar los que ya no sirven y asegurar la conservación indefinida de los documentos más valiosos, aplicando principios de racionalización y economía.

AGQ.- Administrador Gubernamental Quipux.

AIQ.- Administrador Institucional Quipux.

 $\overline{a}$ 

Codificación.- Acción de codificar, formación de los códigos<sup>1</sup>.

<sup>&</sup>lt;sup>1</sup> CHIGUANO P. 2012 Proponer la implementación del sistema del gestión documental quipux para la Universidad Técnica de Cotopaxi.

<sup>2</sup> DICCIONARIO ENCICLOPÉDICO Vol. 1. 2009 Larousse Editorial, S.L.

LOAFYC.- Ley de Organización y Administración Financiera y Control.

HPFO.- Hospital Provincial Francisco de Orellana

Quipux.- Gestiona la documentación digital y/o impresa, dicha documentación puede ser interna, es decir aquella que se remite y se recibe en los departamentos de la misma organización. Así mismo, el Quipux controla la documentación externa, es decir la que es emitida por entre entidades y la enviada por la ciudadanía a su organización<sup>2</sup>.

Restricciones.- Acción y efecto de restringir. Limitación o reducción. Restringir.- Limitar, ceñir, circunscribir, reducir, coartar.

Sistema.- Según Bertalanffy, denominada *"Teoría General de Sistemas de von Bertalanffy"*. Sistema es un conjunto de unidades recíprocamente relacionadas. De ahí se deducen dos conceptos: propósito (u objetivo) y globalismo (o totalidad).

- Propósito u objetivo: Es todo sistema tiene uno o algunos propósitos. Los elementos (u objetos).
- Globalismo o totalidad: Es un cambio en una de las unidades del sistema, con posibilidad producir cambios en las otras. El efecto total se muestra como un ajuste a todo el sistema. Hay una relación de causa/efecto. De estos cambios y ajustes, se derivan dos fenómenos: entropía y homeostasia.

Una organización alcanzará ser entendida como un sistema o subsistema o un supersistema, dependiendo del enfoque. El sistema total es aquel representado por todos los componentes y relaciones necesarios para la realización de un objetivo, dado un cierto número de restricciones. Los sistemas pueden operar, tanto en serio como en paralelo.

## <span id="page-30-0"></span>**2.2.1. Administración Documental**

 $\overline{a}$ 

Según (CORTEZ, 1986). La administración documental es el conjunto de operaciones administrativas y técnicas relacionadas con la planeación, dirección, organización,

<sup>3</sup> INSTRUCTIVO PARA NORMAR USO DEL SISTEMA DOCUMENTAL QUIPUX. Resolución de la Defensoría Pública 57. Registro Oficial 251 de 22-may-2014. Estado: Vigente

control, evaluación, conservación y servicios de todos los archivos de gestión de la Institución.

Según (VILLA, 2001, pág. 151). Administración Documentaria, manifiesta que la firma digital de documentos, correos, comunicaciones, transacciones, y las herramientas de gestión de documentos se encuentran a disposición de la organización para hacer un uso racional y eficiente de los tiempos y recursos.

De esto podemos concluir que la administración documentaria es el conjunto de actividades dirigidas al manejo, tratamiento y organización de documentos, desde su origen hasta el destino final acelerando su búsqueda, con el fin de cumplir con eficiencia los requerimientos de la institución. Se dice que la administración Documental enseña el tratamiento administrativo que se le debe dar a un documento o grupos documentales con el fin de facilitar su utilización y conservación.

## <span id="page-31-0"></span>**2.2.1.1. Objetivo de la administración documental**

El objetivo de la administración documental es simplificar los sistemas de creación de los documentos con el fin de evitar la producción masiva o la elaboración de documentos innecesarios para la institución, de esta manera podemos organizar técnicamente los archivos y facilitar la recuperación de la información.

#### <span id="page-31-1"></span>**2.2.1.2. Clasificación de la Administración de Documentos**

La clasificación de la administración de los documentos se realiza en base a un registro descriptivo de acuerdo al tipo y naturaleza de cada documento, incluyendo información relacionada, ubicación, persona que lo registró, fecha de registro, creación, consultas (quién y cuándo), descripción de su contenido, folio único, procesos relacionados, estatus y de acuerdo al tipo, campos o plantillas de información adicional.

Existen cuatro elementos esenciales que tienen relación con la clasificación de la administración de documentos que se describen a continuación.

- Planificación
- **Organización**

#### **Dirección**

**Control** 

#### **a) Planificación**

Según (RUSSELL, 1980, pág. 8). "La Planificación "es el proceso de establecer objetivos y escoger el medio más apropiado de los mismos antes de aprender la acción, es así como se anticipa a la toma de decisiones del diseño del futuro deseado y la manera efectiva de lograrlo.

Con esto se puede concluir que es esencial en las organizaciones para que logren óptimos niveles de rendimiento, la planificación incluye elegir y fijar las misiones y objetivos de la entidad, determinando políticas, proyectos, programas, procedimientos, presupuestos, normas y estrategias necesarias para alcanzarlos, incluyendo toma de decisiones.

#### **b) Organización:**

Según (CHIAVENATO, 2002, pág. 232) la organización *"Comprende una estructura organizacional, directrices, normas y reglamentos de la organización, rutinas y procedimientos, en fin, todos los aspectos que expresan cómo la organización pretende que sean las relaciones entre los órganos, cargos y ocupantes, con la finalidad de que sus objetivos sean alcanzados y su equilibrio interno sea mantenido."* 

Según lo expresado por el autor se dice que la organización determina recursos y actividades necesarias para alcanzar los objetivos, diseñando una estructura departamental de la institución para la asignación de canales de comunicación y delegar responsabilidades y autoridad a cada puesto, así permite la consecución de los objetivos primordiales de la empresa lo más eficientemente y con un mínimo de esfuerzo.

#### **c) Dirección:**

Según (CHIAVENATO, 2002, pág. 178). *"Es una función administrativa distribuida en todos los niveles jerárquicos de la empresa. Dirección es el proceso de encaminar todas* 

*las actividades del personal de manera que sea más fácil conseguir los objetivos que el gerente se ha trazado, indicando a los empleados el camino que deben seguir y hasta donde se quiere llegar".* 

Según lo expresado por el autor se puede opinar que la dirección es la capacidad de influir en las personas para que contribuyan a las metas de una institución, ya que implica dar órdenes, influir y motivar a los empleados para que realicen tareas esenciales. Las relaciones humanas y el tiempo son dos ejes fundamentales para el buen desempeño de la dirección, de hecho los gerentes incluyen en su relación con los empleados la motivación, el enfoque de liderazgo, el trabajo en equipos y la comunicación.

#### **d) Control:**

Según (CHIAVENATO, 2002, pág. 482)*. "El control se define como la función administrativa relacionada con el monitoreo de las actividades para mantener la organización en el camino correcto, de modo que se puede conseguir los objetivos y emprender los ajustes necesarios para conseguir los desvíos."* 

Se puede decir que el propósito y la naturaleza del control es garantizar que los planes tengan éxito, es decir consiste en medir y corregir el desempeño individual y organizacional para asegurar los planes y objetivos de las empresas, es así que al detectar desviaciones ofrece una base para adoptar acciones, a fin de corregir desvíos indeseados sea éstos reales o potenciales.

#### <span id="page-33-0"></span>**2.2.2. Procesos relativos a la gestión documental y archivo**

#### <span id="page-33-1"></span>**2.2.2.1. De los procesos que deberá realizar el Sistema Institucional.**

El Sistema Institucional operará de manera articulada e integral llevando a cabo los siguientes procesos: I. Registro de entrada y salida de correspondencia y control de la gestión documental; II. Identificación de documentos de archivo; III. Integración y ordenación de expedientes; IV. Clasificación archivística por procesos; V. Descripción documental; VI. Valoración documental; VII. Transferencias documentales; VIII. Preservación de archivos; y, IX. Control de la gestión documental y archivo.

#### <span id="page-34-0"></span>**2.2.2.2. De la descripción documental.-**

La descripción documental se realiza con el fin de identificar, gestionar, localizar y explicar los documentos de archivo, así como para darles contexto en el sistema institucional que los ha producido y es fundamental para facilitar la localización y consulta de los expedientes, así como para la interoperabilidad institucional. Como resultado de la descripción documental, las dependencias generarán la respectiva guía de archivos y los inventarios documentales.

**a) Guía de Archivos:** La Guía de Archivos es el instrumento de consulta que proporciona información general sobre el contenido del fondo documental de la dependencia, mediante la descripción de sus secciones y series, a fin de orientar y auxiliar en la búsqueda de información. La Guía se estructurará con información de los Archivos de Gestión o Activos y del Archivo Central. El Archivo Intermedio y el Archivo Histórico, elaborarán su propia Guía. <sup>3</sup>

#### <span id="page-34-1"></span>**2.2.3. Organización De Archivos**

 $\overline{a}$ 

Los archivos se organizarán de acuerdo a los siguientes criterios.

- 1. Los documentos se clasificarán respetando la procedencia del documento.
- 2. Los documentos se ordenarán respetando el orden cronológico, numérico y alfabético.
- 3. Los documentos se clasificarán y ordenarán en series documentales.
- 4. Los Archivos de oficina se clasificarán de acuerdo a la estructura que generan los documentos.
- 5. El Archivo Central se clasificará siguiendo el principio de procedencia de las Secciones documentales y al orden original.

<sup>4</sup> Norma Técnica de Gestión Documental y Archivo. Según Acuerdo 1043 de la SNAP, estado vigente

6. Todos los documentos se clasifican, ordenan, ubican y describen el archivo para ser dispuesto a su inmediata consulta.<sup>4</sup>

El Sistema de Gestión Documental Quipux, mediante Acuerdo Ministerial No. 718 de 11 de mayo del 2009, se dictó el:

# <span id="page-35-0"></span>**2.2.4. Instructivo para normas el uso del sistema de gestión documental quipux para las entidades de la Administración Pública Central.**

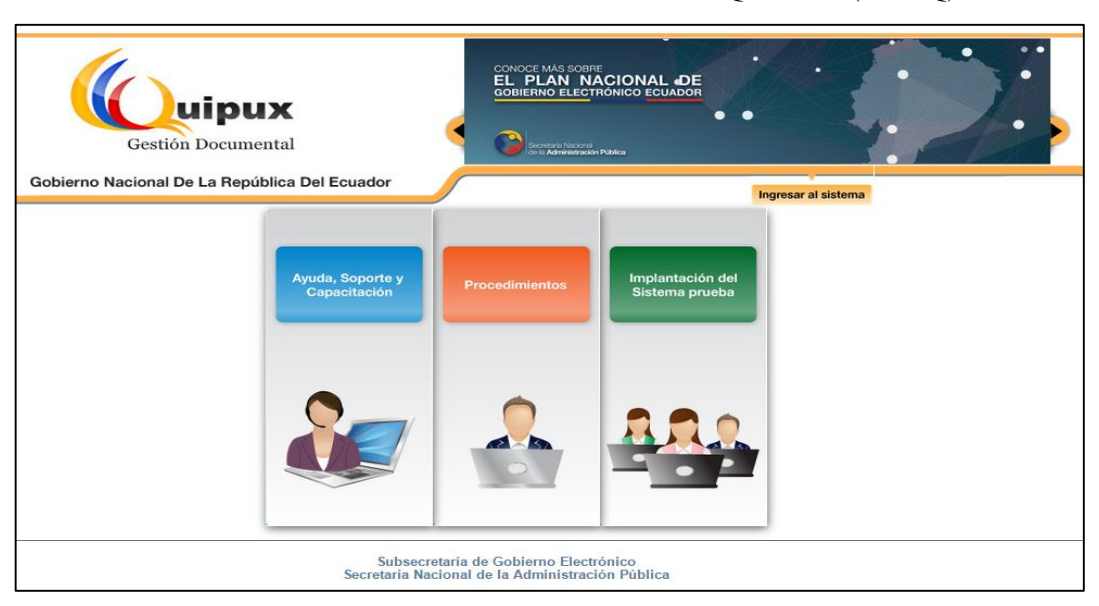

<span id="page-35-1"></span>FIGURA 2**:** Sistema de Gestión Documental QUIPUX (SGDQ)

**FUENTE:** http://www.gestiondocumental.gob.ec/

Art. 1.- Objetivo.- Estandarizar los procedimientos del manejo documental en las diferentes unidades administrativas del nivel central, regional y provincial de la Defensoría Pública, a través del Sistema de Gestión Documental QUIPUX.

Art. 2.- Ámbito y Obligatoriedad.- La aplicación de este instructivo será a nivel nacional y es obligatorio para todos los servidores y trabajadores de la Defensoría Pública, en sus diferentes áreas administrativas y niveles de gestión.

Art. 3.- Sistema Documental QUIPUX.- El sistema documental Quipux es una herramienta de gestión de documentos desarrollado por la Subsecretaría de Tecnologías Informáticas de la Presidencia de la República del Ecuador, cuyo fin es garantizar un

 $\overline{a}$ <sup>5</sup> REGLAMENTO DE ORGANIZACION Y GESTION DE ARCHIVOS DE RTVECUADOR EP, Resolución 141, Registro Oficial 949 de 08-may-2013. Estado Vigente.
correcto manejo de los documentos y una buena calidad en los flujos documentales. Tiene las siguientes características:

- Conservación intacta de los documentos a lo largo de la vida institucional;
- Acceso inmediato a los documentos independientemente del lugar y ubicación geográfica
- Búsqueda de documentos definiendo criterios de acceso de forma estandarizada, flexible y fácil;
- Consulta simultánea de varios lectores;
- Reproducción y envío de documentos obviando el traslado físico
- Inviolabilidad de la información a través de mecanismos de seguridad digital;
- Minimización de tiempos de distribución y consulta;
- Ahorro de recursos físicos y económicos para gestionar los documentos;
- Disminución de impresión de documentos;
- Apoyo a la conservación del ambiente.

Art. 4.- Uso de la firma digital: Es obligación para los funcionarios de nivel jerárquico superior: Defensor Público General, Defensores Públicos Regionales, Defensores Públicos Provinciales, Directores y Subdirectores, el uso de la firma digital en los documentos oficiales internos y externos.

Art. 5.- Documentación Interna: Es la documentación generada entre autoridades y servidores de la Defensoría Pública y puede hacerse mediante firma manual o firma electrónica.

#### **2.2.4.1. Firma manual**

Los documentos que se generen en el Sistema Documental QUIPUX para ciudadanos (usuarios), se deben imprimir para firmarlos manualmente y enviarlos en forma física a los destinatarios.

Los documentos que se generen a través del Sistema Documental QUIPUX, suscritos por servidores públicos que no cuenten con capacidad legal para el uso de la firma electrónica, deberán imprimirse, firmarse manualmente y enviarse de manera digital a través de la misma herramienta (compulsa).

## **2.2.4.2. Firma electrónica**

Los documentos internos que contemplen trámites jurídicos, procesos de contratación pública y de pago firmados electrónicamente, deberán remitirse a través del Sistema Quipux y además en físico todos sus anexos, no será obligatorio en estos casos los anexos digitales de los siguientes documentos:

- Actas de entrega-recepción de bienes, prestación de servicios y ejecución de obras.
- Actas de tenencia individual de bienes de larga duración y de aquellos sujetos a control administrativo.
- Orden de movilización.
- Acciones de personal.
- Sanciones.
- Contratos de servicios ocasionales del personal.
- Requerimientos y formulario de solicitud de bienes y servicios.
- TDRs y/o especificaciones técnicas;
- Certificaciones presupuestarias.
- Pliegos precontractuales.
- Resoluciones de inicio y resoluciones adjudicación, o declaratoria de desierto o cancelación.
- Reformas al PAC, (Plan Anual de Contrataciones.)
- Reformas al PAPP.
- Actas, memorandos e informes de las comisiones técnicas o delegados, dentro de la etapa precontractual de los procesos de contratación pública.
- Ofertas de procesos.
- Garantías.
- Documentos habilitantes para la firma de contrato.
- Contratos (principales, modificatorios o complementarios)
- Informes de conformidad y otros de los administradores de contratos.
- Todas las notificaciones de los Juzgados y Tribunales de la República.

Los documentos internos que no contemplen antecedentes de trámite jurídico, contratación pública y de pago no se entregarán físicamente a los receptores ya que el Sistema Documental QUIPUX registra el documento en cada uno de los buzones de entrada de los destinatarios con los anexos respectivos, que obligatoriamente deben ser ingresados por el usuario que elabora el documento.

Art. 6.- Documentación Externa.- Es la documentación dirigida a las autoridades y servidores de la Defensoría Pública, suscrita por servidores de instituciones públicas y ciudadanos. Será receptada por el personal debidamente facultado para el efecto, el mismo que estará ubicado en las Ventanillas de recepción de documentos o en las Secretarías de las Defensorías Públicas Provinciales.

Art. 7.- Propiedad.- Toda documentación o correspondencia de carácter oficial que se genera o que ingresa a la Defensoría Pública, es propiedad de la institución. No se debe entregar respaldos electrónicos de documentos a los usuarios, salvo casos excepcionales:

- Autoridades y servidores que se encuentren dentro o fuera de la Defensoría Pública, que soliciten por escrito el respaldo de su información generada.

Art. 8.- Responsabilidades de los servidores encargados de receptar la correspondencia externa.- Los servidores de la Institución que reciban y distribuyan documentación, deberán tomar en cuenta lo siguiente:

8.1 La documentación recibida será ingresada al Sistema Documental QUIPUX, tomando en cuenta los siguientes parámetros: estar dirigida a la institución, órganos del nivel de gestión desconcentrado, unidad administrativa, autoridad o funcionario; contener firma de responsabilidad, número de cédula de ciudadanía o identidad o pasaporte, dirección para notificaciones, número de teléfono y correo electrónico; verificar que esté completa y que se incluyan los documentos anexos en caso de haberlos.

8.2 Los documentos emitidos por servidores públicos de otras Instituciones y que se encuentren con firma electrónica, deben ser ingresados por ventanilla, pero no registrados en el sistema Quipux.

8.3 Entregar el reporte impreso con el código generado por el Sistema Documental QUIPUX a la persona que entrega la documentación. Se deberá registrar el total de fojas recibidas, incluyendo el oficio o memorando con el que se recibe la documentación.

8.4 Informar al administrador del Sistema Documental QUIPUX, las novedades encontradas respecto de datos duplicados de ciudadanos o servidores públicos, a fin de evitar confusión en el envío de la documentación.

8.5 Revisar los datos de remitentes, destinatarios, el contenido de los documentos y la consistencia de las respuestas, la misma que deberá guardar relación con el requerimiento constante en el documento antecedente.

8.6 Registrar los documentos externos en el Sistema Documental QUIPUX, tomando en cuenta lo siguiente:

- Remitente y destinatario.
- El asunto debe ser claro y conciso.
- Escribir un resumen del contenido del documento.

Número de referencia, impreso en el documento.

Escanear e incorporar el o los documentos anexos.

8.7 Revisar oportunamente los trámites pendientes, controlando minuciosamente que estos se encuentren con los anexos respectivos.

Art. 9.- Responsabilidades del Defensor Público Provincial y encargados de las Unidades Administrativas de la Defensoría Pública:

9.1 Defensor Público Provincial.- Es responsable de nombrar un servidor que se responsabilice de la ejecución del sistema documental Quipux en cada una de las provincias (recepción, registro, distribución, despacho y archivo de la correspondencia).

9.2 El área de Talento Humano.- Es responsable de proveer al o la responsable de la Subdirección de Gestión Tecnológica o su similar el distributivo del personal que labora en la Defensoría Pública; y, deberá notificar de manera inmediata los cambios de personal que existiesen (ingresos, subrogaciones, ascensos, cambios, traslados, renuncias, etc.)

9.3 Subdirección de Gestión Tecnológica.- Es responsable de:

- Capacitar a los funcionarios de nivel jerárquico superior: Defensor Público General, Defensores Públicos Regionales, Defensores Públicos Provinciales, Directores, Subdirectores y demás servidores de la Defensoría Pública.
- Designar el Administrador del Sistema de Gestión Documental Quipux
- Estandarizar las plantillas (institucional o por área) que se utilizará para cada documento interno o externo que se genere en la Defensoría Pública.
- La creación de usuarios en el sistema, áreas de la Institución con los acrónimos correspondientes, así como la actualización de los cargos y datos de los funcionarios, de acuerdo a la información proporcionada por el área de Talento Humano.
- Asignar los perfiles correspondientes a cada funcionario en base a lo indicado por la Jefatura de Talento Humano, administrar los accesos para el archivo

virtual y físico.

Dar cumplimiento a lo establecido en el Acuerdo para el uso del Sistema de Gestión Documental Quipux, suscrito por el señor Defensor Público General.

9.4 Otras Unidades Administrativas.- El jefe de cada unidad administrativa de la Defensoría Pública designará un servidor que se responsabilice de la ejecución de los trámites que ingresen a través del sistema documental Quipux en cada una de sus áreas (recepción, registro, distribución, despacho y archivo de la correspondencia).

Art. 10.- Responsabilidades de los titulares del certificado de firma electrónica:

10.1 El dispositivo portable seguro será considerado un bien de control de la Defensoría Pública y por tanto, a la cesación del servidor, será devuelto con la correspondiente acta de entrega recepción.

10.2 Los titulares de certificados de firma electrónica y dispositivos portables seguros serán responsables de su buen uso y protección. Las respectivas claves de acceso no serán divulgadas ni compartidas en ningún momento. El servidor solicitará la revocación de su certificado de firma electrónica cuando se presentare cualquier circunstancia que pueda comprometer su utilización.

10.3 El usuario solicitará la renovación del certificado de firma electrónica con la debida anticipación, para asegurar la vigencia y validez del certificado y de las actuaciones relacionadas con su uso.

Art. 11.- Del envío de comunicaciones.- Las autoridades y servidores de la Defensoría Pública tendrán en cuenta las siguientes indicaciones para el envío de las comunicaciones:

- Ninguna comunicación debe ser fechada, ni numerada manualmente. La fecha y el número lo genera el Sistema Documental Quipux en el momento de su registro.
- Las comunicaciones oficiales a destinatarios externos e internos, sólo podrán ser firmadas por las autoridades o servidores de nivel jerárquico superior con certificados de firma electrónica.
- Defensor Público General
- Defensor Público Regional
- Defensor Público Provincial
- **Directores**
- **Subdirectores**
- Para la elaboración de documentos NUEVOS o de RESPUESTA.

Se deberá respetar lo siguiente:

DOCUMENTO NUEVO: elaborar un documento nuevo cuando no exista antecedentes, estos pueden ser documentos oficiales internos o externos y el mismo debe constar con:

- Remitente y destinatario;
- Asunto claro y concreto;
- Anexos si los tuviere.

DOCUMENTO DE RESPUESTA: la opción de responder crea un vínculo y asocia los documentos creando así los antecedentes, se puede responder muchas veces a diferentes destinatarios los mismos que quedan registrados en el sistema, estos documentos pueden ser Oficiales internos o externos. Se debe realizar el registro de:

- Remitente y destinatario;
- Asunto claro y concreto;
- Anexos si el documento tuviere antecedentes;
- Los comentarios que se ingresan en el Sistema Documental Quipux para reasignar, informar, enviar, archivar, etc., se consideran como sumillas.
- Si se genera documentos que se despachan de manera física, estos deben

imprimirse desde la bandeja "Por Imprimir "y se debe registrar la recepción, ingresando el comentario en el documento enviado.

- Todo documento enviado o recibido que se ha finalizado el trámite debe archivarse.

#### **2.2.4.3. Disposiciones Generales**

PRIMERA.- El Sistema Documental quipux es de uso obligatorio para los servidores de la Defensoría Pública en la gestión de recepción, respuesta, reasignación y archivo de comunicaciones.

SEGUNDA.- La firma electrónica tendrá igual validez y se le reconocerán los mismos efectos jurídicos que a una firma manuscrita en relación con los datos consignados en documentos escritos, y será admitida como prueba en todo trámite legal o administrativo.

TERCERA.- El incumplimiento de las disposiciones contenidas en el presente instructivo por parte de los servidores de la Defensoría Pública, dará lugar a las sanciones que correspondan conforme a la normativa vigente.

CUARTA.- La supervisión de la utilización y la capacitación a los usuarios de la Institución en el Sistema Documental Quipux, estará bajo la responsabilidad de la o el Responsable de la Subdirección de Gestión Tecnológica o su similar, quien deberá contar con la respectiva planificación y el esquema de contenidos respectivos.

QUINTA.- La coordinación para el mantenimiento, nuevas responsabilidades y generación de respaldos del Sistema Documental Quipux, con la Subsecretaría de Tecnologías de la Información de la Presidencia de la República será responsabilidad de la Subdirección de Gestión Tecnológica de la Defensoría Pública.

SEXTA.- Los roles y puestos que se asignen a los servidores de la Institución en el Sistema Documental Quipux, corresponderán a los emitidos a través de Acto Administrativo por la autoridad competente.

SEPTIMA.- Los servidores para la reasignación de documentos deberán observar las líneas de autoridad establecidas en la estructura orgánica del Estatuto Organizacional por Procesos; en ninguna circunstancia los usuarios internos del Sistema Documental Quipux podrán reasignar documentos a otras dependencias o Direcciones ajenas a su lugar de trabajo.

#### **2.2.4.4. Disposiciones Transitorias**

PRIMERA: El personal que ingresa a la Institución, cuyos puestos corresponden a la escala de nivel jerárquico superior, mientras se realiza la adquisición del dispositivo para la firma electrónica en la institución autorizada para el efecto, suscribirá manualmente los documentos relacionados con la gestión de su competencia.

SEGUNDA: De acuerdo a las necesidades que se vayan generando, se irán creando nuevos usuarios internos para la reasignación de trámites.

#### **2.2.5. Funcionamiento**

 $\overline{a}$ 

El funcionamiento del sistema Quipux, gestiona la documentación digital y/o impresa al interior de una entidad, entre entidades y la enviada por la ciudadanía a las instituciones. A continuación se resume la funcionalidad general del sistema<sup>5</sup>.

- Creación, envío, recepción, almacenamiento y clasificación de memorandos, oficios y circulares y anexos.
- Búsqueda, recuperación y presentación de documentos, incluido el flujo conforme al orgánico regular.
- Acceso al sistema de usuarios internos y externos (ciudadanos) a las instituciones.
- Organización y clasificación de documentos digitales en carpetas o expedientes virtuales.

<sup>4</sup> INSTRUCTIVO PARA NORMAR USO DEL SISTEMA DOCUMENTAL QUIPUX. Resolución de la Defensoría Pública 57. Registro Oficial 251 de 22-may-2014. Estado: Vigente

- Control de documentos impresos almacenados en archivos físicos.
- Recepción, captura e ingreso de documentos impresos.
- Firma electrónica personal de documentos.
- Firma manuscrita de documentos impresos desde el sistema.
- Reportes estadísticos de documentos creados y enviados, tramitados, pendientes, archivados.
- Almacenamiento permanente y transferencia de archivos o expedientes.
- Creación compartida de documentos.
- Administración de instituciones, áreas, carpetas virtuales, numeración y formatos de documentos.
- Generación de documentos digitales (o para imprimir) en formato PDF.
- Seguridad y auditoría a través de usuarios, perfiles y archivos de auditoría.

#### **2.2.6. Organización del archivo digital**

El archivo digital está conformado por carpetas creadas en el sistema operativo. Todo documento digital deberá ser asignado a una carpeta. Estas podrán contener hasta diez niveles de clasificación, los cuales serán tipificados y descritos según las necesidades de cada entidad.

#### **2.2.7. Codificación documental**

Los documentos digitales se almacenarán en base a una numeración secuencial única en la base de datos y un código de identificación institucional del documento de la siguiente forma:

- Siglas de la Institución y/o Área.
- Año en curso

Secuencial

 $\overline{a}$ 

- Tipo de documento

### **2.2.8. Conservación del archivo**

QUIPUX gestiona el almacenamiento y clasificación de la información documental de las instituciones que utilizan el sistema. Se aplican estrictas normas y estándares de seguridad, confidencialidad, privacidad, disponibilidad y conservación de la información<sup>6</sup>.

La información se almacena en una base de datos y de los documentos generados y anexados en formato PDF en carpetas del sistema. Las características de autenticidad, fiabilidad e integridad de los documentos digitales están garantizadas por el firmado electrónico.

Las entidades que utilicen el sistema y que son las responsables del uso y gestión de su información reconocen como custodio de la información digital almacenada en el sistema a la Subsecretaria de Informática. El custodio garantizará que los documentos permanecerán completos tanto en su contenido, estructura y sin sufrir aliteraciones de ningún tipo y por cualquier causa.

Las prescripciones de período custodia serán la que señale el normativa vigente para protección de archivos físicos. Los documentos tendrán una marca de lapso que asegure el periodo exacto de cada operación realizada y la vigencia de la firma digital si los mismos hubiesen sido firmados digitalmente. Los documentos podrán estar o no firmados digitalmente y/o cifrados garantizando que el mínimo se mantenga con el mismo valor legal.

<sup>5</sup> INSTRUCTIVO PARA NORMAR USO DEL SISTEMA DOCUMENTAL QUIPUX. Resolución de la Defensoría Pública 57. Registro Oficial 251 de 22-may-2014. Estado: Vigente

#### **2.2.9. Seguridad**

#### **2.2.9.1. Usuarios y roles**

El esquema de seguridad esta se implementa por usuarios y roles que se asignan a los mismos por parte del administrador institucional.

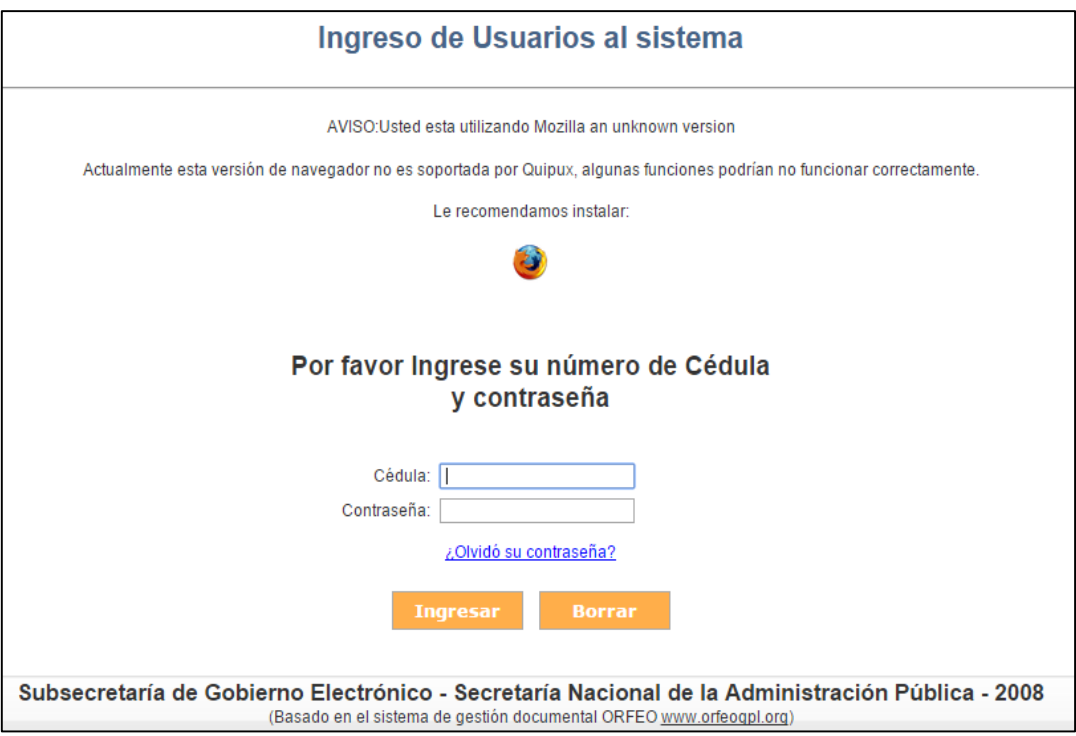

FIGURA 3: Ingreso de usuario al sistema QUIPUX.

**FUENTE:** http://www.gestiondocumental.gob.ec/login.php

Para ingresar al sistema los usuarios deben ingresar su usuario y contraseña y de esta manera autenticar su identidad. Existen controles auditables de intentos de conexión indebidos.

El acceso al sistema por parte de un usuario con un rol definido le permite utilizar la información que ha generado y recibe de acuerdo a propósitos definidos.

## **2.2.9.2. Administrador Institucional**

Existe un usuario con el rol de guía institucional de sistema. El responsable de la configuración así como de la seguridad a nivel institucional. El responsable institucional deberá autorizar el acceso a los documentos conforme con la normativa institucional.

#### **2.2.9.3. Firma Electrónica de Documentos**

QUIPUX, explota la tecnología de Firma Digital en los documentos generados. Un usuario portador de una firma digital emitida por la Entidad Certificadora del Estado (Banco Central) puede firmar, verificar y revisar documentos digitales generados por el sistema o los que reciben como anexos<sup>7</sup>.

#### **2.2.9.4. Accesibilidad y Confidencialidad**

 $\overline{a}$ 

La accesibilidad a la información estará restringida de acuerdo al área de la organización a la que esté asignado un usuario del sistema y respetando el principio de confidencialidad.

La máxima autoridad de la Institución (Ej.: Ministro o Secretario), podrá únicamente buscar, acceder y consultar a la información y documentación que se tramita en su Institución. Igualmente, los Jefes de Área (Ej. Subsecretarios o Directores), podrán únicamente buscar, acceder y consultar dentro de su área de competencia. El Sistema permite definir un documento como reservado solo para la máxima autoridad de una Institución.

Un usuario de un área determinada puede buscar y consultar en su institución u en otra, solo el flujo de recorrido de la documentación generada o tramitada por el mismo.

No tendrá acceso a la información y documentación de otros usuarios, áreas o instituciones.

Un ciudadano o usuario externo al Sistema, puede buscar y consultar únicamente, el trámite de la documentación por él generada, en cualquier institución, con la finalidad de ubicar el proceso del mismo. No podrá acceder a la información y documentación de ninguna institución.

<sup>5</sup> INSTRUCTIVO PARA NORMAR USO DEL SISTEMA DOCUMENTAL QUIPUX. Resolución de la Defensoría Pública 57. Registro Oficial 251 de 22-may-2014. Estado: Vigente

# **2.2.10. Proceso de Implantación del Sistema de Gestión Documental QUIPUX (SGDQ)**

Para implantar el sistema Quipux se debe seguir los siguientes pasos:

- 1. Remitir por parte de la máxima autoridad de la Institución un oficio, dirigido al señor Subsecretario de Tecnologías de la Información, solicitando el uso del sistema, que incluya los datos de la Institución y la designación de un Administrador Institucional Quipux (AIQ), conforme al siguiente detalle:
- Datos de la institución: Nombre, Ruc, Sigla, Número telefónico, Dirección
- Datos del Administrador Quipux: Nombres y Apellidos, Número de cédula, Cargo, Correo electrónico, Número telefónico y extensión, Número celular.
- 2. El AIQ debe participar obligatoriamente en los cursos de Bandeja de entrada, Bandeja de salida y Administración, con una duración total de 12 horas, cuyas fechas y horarios serán notificados por la Subsecretaría de Tecnologías de la Información, mediante correo electrónico.
- 3. Cumplida con las capacitaciones, la STI mediante el Administrador Gubernamental Quipux (AGQ), creará la institución, el usuario administrador y la plantilla de seguimiento en el ambiente de capacitación. Datos que serán remitidos al AIQ mediante un mensaje electrónico.
- 4. El AIQ con la cuenta de usuario y contraseña suministrados deberá realizar las actividades detalladas a continuación:
- Parametrizar el SGDQ en ambiente de capacitación conforme los conocimientos adquiridos en la capacitación según la situación actual de la institución.
- Capacitar a usuarios focales internos, quienes serán los responsables de la capacitación a usuarios finales, y en conjunto con el AIQ brindarán el soporte de primer nivel al personal de su Institución.

- Crear cuenta de correo electrónico institucional que servirá de soporte para los requerimientos de usuarios internos.

El plazo para la realización de las tareas antes detalladas es de 15 días a partir de la habilitación de la institución y el envío de usuario y contraseña.

- 5. Una vez realizada la parametrización del sistema y formación de usuarios finales, en el ambiente de capacitación, se debe enviar un correo electrónico a soporte@informatica.gob.ec, solicitando el paso al ambiente de producción.
- 6. EL AGQ revisará la parametrización, de acuerdo a la plantilla de seguimiento remitida con la cuenta de usuario en el paso 3, a fin de verificar el cumplimiento de las actividades solicitadas, para posteriormente aprobar el paso a producción.
- 7. El AIQ, con la cuenta de usuario y contraseña de producción, suministrada por el AGQ, deberá realizar las actividades detalladas a continuación:
- Parametrizar el SGDQ en ambiente de producción.
- Dar a conocer a los usuarios internos el correo electrónico de la mesa de ayuda de la institución, a fin de brindar soporte de primer nivel.
- Reportar al correo electrónico soporte@informatica.gob.ec, inconvenientes o dificultades que no han podido ser resueltas mediante soporte de primer nivel.

# **2.2.11. Requerimientos Mínimos de Hardware y Software Antes de utilizar QUIPUX**

Se deberá verificar los siguientes requerimientos en las estaciones de trabajo:

#### **Hardware**

- Enlace de acceso a la red Internet de 128 kbps mínimo.
- Dispositivo Token USB de firma digital (solo para funcionarios autorizados).
- Scanner de alta velocidad A4 (para digitalización documentos entrada).

#### **Software**

- Instalación programa navegador Mozilla Firefox.
- Instalación y funcionamiento apropiado del programa Máquina Virtual de Java (JVM) versión 1.5 (solo para funcionarios con firma digital).
- Instalación del programa manejador (driver) del token USB para el sistema operativo.

#### **2.2.12. Soporte**

El soporte a usuario del aplicativo Quipux es por niveles y de acuerdo al tipo de incidente o problema que se presente a un usuario final<sup>8</sup>.

#### **Primer Nivel**

Lo realiza los funcionarios de tecnología de cada institución. Se trata de resolver problemas ligados a la estación de trabajo del usuario o de la red institucional. Si el problema no puede ser resuelto en este nivel se deberá escalar al administrador institucional.

#### **Segundo Nivel**

Lo ejecuta los administradores institucionales para atender problemas relativos al aplicativo pero que dependen de la infraestructura de la institución (ej. corte de enlace acceso a la Internet). El administrador institucional o quien este delegue verifica el problema y lo resuelve. Si el problema no pude ser resuelto se deberá escalar al administrador del Quipux en la Subsecretaría.

#### **Tercer Nivel**

 $\overline{a}$ 

Lo ejecuta el administrador del sistema en la Subsecretaría. Cualquier error, indisponibilidad, falla, cambio, etc., es evaluado por el administrador para su solución en

<sup>6</sup> INSTRUCTIVO PARA NORMAR USO DEL SISTEMA DOCUMENTAL QUIPUX. Resolución de la Defensoría Pública 57. Registro Oficial 251 de 22-may-2014. Estado: Vigente

conjunto con el personal de infraestructura y/o desarrollo en la Subsecretaría.

## **2.3. IDEA A DEFENDER**

El Diseño de una guía de referencia para gestión de archivos y su aplicación en la herramienta de software libre Quipux mejorará el registro, control, circulación y organización de los documentos digitales y físicos que se envían y reciben en el Hospital Provincial Francisco de Orellana.

## **2.4. VARIABLES**

## **2.4.1. Variable Independiente**

Software libre Quipux

## **2.4.2. Variable Dependiente**

Guía de referencia para gestión de archivos.

# **CAPITULO III: MARCO METODOLOGICO**

## **3.1. MODALIDAD DE LA INVESTIGACIÓN**

En el trabajo de investigación se ha utilizado dos modalidades, el trabajo documental y de campo que ha sido desarrollado en el Hospital Provincial Francisco de Orellana.

Otra técnica que se aplicado ha sido las encuestas realizadas al personal involucrado para el procesamiento de los datos, con exposiciones gráficas y tablas.

## **3.2. TIPO DE INVESTIGACIÓN**

#### **3.2.1. Tipos de estudio de investigación**

#### De campo

El estudio investigativo que se efectuó en los Departamentos Administrativos permitió conocer las causas que llegaron a ocasionar la mala manipulación del manejo del Sistema de Gestión de archivos, a través de encuestas realizadas a los usuarios externos y funcionarios de la institución.

#### - **El trabajo documental**

Se realizó la búsqueda de información a través de manuales de Quipux, internet, ejemplares, leyes, acuerdos y más normativa legal vigente que esté relacionado con el archivo electrónico y físico, para recopilar la información necesaria para profundizar el tema de investigación.

#### - **Descriptiva**

La investigación es descriptiva porque permitió analizar, interpretar la realidad que presentaba el archivo de los Departamentos Administrativos del Hospital Provincial Francisco de Orellana con el objeto de estudiar el lugar de los hechos destacando los síntomas que provoca el problema, por lo que se realizó entrevistas y encuestas.

## - **Explicativa**

Pretenderá conducir a un sentido de comprensión o entendimiento de un fenómeno. Apuntan a las causas de los eventos físicos o sociales.

## **3.2.2. Diseño de la Investigación**

El diseño de la investigación es la estrategia que adopta el investigador para responder al problema planteado, la presente investigación será cualitativa y cuantitativa.

Cualitativa porque generará la comprensión del fenómeno y sus características y cuantitativa pues se considerarán indicadores de eficiencia y eficacia en la calidad del servicio del usuario interno y externo.

## **3.3. POBLACION Y MUESTRA**

#### **a) Población**

La población de estudio asciende a 48 unidades de observación las mismas que son: los funcionarios de los Departamentos Administrativos del HPFO, quienes son los responsables del uso y manejo de los archivos digitales y físicos que se genera a diario.

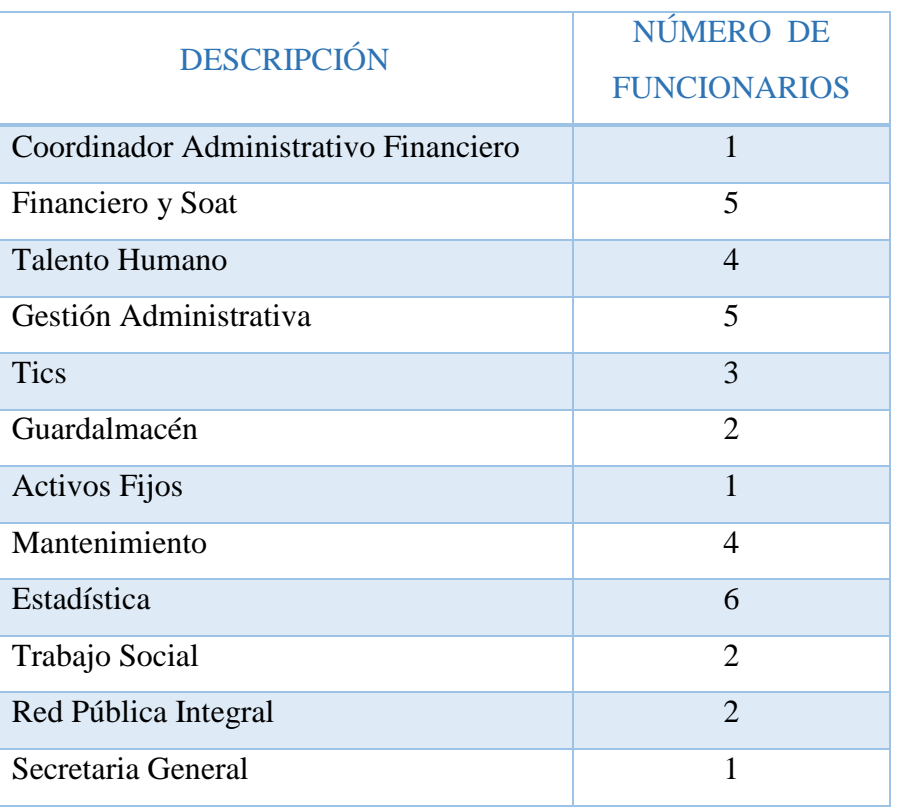

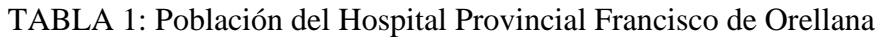

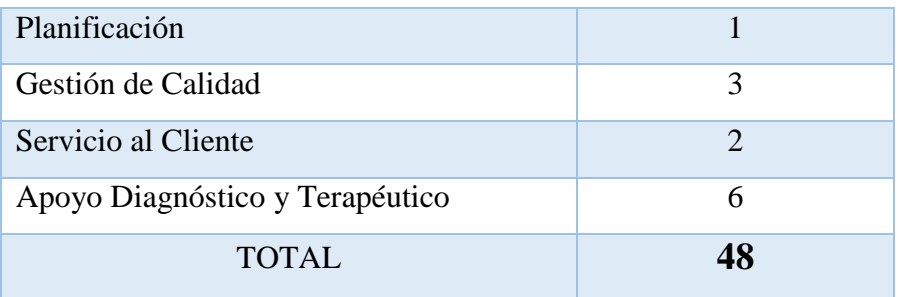

 **Fuente:** Nómina del Hospital Provincial Francisco de Orellana  **Elaborado por:** Briceida Beatriz Sánchez Ibarra

#### **b) Muestra**

Por ser el universo pequeño se procederá a trabajar con el total del mismo, por lo tanto la muestra corresponde al universo estadístico.

## **3.4. MÉTODOS, TÉCNICAS E INSTRUMENTOS**

Para obtener un criterio general para la elaboración del presente trabajo se utilizaron métodos y técnicas científicas para de este modo alcanzar los objetivos propuestos, así se tienen los siguientes métodos.

## **3.4.1. Método científico**

La sistematización de los métodos científicos es una materia compleja y difícil. No existe una única clasificación, ni siquiera a la hora de considerar cuántos métodos distintos existen.

A pesar de ello aquí se presenta una clasificación que cuenta con cierto consenso dentro de la [comunidad científica.](http://es.wikipedia.org/wiki/Comunidad_cient%C3%ADfica) Además es importante saber que ningún método es un camino infalible para el conocimiento, todos constituyen una propuesta racional para llegar a su obtención.

## - **Método inductivo**

Como medio para obtener conocimientos, el razonamiento inductivo inicia observando casos particulares y partiendo del examen de estos hechos llega a una conclusión general en este caso se lo utilizo para iniciar el trabajo de campo, y se enfocará directamente a detectar el problema donde se crea la necesidad de implementar el sistema de gestión de archivos para organizar la documentación digital y el archivo físico que contribuirá en la calidad del servicio del usuario interno y externo.

#### - **Método deductivo**

La deducción se caracteriza porque va de lo universal a lo particular.

### - **Método sintético**

Es un proceso mediante el cual se relacionan hechos aparentemente aislados y se formula una teoría que unifica los diversos elementos. Consiste en la reunión racional de varios elementos dispersos en una nueva totalidad, este se presenta más en el planteamiento de la hipótesis o idea a defender.

#### - **Método analítico**

Se distinguen los elementos de un fenómeno y se procede a revisar ordenadamente cada uno de ellos por separado.

## **3.4.2. Técnicas de investigación.**

Según (MUÑOZ RAZO, 2011, pág. 222), menciona que: "las técnicas son procedimiento o conjunto de procedimientos, reglas, normas o protocolos, que tienen como objetivo obtener un resultado determinado, ya sea en el campo de la ciencia, de la tecnología, del arte, de la educación o en cualquier otra actividad".

Las técnicas que se utilizaron para la recopilación de la información son;

## - **Observación Directa**

Es directa cuando el investigador se pone en contacto personalmente con el hecho o fenómeno que trata de investigar, por lo tanto se realizara un monitoreo de las principales actividades en la empresa para lograr detectar el estado actual de la misma.

## - **La Entrevista**

Es una técnica para obtener datos que consisten en un diálogo entre dos personas: El

entrevistador "investigador" y el entrevistado; se realiza con el fin de obtener información de parte de este, que es, por lo general, una persona entendida en la materia de la investigación en este caso se obtuvo información de personas involucradas en los Departamentos Administrativos del Hospital Provincial Francisco de Orellana.

#### - **Encuesta**

Se aplica el cuestionario de preguntas a los funcionarios y usuarios para recopilar la información de forma escrita, que nos permitió conocerla calidad de servicio que ofrecen al momento que solicitan los documentos.

#### - **Análisis**

Se examinó cuidadosamente la información recopilada. Se comprueba la calidad de la información y su relevancia ante los hechos advertidos en las etapas de investigación, para poder definir el o los problemas, precisar su significado y trascendencia, identificar sus causas y buscar las soluciones.

#### **3.4.3. Instrumento de la investigación.**

El autor (MUÑOZ RAZO, 2011, pág. 223), explica que el instrumento de investigación, "es el conjunto de instrumentos de carácter manual, técnico y/o material que sirve como apoyo para la realización de una investigación".

El instrumento de medición fue un cuestionario estructurado con once ítems y para asegurar la confiabilidad se realizó mediante juicios prácticos, una validación aparente y otra de contenido.

El cuestionario de once ítems consiste en un conjunto de preguntas respecto a una o más variables a medir, las preguntas fueron cerradas y contienen categorías o alternativas de respuestas que fueron delimitadas. Algunas fueron dicotómicas (dos alternativas de respuestas) y otras de varias alternativas de respuestas.

Después de efectuadas las encuestas se procedió a agrupar numéricamente los datos que se expresen en forma verbal para poder luego operar con ellos como si se tratara, simplemente, de datos cuantitativos.

### **3.5. RESULTADOS**

Encuesta realizada a los funcionarios administrativos del Hospital Provincial Francisco de Orellana, cuyos resultados se presentan en el siguiente ítem.

## **ANÁLISIS DE RESULTADOS**

1. ¿Según su criterio la nueva aplicación del sistema de gestión documental Quipux ha ayudado a reducir la impresión de documentos?

| <b>ALTERNATIVA</b> | <b>ENCUESTADOS</b> | <b>PORCENTAJES %</b> |
|--------------------|--------------------|----------------------|
| Mucho              | 33                 | 69                   |
| Poco               | 12                 | 25                   |
| Nada               |                    |                      |
| <b>TOTAL</b>       | 48                 | 100 %                |

TABLA 2: Pregunta No. 1. Impresión de documentos.

 **Fuente:** Encuesta de diagnóstico Hospital Provincial Francisco de Orellana  **Elaborado por:** Briceida Beatriz Sánchez Ibarra

#### FIGURA 4: Impresión de documentos.

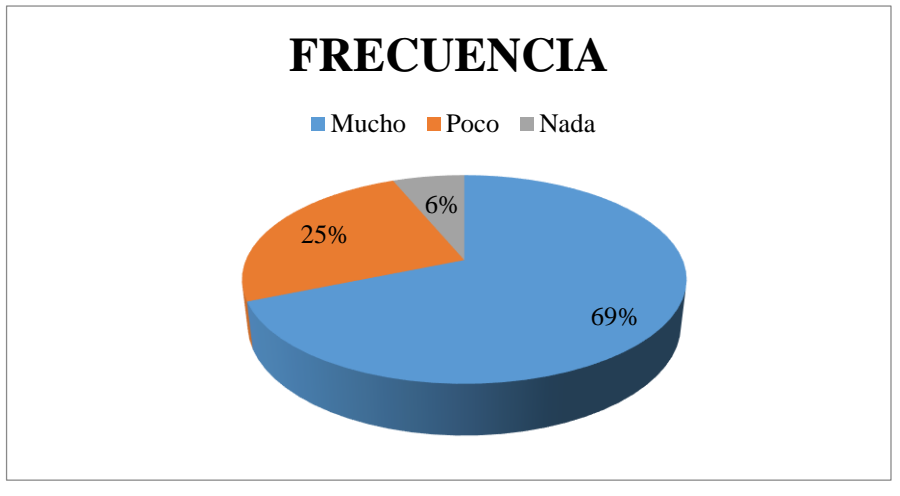

 **Fuente:** Encuesta de diagnóstico Hospital Provincial Francisco de Orellana  **Elaborado por:** Briceida Beatriz Sánchez Ibarra

## **ANÁLISIS E INTERPRETACIÓN:**

De los 48 investigados 33 que equivale al 69% manifiestan que mucho ha influido la nueva aplicación del sistema de gestión documental Quipux ayudando a reducir la impresión de documentos, 12 que corresponde al 25% manifiesta que poco a influido, 3 que pertenece al 6% indica que nada ha influido.

2. ¿El sistema informático Quipux permite conservar la documentación de forma legible y a largo plazo?

| <b>ALTERNATIVA</b> | <b>ENCUESTADOS</b> | <b>PORCENTAJES %</b> |
|--------------------|--------------------|----------------------|
| Si                 | 48                 | 100                  |
| No                 |                    |                      |
| <b>TOTAL</b>       | 48                 | 100%                 |

TABLA 3: Pregunta No. 2. Conservar la documentación

 **Fuente:** Encuesta de diagnóstico Hospital Provincial Francisco de Orellana  **Elaborado por:** Briceida Beatriz Sánchez Ibarra

100% 0% **FRECUENCIA** Si No

FIGURA 5: Pregunta No. 2. Conservar la documentación

 **Fuente:** Encuesta de diagnóstico Hospital Provincial Francisco de Orellana  **Elaborado por:** Briceida Beatriz Sánchez Ibarra

# **ANÁLISIS E INTERPRETACIÓN:**

De la indagación realizada a los 48 investigados para identificar si el sistema informático Quipux permite conservar la documentación de forma legible y a largo plazo, 48 que equivale al 100% indican que si permite conservar la documentación de forma legible y a largo plazo, en la alternativa siguiente no se registra datos.

3. ¿El sistema de gestión documental Quipux ahorra espacio físico en las oficinas y conservación del medio ambiente?

| <b>ALTERNATIVA</b> |    | <b>ENCUESTADOS   PORCENTAJES %</b> |
|--------------------|----|------------------------------------|
| Si                 | 48 | 100                                |
| N <sub>o</sub>     |    |                                    |
| <b>TOTAL</b>       | 48 | 100%                               |

TABLA 4: Pregunta No. 3. Ahorra espacio físico

 **Fuente:** Encuesta de diagnóstico Hospital Provincial Francisco de Orellana  **Elaborado por:** Briceida Beatriz Sánchez Ibarra

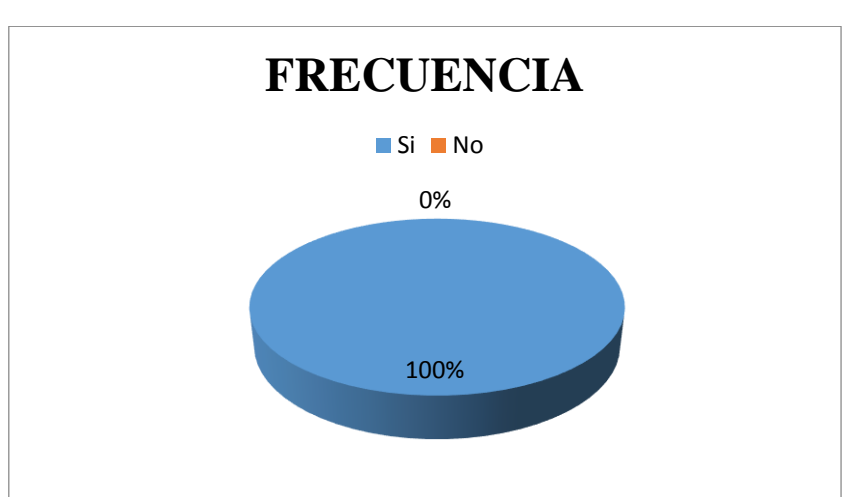

FIGURA 6: Pregunta No. 3. Ahorra espacio físico

 **Fuente:** Encuesta de diagnóstico Hospital Provincial Francisco de Orellana  **Elaborado por:** Briceida Beatriz Sánchez Ibarra

## **ANÁLISIS E INTERPRETACIÓN:**

Se concluye que un sistema informático de archivo ahorraría espacio de los 48 investigados indican que equivale al 100% que se ahorra tiempo, espacio físico en las oficinas y conservación del medio ambiente. Por consiguiente se considera importante el uso del sistema de gestión documental Quipux que nos permite mantener la información de forma digitalizada, y a su vez se ahorrar recursos materiales para la institución y pensando siempre en la conservación del ecosistema.

4. ¿Dentro de sus funciones aplica el sistema de gestión de archivos dentro del Software libre Quipux para evitar acumulación de documentos en las bandejas de entrada?

| <b>ALTERNATIVA</b> | <b>FRECUENCIA</b> | <b>PORCENTAJES %</b> |
|--------------------|-------------------|----------------------|
| Mucho              |                   |                      |
| Poco               |                   |                      |
| Nada               | 46                | 96                   |
| <b>TOTAL</b>       | 48                | 100 %                |

TABLA 5: Pregunta No. 4. Acumulación de documentos

**Fuente:** Encuesta de diagnóstico Hospital Provincial Francisco de Orellana

**Elaborado por:** Briceida Beatriz Sánchez Ibarra

#### FIGURA 7: Pregunta No. 4. Acumulación de documentos

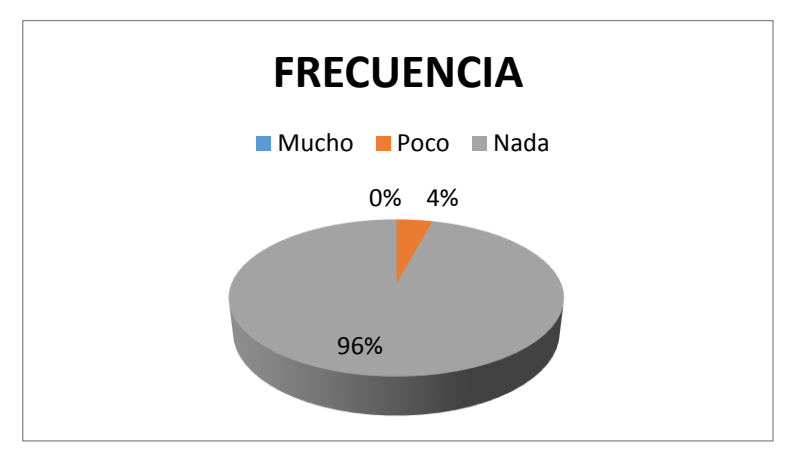

 **Fuente:** Encuesta de diagnóstico Hospital Provincial Francisco de Orellana  **Elaborado por:** Briceida Beatriz Sánchez Ibarra

## **ANALISIS E INTERPRETACIÓN:**

De los 48 investigados 46 que equivale al 96% no aplican el sistema de gestión de archivos, 2 que corresponde 4% muestran que poco es importante aplicar el sistema, en la alternativa siguiente no registra datos, por parte de los funcionarios administrativos existe desconocimiento del sistema de gestión de archivos que contiene el SGDQ.

5. ¿Cuál es el tiempo que determina usted para realizar procedimientos adecuados en la clasificación y organización de los documentos en el archivo del SGDQ?

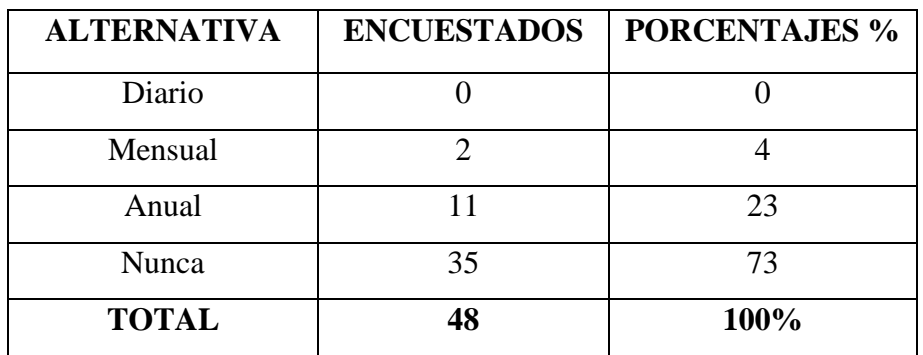

TABLA 6: Pregunta No. 5. Tiempo para realizar procedimientos

**Fuente:** Encuesta de diagnóstico Hospital Provincial Francisco de Orellana **Elaborado por:** Briceida Beatriz Sánchez Ibarra

FIGURA 8: Pregunta No. 5. Tiempo para realizar procedimientos

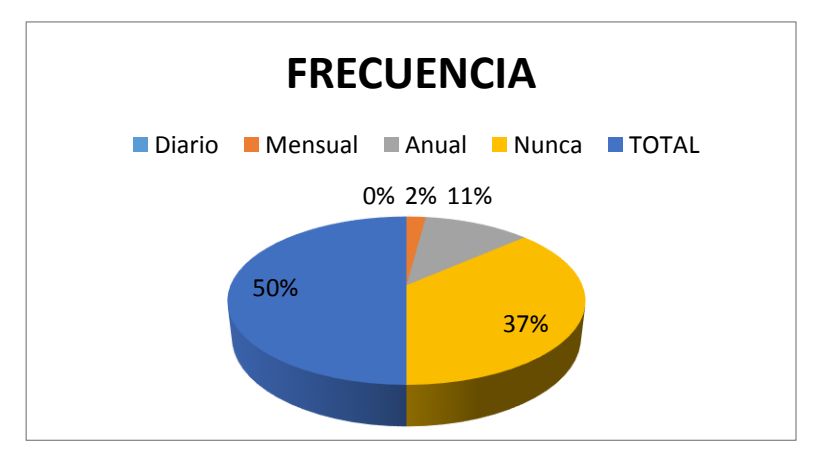

**Fuente:** Encuesta de diagnóstico Hospital Provincial Francisco de Orellana **Elaborado por:** Briceida Beatriz Sánchez Ibarra

## **ANÁLISIS E INTERPRETACIÓN:**

De acuerdo a la investigación realizada los funcionarios no determinan un tiempo para realizar procedimientos adecuados en la clasificación y organización de los documentos en el archivo del SGDQ, 35 encuestados que corresponde al 73% indican que es nunca representando el más alto porcentaje, 11 que pertenece al 23% muestran que es anual, 2 que incumbe al 4% manifiestan que es mensual.

6. ¿Conoce usted la edad de los documentos que deben permanecer en el archivo activo, archivo intermedio y en el archivo histórico?

|              | <b>ALTERNATIVA   ENCUESTADOS</b> | <b>PORCENTAJES %</b> |
|--------------|----------------------------------|----------------------|
| Mucho        |                                  |                      |
| Poco         |                                  | 15                   |
| Nada         | 41                               | 85                   |
| <b>TOTAL</b> | 48                               | 100%                 |

TABLA 7: Pregunta No. 6. Edad de los documentos

 **Fuente:** Encuesta de diagnóstico Hospital Provincial Francisco de Orellana  **Elaborado por:** Briceida Beatriz Sánchez Ibarra

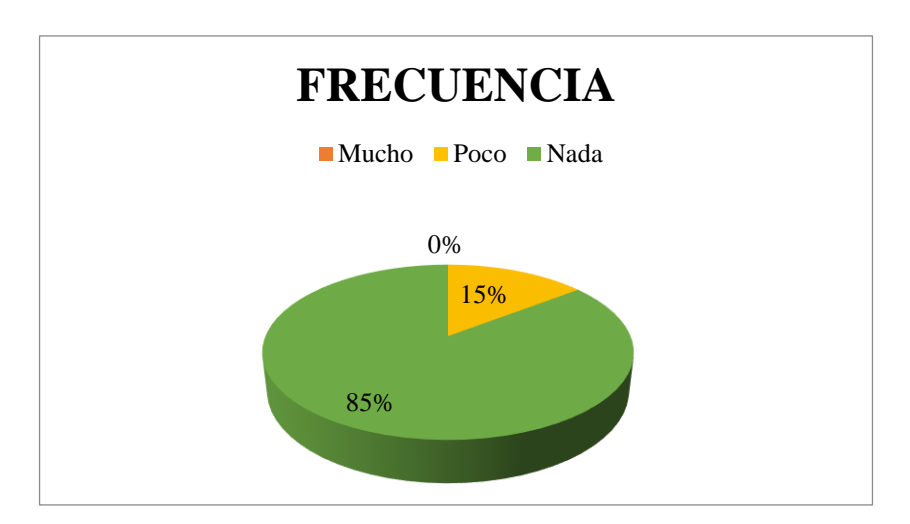

FIGURA 9: Pregunta No. 6. Edad de los documentos

**Fuente:** Encuesta de diagnóstico Hospital Provincial Francisco de Orellana **Elaborado por:** Briceida Beatriz Sánchez Ibarra

# **ANÁLISIS E INTERPRETACIÓN:**

De los 48 investigados 41 que equivale al 85% manifiestan que no conocen la edad de los documentos que deben permanecer en el archivo activo, archivo intermedio y en el archivo histórico, mientras tanto el 7 que equivale al 15% conocen poco. Es claro y evidente que el personal desconoce del tiempo de gestión que deben permanecer los archivos en cada fase por lo que se observa desconocimiento de archivología.

7. ¿Seleccione cuáles cree que son las consecuencias negativas de un archivo?

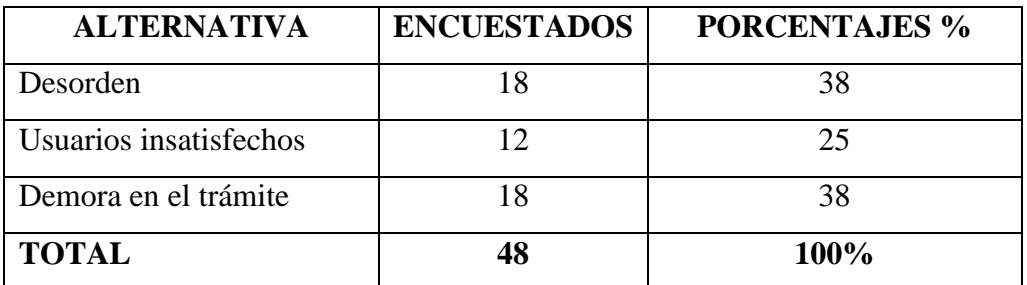

TABLA 8: Pregunta No. 7. Consecuencias negativas de un archivo

 **Fuente:** Encuesta de diagnóstico Hospital Provincial Francisco de Orellana  **Elaborado por:** Briceida Beatriz Sánchez Ibarra

FIGURA 10: Pregunta No. 7. Consecuencias negativas de un archivo

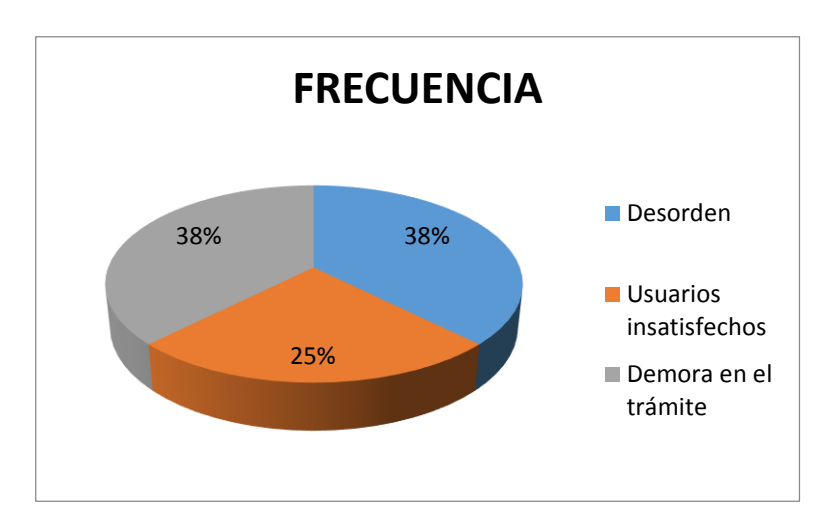

 **Fuente:** Encuesta de diagnóstico Hospital Provincial Francisco de Orellana  **Elaborado por:** Briceida Beatriz Sánchez Ibarra.

# **ANÁLISIS E INTERPRETACIÓN:**

De los 48 indagados 18 que equivale al 38% manifiestan que existe desorden en los archivos, 18 que corresponde al 38% demora en el trámite, 12 que corresponde al 25% son usuarios insatisfechos, por lo que se considera que las consecuencias negativas de un archivo que se dan con frecuencia es el desorden y demora en el tramite evitando así que exista una atención oportuna y eficiente.

8. ¿La incorrecta desorganización de la documentación ocasiona dificultad de búsqueda y malestar en el usuario interno y externo?

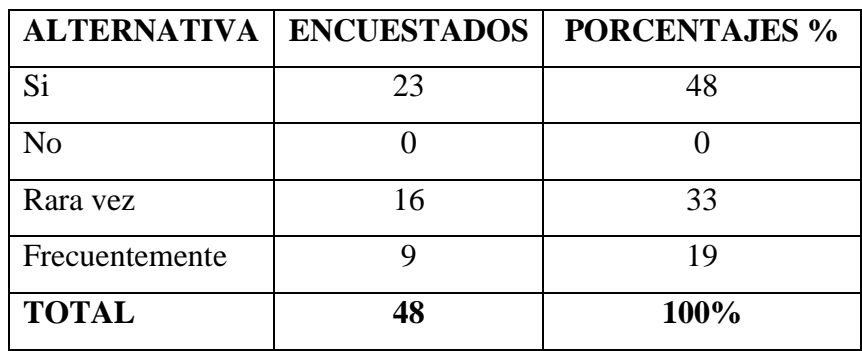

TABLA 9: Pregunta No. 8. Desorganización de la documentación

 **Fuente:** Encuesta de diagnóstico Hospital Provincial Francisco de Orellana  **Elaborado por:** Briceida Beatriz Sánchez Ibarra

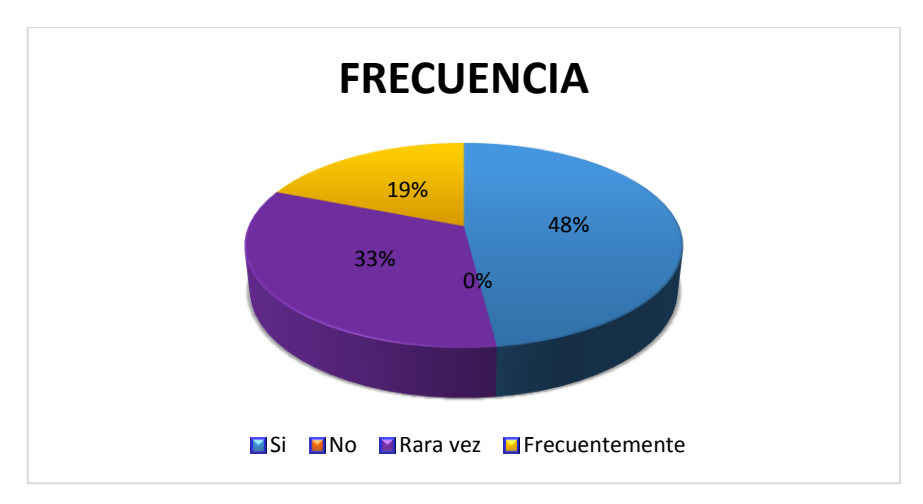

FIGURA 11: Pregunta No. 8. Desorganización de la documentación

 **Fuente:** Encuesta de diagnóstico Hospital Provincial Francisco de Orellana  **Elaborado por:** Briceida Beatriz Sánchez Ibarra

## **ANÁLISIS E INTERPRETACIÓN:**

De acuerdo a la investigación realizada para identificar la incorrecta desorganización de la documentación que ha ocasionado dificultad de búsqueda y malestar en el usuario interno y externo, 23 encuestados que corresponde al 48% indican que si, 16 que pertenece al 33% muestran que rara vez ,9 que incumbe al 19% dicen que es frecuentemente.

9. ¿Cree usted importante que se debe contar con una guía de gestión de archivos para mejorar el control de la documentación?

|              |    | <b>ALTERNATIVA   ENCUESTADOS   PORCENTAJES %</b> |
|--------------|----|--------------------------------------------------|
| Si           | 37 |                                                  |
| Nο           |    | つっ                                               |
| <b>TOTAL</b> | 48 | 100%                                             |

TABLA 10: Pregunta No. 9. Se debe contar con una guía de gestión de archivos

 **Fuente:** Encuesta de diagnóstico Hospital Provincial Francisco de Orellana  **Elaborado por:** Briceida Beatriz Sánchez Ibarra

FIGURA 12: Pregunta No. 9. Se debe contar con una guía de gestión de archivos

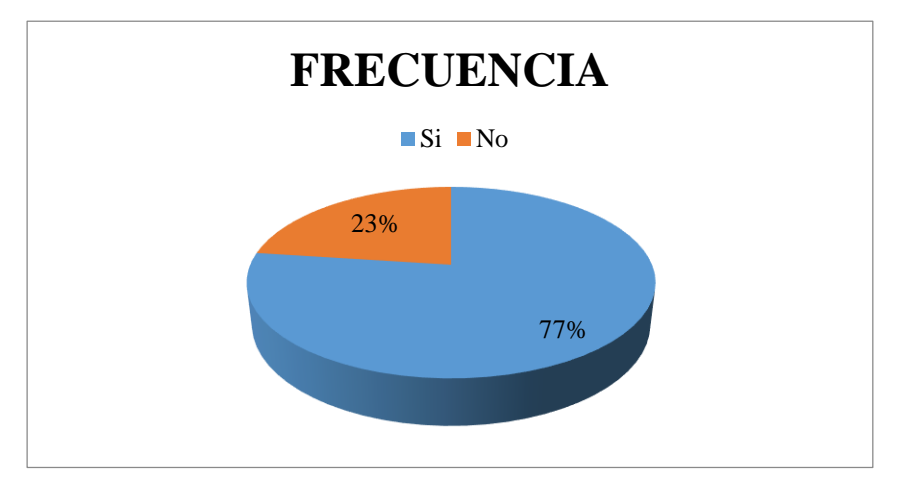

 **Fuente:** Encuesta de diagnóstico Hospital Provincial Francisco de Orellana  **Elaborado por:** Briceida Beatriz Sánchez Ibarra

# **ANÁLISIS E INTERPRETACIÓN:**

De la investigación realizada a los 48 encuestados, 37 que corresponde al 77% indica que si cree usted importante que se debe contar con una guía de gestión de archivos para mejorar el control de la documentación el sistema de gestión documental Quipux, mientras tanto 11 que corresponde al 23% opina que no es importante. De acuerdo a la interpretación de los funcionarios se ha podido detectar mediante las encuestas que si es necesario implementar una guía de gestión de archivo que mejoraría mucho los procesos y la correcta utilización de los documentos.

10. ¿Los TICs de la institución han capacitado al personal administrativo para el buen funcionamiento del sistema de gestión de archivo dentro del software libre Quipux?

| <b>ALTERNATIVA</b> | <b>ENCUESTADOS</b> | <b>PORCENTAJES %</b> |
|--------------------|--------------------|----------------------|
| Si                 |                    |                      |
| Rara vez           |                    |                      |
| Frecuentemente     |                    |                      |
| Nunca              | 48                 | 100                  |
| <b>TOTAL</b>       | 18                 | 100%                 |

TABLA 11: Pregunta No. 10. Capacitación al personal administrativo

 **Fuente:** Encuesta de diagnóstico Hospital Provincial Francisco de Orellana  **Elaborado por:** Briceida Beatriz Sánchez Ibarra

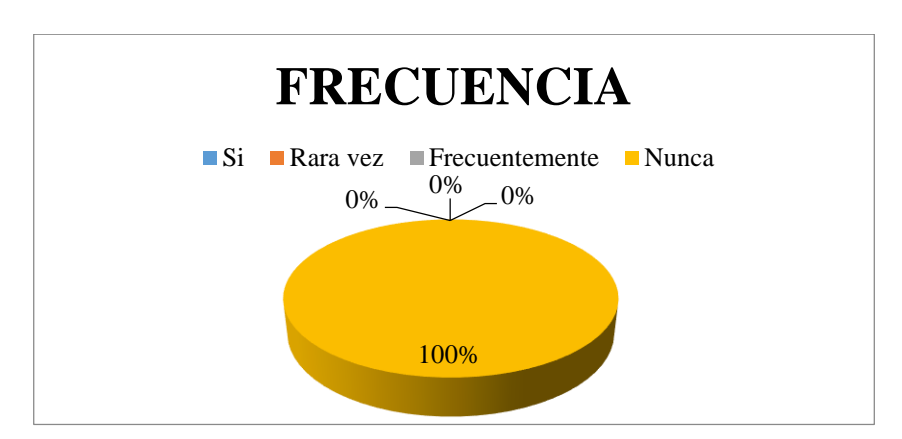

FIGURA 13: Pregunta No. 10. Capacitación al personal administrativo

 **Fuente:** Encuesta de diagnóstico Hospital Provincial Francisco de Orellana  **Elaborado por:** Briceida Beatriz Sánchez Ibarra

## **ANÁLISIS E INTERPRETACIÓN:**

De acuerdo a la investigación realizada para identificar los TICs de la institución no han capacitado al personal administrativo para el buen funcionamiento del sistema de gestión de archivo dentro del software libre Quipux, 48 encuestados que corresponde al 100% indican que nunca. El personal encuestado indica no haber recibido capacitación por parte del departamento de TIC para el buen uso del sistema de gestión de archivos dentro del Sistema de Gestión Documental Quipux.

11. ¿Cuándo realiza sus actividades en el Sistema de Gestión Documental Quipux garantiza agilidad y eficacia en la búsqueda y desarrollo de sus procesos?

| <b>ALTERNATIVA</b> | <b>ENCUESTADOS</b> | <b>PORCENTAJES %</b> |
|--------------------|--------------------|----------------------|
| Mucho              | 48                 | 100                  |
| Poco               |                    |                      |
| Nada               |                    |                      |
| <b>TOTAL</b>       | 18                 | 100%                 |

TABLA 12: Pregunta No. 11. Quipux garantiza agilidad y eficacia

**Fuente:** Encuesta de diagnóstico Hospital Provincial Francisco de Orellana **Elaborado por:** Briceida Beatriz Sánchez Ibarra

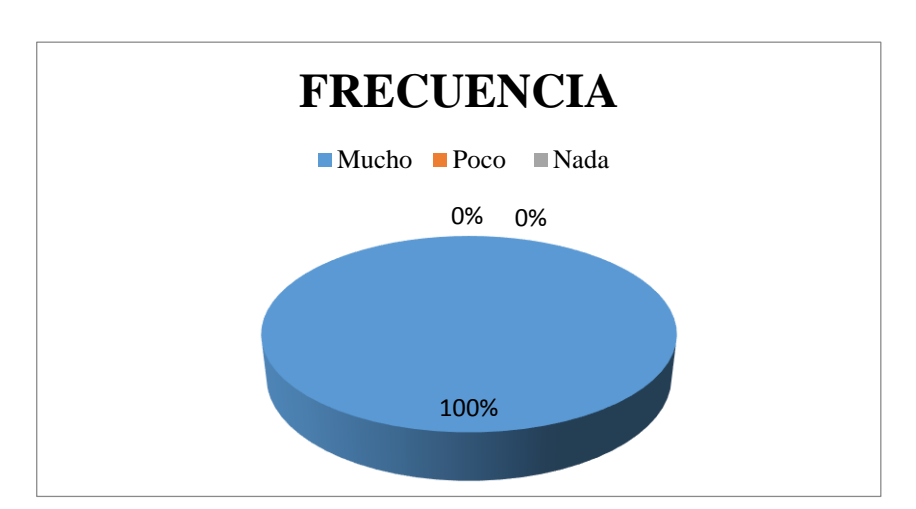

FIGURA 14: Pregunta No. 11. Quipux garantiza agilidad y eficacia

**Fuente:** Encuesta de diagnóstico Hospital Provincial Francisco de Orellana **Elaborado por:** Briceida Beatriz Sánchez Ibarra

## **ANÁLISIS E INTERPRETACIÓN:**

De acuerdo a la investigación realizada para identificar si el Sistema de Gestión Documental Quipux garantiza agilidad y eficacia en la búsqueda y desarrollo de sus procesos, 48 encuestados que corresponde al 100% indican que mucho. De esto manifiestan que gracias al avance de la tecnología se ha minimizado tiempo en la búsqueda de los documentos, agilidad en la recepción y envió de la correspondencia y búsqueda rápida de cualquier destinario de cualquier tipo de institución pública que se encuentra habilitado en el Sistema de Gestión Documental Quipux.

#### **3.5.1. Análisis general de los datos arrojados de la encuesta**

La gran opinión de investigación realizada dentro del Hospital Provincial Francisco de Orellana, a 48 personas que corresponde el 100% indica que si el sistema de gestión documental Quipux ahorra espacio físico en las oficinas y conservación del medio ambiente, en igual forma e1 100% revelan que si permite conservar la documentación de forma legible y a largo plazo, similar forma el 100% indican que nunca han recibido capacitación por parte del departamento de TIC (Tecnologías de la información y Comunicación) para el buen uso del sistema de gestión de archivos dentro del Sistema de Gestión Documental Quipux, lo que permite darnos cuenta que no conocen las funciones que ofrece esta herramienta informática.

Equivalentemente el 100% indican que mucho a influido el Sistema de Gestión Documental Quipux garantiza agilidad y eficacia en la búsqueda y desarrollo de sus procesos, de los investigados 18 que equivale al 38% manifiestan que existe desorden en los archivos, 18 que equivale al 38% ha generado demora en los trámites administrativos, 12 que corresponde al 25% son usuarios insatisfechos, por lo que se considera que las consecuencias negativas de un archivo que se dan con frecuencia es el desorden y demora en el tramite evitando así que exista una atención oportuna y eficiente, la nueva aplicación del sistema de gestión documental Quipux ayudado a reducir la impresión de documentos de los 33 que equivale al 69% manifiestan que mucho a influido.

Para cubrir la necesidad dentro del Hospital Provincial Francisco de Orellana, y satisfacer las exigencias, esta pretende desarrollar una guía de gestión de archivos para mejorar el control de la documentación el sistema de gestión documental Quipux, como un elemento estratégico para mejorar la eficiencia y calidad en todas sus áreas.

#### **3.6. VERIFICACIÓN DE LA IDEA A DEFENDER**

Con el desarrollo del presente trabajo de investigación se demuestra la factibilidad para realizar una "GUÍA DE REFERENCIA PARA GESTIÓN DE ARCHIVOS Y SU APLICACIÓN EN LA HERRAMIENTA DE SOFTWARE LIBRE QUIPUX", para el Hospital Provincial Francisco de Orellana como se demuestra en el CAPÍTULO III, Numeral 4.1 correspondiente al análisis general de los datos arrojados de la encuesta en donde se indica que:

Dentro del Hospital Provincial Francisco de Orellana, a 48 personas que corresponde al 100% indica que el sistema de gestión documental Quipux ahorra espacio físico en las oficinas y conservación del medio ambiente, en igual forma e1 100% revelan que si permite conservar la documentación de forma legible y a largo plazo, similar forma el 100% indican que nunca han recibido capacitación por parte del departamento de TICs (Tecnologías de la información y Comunicación) para el buen uso del sistema de gestión de archivos dentro del Sistema de Gestión Documental Quipux, lo que permite darnos cuenta que no conocen las funciones que ofrece esta herramienta informática, equivalentemente el 100% indican que mucho a influido el Sistema de Gestión Documental Quipux garantiza agilidad y eficacia en la búsqueda y desarrollo de sus procesos.

No obstante la oportuna capacitación realizada, se trata de contrarrestar la problemática por la que acontece el Hospital Provincial Francisco de Orellana, dando cumplimiento con el objetivo general y los objetivos específicos propuestos para esta investigación.

#### **3.6.1 Justificación de la idea a defender**

Aplicando un cuestionario de preguntas a los funcionarios de los Departamentos Administrativos del HPFO, quienes son los responsables del uso y manejo de los archivos digitales y físicos que se genera a diario para recopilar la información de forma escrita, que permitió conocer la influencia que tuvo este trabajo de investigación y medir así la viabilidad de la propuesta diseñada a solucionar el problema por el cual acontecía el Hospital Provincial Francisco de Orellana.
|                  |                                                                                                    | <b>ENCUEST</b> | <b>ALTERNATIVA</b> |               |                |                      |
|------------------|----------------------------------------------------------------------------------------------------|----------------|--------------------|---------------|----------------|----------------------|
| N<br>0.          | <b>Cuestionario</b>                                                                                                    | <b>ADOS</b>    | <b>SI</b>          | $\frac{0}{0}$ | N <sub>O</sub> | $\frac{0}{0}$        |
| $\mathbf{1}$     | ¿Según su criterio la aplicación Quipux<br>reducir<br>impresión<br>ayudado<br>a<br>la<br>de<br>documentos?                                                                                          | 48             | 48                 | 100%          | $\Omega$       | 0%                   |
| $\overline{2}$   | $i$ Quipux permite conservar la documentación<br>de forma legible y a largo plazo?                                                                                                    | 48             | 48                 | 100%          | $\Omega$       | 0%                   |
| $\mathbf{3}$     | ¿Quipux ahorra espacio físico en las oficinas<br>y conservación del medio ambiente?                                                                                                    | 48             | 48                 | 100%          | $\Omega$       | 0%                   |
| $\boldsymbol{4}$ | motivado<br>siente<br>Se.<br>al<br>$\log$<br>conocer<br>procedimientos a utilizar en el sistema de<br>gestión de archivos del Software libre Quipux.                                                | 48             | 46                 | 96%           | $\overline{2}$ | 4%                   |
| 5                | ¿Cree usted que fue relevante el diseño de una<br>guía de gestión de archivos para mejorar el<br>control de la documentación.                                                                       | 48             | 48                 | 100%          | $\Omega$       | 0%                   |
| 6                | ¿Las TICs de la institución han capacitado al<br>administrativo<br>personal<br>para<br>el<br>buen<br>funcionamiento del sistema de gestión de<br>archivo dentro del software libre Quipux?          | 48             | $\overline{0}$     | 0%            | 48             | 100<br>$\frac{0}{0}$ |
| $\overline{7}$   | Tiene aún inconvenientes en el uso del sistema<br>Quipux.                                                                                                    | 48             | 45                 | 93%           | 3              | 6%                   |
| 8                | Cree que es necesario la gestionar nuevamente<br>una capacitación para el uso de guía de gestión<br>de archivos. Para garantiza agilidad y eficacia<br>en la búsqueda y desarrollo de sus procesos? | 48             | 36                 | 75%           | 12             | 25%                  |
|                  | <b>TOTAL</b>                                                                                                    |                | 40                 | 83%           | 8              | 17%                  |

TABLA 13: Resumen de los datos de la encuesta de satisfacción

**Fuente:** Encuesta de satisfacción Hospital Provincial Francisco de Orellana

**Elaborado por:** Briceida Beatriz Sánchez Ibarra

#### **ANÁLISIS E INTERPRETACIÓN:**

De acuerdo indagación realizada para identificar la influencia que tuvo este trabajo de investigación y medir así la viabilidad de la propuesta diseñada a solucionar el problema por el cual acontecía el Hospital Provincial Francisco de Orellana, 40 encuestados que corresponde al 83% indican que sí, ya que el Quipux ha ayudado a reducir la impresión de documentos, conservar la documentación de forma legible y a largo plazo, ahorrar espacio físico en las oficinas y conservación del medio ambiente, por todo esto los funcionarios de los Departamentos Administrativos del HPFO se sienten motivados por la metodología y procedimientos archivísticos que aplican dentro de cada uno de sus departamentos, indican que esta investigación fue relevante pues con la puesta en marcha de esta guía de referencia de gestión de archivos se pudo mejorar el archivo de las oficinas logrado en si determinar el cumplimiento sobre las expectativas de la presente investigación., la segunda columna que pertenece al 4% manifiesta que no con respecto a los 8 literales del cuestionario.

Los TICs de la institución no han capacitado al personal administrativo para el buen funcionamiento del sistema de gestión de archivo dentro del software libre Quipux por lo que es necesario gestionar nuevamente una capacitación para el uso de guía de gestión de archivos. Para garantiza agilidad y eficacia en la búsqueda y desarrollo de sus procesos.

Razón por la cual se demuestra y se justifica la idea a defender ya que con la ayuda del "DISEÑO DE UNA GUÍA DE REFERENCIA PARA GESTIÓN DE ARCHIVOS Y SU APLICACIÓN EN LA HERRAMIENTA DE SOFTWARE LIBRE QUIPUX", se pudo mejorar el archivo de las oficinas logrado en si determinar el cumplimiento sobre las expectativas de la presente investigación. Principalmente los resultados han sido beneficiosos en cuanto a:

- Se diseñó una guía de referencia para aplicar normativas y procedimientos archivísticos en los Departamentos.
- Mejoramiento en la ejecución de las actividades referentes a la gestión de archivo, evitando la duplicación de esfuerzos.
- Se evitó el desorden de los documentos, lo que ocasionaba acumulación y pérdida de tiempo.
- Se habilitó en cada usuario las opciones de administración de archivos en el Sistema Quipux.
- Optimización del uso de recursos, mediante una administración eficiente que permite alcanzar un máximo aprovechando del talento humano.
- Se brindó una capacitación a los funcionarios administrativos, en el uso de la guía de referencia en el SGDQ.

## **CAPÍTULO IV: MARCO PROPOSITIVO**

#### **4.1. TITULO**

"Diseño de una guía de referencia para gestión de archivos y su aplicación en la herramienta de software libre quipux en el Hospital Provincial Francisco De Orellana."

#### **4.2. CONTENIDO DE LA PROPUESTA**

Una guía de referencia es algo que tutela, rige u orienta. A partir de esta definición, el término puede hacer referencia a múltiples significados de acuerdo al contexto. Una guía puede ser el documento que incluye los principios o procedimientos para encauzar una cosa o el listado con informaciones que se refieren a un asunto específico.

Basados en este concepto se procederá a realizar el diseño de una guía de referencia para gestión de archivos y su aplicación en la herramienta de software libre Quipux en el Hospital Provincial Francisco de Orellana.

Esta guía está dirigida al usuario del Sistema de Gestión Documental Quipux que hace la función de secretaria o asistente, quien tendrá la responsabilidad del ingreso de todo tipo de documentación que llega a su institución, como su almacenamiento correcto en las carpetas virtuales.

La presente guía describe las funcionalidades de dichas opciones, mismas que permiten el registro de los documentos externos que llegan en forma física a una Institución Pública y de su posterior direccionamiento al área correspondiente, para el respectivo trámite interno.

La creación de documentos, tiene su justificativo legal:

- Acuerdo 781, 13 de julio de 2011,R.ON.-500
- Norma Técnica Ecuatoriana 2410, 25 de marzo de 2011,R.O N.- 466
- Ley de Comercio Electrónico, Firmas Electrónicas y Mensajes de Datos, 10 de abril de 2002, R.ON.-735

# Hospital Provincial Francisco de Orellana

# **GUÍA DE REFERENCIA PARA GESTIÓN DE ARCHIVOS Y SU APLICACIÓN EN LA HERRAMIENTA DE SOFTWARE LIBRE QUIPUX.**

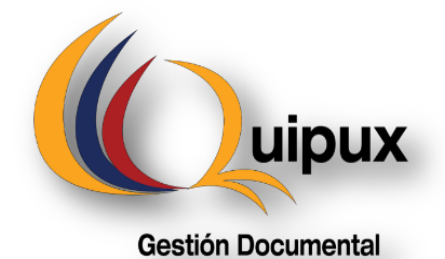

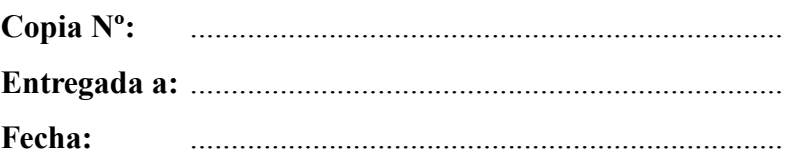

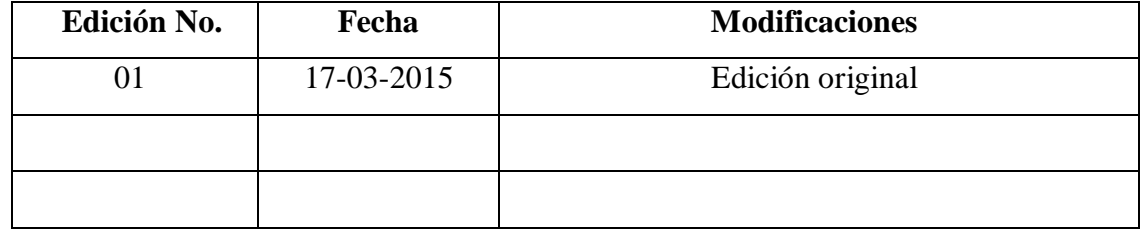

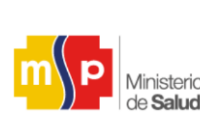

**Versión: 01**

### **4.3. INTRODUCCIÓN**

Pública

Todas las organizaciones en cuanto a la administración documental, poseen registros de documentos, ya sea archivos en papel o en formato electrónico, Quipux permite el registro, control, circulación y organización de los documentos digitales y físicos que se envían y reciben en una organización, es decir una adecuada administración de documentación externa.

Además nos brinda la funcionalidad de la creación, envío, recepción, almacenamiento y clasificación de documentos internos como son: oficios, memorandos, circulares, acuerdos, resoluciones permitiéndonos un buen manejo de la documentación interna.

Quipux es el software de gestión de documentos que ayuda a gestionar todos los documentos necesarios. Esta aplicación web, permite que los documentos se encuentren asegurados y disponibles en cualquier lugar y en cualquier momento.

Este sistema tiene el objetivo de hacer "cero papeles" con la funcionalidad de la firma digital de documentos, es decir evitarnos la impresión de numerosos documentos, con un ahorro significativo de espacio físico, costos operativos, costos de recursos, agilitando la gestión de documentos en el sector público, con una atención al ciudadano mejorada.

Asistentes o Secretarias que forman parte de una institución pública serán las responsables del manejo del archivo digital y físico, la ventaja del uso de Quipux radica en que permite a los usuarios buscar y ubicar documentos en el archivo digital y físico de la institución.

La mejor forma de mantener organizados los documentos generados en el Sistema de Gestión Documental SGD-Quipux es mediante el uso de las carpetas virtuales, las cuales son estructuras lógicas en donde se almacenan los documentos.

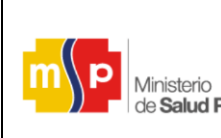

**Versión: 01**

#### **4.4. FUNDAMENTACION:**

Esta propuesta significa que los funcionarios administrativos tengan la facilidad de acceder a la documentación tanto física como digital, siendo una forma de agilizar los procesos de gestión documental.

Los métodos archivísticos que se utilizaron para el mejoramiento en el Sistema de Gestión Documental y todo el personal administrativo que labora en la institución están predispuestos a mejorar el sistema de archivo.

#### **4.4.1. Guía de referencia para gestión de archivos**

El Hospital Provincial Francisco de Orellana deberá contar con guía de referencia para gestión de archivos; para brindar una metodología básica en la organización y clasificación de los archivos que permita normar los procedimientos de control y organización en cada Unidad Administrativa, que permita llevar un correcto manejo de los archivos de la institución que provee de información.

#### **4.4.1.1. Objetivo de la guía de referencia:**

Orientar y brindar pautas en la gestión documental para la aplicación de procedimientos archivísticos en cada unidad administrativa para la organización masiva de los contenidos documentales, que apoya en la organización y valoración de los archivos que se han venido acumulando de manera desordenada en diferentes lugares de la institución a lo largo de su existencia.

#### **Impacto:**

- El impacto de la propuesta es positivo, porque se brinda una capacitación a todo el personal administrativo para la reducción del tiempo en el manejo de la documentación que mejore la calidad de servicio al usuario interno o externo, que beneficie al Hospital Provincial Francisco de Orellana.

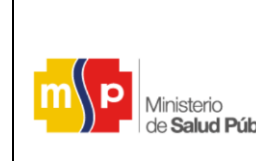

**Versión: 01**

#### **Alcance**

- Aprovechamiento de los Tics, para aumentar la productividad y optimizar recursos.
- Concienciar entre los servidores públicos del Hospital Provincial Francisco de Orellana un sentido de responsabilidad y conservación del medio ambiente lo que se denomina "cero papel" en cada trámite administrativo.
- Cumplir con la perspectiva del Ministerio de Salud Pública optimizando recursos y tiempo, ofreciendo agilidad y oportunidad en la atención al servicio.
- Controlar el flujo de la documentación en todos los procesos documentales para disminuir tiempos de localización de los archivos.

#### **Beneficios**

- Proveer un servicio más eficiente y eficaz a los usuarios internos y externos.
- Contar con el Sistema de Gestión de archivos en el SGDQ que permita llevar archivos virtuales y facilidad de búsqueda rápida de la documentación.
- Lograr niveles de calidad en el manejo de la documentación reduciendo el consumo de papel en las oficinas.
- Mantener ordenado la documentación se obtendrá acceso inmediato y concurrente como a la producción, circulación, selección y disposición final de los documentos.

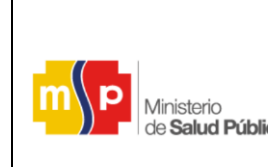

**Versión: 01**

#### **4.4.1.2. Archivo:**

Conjunto de documentos producidos o recibidos por una persona natural o jurídica, de cualquier fecha o soporte material, acumulados en un proceso de gestión dentro de la institución, destinadas a la organización, conservación y consulta, para sustentar o acreditar un acto administrativo o jurídico.

#### **4.4.1.3. Expediente:**

Conjunto de documentos producidos por una oficina o recibido por una entidad o persona natural en resolución de un mismo asunto o tema, todo documento recibido o en respuesta de un mismo asunto deber ser integrado al expediente respectivo, respetando el orden secuencial de cada documento de manera cronológico, desde el documento más antiguo hasta el más reciente; cada expediente se integra a una carpeta de cartón, y en la parte exterior se anotarán todos los datos posible para su identificación.

#### **4.4.1.4. Inventario documental:**

Registro que sirve para describir la cantidad de los expedientes o documentos que existen en un archivo, facilitando al funcionario la recuperación oportuna, exacta y precisa. Todas las Unidades Administrativas elaborarán inventarios que son necesarios para llevar el control existente de los archivos que reposan en la institución, que facilite la transferencia documental al archivo central.

#### **4.4.2. Tipos de correspondencia que contiene el SGDQ**

#### **4.4.2.1. Oficio.-**

Es una comunicación escrita, de carácter externo, proveniente de usuarios, organizaciones, entidades y personas naturales o jurídicas externas, que sirve para informar, solicitar, comunicar disposiciones o llevar adelantes distintas gestiones.

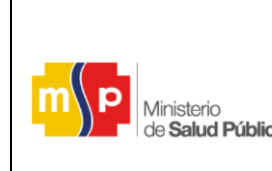

**Versión: 01**

#### **4.4.2.2. Memorando.-**

Es un documento de comunicación escrita determinado como rápido, urgente, breve, de carácter interno que se intercambia información entre diferentes Departamentos dentro de la institución y puede circular dentro de ella, entre autoridades superiores a inferiores y viceversa.

#### **4.4.2.3. Circular.-**

Es un documento de uso interno dirigido a un grupo de personas para dar conocimiento de cualquier noticia, información o evento actual, que pueda resultar de interés para la institución.

#### **4.4.2.4. Resolución.-**

Son disposiciones que establecen normas y procedimientos, que deben cumplir los servidores públicos.

#### **4.4.2.5. Acuerdo.-**

Es cuando una institución, empresas públicas o privadas toman la decisión en común por dos o más personas, que establecen normas y políticas basadas a las leyes del Ecuador, para que los funcionarios cumplan con las normativas establecidas por la institución.

#### **4.4.3. Las transferencias documentales**

Son aquellos documentos que hayan cumplido el período de tiempo en la que deben permanecer en cada etapa del archivo, previsto en el calendario de transferencias para ser trasladado al archivo central de cada institución, para evitar acumulación de documentos en las oficinas, el archivista conjuntamente con el responsable del archivo de cada oficina deben revisar y constatar que todos los expedientes que se van a transferir estén en el

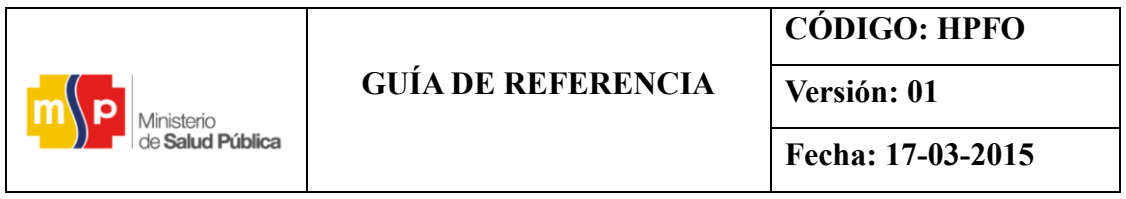

inventario documental. Comprobando que no falte ningún documento dentro de cada expediente y que estén perfectamente identificados y organizados.

Los expedientes deben ser transferidos en carpetas de cartón, libres de grapas, clips, ligas o cualquier otro tipo de materiales que puedan degradar el papel, el traslado de la documentación debe quedar registrado en actas de entrega y recepción.

#### **4.4.4. Descripción Documental:**

Es el medio más utilizado por los archivistas y las asistentes que llevan a cabo procesos de clasificación, ordenación y registro de la información mediante sistema informáticos para la descripción y ubicación física de los expedientes que permita su identificación, localización y recuperación de la información, para proveer a los demás y facilitar su control.

#### **4.4.5. Para qué sirve el archivo físico del SGD Quipux.**

Permite al usuario acceder al menú de archivo físico en el SGDQ para registrar la ubicación física de los documentos, que debe ser realizado por cada Unidad Administrativa de acuerdo a los archiveros físicos que se tenga en cada oficina.

#### **4.4.6. Orden documental:**

Toda Unidad Administrativa debe mantener organizados los documentos internos de un sub-fondo documental manteniendo la misma estructura todos los años, por lo que se integran un expediente de archivo en orden numérico, cronológico, alfabético, mixto, geográfico, asunto o en orden orgánico estructural, de acuerdo a la necesidad de cada Unidad.

#### **4.4.6.1. Tipos de Ordenamiento**

Para poder clasificar los documentos se da a conocer los tipos de ordenamientos que

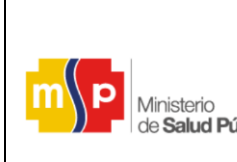

**Versión: 01**

deben utilizan los Departamentos Administrativos en el manejo de los archivos, lo que les permite localizar el documento en un momento que se lo requiera.

Cada Unidad Administrativa debe clasificar la correspondencia interna y externa

Seleccionando el tipo de documento y se agrupan los documentos siguiendo un orden secuencial, para ser registrado la documentación física en el SGDQ.

La documentación física debe encontrarse archivada en un orden ascendente de acuerdo a la fecha y numeración que se le asigna al tipo de documento.

### **4.4.6.1.1 Ordenamiento Geográfico**

El responsable de gestionar el archivo de cada Unidad Administrativa, ordenará los documentos en ubicación geográfica que será archivado por distritos o localidades territoriales que corresponda al Hospital Francisco de Orellana.

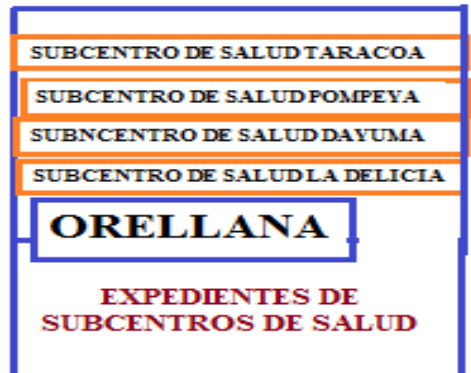

FIGURA 15: Ordenamiento Geográfico

 **Fuente:** Propia  **Elaborado por:** Briceida Beatriz Sánchez Ibarra

#### **4.4.6.1.2. Ordenamiento Numérico**

Se trata de asignar una numeración progresiva consecutiva a los documentos emitidos

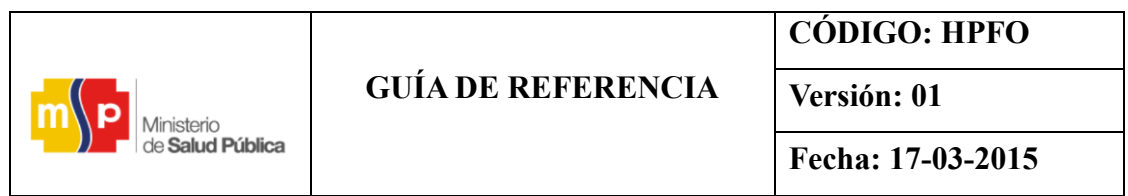

de manera interna para que después sean archivados en orden numérico, un sistema más utilizado para el Departamento Financiero.

#### **4.4.6.1.3. Ordenamiento Cronológico:**

Se archivan los documentos de acuerdo al tiempo (año, mes, día) facilitando la ubicación de un determinado documento en el archivero.

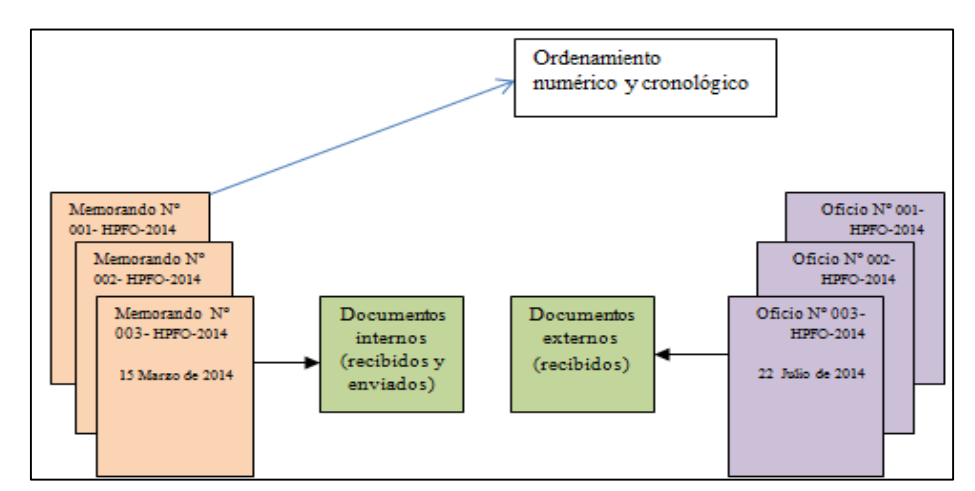

FIGURA 16: Ordenamiento numérico y cronológico

 **Fuente:** Propia

 **Elaborado por:** Briceida Beatriz Sánchez Ibarra

#### **4.4.6.1.4. Ordenamiento Alfabético**

Es uno de los sistemas más utilizados por el Departamento de Talento Humano y correspondencia institucional ya que se ordena de acuerdo a las letras del abecedario de la A-Z y se describe por los apellidos y nombres, además este sistema es utilizado con gran frecuencia, lo que permite determinar una búsqueda rápida de expediente del funcionario.

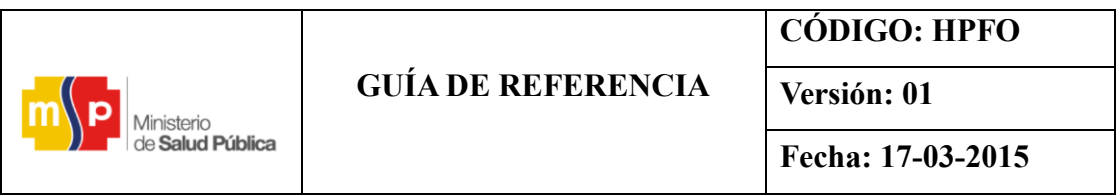

FIGURA 17: Expedientes de los funcionarios.

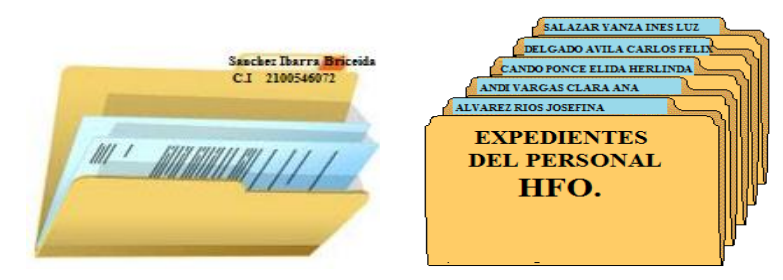

 **Fuente:** <http://www.maph49.galeon.com/mendel/problems.html>  **Elaborado por:** Briceida Beatriz Sánchez Ibarra

#### **4.4.6.1.5. Ordenamiento por Asunto**

Se archiva documentos por asuntos o temas tratados, en la que son integrados al expediente correspondiente.

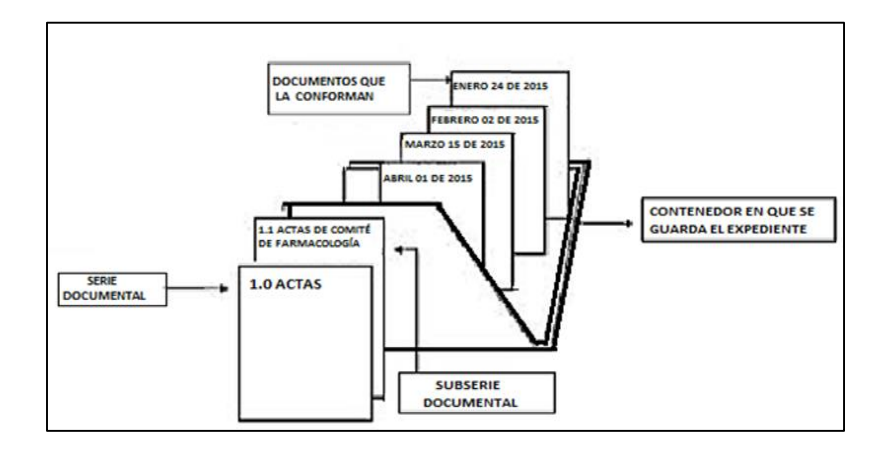

FIGURA 18: Ordenamiento por asunto

 **Fuente:** <http://www.gestiondocumental.gob.ec/>  **Elaborado por:** Briceida Beatriz Sánchez Ibarra

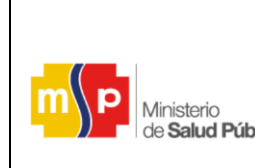

**Versión: 01**

#### **4.4.7. Clasificación y organización de la documentación en el archivo físico.**

Toda la documentación producida como recibida generado en formato papel se debe ordenar y organizar los documentos en el folder o expediente que corresponde para ser ubicado en las estanterías o archivadores verticales llevando una secuencia numérica o alfabética, cronológica, para obtener la información de forma oportuna y a su vez resguarda la memoria histórica de la institución ya que forman parte del patrimonio documental del país ecuatoriano.

#### **4.4.7.1. Elementos auxiliares para el ordenamiento de documentos**

Es el material que ayuda en el proceso de la organización de los documentos.

- Carpetas Bene
- Carpetas colgantes
- Cajas de archivo
- Pestañas plásticas
- Guía

-

- Etiquetas adhesivas

#### **Gestión de Talento Humano**

#### **4.4.8. Descripción de los procesos archivísticos**

Los procesos archivísticos que se debe utilizar con frecuencia en los expedientes del personal dentro de la Unidad de Gestión de Talento Humano.

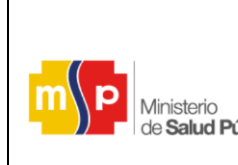

**Versión: 01**

#### **4.4.8.1. Integración y organización de los Expedientes**

- Si es persona nueva de ingreso se debe realizar la apertura del expediente del funcionario con la documentación personal recibida.
- Los Expedientes serán colocados en carpetas colgantes rotuladas con pestañas previamente con la identificación del funcionario (apellidos y nombres, cargo), las cuales se ubicarán en las gavetas de los archivadores verticales, en orden alfabético según las letras del abecedario de la A-Z y de acuerdo a su condición: como pueden ser Administrativos, Médicos Generales, Médicos Especialistas, Farmacéuticos, Psicólogos, Fisioterapistas etc.
- Establecer separadores de hoja, que debe ser preferiblemente de cartulina en cada expediente del funcionario que permita identificar su asunto o contenido lo cual servirá para seccionar el expediente en documentación personal, laboral y complementaria y se extraerá de forma rápida y precisa: observar la figurar 19.

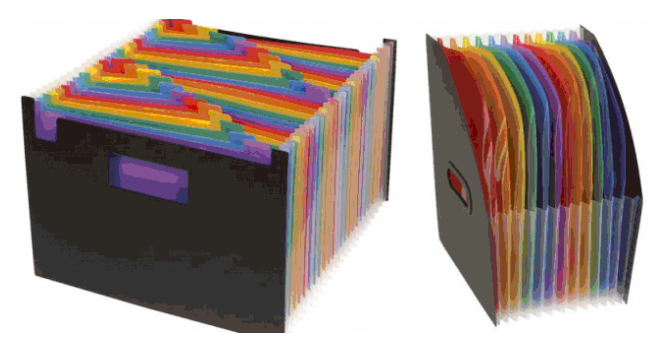

FIGURA 19: Separadores de hoja

 **Fuente:** [http://www.multipapel.com](http://www.multipapel.com/)

- Ordenar los documentos integrados en el expediente del personal de acuerdo a sus secciones personales, laborales y complementarias, en orden cronológico para poder ser extraído el documento.

# **GUÍA DE REFERENCIA**

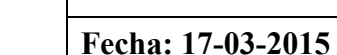

**Versión: 01**

- Los documentos de archivo se integran al expediente de manera secuencial conforme se generen o se reciban.
- Se aconseja integrar cada documento que se recibe en el expediente de cada funcionario desde el primer momento, para encontrar la información completa del funcionario.
- En cada expediente del personal no debe rebasar demasiado la documentación hasta 200 hojas para no forzar su cierre, en el caso de que se encuentre demasiado lleno se procederá a foliar para abrir otro expediente con los mismos apellidos y nombres.
- Cuando se cierra el primer expediente por encontrase forzada la documentación, se describirá en un formato impreso sobre la caratula de la parte de afuera de la carpeta la mayor información posible para su cierre.

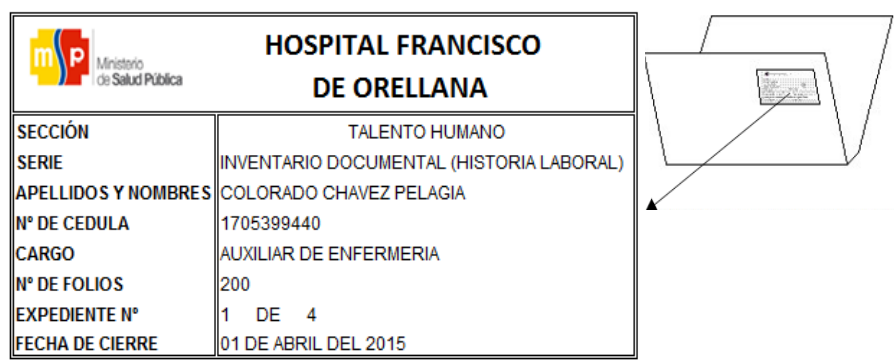

FIGURA 20: Identificación de carpeta en el expediente

 **Fuente:** Hospital Provincial Francisco de Orellana  **Elaborado por:** Briceida Beatriz Sánchez Ibarra

- Elaborar un inventario anual de los expedientes que reposan en la Unidad de Talento Humano con el propósito de tener acceso a las historias laborales que han sido abiertos por cada funcionario.

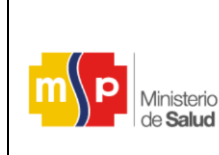

**Versión: 01**

- Cambiar las carpetas de los expedientes, que se encuentran en mal estado.
- Cada gaveta o estantería deberá tener una etiqueta al frente que identifique su contenido.
- Se debe evitar la extracción de documentos originales de los expedientes; en este caso si el funcionario requiere su expediente se le facilitara sólo el documento que solicitara para que fotocopiará y se devolverá a la persona responsable del archivo para inmediatamente ubique en su lugar.
- Cada Unidad Administrativa debe mantener su archivo correctamente organizado mediante la formación de expediente y series documentales, de acuerdo a criterios archivísticos para garantizar una gestión rápida y eficaz durante el periodo inicial en el que los expedientes se tramitan y custodian.
- Los espacios destinados al archivo de Historias Laborales, deben ser de acceso restringido y con las medidas de seguridad y condiciones medioambientales que garanticen la integridad y conservación física de los documentos.

#### **4.4.8.1.1. Información actualizada del personal**

- La Unidad de Administración de Talento Humano será responsable del control de los expedientes de las servidoras y servidores de la entidad, de su clasificación y actualización.
- Los expedientes del personal deben contener la documentación general, laboral y profesional de cada una de las servidoras y servidores; la información relacionada con su ingreso, contratos, evaluaciones, categorizaciones, capacitaciones y renuncia que permitirá contar con información veraz y oportuna para la toma de decisiones.

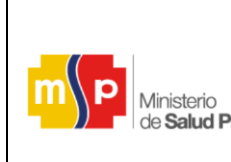

**Versión: 01**

Los espacios destinados al archivo de Historias Laborales, deben ser de acceso restringido y con las medidas de seguridad y condiciones medioambientales que garanticen la integridad y conservación física de los documentos.

#### **4.4.8.1.2. Desincorporación de Expedientes**

- Los expedientes de los funcionarios que hayan cesado su relación con la Institución por cualquier causa (renuncia, abandono de trabajo, fallecimiento, terminación de contrato, desahucios entre otros) serán archivados en un orden alfabético los expedientes finalizados y los expedientes que son de consulta menos frecuente se guardan en las cajas archivadoras de cartón una vez que se haya cancelado la liquidación de haberes y vacaciones no gozadas por lo que permanecerá en la Unidad de Talento Humano hasta 2 años de su cesantía, luego será trasladado al Archivo Central de la institución.
	- Los expedientes que se transfieran al Archivo Central, deberán estar debidamente organizados, foliados y solo con la información estrictamente necesaria evitando duplicidad y acumulación de documentos. Se debe Expurgar de aquellos documentos que se encuentren duplicados con el mismo contenido, copias innecesarias, con el objeto de que no ocupen espacio dentro del expediente.
- La cantidad de documentación incluida en cada caja archivadora será la justa y suficiente para evitar que la misma se doble o se enrolle, para que a su vez pueda permitir su extracción con comodidad y sin provocar daño.
- Todas las cajas archivadoras, sea cual sea su formato, se identificarán únicamente con un número correlativo (del 1 en adelante, de acuerdo con el número total de cajas que compongan la transferencia) por lo que se detallará en la parte delantera el número y los datos de identificación en la caja archivadora de manera que puedan ser identificadas con facilidad y sin posibilidad de error.

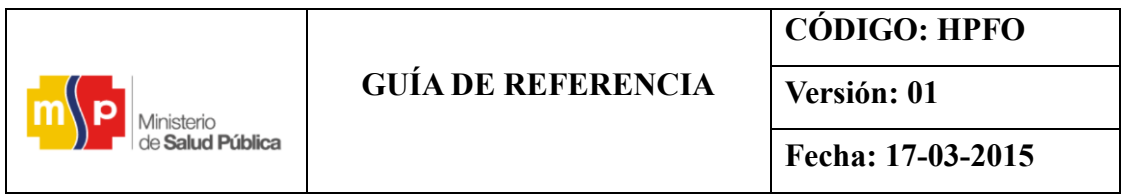

- Antes de perforar los documentos se debe tener en cuenta que las hojas a perforar que contengan información en forma horizontal, se deben ubicar teniendo en cuenta que el título o encabezado quede hacia el lomo de la carpeta y debidamente alineados.

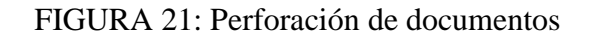

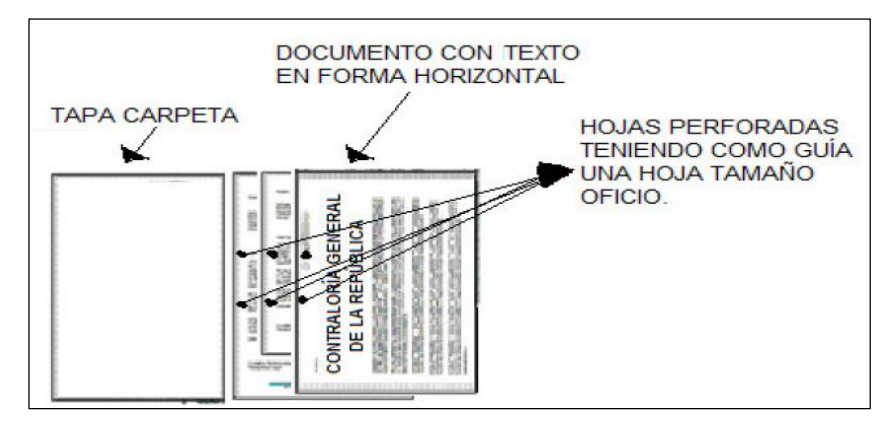

**Fuente:** Manual de procedimientos de gestión documental, archivo y correspondencia

#### **4.4.8.1.3 Foliación Documental**

- Para proceder a foliar primero se debe hacer una depuración de la documentación, que se destruirán en la propia oficina todos los documentos duplicados, hojas en blanco de cada una de las carpetas o expedientes, para ser entregado al responsable del Archivo Central de la Institución.
- Para el proceso de foliación se debe primero organizar la documentos en orden

Cronológico; para ser foliados se utiliza lápiz de mina negra y blanda tipo HB o B o por un sello foliador, iniciándose desde el número (1 uno) su numeración ser de manera continua, empezando desde la fecha más antigua hasta la fecha más actual. Ejemplo:

Expediente 1 Fls. 1-200, Expediente 2 Fls. 201-401 etc.

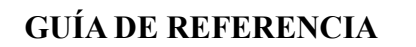

Ministerio

**Fecha: 17-03-2015**

**Versión: 01**

- Se debe escribir el número de forma clara y sin enmendaduras sobre un espacio en blanco de la hoja en la esquina superior derecha en el folio recto (Primera cara de un folio), sin alterar membretes, sellos, textos, no se utiliza números con suplementos en las que contiene texto en ambas caras de la hoja, se registra el número solo en el folio recto, se debe foliar solo los documentos, no las pastas de las carpetas u hojas en blanco.
- Si hay errores en la foliación, está se anulará mediante una línea diagonal (/) y se procederá a foliar de nuevo los documentos, quedando valida la última foliación realizada.

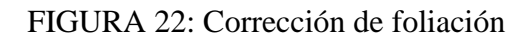

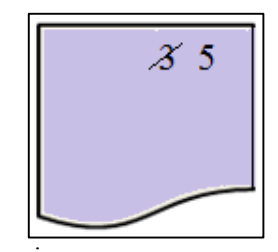

 **Fuente:** Propia **Elaborado por:** Briceida Beatriz Sánchez Ibarra

#### **4.4.8.1.4 Traslado documental al archivo central**

Los Departamentos administrativos haran cada año el traslado documental al archivo central, por lo que deberan mantener organizado la documentacion desde el inicio de gestion, para realizar el inventario documental según las matrices que cuenta la insitucion con el objetivo de evitar acumulacion de documentos o reduccion de espacio físico en las oficinas.

La institucion de terminará los periodos de conservacion que se mantendran durante el tiempo; según los archivos de uso permanente, enventual o historico de conformidad al sistema de archivos que debe responder a la necesidad y realidad institucional, pero es necesario contar con un reglamento vigente.

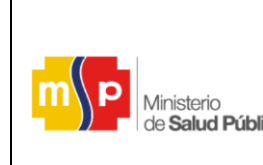

**Versión: 01**

#### **4.4.9 Clasificación de Archivos:**

#### **4.4.9.1 Archivo activo:**

También conocidos como; corriente, vigente o de gestión. Son aquellos documentos que se encuentran en trámite de respuesta o productoras de documentos que reposan en la oficina durante todo el año fiscal por lo que son de consulta frecuente por los funcionarios y son evaluados para el traslado al archivo semiactivo.

Su período máximo que permanece en la oficina es de **1 a 5 años**, dependiendo del tipo documental, excepto de los archivos contables y financieras de obligaciones tributarias se conservarán por un tiempo al menos de **7 años**.

#### **4.4.9.2 Archivo semiactivo:**

Se denomina también centrales o intermedios. Es el conjunto de documentos trasferidos por distintos archivos de gestión de cualquier Departamento que pertenezca a la institución que ya cumplieron su trámite por razones legales, fiscales, contables o administrativas y son de consulta menos frecuente. Es necesario que el comité de archivo de selección y eliminación realice las evaluaciones periódicas mediante las TRD y TVD para decidir su conservación permanente o eliminación, deberá conservarse por un máximo de **15 años** en el archivo **ejemplos:** resoluciones, Juicios Fiscales, leyes, reglamentos etc.

#### **4.4.9.3 Archivo permanente:**

A este archivo se le denomina archivo inactivo, histórico su consulta es muy bajo y son transferidos desde el archivo semiactivo, conserva información que puede ser útil para la ciencia, la historia o la cultura e investigación, debe conservase y custodiar el patrimonio documental permanentemente **ejemplos:** Donaciones de bienes inmuebles, planos de

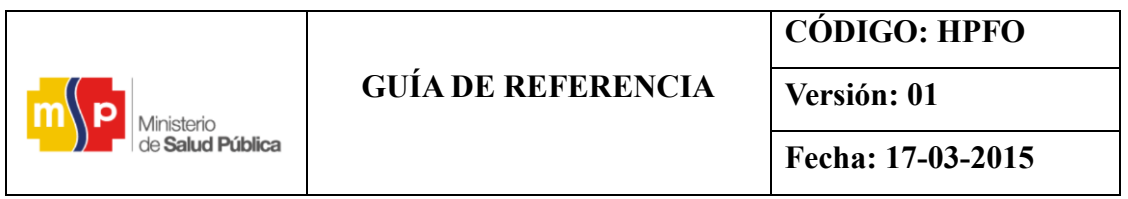

terrenos u obras civiles, resoluciones de la creación de un cantón o provincia.

#### **4.4.10 Clasificación de los fondos documentales;**

La clasificación de los fondos se realiza mediante un proceso de identificación en base al Estatuto Orgánica de Gestión Organizacional por Procesos de los Hospitales del Ministerio de Salud Pública. En él se registran jerárquicamente el Fondo, Subfondo Secciones, Subsecciones, Series y Subseries Documentales.

#### **4.4.10.1 Fondo Documental:**

Es un conjunto de documentos producidos o recibidos como fondos sobre papel o digitales que son acumulados por una Dependencia en el ejercicio de sus funciones o actividades, respetando su estructura orgánica funcional, con la finalidad de identificar, describir y clasificar los diversos documentos para su conservación. **Ejemplo**:

- Nombre del fondo documental (Ministerio de Salud Pública)

#### **4.4.10.2 Subfondo Documental:**

División de un fondo, conjunto de documentos que están dentro de un fondo, documentos relacionados entre sí, producidos o reunidos por una entidad en el transcurso de su vida institucional. **Ejemplo**:

- Nombre del subfondo documental (Hospital Provincial Francisco de Orellana)

#### **4.4.10.3 Sección Documental:**

Es una subdivisión del Subfondo, integrado por un conjunto de documentos generales, bajo una estructura orgánica funcional que depende de una Unidad o división Administrativa de la institución que produce el fondo.

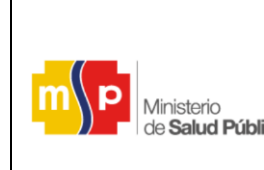

**Versión: 01**

- Nombre de la sección documental (Unidad Administrativa Gestión de Calidad).

#### **4.4.10.4 Serie Documental:**

División de una sección, agrupamiento de documentos que corresponde a un proceso o actividades desarrolladas sobre una materia o asunto específico. Ejemplo:

- Nombre de la serie documental (agrupamiento de expedientes similares).

- Contrataciones Públicas por Subasta inversa
- Expedientes del personal contratado

#### **4.4.10.5 Subserie Documental**

Permite a las Unidades Administrativas establecer con mayor claridad la clasificación de sus expedientes y hace referencia a un asunto o procedimiento específico del cual se integra uno o varios expedientes.

Nombre del expediente (agrupamiento de documentos relacionados entre sí)

- Adquisición de mobiliario, materiales de oficina.
- Se detalla los nombres y apellidos de cada expediente del funcionario.

#### **4.4.11 Etiquetado**

Cada Unidad Administrativa deben identificar las carpetas del archivo mediante señalización o codificación para identificar, rotular, de tal forma que permita su ubicación y recuperación de los documentos.

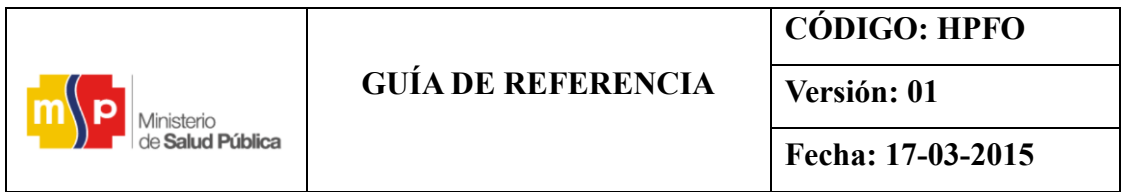

#### **4.4.11.1 Etiquetado de carpetas**

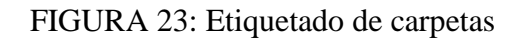

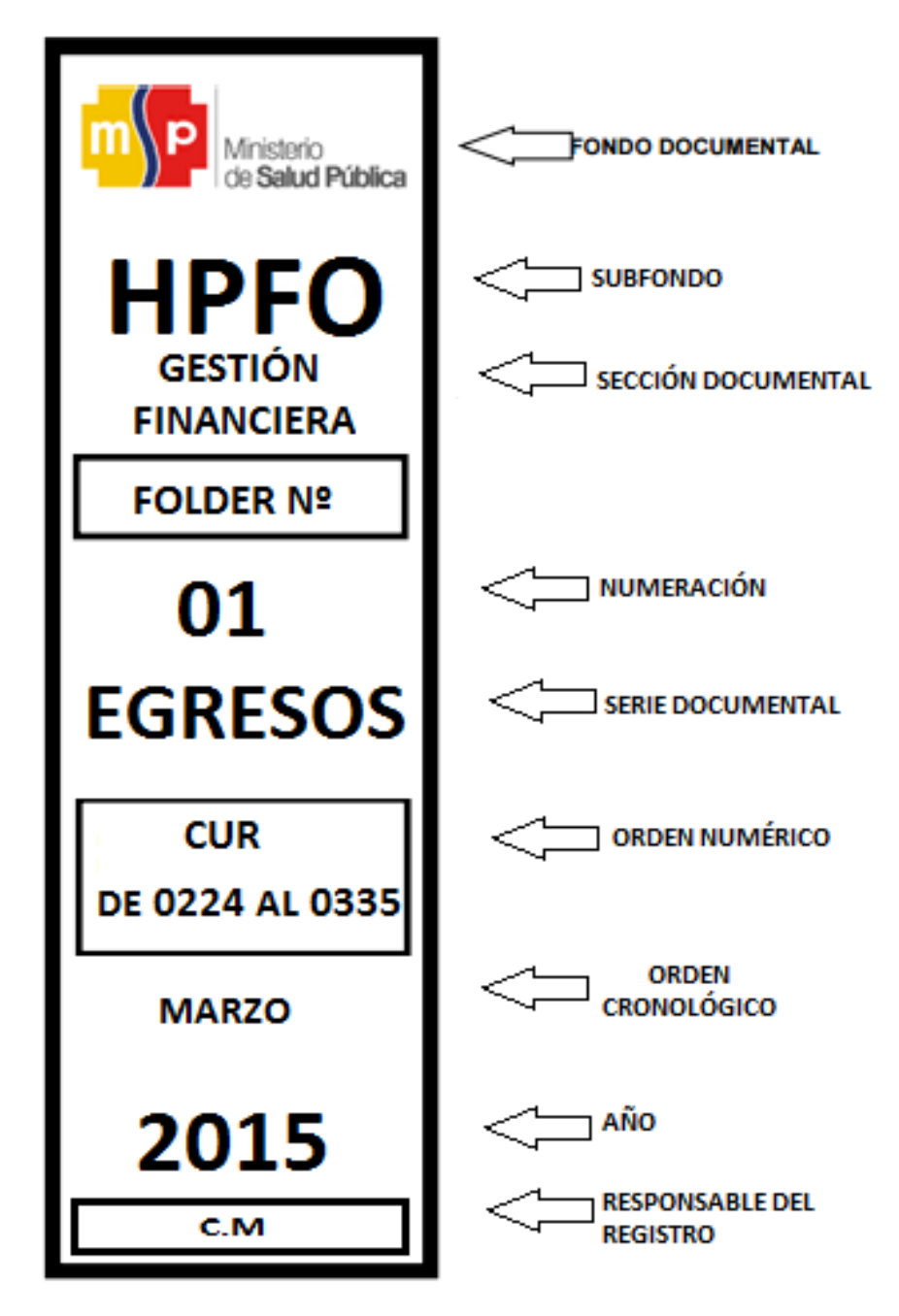

 **Fuente:** Hospital Provincial Francisco de Orellana  **Elaborado por:** Briceida Beatriz Sánchez Ibarra

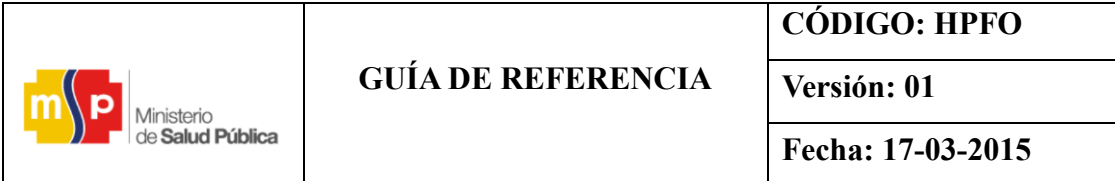

#### **4.4.11.2 Etiqueta de archivadora de gaveta**

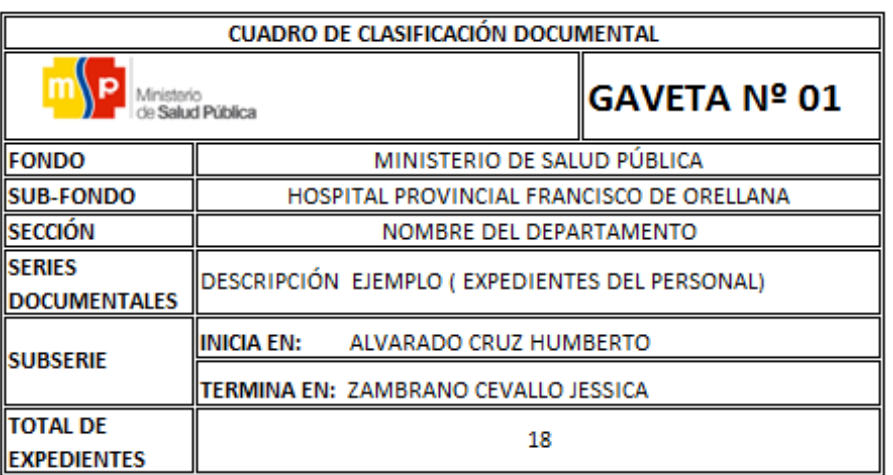

FIGURA 24: Etiquetado de archivadora de gaveta

**Fuente:** Hospital Provincial Francisco de Orellana

**Elaborado por:** Briceida Beatriz Sánchez Ibarra

#### **4.4.11.3 Etiqueta de caja de conservación de documentos**

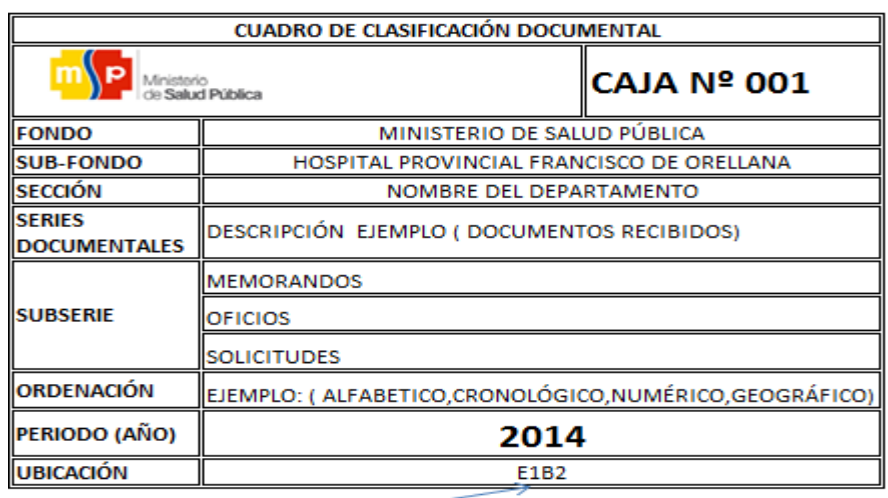

FIGURA 25: Etiqueta para caja de conservación de documentos.

Se describe la ubicación topografica donde<br>reposa el expediente E= estanteria<br>B=bandeja

 **Fuente:** Hospital Provincial Francisco de Orellana

**Elaborado por:** Briceida Beatriz Sánchez Ibarra

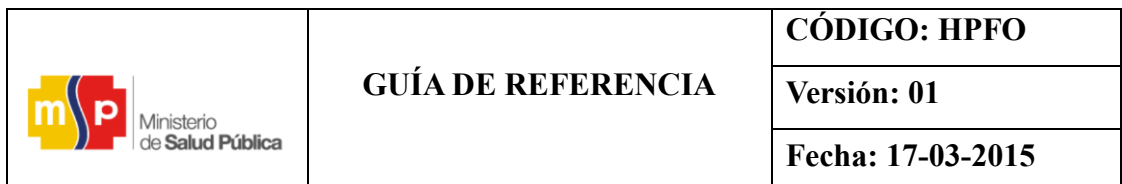

#### **4.4.11.4 Etiqueta de estanterías**

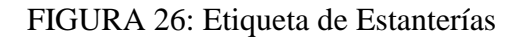

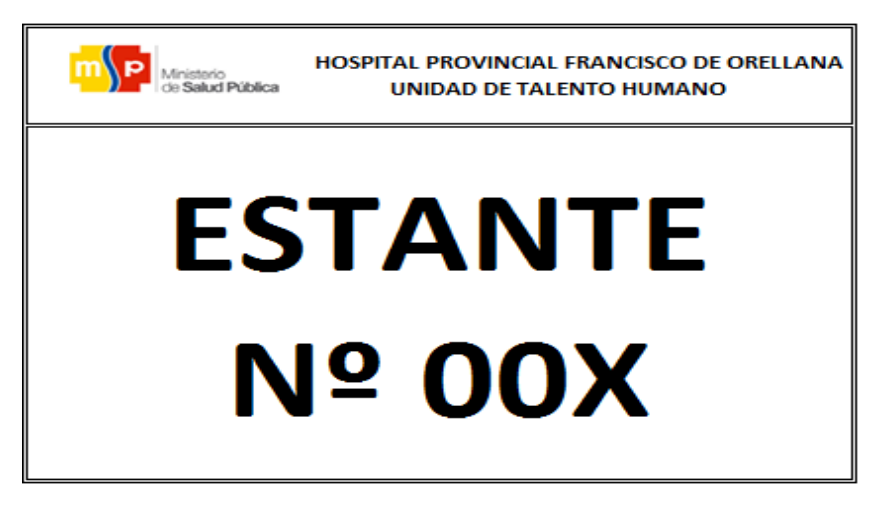

 **Fuente:** Hospital Provincial Francisco de Orellana  **Elaborado por:** Briceida Beatriz Sánchez Ibarra

#### **4.4.12 Mobiliario de archivo**

Las estanterías y los archivadores verticales se encuentran etiquetados como se muestra en la imagen, para ser descrito en el archivo físico del SGDQ.

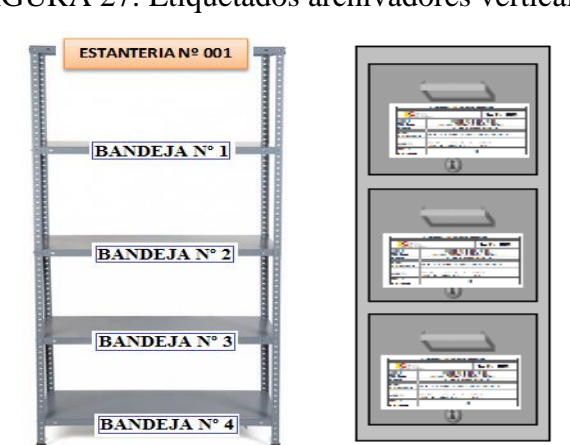

FIGURA 27: Etiquetados archivadores verticales

**Fuente:** Hospital Provincial Francisco de Orellana  **Elaborado por:** Briceida Beatriz Sánchez Ibarra

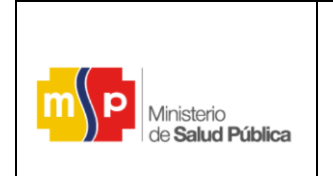

#### **4.4.13 Procedimiento**

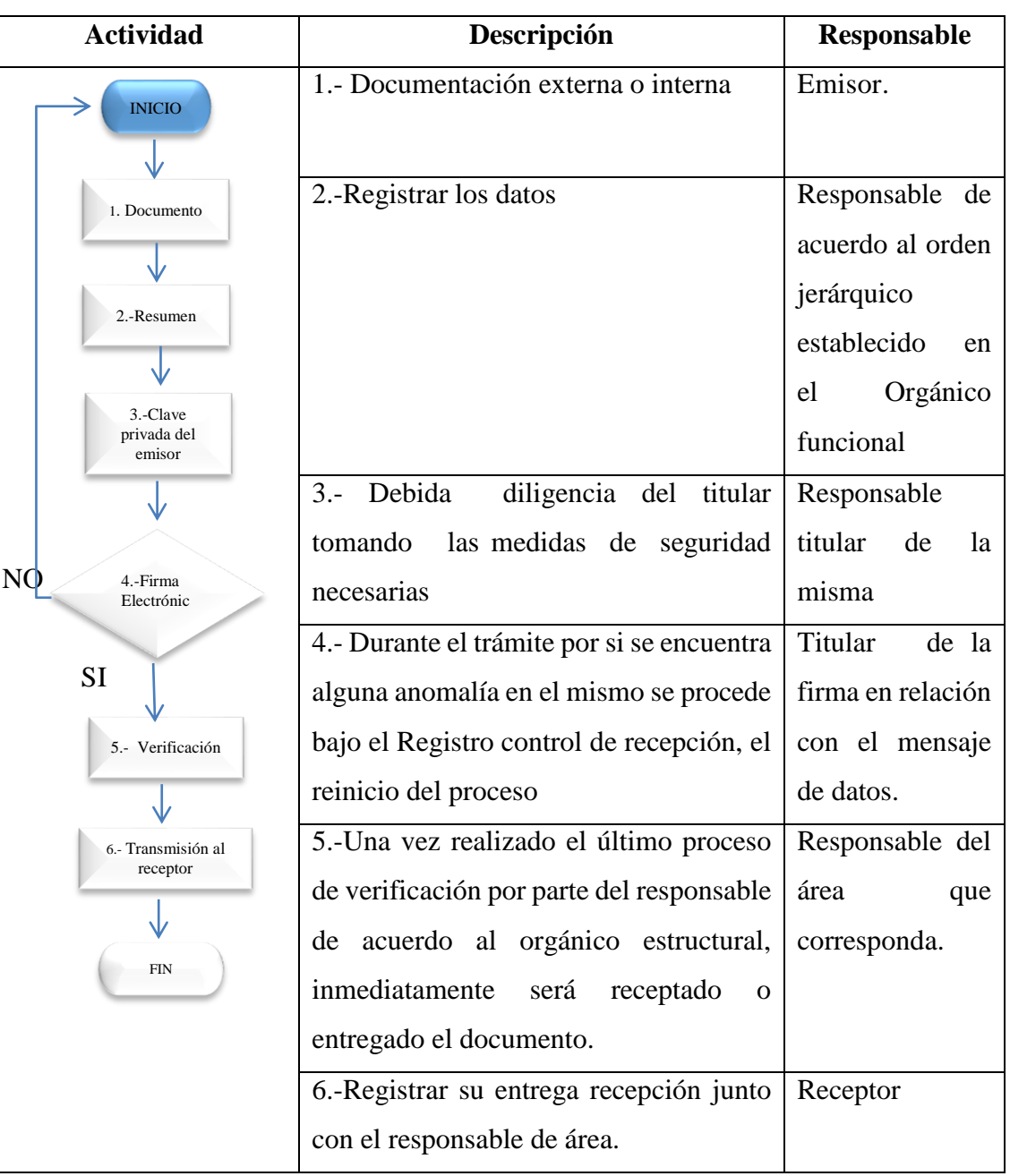

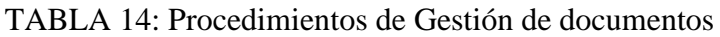

**Fuente:** Reglamento para el uso del SGD Quipux HPFO

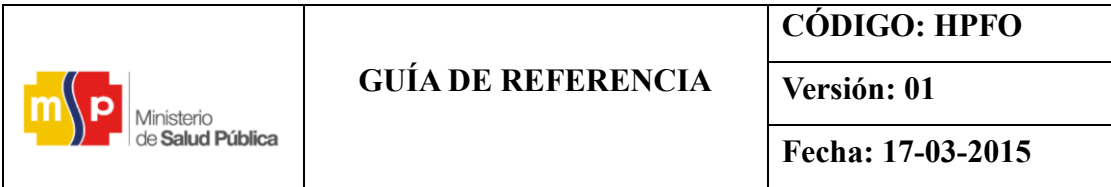

FIGURA 28: Esquema del proceso dentro del Hospital Provincial Francisco de

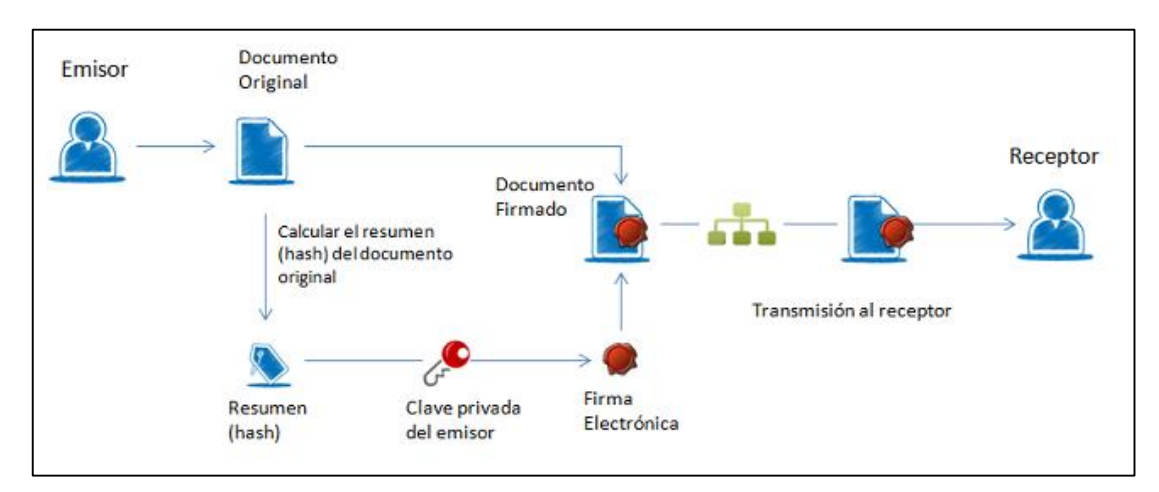

Orellana.

 **Fuente:** Reglamento para el uso del SGD Quipux HPFO

#### **4.4.14 Preparativos de hardware del servidor del sistema**

Los usuarios que van a acceder al sistema son 48 que se encuentran implicados en el proceso de los Departamentos Administrativos del HPFO quienes son los responsables del uso y manejo de los archivos digitales y físicos que se genera a diario.

Los requerimientos de hardware, según los datos mencionados son los siguientes, tomando en cuenta que todo el sistema va a estar en un solo servidor. ,

| Requerimientos de<br>hardware | <b>Servidor</b> |  |  |
|-------------------------------|-----------------|--|--|
| Procesador                    | 3 Ghz           |  |  |
| Memoria física                | 2 GB            |  |  |
| Espacio en disco              | 3 GB            |  |  |
| Acceso a la red Internet      | 128kbps mínimo  |  |  |

TABLA 15: Requerimientos de hardware

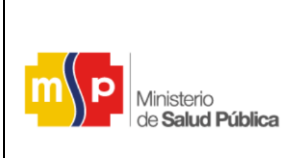

# **GUÍA DE REFERENCIA**

**CÓDIGO: HPFO**

**Versión: 01**

**Fecha: 17-03-2015**

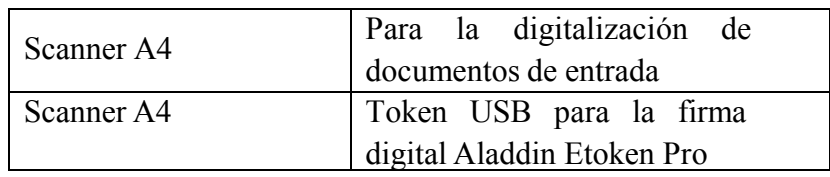

 **Fuente:** Instructivo para Normar Uso del Sistema Documental Quipux.

 **Elaborado por:** Briceida Beatriz Sánchez Ibarra

### **4.4.15 Características técnicas del SGDQ**

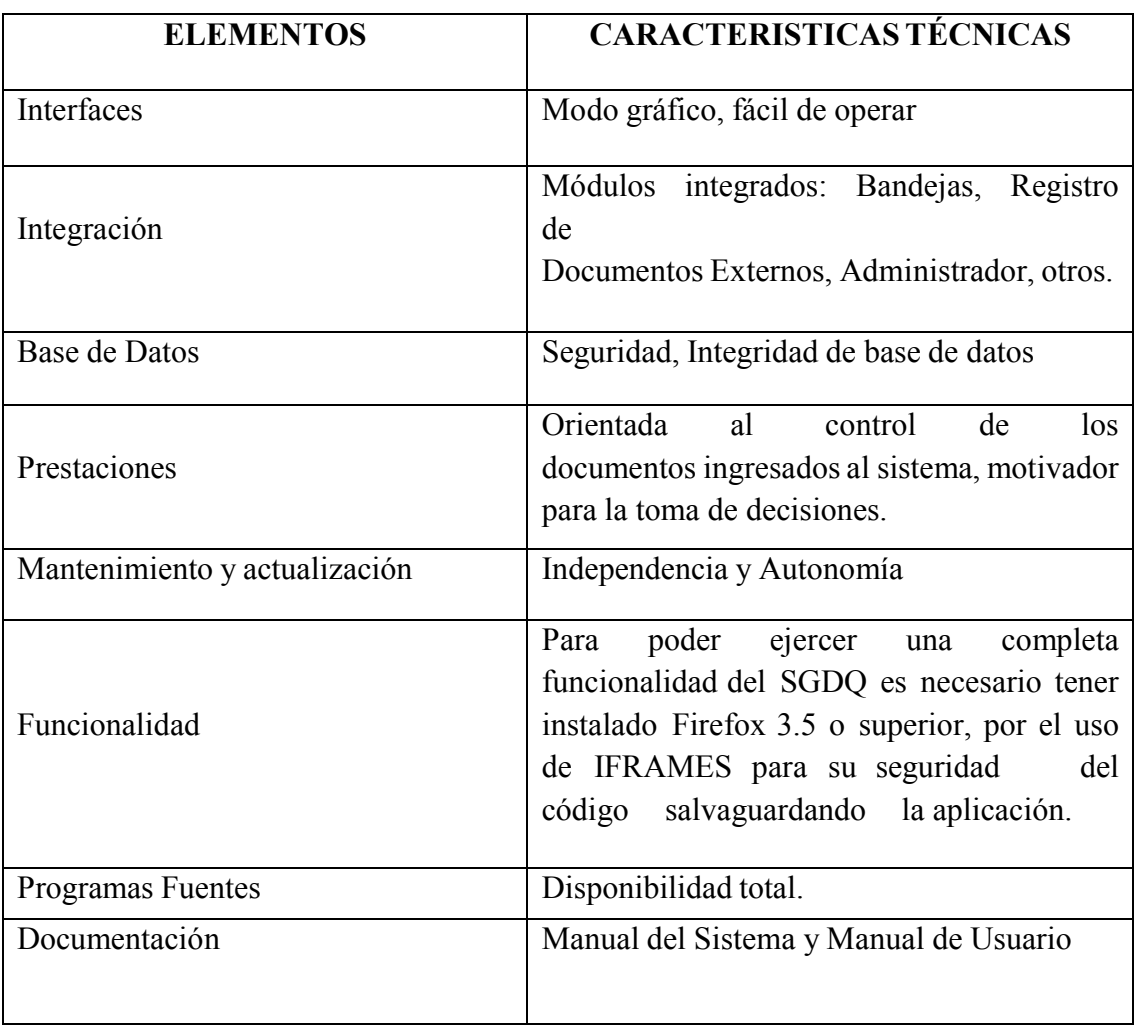

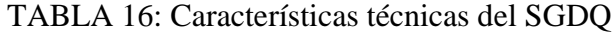

**Fuente:** Manual del Sistema de Gestión Documenta Quipux

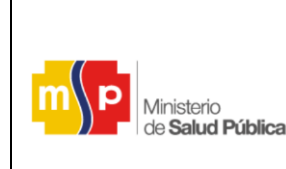

**Versión: 01**

#### **4.5 GUÍA DE REFERENCIA PARA LA IMPLEMENTACIÓN**

El Diseño de la guía de referencia para gestión de archivos y su aplicación en la herramienta de software libre Quipux en el Hospital Provincial Francisco de Orellana está dividido en cinco pasos:

#### **4.5.1 Paso uno: Ingreso al sistema**

- Ingresar al sistema en la URL del navegador [\(http://www.gestiondocumental.gob.ec/\)](http://www.gestiondocumental.gob.ec/). Se presentará una pantalla que muestra las siguientes opciones, que permite acceder al sistema.

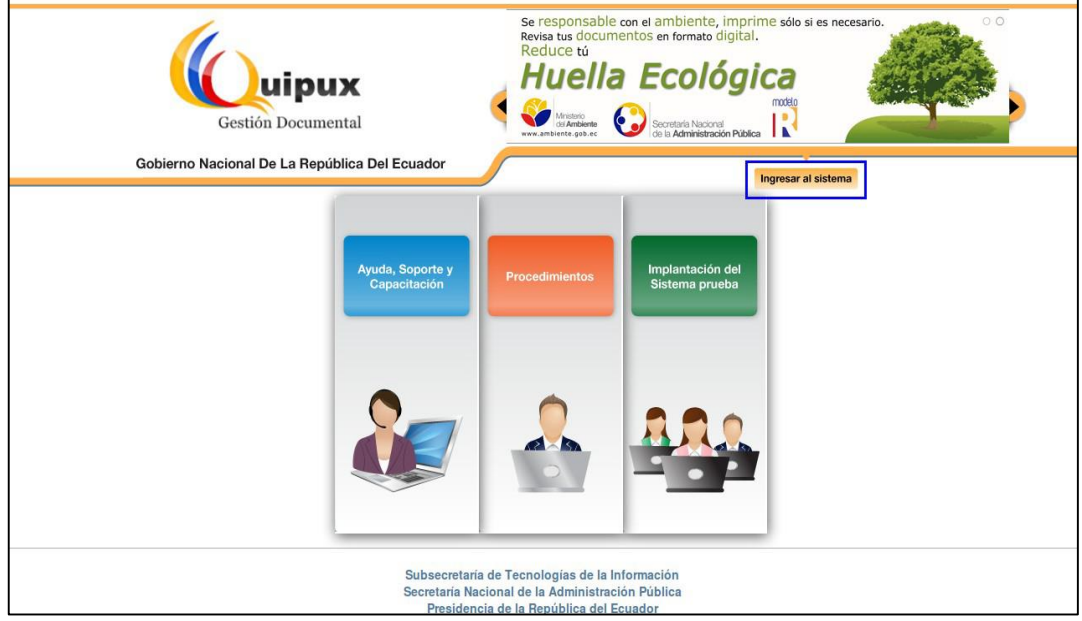

#### FIGURA 29: Ingreso al sistema Quipux

#### **Fuente:** <http://www.gestiondocumental.gob.ec/>

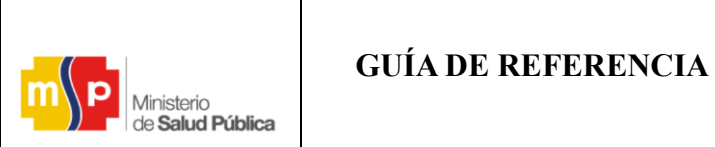

**Versión: 01**

Nota: si el servidor(a) no cuenta con un usuario en el sistema, no podrá acceder a ello, por lo que solicitará previamente llenando su formulario de solicitud: y la creación de la cuenta; adjuntando la acción de personal, contrato y el memorando que amerite estas acciones, sin esto: no podrá efectuarse ningún proceso en el sistema Quipux.

Al momento de ser registrado por un agente de TICs, la contraseña se envía al correo electrónico del funcionario público o ciudadano, para poder ingresar al sistema.

- 1. Registra su número de cédula
- 2. La contraseña
- 3. Se hace clic izquierdo sobre el mismo, ingresar al sistema.

#### FIGURA 30: Autentificación (SGDQ)

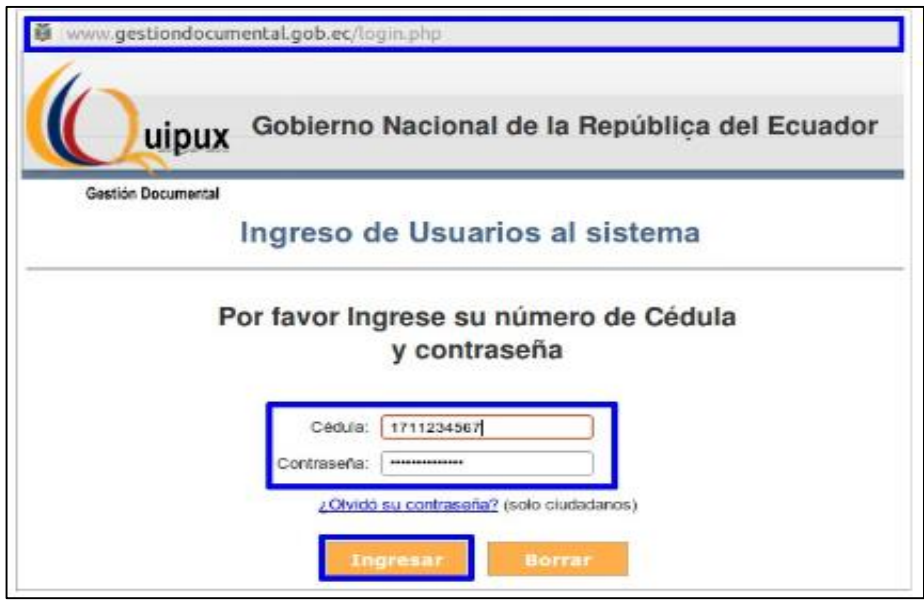

 **Fuente:** <http://www.gestiondocumental.gob.ec/>

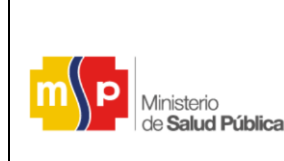

**Versión: 01**

#### **4.5.2. Paso Dos: Creación de Áreas**

- Crear Áreas: Se crearán las áreas implicadas en el proceso.
- Llenar los datos como nombre: Gerencia General, sigla: GG, ciudad; entre otros.
- El mismo proceso realizar para la creación de las demás áreas implicadas en el proceso.

#### **4.5.3. Paso Tres: Creación de Usuarios**

- Creación de Usuarios: Se creara los usuarios implicados en el proceso.

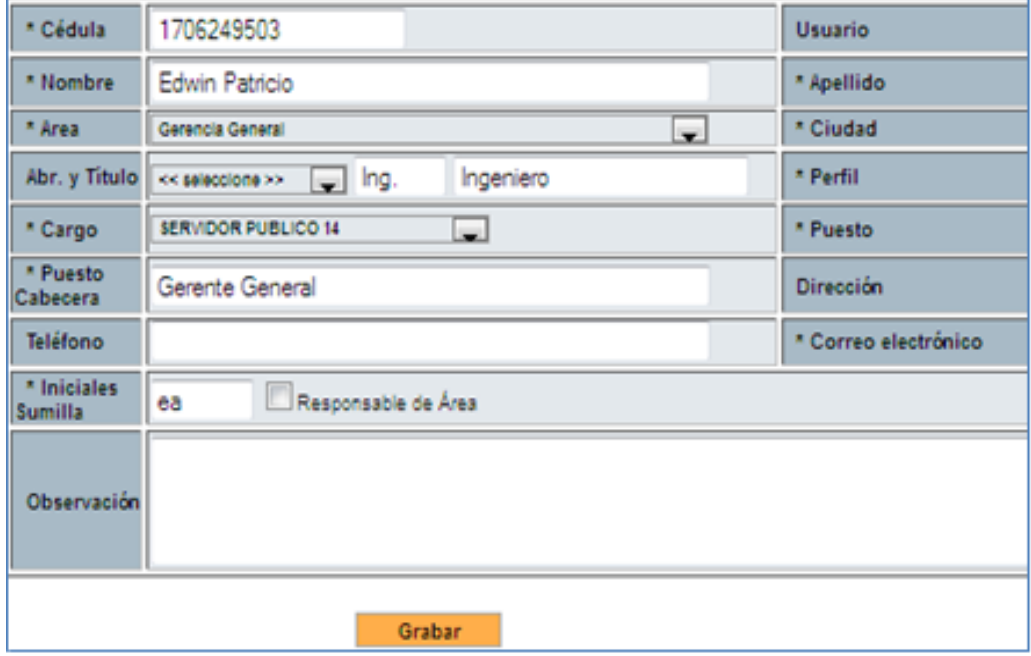

FIGURA 31: Creación de usuarios (SGDQ)

 **Fuente:** <http://www.gestiondocumental.gob.ec/>

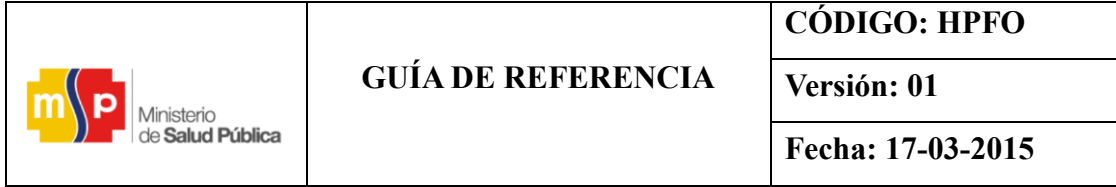

- Siguiendo con la pantalla de Creación de usuarios asignar permisos al usuario para el manejo del sistema, de acuerdo a la función que desempeñe en su puesto de trabajo, se ha asignado los permisos de la siguiente manera:

| <b>USUARIO</b>                                                     | Admin del<br>sistema | Archivo       | Gerente      | Direcciones y<br>Departamentos | Secretarias      | <b>Usuarios</b> |
|--------------------------------------------------------------------|----------------------|---------------|--------------|--------------------------------|------------------|-----------------|
| <b>PERFIL</b>                                                      | <b>Normal</b>        | <b>Normal</b> | <b>Jefe</b>  | <b>Jefe</b>                    | <b>Asistente</b> | <b>Normal</b>   |
| <b>GENERALES</b>                                                   |                      |               |              |                                |                  |                 |
| Cambio de Contraseña                                               | $\checkmark$         | $\checkmark$  | $\checkmark$ | $\checkmark$                   | $\checkmark$     | ✓               |
| Usuario Activo                                                     | ✓                    | $\checkmark$  | $\checkmark$ | ✓                              | $\checkmark$     | ✓               |
| Activar<br>Acciones<br>sobre<br>Documentos                         | ✓                    | ✓             | $\checkmark$ | ✓                              | ✓                |                 |
| Enviar notificaciones al correo                                    |                      |               | $\checkmark$ | ✓                              | ✓                |                 |
| Creación de documentos de Salida                                   | $\checkmark$         | $\checkmark$  | $\checkmark$ | ✓                              | $\checkmark$     |                 |
| ASISTENTES Ó SECRETARIAS                                           |                      |               |              |                                |                  |                 |
| Manejar el Archivo                                                 | $\checkmark$         | ✓             |              |                                | ✓                |                 |
| <b>Consultar Documentos</b>                                        | $\checkmark$         | ✓             | $\checkmark$ |                                | ✓                |                 |
| Impresión de Documentos                                            | $\checkmark$         | $\checkmark$  | $\checkmark$ | ✓                              | $\checkmark$     | ✓               |
| Redireccionar a edición al ingresar<br>a un documento              |                      |               | $\checkmark$ |                                |                  |                 |
| Mostrar documento<br>automáticamente en la<br>información general. |                      |               | $\checkmark$ |                                |                  |                 |
| Usuario Público                                                    | $\checkmark$         | $\checkmark$  | $\checkmark$ | ✓                              | $\checkmark$     | ✓               |
| <b>JEFES</b>                                                       |                      |               |              |                                |                  |                 |
| Recibir<br>documentos<br>externos<br>Redirigidos                   |                      |               | $\checkmark$ | ✓                              |                  |                 |
| Reportes                                                           | $\checkmark$         |               | $\checkmark$ | ✓                              |                  |                 |
| Firma Digital                                                      | $\checkmark$         |               | $\checkmark$ | ✓                              |                  |                 |
| Reasignar a segundo nivel<br>de<br>Jerarquía                       |                      |               | $\checkmark$ |                                |                  |                 |
| <b>BANDEJA DE ENTRADA</b>                                          |                      |               |              |                                |                  |                 |
| Bandeja de Entrada                                                 | ✓                    | ✓             |              |                                |                  |                 |
| Digitalizar Documentos                                             | ✓                    | $\checkmark$  | $\checkmark$ | ✓                              | ✓                | ✓               |
| Creación de Ciudadanos                                             | $\checkmark$         | ✓             |              |                                |                  |                 |
| Creación<br>de<br>Documentos<br>de<br>Entrada                      | ✓                    | ✓             |              |                                |                  |                 |
| <b>ADMINISTRADOR</b>                                               |                      |               |              |                                |                  |                 |
| Administrar Archivo                                                | $\checkmark$         |               |              |                                | ✓                |                 |
| Administración del Sistema                                         | ✓                    |               |              |                                |                  |                 |
| Administración<br>de<br>Carpetas<br>Virtuales                      | ✓                    | ✓             |              |                                | ✓                | ✓               |

TABLA 17: Permisos de usuarios (SGDQ)

 **Fuente:** Instructivo para Normar Uso del Sistema Documental Quipux.

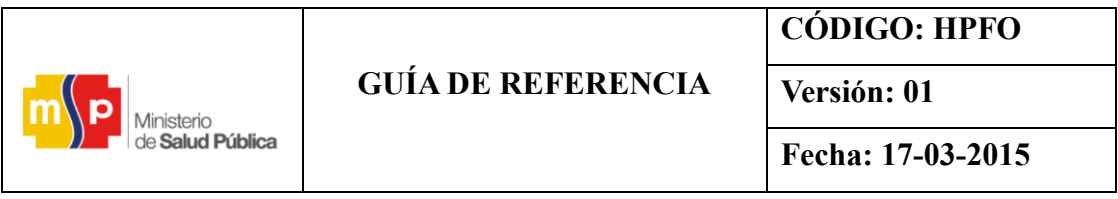

Finalmente guardar los cambios, el mismo procedimiento de creación de usuario realizar para los demás usuarios implicados en el proceso.

#### **4.5.4. Paso Cuatro: Numeración de Documentos:**

Dentro de esta opción se debe formatear la numeración de los documentos, por cada área involucrada en el proceso. Para esto hacer clic en Numeración de Documentos, muestra la siguiente ilustración.

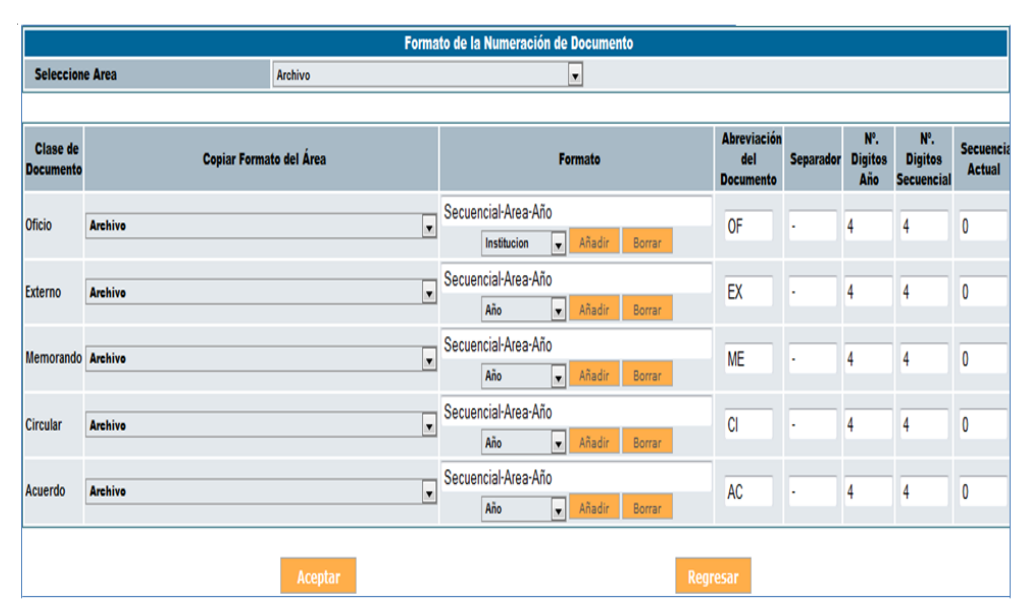

FIGURA 32: Formato de la numeración de documentos (SGDQ)

**Fuente:** <http://www.gestiondocumental.gob.ec/>

Para el formato de numeración de documentos, seleccionar el Área Archivo, se dispone de las siguientes clases de documentos Oficio, Externo, Memorando, Circular , Acuerdo, seguidamente seleccionar el formato deseado: Secuencial-Área-Año. En la siguiente columna de abreviación del documento, ingresar los siguientes datos: Oficio: OF, Externo: EX, Memorando: ME, Circular: CI, Acuerdo: AC, el separador es asignado automáticamente por el sistema, si desea puede cambiarlo, el número de Dígitos de año ingresar cuatro, el número de dígitos secuencial ingresar cuatro, secuencia actual ingresar cero, finalmente Aceptar para guardar los cambios.

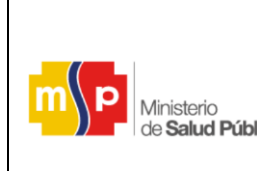

**Versión: 01**

Para la numeración de los documentos de las siguientes áreas, realizar el mismo proceso.

### **4.5.5. Paso Cinco: Creación de carpetas virtuales:**

Este proceso se realizará por cada área, según los requerimientos hechos por cada una de ellas.

A continuación se explica el manejo de las Carpetas Virtuales y a su vez cuales son los pasos que se debe seguir para la aplicación de las mismas.

- Solicitar por escrito al administrador informático de los TICs de la misma entidad, el permiso para habilitar dentro del perfil las siguientes características.

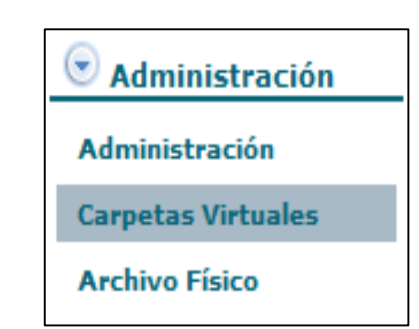

FIGURA 33: Administrador informático de los TICs

 **Fuente:** <http://www.gestiondocumental.gob.ec/>

#### **4.5.5.1. Carpetas Virtuales**

La configuración de carpetas virtuales se lo debe realizar para cada área de la Institución que le permita tener acceso al funcionario público para crear, organizar y ubicar en las carpetas virtuales los documentos elaborados o recibidos en el SGDQ.

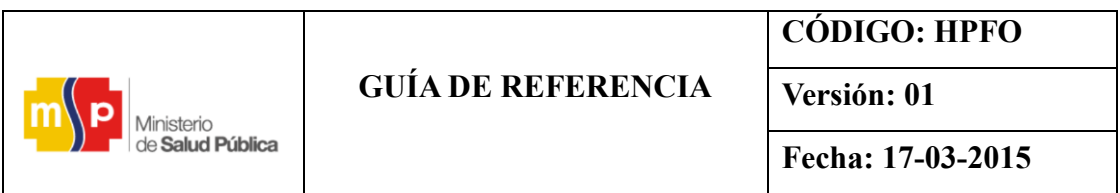

Al dar clic en la opción carpetas virtuales se visualizará lo siguiente:

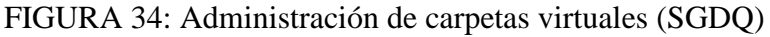

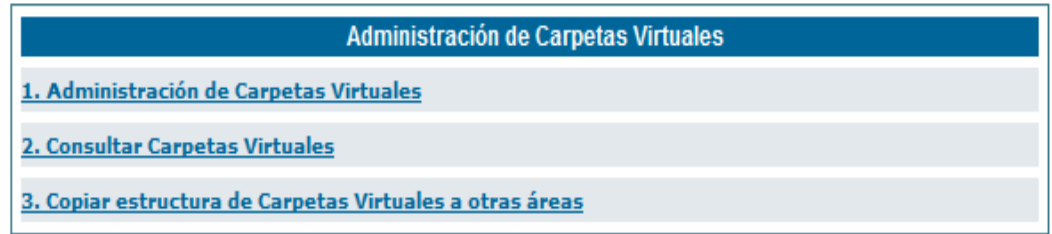

 **Fuente:** <http://www.gestiondocumental.gob.ec/>

#### **4.5.5.2. Administración de Carpetas Virtuales**

En esta sección se va a crear las carpetas virtuales del Departamento que pertenezca el funcionario, según los niveles que se requiera. Por lo tanto cada Departamento puede crear sus propias carpetas virtuales con diferentes descripciones.

Deberá continuar con los siguientes pasos;

- Primer paso selecciona el área ejemplo (Unidad de Compras Públicas)
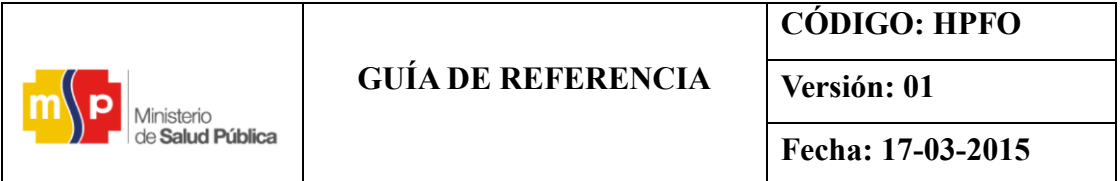

FIGURA 35: Administración de carpetas virtuales (Unidad de Compras Públicas)

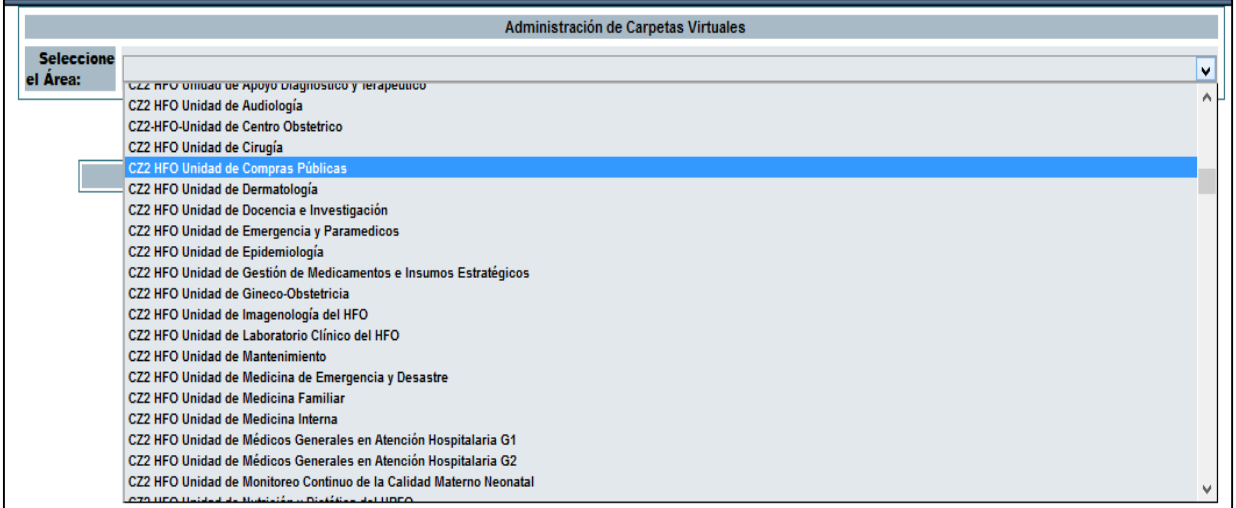

**Fuente:** <http://www.gestiondocumental.gob.ec/>

- Segundo paso realizar la creación del primer nivel, para lo cual se da clic en el link que dice "Crear.

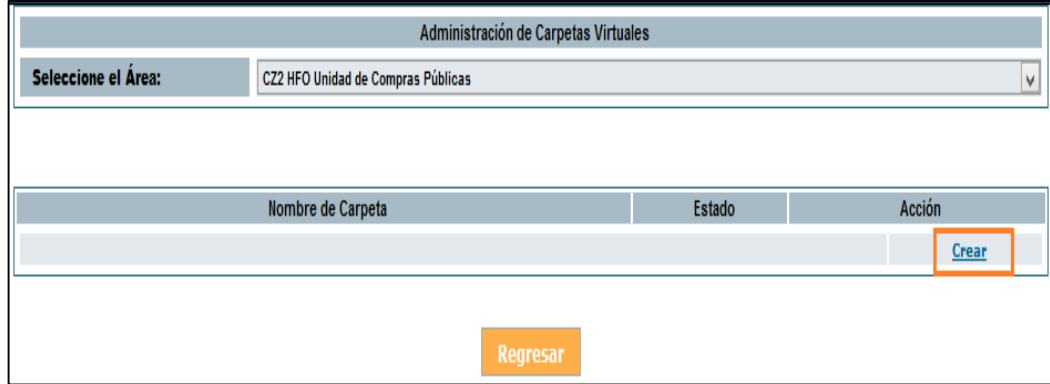

#### FIGURA 36: Creación del primer nivel (SGDQ)

 **Fuente:** http://www.gestiondocumental.gob.ec/

Tercer paso aparece la línea intermedia para registrar el *[Nombre de la carpeta],* donde se describe el contenido que se le va asignar a la Serie o expediente Ejemplo: "Oficios recibidos" se encuentra en la columna, acciones, alado izquierdo de la pantalla.

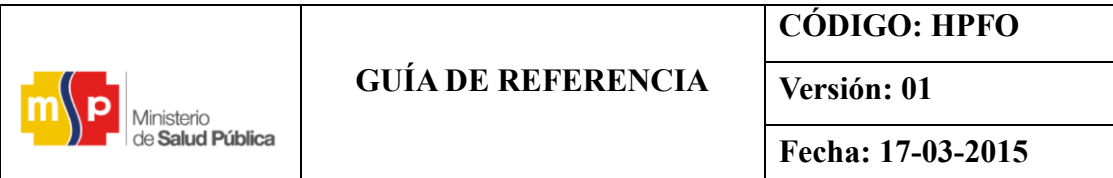

#### FIGURA 37: Registrar nombre de la carpeta (SGDQ)

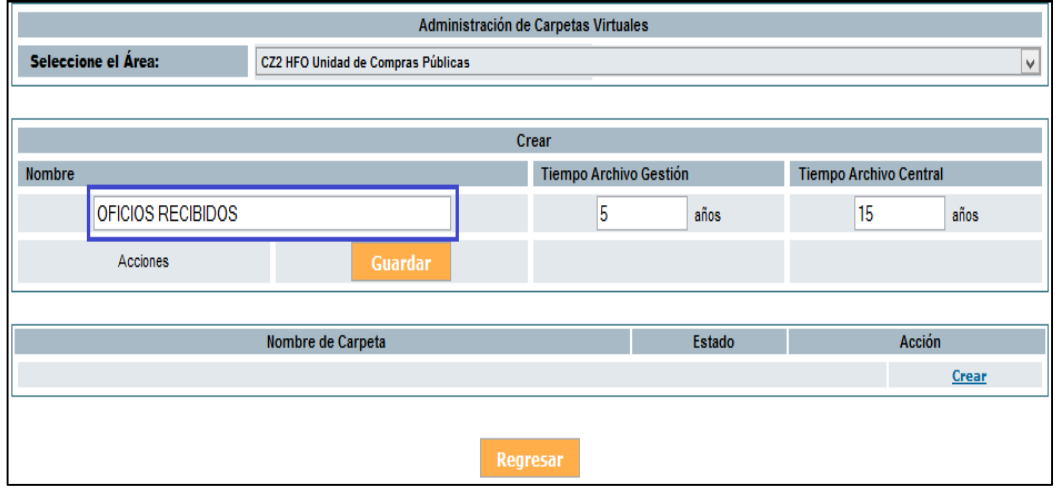

 **Fuente:** http://www.gestiondocumental.gob.ec/

Cuarto paso en la parte izquierda se determina el tiempo delos archivos donde es valorado de acuerdo al ciclo vital de los documentos, en el caso de que existan documentos que formen parte del patrimonio cultural se prolongará el tiempo llamándolo archivo histórico, dar clic en "Guardar".

#### FIGURA 38: Determinar el tiempo de los archivos (SGDQ)

| <b>MODIFICAR - OFICIOS RECIBIDOS</b>                                     |  |                   |               |  |  |  |  |  |
|--------------------------------------------------------------------------|--|-------------------|---------------|--|--|--|--|--|
| Tiempo Archivo Gestión<br><b>Nombre</b><br><b>Tiempo Archivo Central</b> |  |                   |               |  |  |  |  |  |
| OFICIOS RECIBIDOS                                                        |  | años<br>u         | años<br>19    |  |  |  |  |  |
| Acciones<br>Guardar                                                      |  | <b>Desactivar</b> | <b>Borrar</b> |  |  |  |  |  |

 **Fuente:** http://www.gestiondocumental.gob.ec/

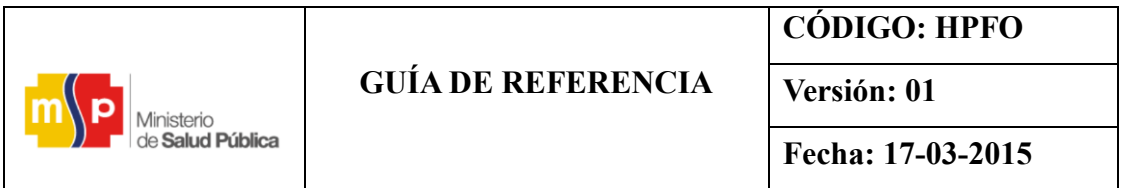

#### FIGURA 39: Determinar el tiempo de los archivos (SGDQ)

| <b>MODIFICAR - PLANOS DE LA CONTRUCCION DEL HFO</b>                      |                |                   |               |  |  |  |  |
|--------------------------------------------------------------------------|----------------|-------------------|---------------|--|--|--|--|
| Tiempo Archivo Gestión<br><b>Tiempo Archivo Central</b><br><b>Nombre</b> |                |                   |               |  |  |  |  |
| PLANOS DE LA CONSTRUCCIÓN DEL HFO                                        |                | años              | 30<br>años    |  |  |  |  |
| Acciones                                                                 | <b>Guardar</b> | <b>Desactivar</b> | <b>Borrar</b> |  |  |  |  |

**Fuente:** http://www.gestiondocumental.gob.ec/

NOTA: Se sigue el mismo procedimiento para crear las carpetas para los siguientes niveles;

Al dar clic en la acción "Editar" permite realizar lo siguiente:

- **Modificar.-** Datos de la carpeta. Ejemplo: nombre
- Desactivar.- Una vez desactivada la carpeta no se podrá guardar más documentos en la misma, pero permitirá que los documentos antes guardados se puedan consultar.
- **Borrar.-** Sólo se podrá borrar si la carpeta no tiene ningún documento en ella. Para eliminar un grupo completo, se debe realizar esta acción desde lo más interno a lo más externo.

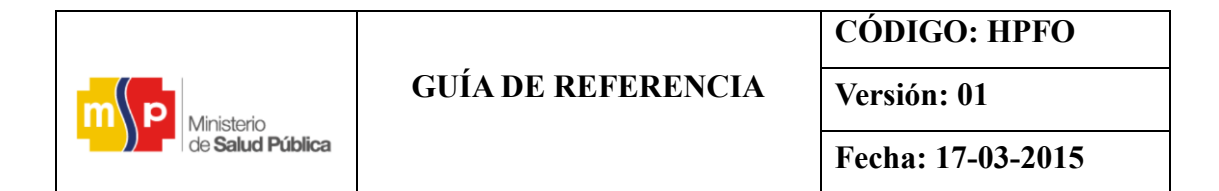

#### FIGURA 40: Crear las carpetas para los siguientes niveles (SGDQ)

|                                                                     |                   | Administración de Carpetas Virtuales |                   |                               |               |  |  |  |
|---------------------------------------------------------------------|-------------------|--------------------------------------|-------------------|-------------------------------|---------------|--|--|--|
| <b>Seleccione</b><br>CZ2 HFO Unidad de Compras Públicas<br>el Área: |                   |                                      |                   |                               |               |  |  |  |
| MODIFICAR - CARPETAS DEL AÑO 2013 - EXPEDIENTES - Regimen Especial  |                   |                                      |                   |                               |               |  |  |  |
| <b>Nombre</b>                                                       |                   | Tiempo Archivo Gestión               |                   | <b>Tiempo Archivo Central</b> |               |  |  |  |
| Regimen Especial                                                    |                   | 5                                    | años              | 15                            | años          |  |  |  |
| Acciones                                                            | <b>Guardar</b>    |                                      | <b>Desactivar</b> |                               | <b>Borrar</b> |  |  |  |
|                                                                     |                   |                                      |                   |                               |               |  |  |  |
|                                                                     | Nombre de Carpeta |                                      | Estado            |                               | Acción        |  |  |  |
|                                                                     |                   |                                      |                   |                               | <b>Crear</b>  |  |  |  |
| CARPETAS DEL AÑO 2013                                               |                   |                                      | Activo            | <b>Editar</b>                 | <b>Crear</b>  |  |  |  |
| <b>EXPEDIENTES</b>                                                  |                   |                                      | Activo            | <b>Editar</b>                 | <b>Crear</b>  |  |  |  |
| Infima Cuantia                                                      |                   |                                      | Activo            | <b>Editar</b>                 |               |  |  |  |
| Menor Cuantia                                                       |                   |                                      | Activo            | <b>Editar</b>                 | <b>Crear</b>  |  |  |  |
| Regimen Especial                                                    |                   |                                      | Activo            | <b>Editar</b>                 | <b>Crear</b>  |  |  |  |
| Subasta Inversa                                                     |                   |                                      | Activo            | <b>Editar</b>                 | <b>Crear</b>  |  |  |  |
| CARPETAS DEL AÑO 2014                                               |                   |                                      | Activo            | <b>Editar</b>                 | <b>Crear</b>  |  |  |  |
| <b>EXPEDIENTES</b>                                                  |                   |                                      | Activo            | <b>Editar</b>                 | <b>Crear</b>  |  |  |  |
| Infima Cuantia                                                      |                   |                                      | Activo            | <b>Editar</b>                 | <b>Crear</b>  |  |  |  |
| Menor Cuantia                                                       |                   |                                      | Activo            | <b>Editar</b>                 | <b>Crear</b>  |  |  |  |
| Regimen Especial                                                    |                   |                                      | Activo            | <b>Editar</b>                 | <b>Crear</b>  |  |  |  |
| Subasta Inversa                                                     |                   |                                      | Activo            | <b>Editar</b>                 | <b>Crear</b>  |  |  |  |
| <b>MEMOS ENVIADOS 2013</b>                                          |                   |                                      | Activo            | <b>Editar</b>                 | <b>Crear</b>  |  |  |  |
| MEMOS RECIBIDOS 2013-2014                                           |                   |                                      | Activo            | <b>Editar</b>                 | <b>Crear</b>  |  |  |  |

 **Fuente:** http://www.gestiondocumental.gob.ec/

**NOTA:** Para continuar creando carpetas virtuales se sigue el mismo procedimiento para los siguientes niveles.

- 1. Para crear una SERIE se va a la parte superior a lado de la palabra acción que se encuentra en la parte derecha y hacemos clic izquierdo en crear.
- 2. Si desea incrementar una SUBSERIE, dentro de la misma fila de SERIE hacemos clic izquierdo en crear.

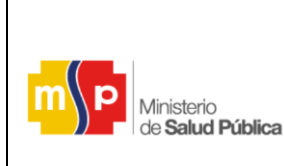

## **GUÍA DE REFERENCIA**

**Versión: 01**

**Fecha: 17-03-2015**

## FIGURA 41: Crear carpetas virtuales (SGDQ)

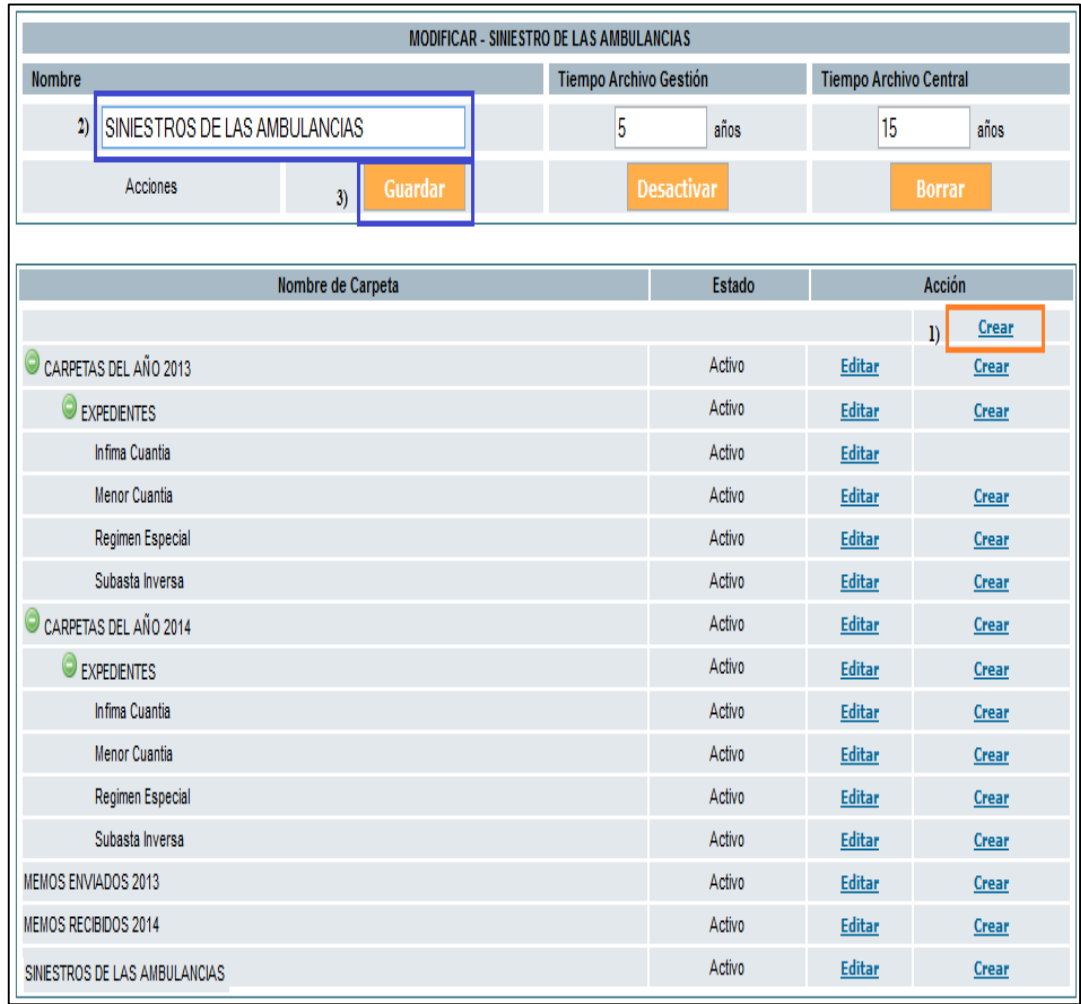

 **Fuente:** <http://www.gestiondocumental.gob.ec/>

## **4.5.5.3. Consultar Carpetas Virtuales**

En esta funcionalidad se puede consultar las carpetas virtuales que ya están creadas y también imprimir las mismas. Se visualiza en forma jerárquica y en árbol.

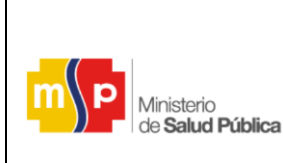

**CÓDIGO: HPFO**

**Fecha: 17-03-2015**

#### FIGURA 42: Consulta de carpetas virtuales (SGDQ)

|                                              | Consulta de Carpetas Virtuales |               |             |
|----------------------------------------------|--------------------------------|---------------|-------------|
| Seleccione Area                              | <b>ADQUISICIONES</b>           |               |             |
|                                              |                                |               |             |
| SERIES >> SUBSERIES >> EXPEDIENTES >> FOLDER |                                |               |             |
| <b>Nombre Carpetas Virtuales</b>             |                                | <b>Estado</b> | Tipo        |
| <b>C</b> 2010                                |                                | Activo        | series      |
| <b>O</b> Diciembre                           |                                | Activo        | subseries   |
| <b>B</b> Memorandos                          |                                | Activo        | expedientes |
| Enviados                                     |                                | Activo        | folder      |
| <b>Recibidos</b>                             |                                | Activo        | folder      |
| <b>Oficios</b>                               |                                | Activo        | expedientes |
| Enviados                                     |                                | Activo        | folder      |
| <b>Recibidos</b>                             |                                | Activo        | folder      |
| <b>C</b> Noviembre                           |                                | Activo        | subseries   |
| <b>B</b> Memos                               |                                | Activo        | expedientes |
| Enviados                                     |                                | Activo        | folder      |
| <b>Recibidos</b>                             |                                | Activo        | folder      |
| <b>C</b> Oficios                             |                                | Activo        | expedientes |
| Enviados                                     |                                | Activo        | folder      |
| <b>Recibidos</b>                             |                                | Activo        | folder      |
| $\bigodot$ Oficios 2010                      |                                | Activo        | series      |
| Septiembre                                   |                                | Activo        | subseries   |
| <b>B</b> Enviados                            |                                | Activo        | expedientes |
| Externos                                     |                                | Activo        | folder      |
| Internos                                     |                                | Activo        | folder      |
| <b>B</b> Recibidos                           |                                | Activo        | expedientes |
| Externos                                     |                                | Activo        | folder      |
| Internos                                     |                                | Activo        | folder      |
|                                              |                                |               |             |
| <b>Imprimir</b>                              |                                | Regresar      |             |

 **Fuente:** <http://www.gestiondocumental.gob.ec/>

#### **4.5.5.4. Organización de los niveles de Carpetas Virtuales**

En esta sección se debe establecer los niveles de profundidad que van a tener las carpetas virtuales por área, por ello se debe seleccionar primero el área en la cual se desea parametrizar. Ejemplo se puede crear los siguientes niveles:

*Series* 
$$
-
$$
 *Subserie*  $-$  *Expectediente*  $-$  *Folder*

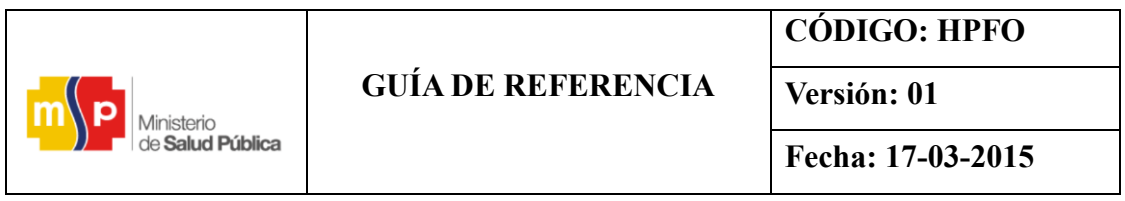

Para definir los niveles se debe seleccionar el área, ingresar el nombre para cada nivel y su descripción. Al finalizar se guarda los cambios dando clic en el botón "Aceptar".

## FIGURA 43: Definición de niveles (SGDQ)

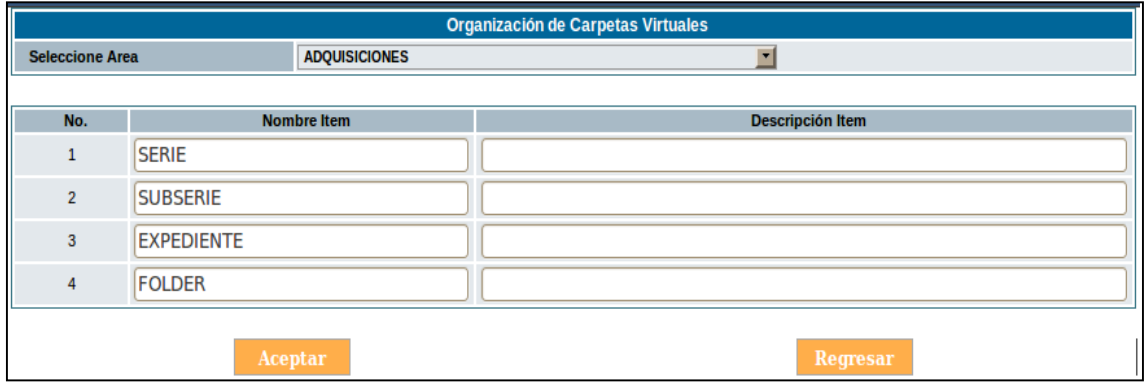

**Fuente:** <http://www.gestiondocumental.gob.ec/>

#### **4.5.5.5. Ingresar un documento una carpeta virtual**

1. Se selecciona el documento de cualquier tipo de información que se encuentren en la opción de las bandejas y otras bandejas, dirigiéndose a la "Fecha de Documento" haciendo clic izquierdo.

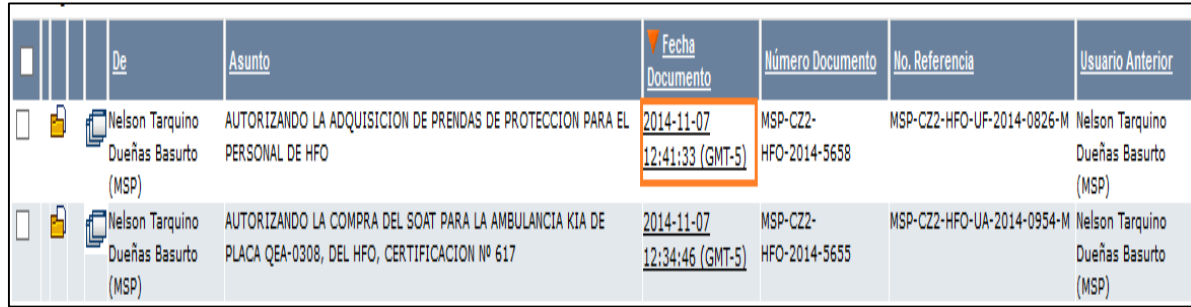

FIGURA 44: Ingresar un documento a una carpeta virtual (SGDQ)

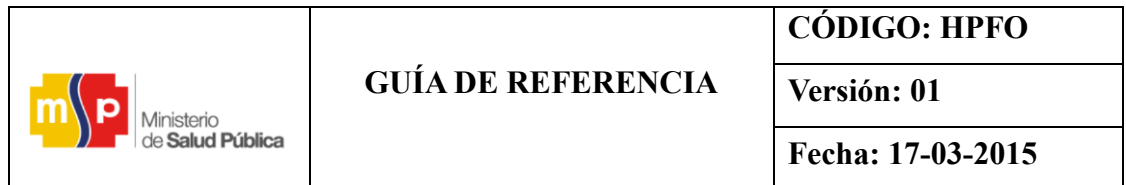

2. Después de haber seleccionado el documento, has clip en la pestaña "Carp. Virtual". Para incluir el documento a las capetas virtuales que fueron creadas.

FIGURA 45: Incluir el documento a Carp. Virtual (SGDQ)

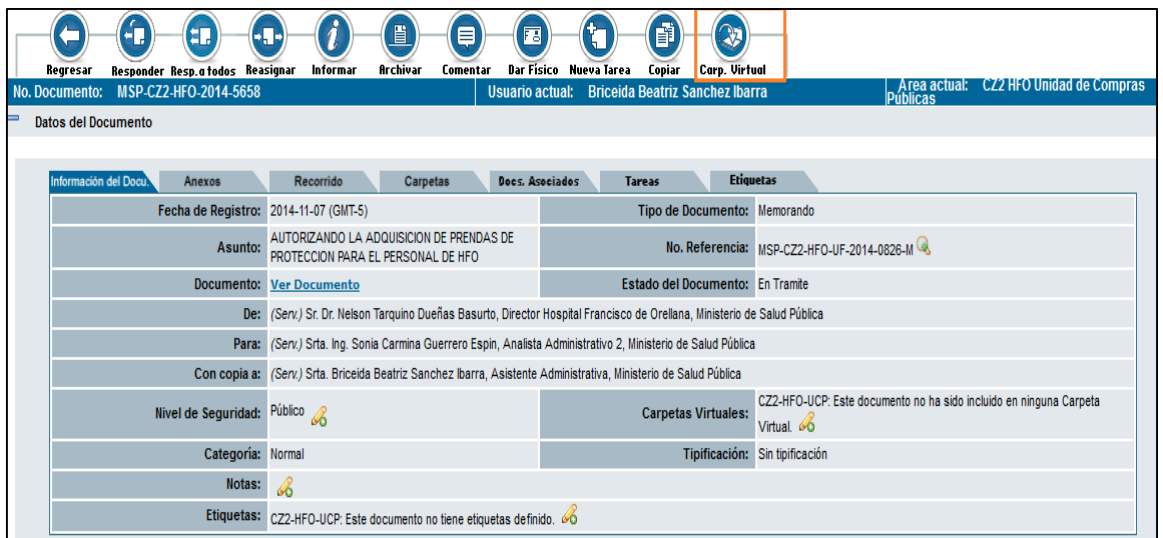

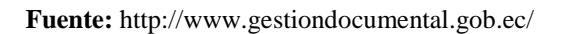

3. Después de haber hecho clic en la carpeta virtual aparecerá la siguiente imagen.

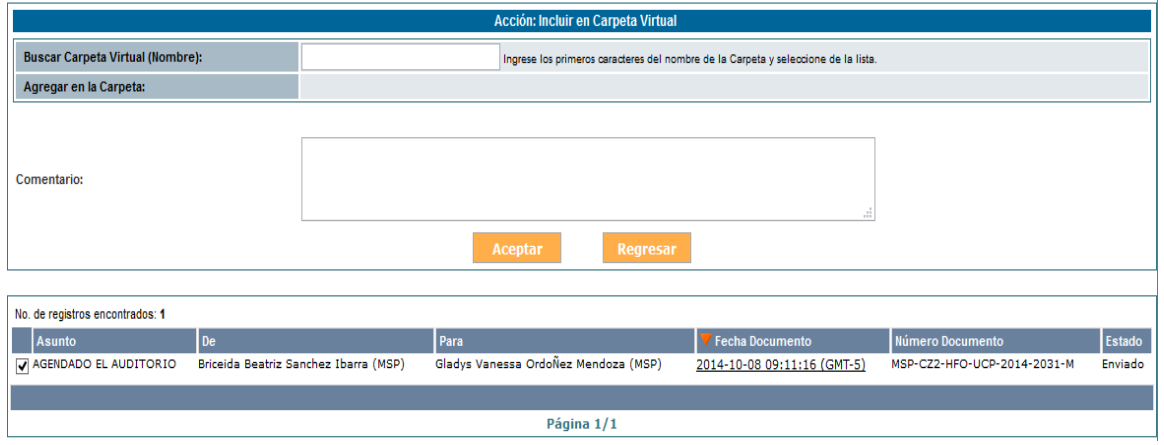

## FIGURA 46: Comentarios (SGDQ)

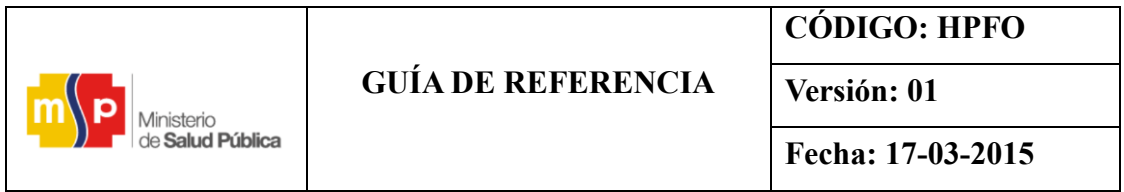

4. Se dirige al lugar buscar carpeta virtual donde describe el nombre de la carpeta que desea buscar para archivar el documento en las carpetas virtuales que fueron creadas en la administración de carpetas virtuales, si está de acuerdo agrupar el documento en el expediente correspondiente hace clic y el documento se incluye dentro del mismo.

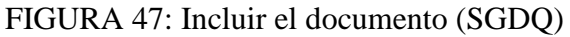

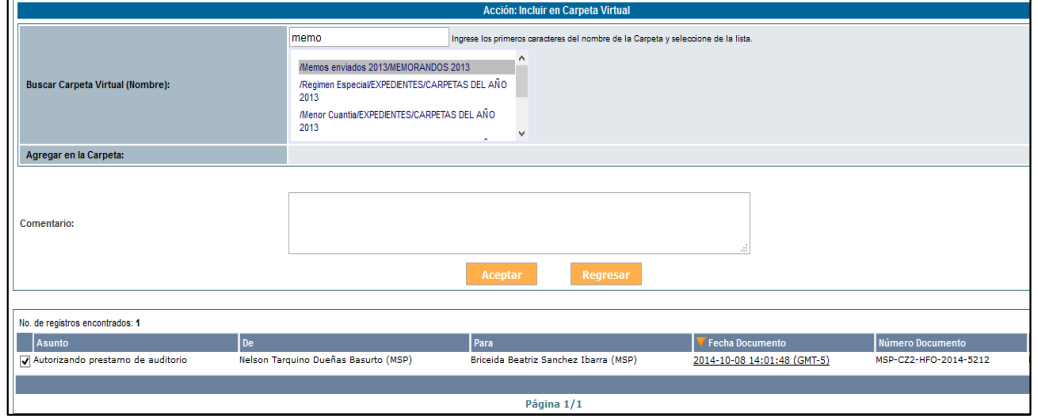

 **Fuente:** <http://www.gestiondocumental.gob.ec/>

5. Después de haber sido incluido el documento dentro del expediente, escribe algún comentario sin en el caso lo desea, no puede exceder de las 550 letras, y hacer clic en guardar como se muestra en la imagen.

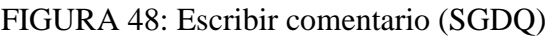

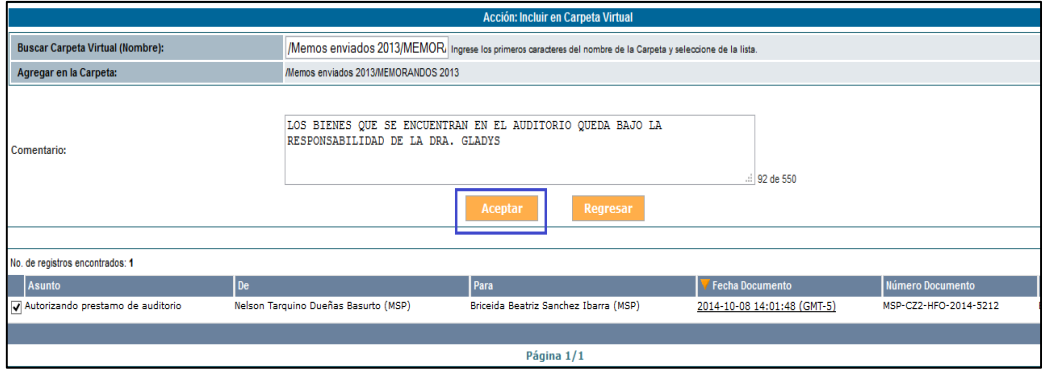

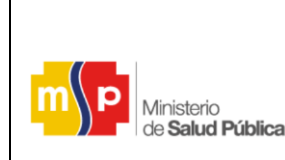

**Versión: 01**

6. Una vez guardado el documento aparecerá la siguiente imagen, donde el documento ha sido guardado con éxito.

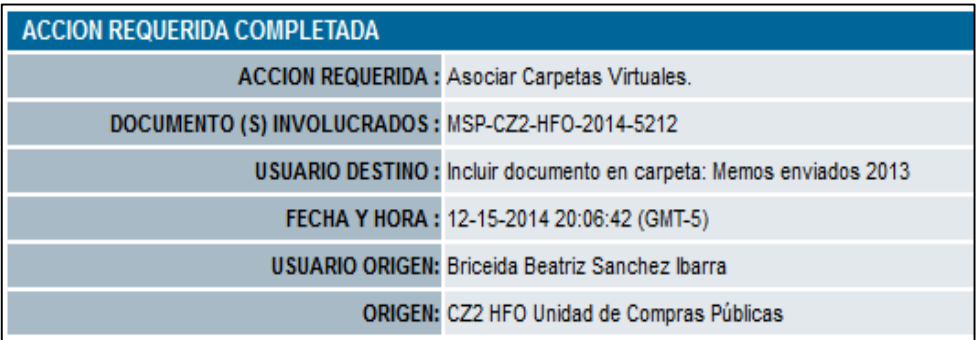

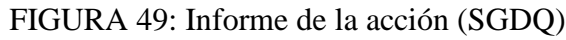

 **Fuente:** <http://www.gestiondocumental.gob.ec/>

7. Existe otra opción para incluir los archivos a una carpeta virtual que cualquiera de las dos son válidas para su aplicación, selecciona la opción "Carpetas".

FIGURA 50: Opción para incluir los archivos a una carpeta virtual (SGDQ)

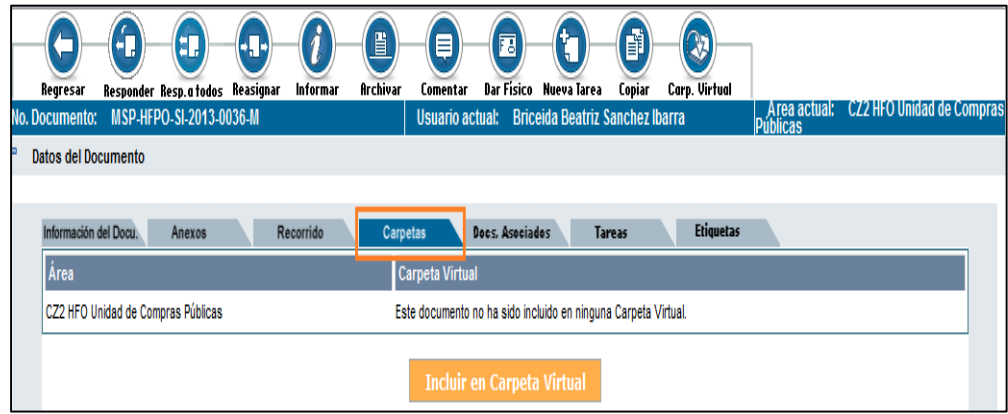

 **Fuente:** <http://www.gestiondocumental.gob.ec/>

8. Después de haber realizado clic en carpetas aparece incluir en carpeta virtual donde hará clip encima de ella.

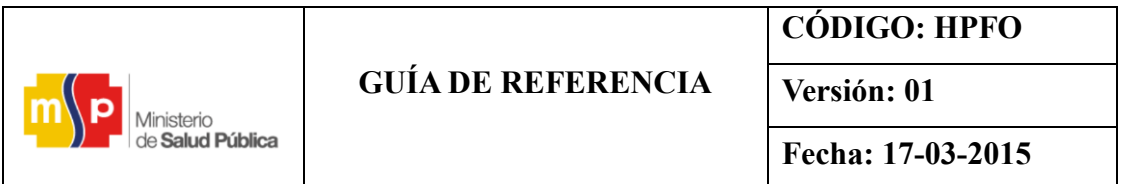

## FIGURA 51: Incluir carpetas (SGDQ)

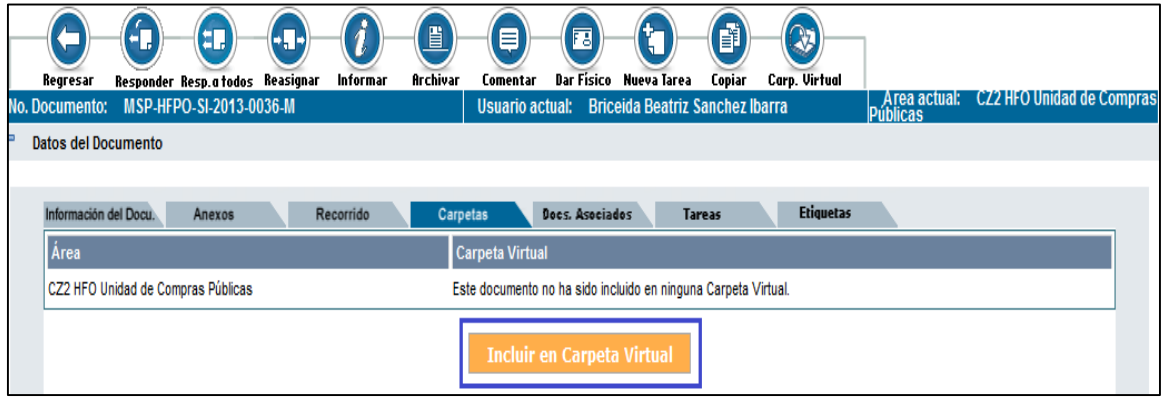

**Fuente:** <http://www.gestiondocumental.gob.ec/>

9. Al incluir a carpeta virtual se desplegara las carpetas que fueron creadas en la administración de carpeta, en el cual usted podrá visibilizar y escoger la adecuada.

FIGURA 52: Administración de carpeta (SGDQ)

|                               | Estado | Acción      |
|-------------------------------|--------|-------------|
| CARPETAS DEL AÑO 2013         | Activo |             |
| <b>EXPEDIENTES</b>            | Activo |             |
| Infima Cuantia                | Activo | Seleccionar |
| <b>Mcnor Cuantia</b>          | Activo | Seleccionar |
| <b>Regimen Especial</b>       | Activo | Seleccionar |
| Subasta Inversa               | Activo | Seleccionar |
| CARPETAS DEL AÑO 2014         | Activo |             |
| EXPEDIENTES                   | Activo |             |
| Infima Cuantia                | Activo | Seleccionar |
| <b>Menor Cuantia</b>          | Activo | Seleccionar |
| <b>Regimen Especial</b>       | Activo | Seleccionar |
| Subasta Inversa               | Activo | Seleccionar |
| <b>MEMORANDOS 2013</b>        | Activo |             |
| Memos enviados 2013           | Activo | Seleccionar |
| <b>MEMOS RECIBIDOS 2014</b>   | Activo | Seleccionar |
| SINIESTROS DE LAS AMBULANCIAS | Activo | Seleccionar |

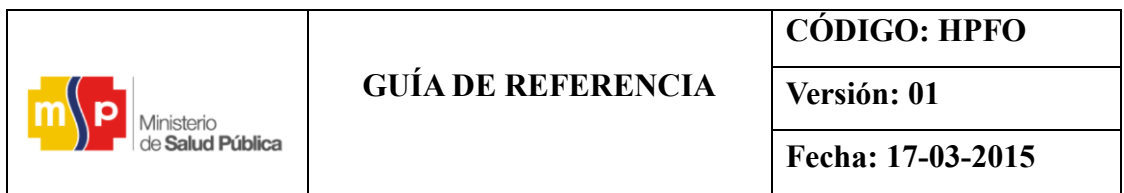

10. Después de haber sido seleccionado el documento en la parte que dice en el área actual apareceré la ubicación en donde el documento será guardado, por lo que hacemos clic en aceptar o cancelar.

FIGURA 53: Ubicación del documento en el área actual (SGDQ)

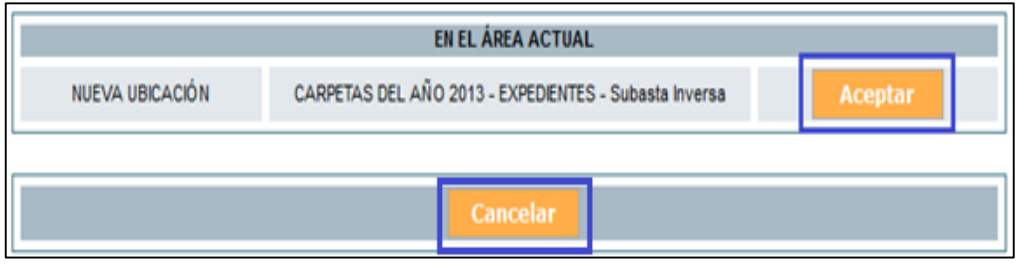

 **Fuente:** <http://www.gestiondocumental.gob.ec/>

#### **4.5.5.6. Para consultar documentos guardados en las carpetas virtuales**

1. Para consultar documentos que han sido guardados en las carpetas virtuales escogerá la siguiente opción que se encuentra en la parte derecha.

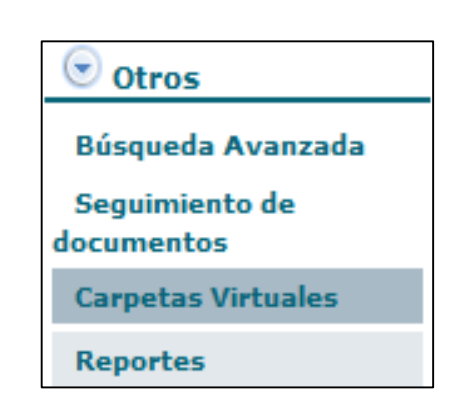

FIGURA 54: Consultar documentos (SGDQ)

 **Fuente:** <http://www.gestiondocumental.gob.ec/>

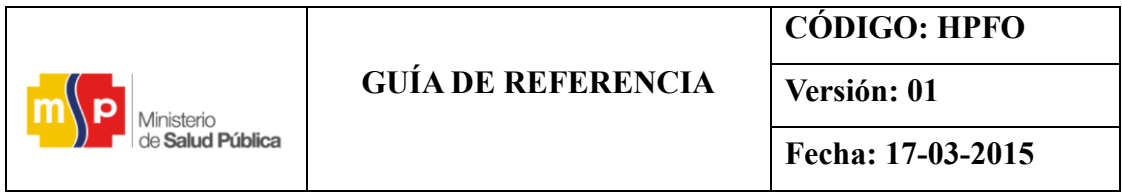

2. Al hacer clic izquierdo en la opción de carpetas virtuales se desplegara todas las carpetas que han sido creadas por el funcionario, para consultar el documento se dirige a la columna derecha y hacemos clic en seleccionar.

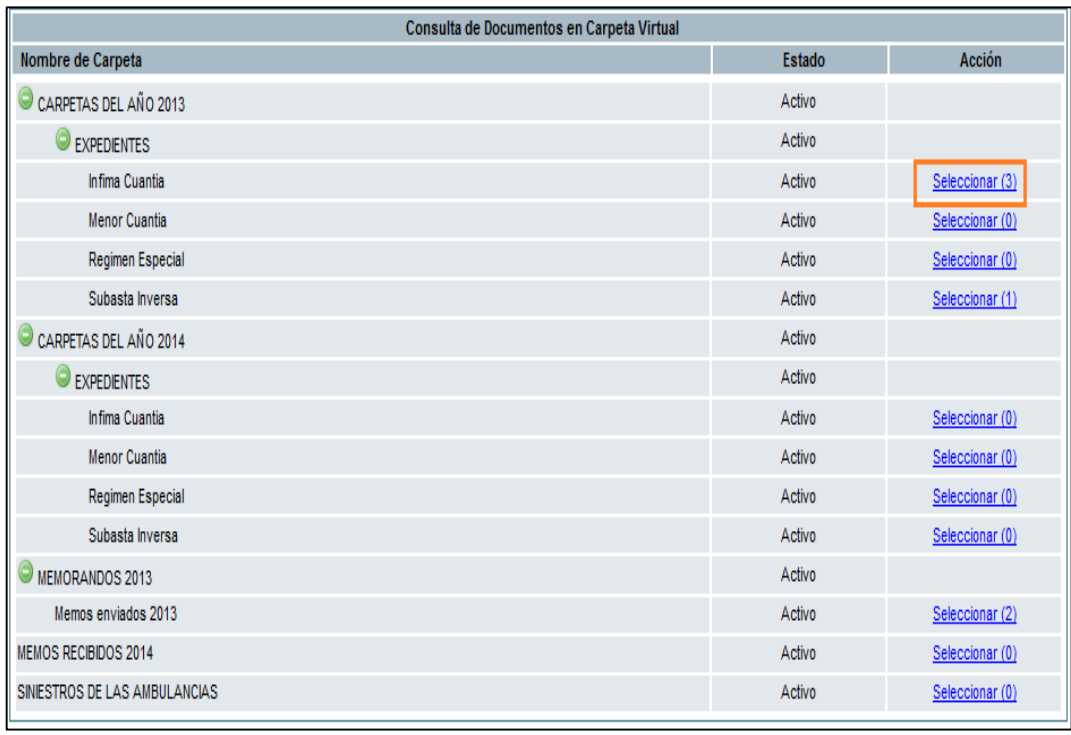

FIGURA 55: Consulta de documentos carpeta virtual (SGDQ)

 **Fuente:** <http://www.gestiondocumental.gob.ec/>

3. Después de haber dado clic en seleccionar aparece la siguiente pantalla donde primeramente elige la "fecha desde "que fue creado el documento y la "fecha hasta".

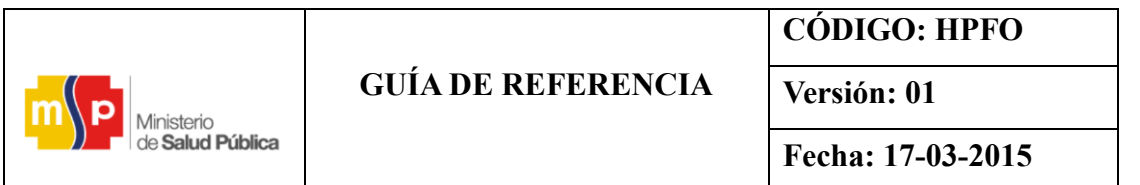

## FIGURA 56: Fecha de creación (desde, hasta) (SGDQ)

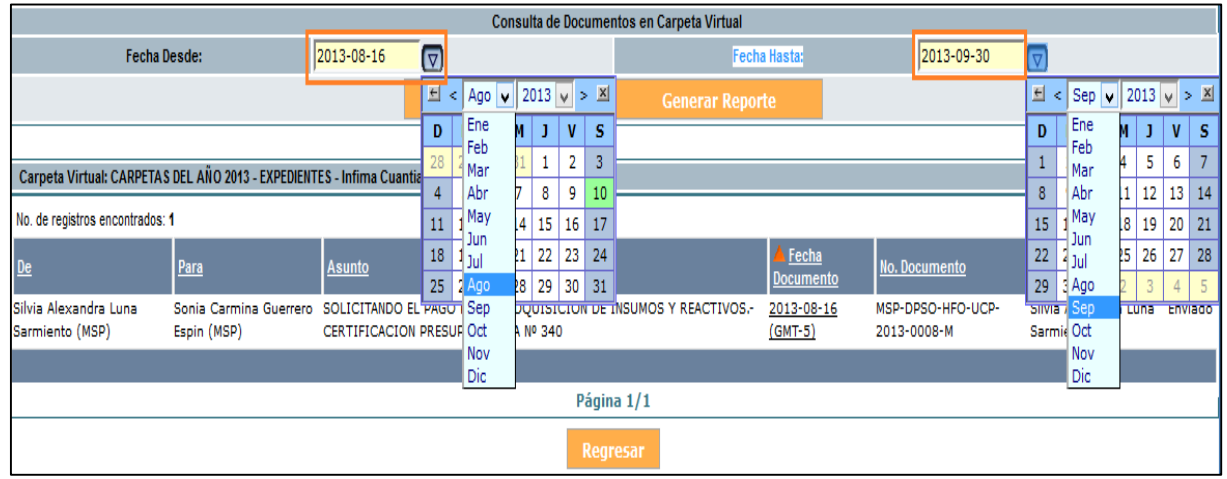

**Fuente:** <http://www.gestiondocumental.gob.ec/>

4. Después haber seleccionado el año, mes y día, en la que desea consultar el documento, se hará clic en buscar documento.

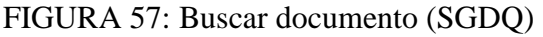

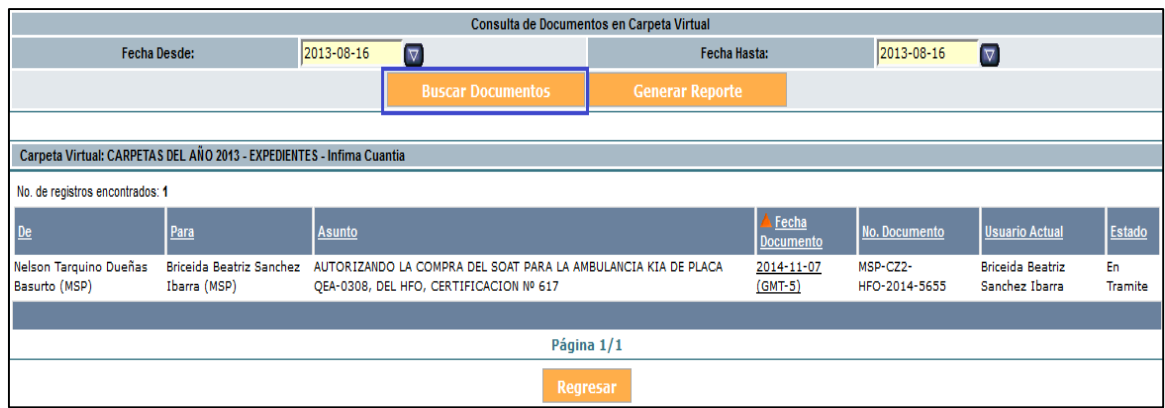

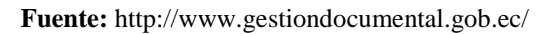

5. Para revisar la información hacemos clic en fecha de documento y se desplegara el documento para visualizar el contenido.

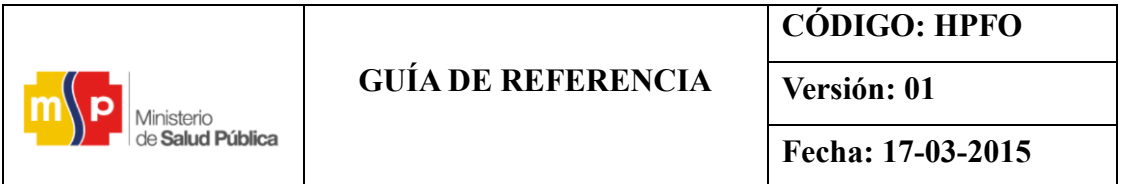

## FIGURA 58: Revisar la información (SGDQ)

| Consulta de Documentos en Carpeta Virtual                             |                                       |               |                                                                                                    |  |                        |                                   |            |                                  |                                    |         |
|-----------------------------------------------------------------------|---------------------------------------|---------------|----------------------------------------------------------------------------------------------------|--|------------------------|-----------------------------------|------------|----------------------------------|------------------------------------|---------|
| <b>Fecha Desde:</b>                                                   |                                       | 2013-08-16    | $\overline{\nabla}$                                                                                    |  | Fecha Hasta:           |                                   | 2013-08-16 | $\overline{\nabla}$              |                                    |         |
|                                                                       |                                       |               | <b>Buscar Documentos</b>                                                                               |  | <b>Generar Reporte</b> |                                   |            |                                  |                                    |         |
|                                                                       |                                       |               |                                                                                                    |  |                        |                                   |            |                                  |                                    |         |
| Carpeta Virtual: CARPETAS DEL AÑO 2013 - EXPEDIENTES - Infima Cuantia |                                       |               |                                                                                                    |  |                        |                                   |            |                                  |                                    |         |
| No. de registros encontrados: 1                                       |                                       |               |                                                                                                    |  |                        |                                   |            |                                  |                                    |         |
| $De$                                                                  | Para                                  | <b>Asunto</b> |                                                                                                    |  |                        | <b>E</b> echa<br><b>Documento</b> |            | No. Documento                    | <b>Usuario Actual</b>              | Estado  |
| Silvia Alexandra Luna<br>Sarmiento (MSP)                              | Sonia Carmina Guerrero<br>Espin (MSP) |               | SOLICITANDO EL PAGO POR LA ADQUISICION DE INSUMOS Y REACTIVOS.-<br>CERTIFICACION PRESUPUESTARIA Nº 340 |  |                        | 2013-08-16<br>$(GMT-5)$           |            | MSP-DPSO-HFO-UCP-<br>2013-0008-M | Silvia Alexandra Luna<br>Sarmiento | Enviado |
|                                                                       |                                       |               |                                                                                                    |  |                        |                                   |            |                                  |                                    |         |
| Página 1/1                                                            |                                       |               |                                                                                                    |  |                        |                                   |            |                                  |                                    |         |
|                                                                       | Regresar                              |               |                                                                                                    |  |                        |                                   |            |                                  |                                    |         |

**Fuente:** <http://www.gestiondocumental.gob.ec/>

- Al dar clic en fecha de documento se desplegara el documento para visualizar el contenido denominado "Información del documento".

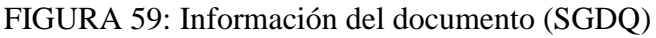

| Información del Docu<br>Anexos        | Recorrido<br>Carpetas<br>Docs, Asociados                                                                                                    | <b>Etiquetas</b>                                                                                               |                                                                                       |
|---------------------------------------|----------------------------------------------------------------------------------------------------|----------------------------------------------------------------------------------------------------|---------------------------------------------------------------------------------------|
| Fecha de Registro: 2013-08-16 (GMT-5) |                                                                                                    | Tipo de Documento: Memorando                                                                                   |                                                                                       |
|                                       | Asunto: SOLICITANDO EL PAGO POR LA ADQUISICION DE INSUMOS Y REACTIVOS.-CERTIFICACION PRESUPUESTARIA Nº 340                                                                                                    |                                                                                                    |                                                                                       |
|                                       | <b>Documento: Ver Documento</b>                                                                                                    | Estado del Documento: Enviado                                                                                  |                                                                                       |
|                                       | De: (Serv.) Srta. Ing. Silvia Alexandra Luna Sarmiento, Analista de Compras Públicas HPFO, Ministerio de Salud Pública                                                                                                    |                                                                                                    |                                                                                       |
|                                       | Para: (Serv.) Srta. Ing. Sonia Carmina Guerrero Espin, Coordinadora de la Unidad de Gestión Administrativa del HPFO, Ministerio de Salud Pública                                                                                                    |                                                                                                    |                                                                                       |
|                                       | Con copia a: (Serv.) Srta. Briceida Beatriz Sanchez Ibarra, Asistente Administrativa HPFO, Ministerio de Salud Pública                                                                                                    |                                                                                                    |                                                                                       |
| Nivel de Seguridad: Público           |                                                                                                    |                                                                                                    | Carpetas Virtuales: CZ2-HFO-UCP: CARPETAS DEL AÑO 2013 - EXPEDIENTES - Infima Cuantia |
| Categoría: Normal                     |                                                                                                    | Tipificación: Sin tipificación                                                                                 |                                                                                       |
|                                       | Etiquetas: CZ2-HFO-UCP: Este documento no tiene etiquetas definido.                                                                                                    |                                                                                                    |                                                                                       |
|                                       |                                                                                                    |                                                                                                    |                                                                                       |
|                                       |                                                                                                    |                                                                                                    |                                                                                       |
| $1$ de $1$<br>Página:                 |                                                                                                    | Tamaño automático ÷                                                                                            | E                                                                                     |
|                                       | PARA:<br>Srta. Ing. Sonia Carmina Guerrero Espin<br>ASUNTO: SOLICITANDO EL PAGO POR LA ADQUISICION DE INSUMOS Y<br>De mi consideración:<br>Por medio del presente, sírvase encontrar la factura Nº 001-001-000090428, por un valor<br>de \$516.47 dólares, del Proveedor MIGUEL ESTRELLA<br>REPRESENTACIONES/Estrella Sango Miguel Ángel, por la adquisición de insumos y<br>reactivos para el Servicio de Laboratorio del Hospital Provincial Francisco de Orellana,<br>solicitado por el Dr. Ernesto Toro/Coordinador de la Unidad de Apoyo Diagnóstico y | Coordinadora de la Unidad de Gestión Administrativa del HPFO<br>REACTIVOS.-CERTIFICACION PRESUPUESTARIA Nº 340 |                                                                                       |

**Fuente:** <http://www.gestiondocumental.gob.ec/>

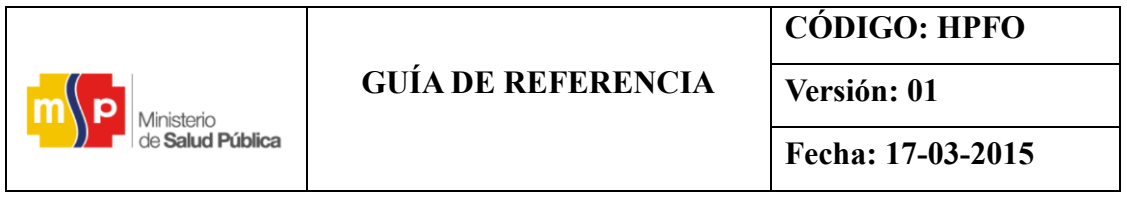

- El funcionario en el caso que lo requiera puede generar el reporte tanto en pdf o como en Excel que le permitirá llevar un control de archivo y consulta el documento desde el computador.

## FIGURA 60: Generar el reporte pdf o como en Excel (SGDQ)

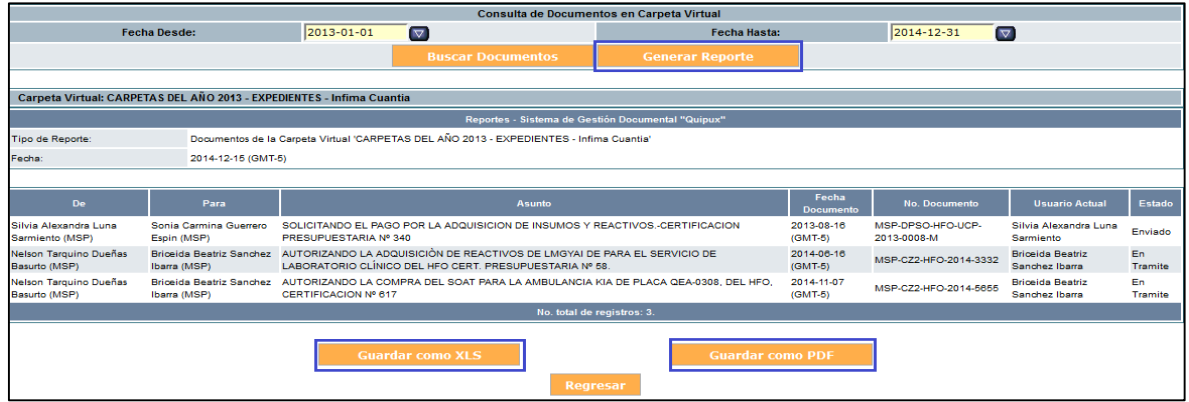

**Fuente:** <http://www.gestiondocumental.gob.ec/>

- Si se escoge las opciones en guardan como xls o pdf se visualiza de la siguiente manera, indica el número de documentos guardados.

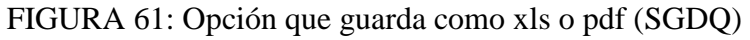

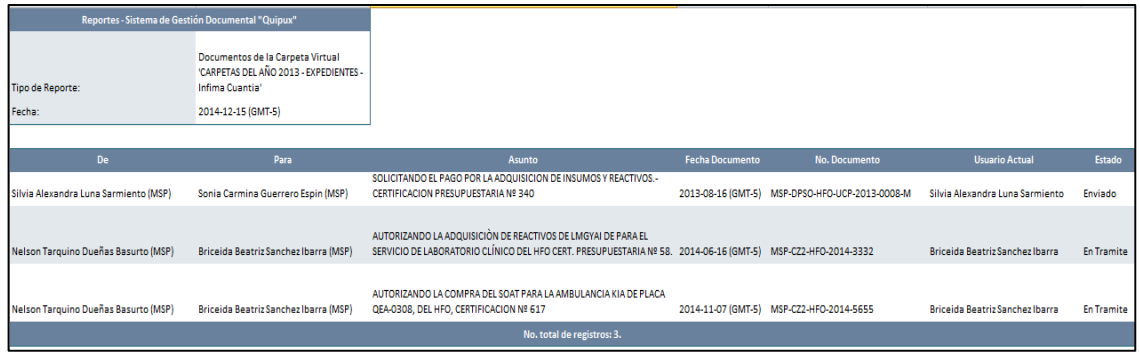

**Fuente:** <http://www.gestiondocumental.gob.ec/>

6. Consultar documentos.- Permite al usuario consultar documentos que pertenecen a otros usuarios de la misma área o de áreas con menor jerarquía.

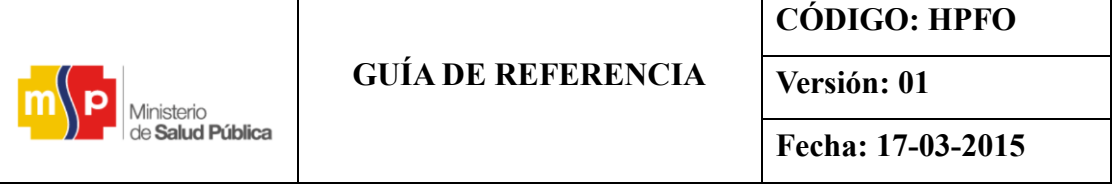

#### FIGURA 62: Consultar documentos (SGDQ)

|                                                          | Ministerio                                                              | de Salud Pública                                                                                                    |                            |                              |                                                               |                      |
|----------------------------------------------------------|-------------------------------------------------------------------------|----------------------------------------------------------------------------------------------------|----------------------------|------------------------------|---------------------------------------------------------------|----------------------|
|                                                          |                                                                         | Reportes - Sistema de Gestión Documental "Quipux"                                                                                                    |                            |                              |                                                               |                      |
| Tipo de Reporte:                                         |                                                                         | Documentos de la Carpeta Virtual 'CARPETAS DEL AÑO 2013 - EXPEDIENTES - Infima Cuantia'                                                               |                            |                              |                                                               |                      |
| Fecha:                                                   |                                                                         | 2014-12-15 (GMT-5)                                                                                                    |                            |                              |                                                               |                      |
|                                                          |                                                                         |                                                                                                    |                            |                              |                                                               |                      |
| De                                                       | Para                                                                    | <b>Asunto</b>                                                                                                    | Fecha<br>Documento         | No. Documento                | <b>Usuario</b><br>Actual                                      | <b>Estado</b>        |
| Silvia<br>Alexandra<br><b>Luma</b><br>Sarmiento<br>(MSP) | Sonia<br>Carmina<br>Guerrero<br>Espin<br>(MSP)                          | SOLICITANDO EL PAGO POR LA<br><b>ADOUISICION DE INSUMOS Y</b><br>REACTIVOS.-CERTIFICACION<br>PRESUPUESTARIA Nú 340                                    | 2013-08-16<br>$(GMT-5)$    | MSP-DPSO-HFO-UCP-2013-0008-M | Silvia<br>Alexandra<br><b>Lima</b><br>Sarmiento               | Enviado              |
| Nelson<br>Tarquino<br>Dueñas<br><b>Basurto</b><br>(MSP)  | <b>Briceida</b><br><b>Beatriz</b><br>Sanchez.<br><b>Tharra</b><br>(MSP) | <b>AUTORIZANDO LA</b><br>ADOUISICIÓN DE REACTIVOS<br>DE LMGYALDE PARA EL<br>SERVICIO DE LABORATORIO<br>CLÍNICO DEL HFO CERT.<br>PRESUPUESTARIA Nú 58. | 2014-06-16<br>$(GMT-5)$    | MSP-CZ2-HFO-2014-3332        | <b>Briceida</b><br><b>Beatriz</b><br>Sanchez<br><b>Ibarra</b> | En<br>Tramite        |
| Nelson<br>Tarquino<br>Dueñas<br><b>Basurto</b><br>(MSP)  | <b>Briceida</b><br>Beatriz<br><b>Sanchez</b><br>Tharra<br>(MSP)         | AUTORIZANDO LA COMPRA<br>DEL SOAT PARA LA<br>AMBULANCIA KIA DE PLACA<br>QEA-0308, DEL HFO,<br>CERTIFICACION NA® 617                                   | 2014-11-07<br>$(GMT-5)$    | MSP-CZ2-HFO-2014-5655        | <b>Briceida</b><br>Beatriz<br><b>Sanchez</b><br><b>Ibarra</b> | En<br><b>Tramite</b> |
|                                                          |                                                                         |                                                                                                    | No. total de registros: 3. |                              |                                                               |                      |

 **Fuente:** <http://www.gestiondocumental.gob.ec/>

#### **4.5.6. Paso Seis: Archivo Físico**

Este proceso se realiza por cada área y se debe configurar de acuerdo a los archiveros físicos que se tenga, para esto nos ingresamos a Organización Física del Archivo.

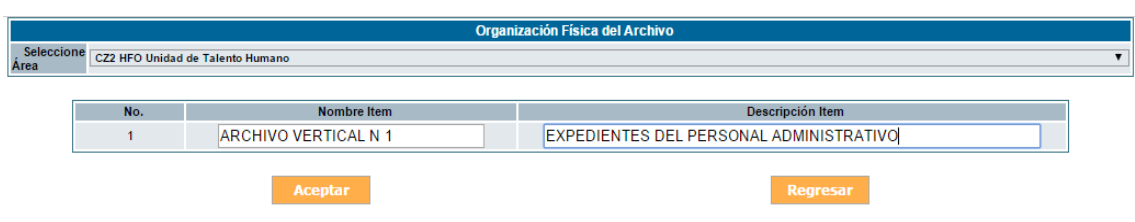

FIGURA 63: Consultar documentos (SGDQ)

 **Fuente:** <http://www.gestiondocumental.gob.ec/>

## **4.5.6.1. Configuración del Archivo Físico**

Primeramente deberá tener el permiso por el Administrador de los TICs, para que le habilite la administración del archivo.

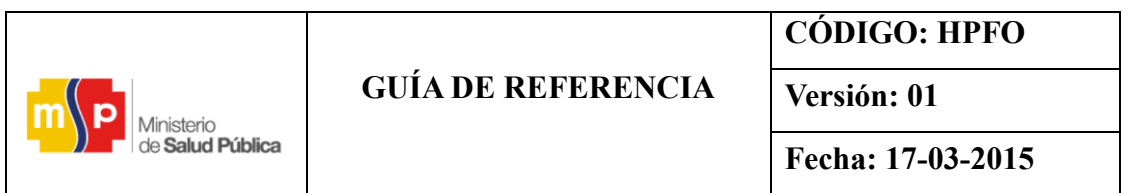

Dirigirse a la parte posterior derecha del SQDQ para ingresar al archivo físico.

FIGURA 64: Ingreso al archivo físico (SGDQ)

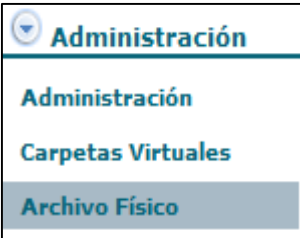

 **Fuente:** http://www.gestiondocumental.gob.ec/

Una vez instaladas las opciones se hace clic en el archivo físico que permitirá realizar para cada una de las Departamentos y se debe configurar de acuerdo a los archiveros físicos que se tenga en ellas, para esto se tiene las siguientes opciones:

- 1. Ubicación Física de Documentos
- 2. Consultar Ubicación del Documento en el Archivo Físico
- 3. Nueva Ubicación Física
- 4. Consultar Estructura del Archivo Físico
- 5. Organización Física del Archivo

#### FIGURA 65: Menú de archivo físico (SGDQ)

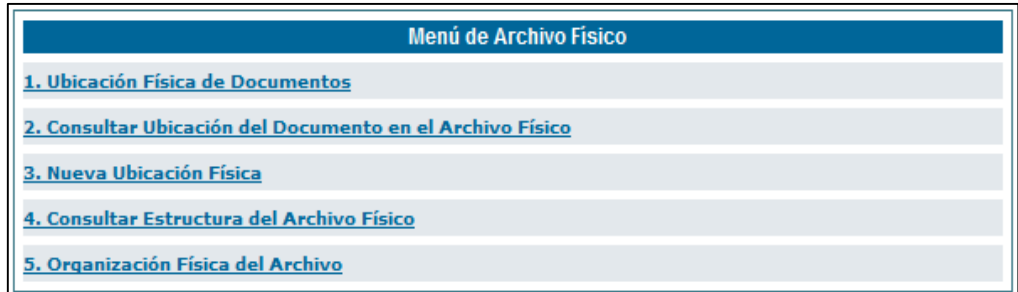

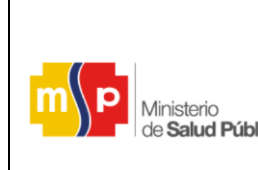

**Versión: 01**

## **4.5.6.2. Ubicación Física de Documentos**

Esta funcionalidad sirve para archivar un documento en una ubicación física determinada.

Para esto se debe buscar el documento o los archivos que se desea archivar, se presentará una lista de documentos que cumplan con la condición de búsqueda, luego se debe seleccionar y dar clic en "Archivar".

## FIGURA 66: Ubicación de documentación física (SGDQ)

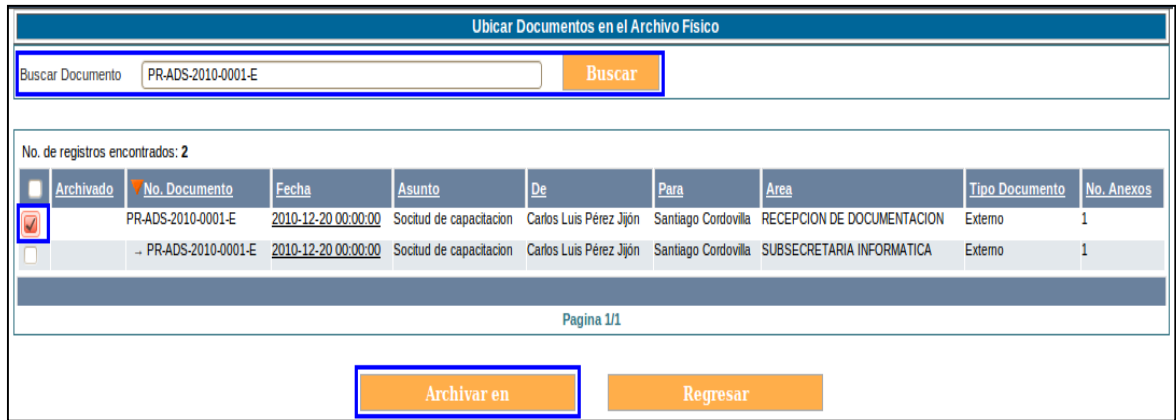

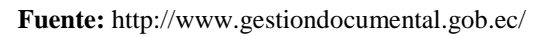

Se desplegará una pantalla donde se debe seleccionar en donde se desea archivar, haciendo clic en la opción "Seleccionar" para elegir la ubicación física en la cual se archivará el o los documentos, luego se debe hacer clic en "Archivar".

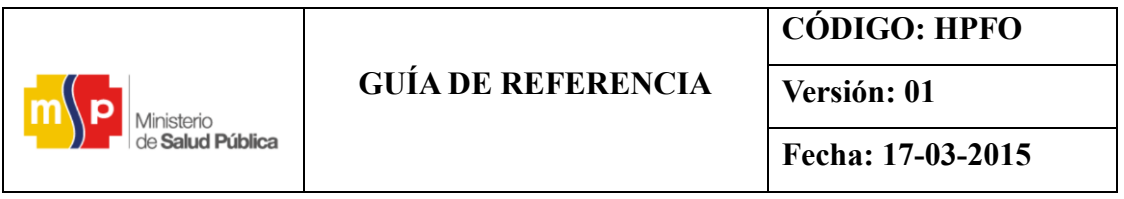

FIGURA 67: Seleccionar archivo físico en donde se desea archivar (SGDQ)

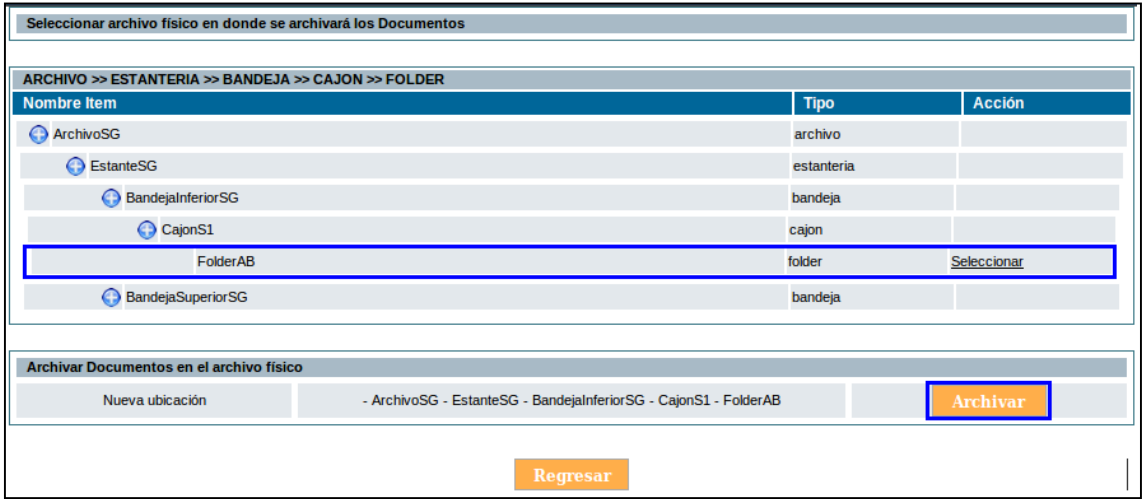

**Fuente:** http://www.gestiondocumental.gob.ec/

## **4.5.6.3. Consultar Ubicación del Documento en el Archivo Físico**

Esta funcionalidad permite consultar la ubicación física de un documento, para esto se debe ingresar el número o parte del número de documento en la caja de texto para realizar el filtro, luego se pone "Buscar". Cuando encuentra al documento, se da clic en la opción "Ver" para visualizar la ubicación física del mismo.

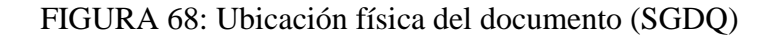

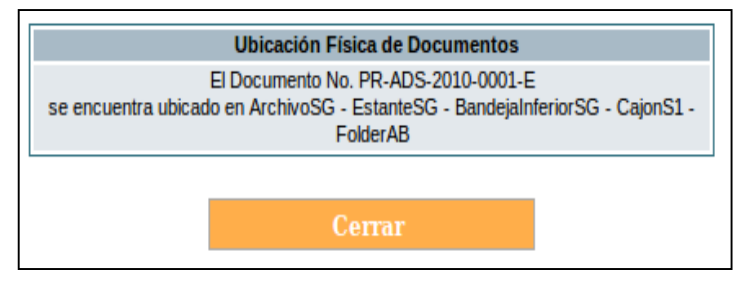

 **Fuente:** http://www.gestiondocumental.gob.ec/

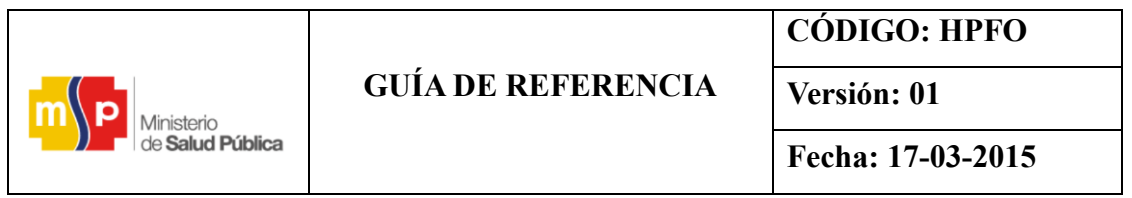

#### **4.5.6.4. Consultar Estructura del Archivo Físico**

Para consultar se debe seleccionar el área, se desplegarán a manera de árbol las carpetas de archivo físico. El nombre, estado y tipo.

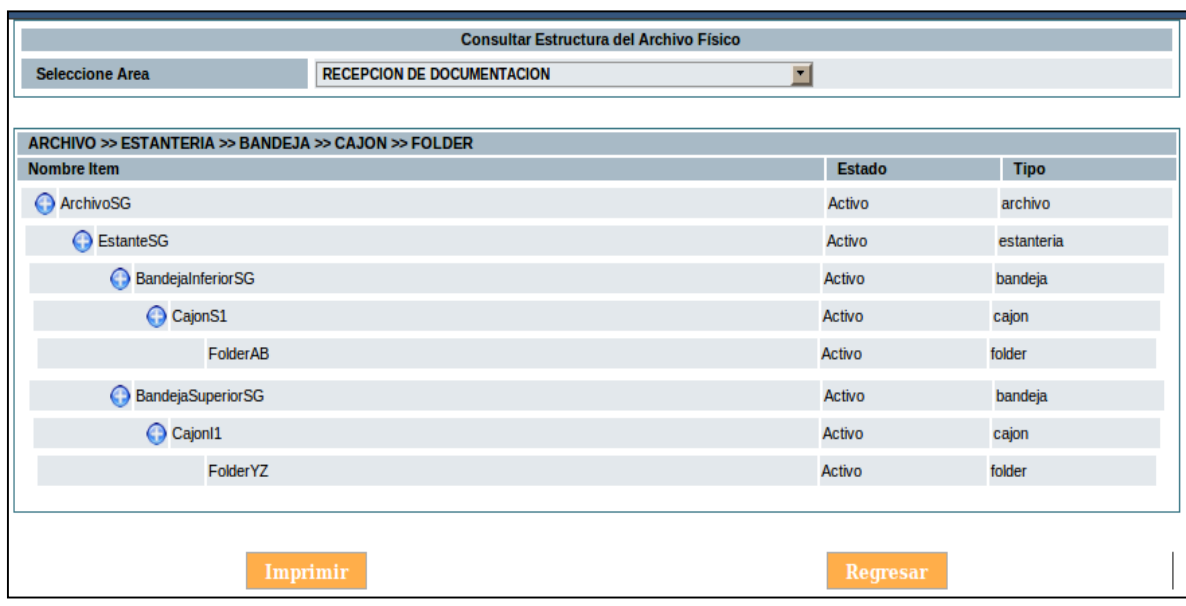

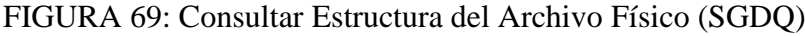

**Fuente:** http://www.gestiondocumental.gob.ec/

#### **4.5.6.5. Organización Física del Archivo**

En esta sección se debe seleccionar el área y especificar los niveles que va a tener el archivo físico. El nombre de los niveles de organización física del archivo está definido por la normativa del Sistema Nacional de Archivos (SINAR).

Por ejemplo: si deseamos crear el área los nombres de los niveles serían: Archivo, Estantería, Bandeja, Cajón, Folder, una vez creados se guarda los cambios dando clic en "Aceptar".

|                         |                           | <b>CODIGO: HPFO</b> |
|-------------------------|---------------------------|---------------------|
|                         | <b>GUÍA DE REFERENCIA</b> | Versión: 01         |
| de <b>Salud Pública</b> |                           | Fecha: 17-03-2015   |

FIGURA 70: Organización física del archivo (SGDQ)

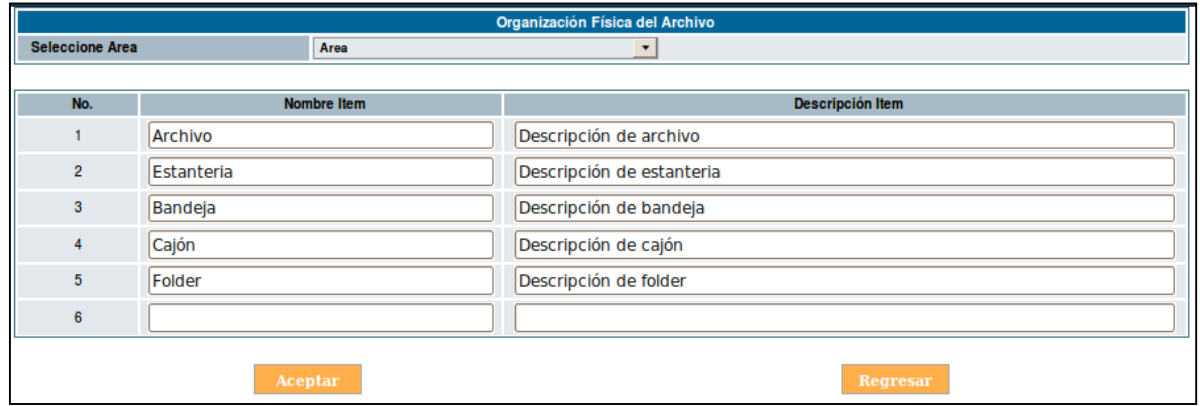

**Fuente:** http://www.gestiondocumental.gob.ec/

## **4.5.6.6. Nueva ubicación Física**

En esta funcionalidad se debe crear las carpetas que representan al archivo físico, para ello se deberá empezar creando la carpeta para cada uno de los niveles. Los nombres deberán establecerse de acuerdo a cómo se tiene codificado cada uno de los archivadores físicos del área. Para crear la carpeta del primer nivel se deberá dar clic en el link que dice "Crear [nombre dado al primer nivel]", establecer el nombre, la sigla y guardar los cambios, figura 71.

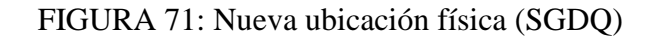

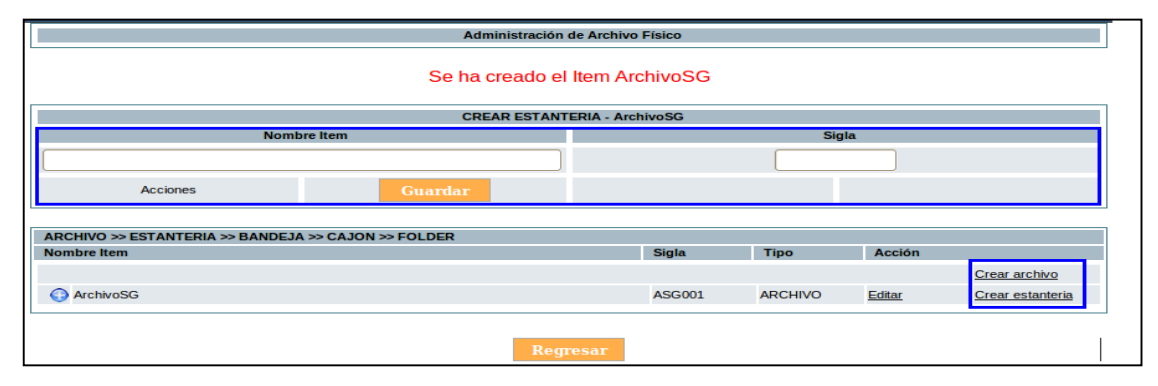

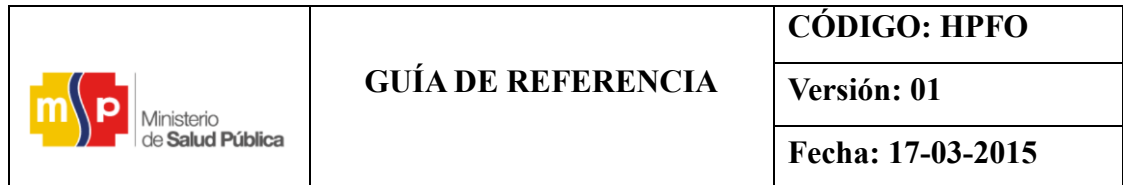

#### **4.6. MENÚ DE OPCIONES QUE SE HABILITAN EN QUIPUX**

Para la habilitación de los permisos de ingreso de documentación física, administración de archivo y creación de ciudadanos, el funcionario que se encuentre en calidad de secretaria o asistente, solicitará vía correo electrónico al agente de soporte tics de la institución, que se habilite las opciones requeridas, que facilite el registro la documentación externa que llega a la institución directamente.

Dentro del Sistema de Gestión Documental Quipux se visualiza las siguientes opciones.

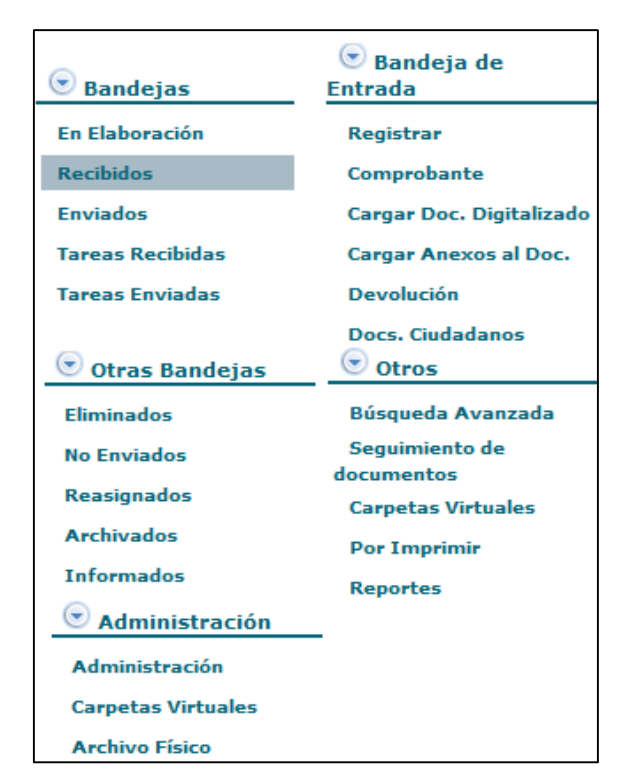

FIGURA 72: Flujo de registro de documentos en el SGDQ

 **Fuente:** http://www.gestiondocumental.gob.ec/

## **GUÍA DE REFERENCIA**

Ministerio de **Salud Pública** 

**Fecha: 17-03-2015**

- 1. **Bandejas y otras bandejas:** Indican el estatus del documento dentro del sistema. Las bandejas agrupan los documentos que están en elaboración, que han sido recibidos, eliminados, no enviados, reasignados, archivados e informados.
- 2. **Bandeja de entrada:** Esta opción de menú permite realizar el registro de documentos externos que llegan en forma física a la institución. Para acceder deberá hacer clic izquierdo sobre la opción "Registrar".
- **Comprobante:** Esta opción de menú permite imprimir y entregar el Comprobante de recepción del documento externo recibido en la Institución Pública. Para acceder deberá hacer clic izquierdo sobre la opción "Comprobante".
- **Cargar Doc. Digitalizado:** Esta opción de menú permite cargar un documento digitalizado y asociar aun documento registrado; es utilizada cuando se registró un documento pero no se definió un anexo como imagen del mismo. Para acceder deberá hacer clic izquierdo sobre la opción "Cargar Doc. Digitalizado".
- **Devolución:** Esta opción de menú permite registrar la devolución de un documento físico, que se ha enviado por correo manual, y que por alguna razón no se puede encontrar la dirección del Destinatario (ciudadano normalmente), debido a que la misma se encuentra incompleta en el SGDQ, registrado por el funcionario que hace la función e secretaria o asistente.
- 3. **Otros:** Agrupa la búsqueda avanzada, la consulta a carpetas virtuales, verificación de los documentos por imprimir y los reportes.
- 4. **Administración:** Se refiere a la administración del sistema, apartado que contempla el cambio de contraseñas. Además, permite realizar la gestión de las carpetas virtuales y el archivo físico.

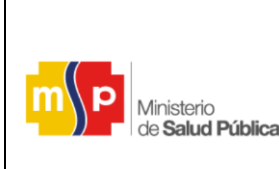

**Versión: 01**

# **4.6.2. Registrar documentos externos recibidos por un funcionario público o ciudadano.**

Cuando la documentación externa este dirigido a la máxima autoridad de la institución, suscrito por un servidor público o ciudadano, será receptado el documento por la Secretaria General responsable de la recepción de documentos, para efecto debe iniciar a digitalizar el documento físico y proceder al ingreso en el SGDQ.

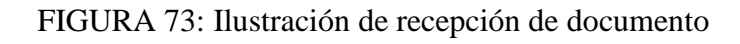

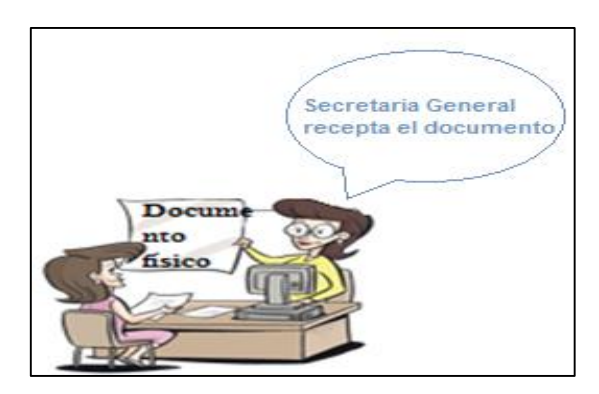

 **Fuente:** Briceida Beatriz Sánchez Ibarra

Damos clic en la opción registrar, como se observa en los siguientes datos:

FIGURA 74: Bandeja de entrada (SGDQ)

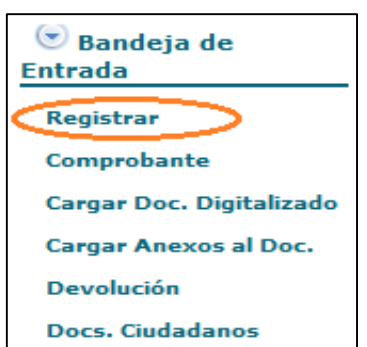

**Fuente:** <http://www.gestiondocumental.gob.ec/>

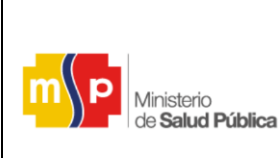

**Versión: 01**

**Fecha: 17-03-2015**

Para el registro de los documentos externos se debe llenar los datos de la siguiente manera;

- Fecha de Documento: Se deberá poner la fecha con la que se detalla el documento original ejemplo: 20-03-2014.
- Categoría: Se escoge la opción más apropiada según el documento, es para dar una importancia al mismo, es recomendable escoger normal para que llegue más rápido.
- Tipificación: Se deberá escoger la opción más acertada, esta sección clasifica al documento externo que se ha recibido, se hace clic en la pestaña y se visualiza varias opciones por lo que seleccionará sin tipificación.
- Nro. De referencia: Permite el ingreso del número codificado que se encuentra impreso en el documento externo que se ha recibido físicamente o a su vez se ingresa el código que registra la Secretaria General.
- Asunto: permite el ingreso del asunto que registra el documento externo que se ha recibido. El asunto de un documento describe en una frase corta, la materia que se trata en el mismo. Dispone de un máximo de 250 caracteres en este campo.
- Resumen: permite el ingreso del resumen del texto del cuerpo del documento externo que se ha recibido físicamente, debe ser corto y conciso.

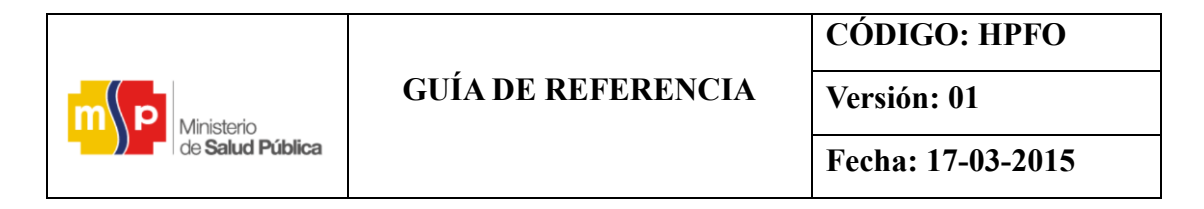

FIGURA 75: Registro de los documentos externos (SGDQ)

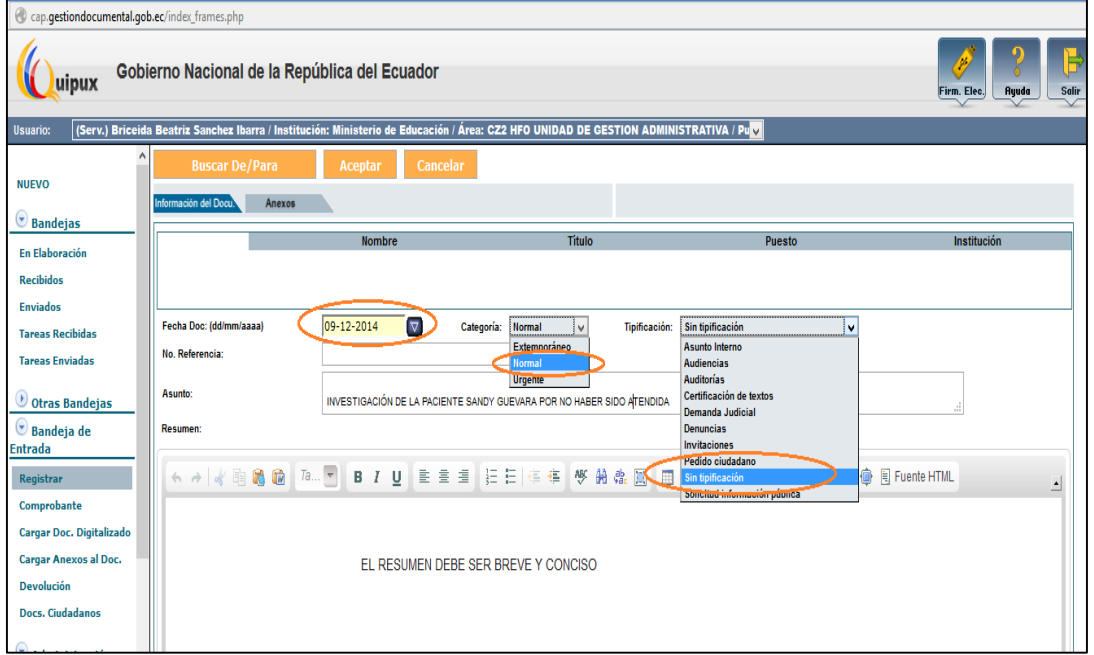

**Fuente:** <http://www.gestiondocumental.gob.ec/>

Una vez que el documento contiene estos datos, damos clic en la sección buscar de/para.

- 1. **Buscar De/Para:** En esta sección visualizará el formulario que permite buscara una persona y/o seleccionara una lista de envío. Los campos que se encuentran en el formulario son: Tipo de Usuario, Datos Usuario, Institución, Nombre de Lista y Listas Seleccionadas; además se encuentran visibles y habilitado la opción Borrar nombre de la lista, Editar lista y también el botón Buscar.
- 2. **Tipo de Usuario:** Buscamos los destinatarios correspondientes igual como se detalla en el documento original:

Si es un funcionario público de otra institución se deberá escoger como servidor público.

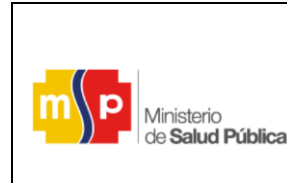

**CÓDIGO: HPFO**

**Versión: 01**

**Fecha: 17-03-2015**

FIGURA 76: Tipo de usuario (Servidor Público)

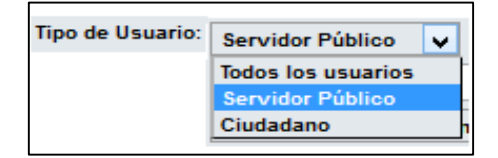

**Fuente:** <http://www.gestiondocumental.gob.ec/>

- Si es un ciudadano se deberá escoger como ciudadano**.**

FIGURA 77: Tipo de usuario (Ciudadano)

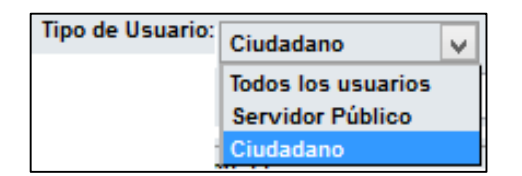

**Fuente:** <http://www.gestiondocumental.gob.ec/>

Todo documento que llega a la institución es para un funcionario del Hospital, por ende escogemos ciudadano y ubicamos al destinatario.

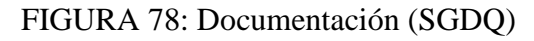

| 20 .: Quipux - Sistema de Gestión Documental :: - Mozilla Firefox                                                                                                    |                                                                                                    |                                                              |                    |                                                                         | ----<br>$\mathbf{x}$                               |  |  |  |  |
|----------------------------------------------------------------------------------------------------|----------------------------------------------------------------------------------------------------|--------------------------------------------------------------|--------------------|-------------------------------------------------------------------------|----------------------------------------------------|--|--|--|--|
| cap.gestiondocumental.gob.ec/radicacion/bascar_usuario_nuevo.php?documento_ust=8documento_us2=8concopiaa=8cent=28radi_lista_dest=8radi_lista_nombre=8lista_nombre=8lista_nodificada= |                                                                                                    |                                                              |                    |                                                                         |                                                    |  |  |  |  |
| <b>BUSCAR PERSONA:</b>                                                                                                    | $\overline{\phantom{a}}$<br>Tipo de Usuario: Ciudadano<br>Nombre / C.I. / Institución: marcelo almeida | (cédula nombre, cargo-correo electrónico, institución, área) |                    |                                                                         | <b>Buscar</b>                                      |  |  |  |  |
| Nombre de la lista: << Seleccione >><br>LISTAS DE ENVÍO:<br><b>Listas Seleccionadas:</b><br>lista                                                                                    | $\overline{\phantom{a}}$                                                                               | Borrar nombre de lista Editar                                |                    |                                                                         |                                                    |  |  |  |  |
|                                                                                                    | PERSONAS EN LA LISTA                                                                                   |                                                              |                    |                                                                         |                                                    |  |  |  |  |
| Tipo<br><b>Nombres</b><br>Institución                                                                                                    | Título<br>Puesto                                                                                       | Área                                                         | E-mail             | Uso.                                                                    | <b>Colocar comp</b>                                |  |  |  |  |
| Marcelo Patricio Almeida<br>(Clu.)<br><b>CONJUNTO TIERRAS ALTAS Ingeniero</b><br>Torres                                                                                              | Secretario                                                                                             |                                                              | marcemp3@gmail.com | Para<br>De                                                              | Copia                                              |  |  |  |  |
|                                                                                                    |                                                                                                    | <b>DATOS A COLOCAR EN EL DOCUMENTO</b>                       |                    |                                                                         |                                                    |  |  |  |  |
|                                                                                                    |                                                                                                    |                                                              |                    | <b>Compagnie</b>                                                        | <b>Borrar Copia a</b>                              |  |  |  |  |
| Tipo<br><b>Nombre</b><br>(Serv.) Oliver Atom<br>(Ciu.) Marcelo Patricio Almeida Torres                                                                                               | Título<br>Señor Tecnólogo<br>Ingeniero                                                                 | Diseñador Gráfico<br>Secretario                              | Puesto             | Institución<br>Ministerio de Educación<br><b>CONJUNTO TIERRAS ALTAS</b> | <b>Acción</b><br><b>Bon</b> sr<br><b>Mediorrar</b> |  |  |  |  |
|                                                                                                    |                                                                                                    |                                                              |                    |                                                                         |                                                    |  |  |  |  |
|                                                                                                    | <b>Crear Ciudadano</b>                                                                                 | Aceptar                                                      | Cancelar           |                                                                         |                                                    |  |  |  |  |
| $\epsilon$                                                                                                    |                                                                                                    | $\mathbf{m}$                                                 |                    |                                                                         |                                                    |  |  |  |  |

**Fuente:** <http://www.gestiondocumental.gob.ec/>

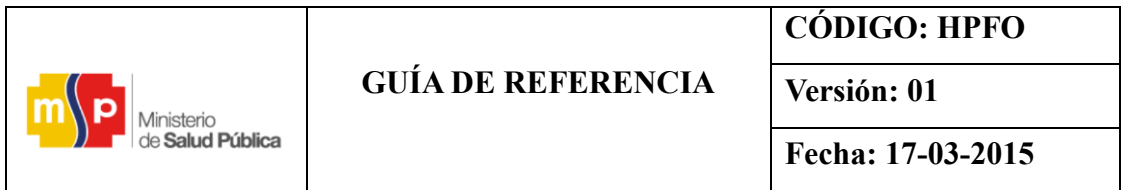

**Nota:** Cuando se encuentren listo los datos se da clic en ACEPTAR.

- Al momento de dar clic en aceptar aparecerá un nuevo ítem que es el de dirigir documento a:

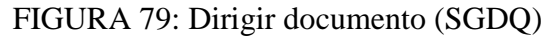

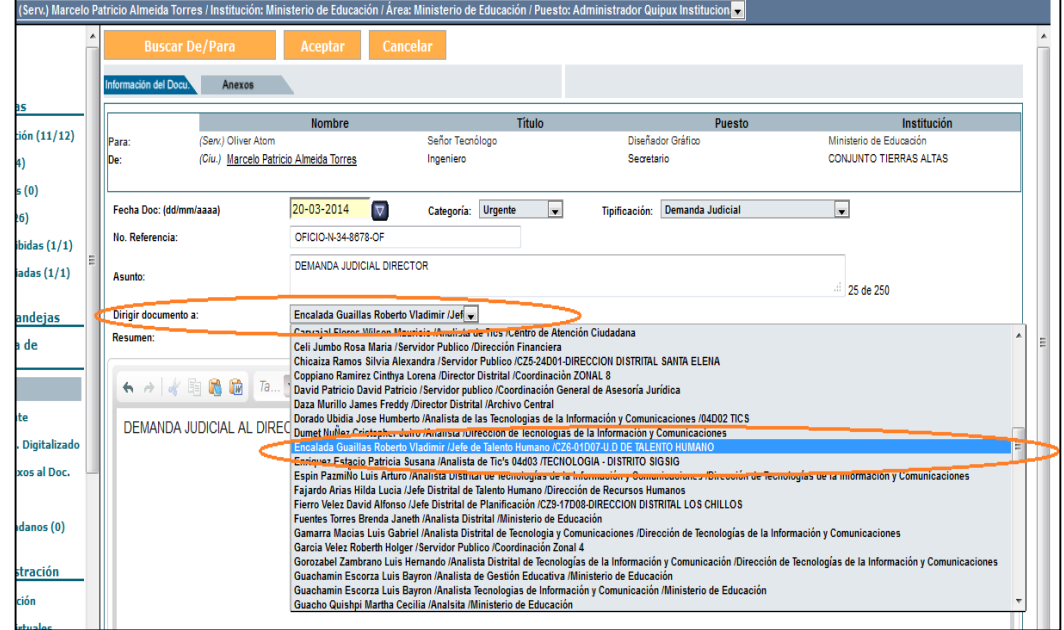

**Fuente:** <http://www.gestiondocumental.gob.ec/>

- En este ítem se escoge el funcionario responsable de área, el cual se deberá pasarla documentación como indica el flujograma de documentos.
- Al realizar estas acciones, el documento original llegara a la bandeja de recibidos de la persona que se redirige el documento, y al destinatario original le llegara una copia en la bandeja de informados.
- Si no se redirige los documentos llegan a los destinatarios originales en la carpeta de recibidos con total normalidad.

| de <b>Salud Pública</b> |                           | <b>CODIGO: HPFO</b> |  |
|-------------------------|---------------------------|---------------------|--|
|                         | <b>GUÍA DE REFERENCIA</b> | Versión: 01         |  |
|                         |                           | Fecha: 17-03-2015   |  |

FIGURA 80: Verificar la documentación de llegada (SGDQ)

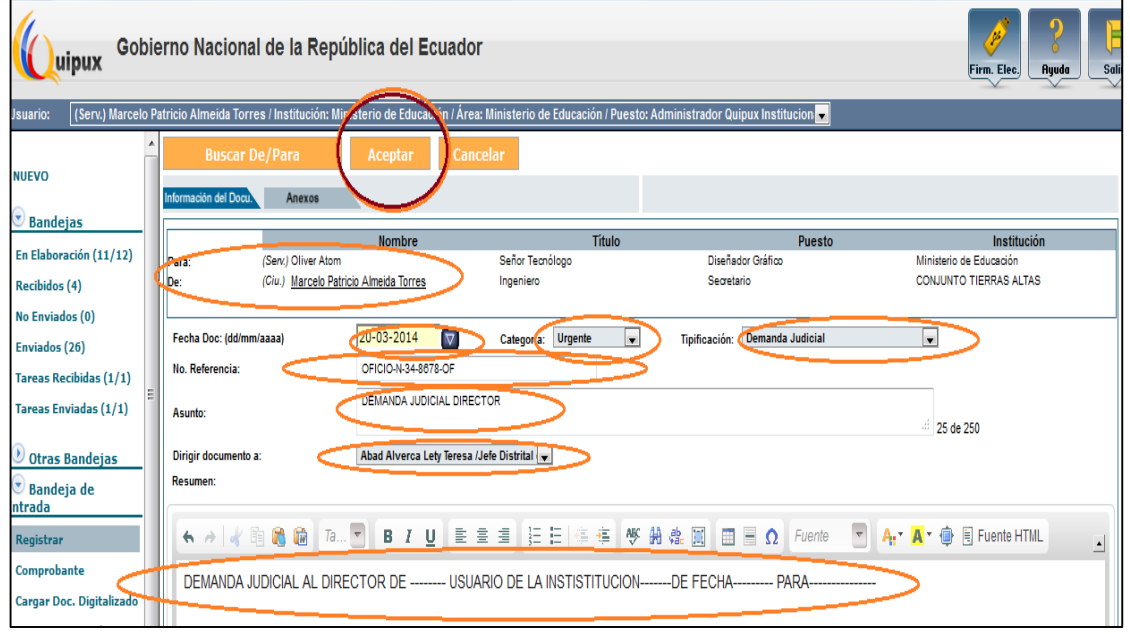

**Fuente:** <http://www.gestiondocumental.gob.ec/>

Luego de tener todos los datos registrados en el SGDQ damos clic en aceptar para imprimir el comprobante de ingreso:

Si la ventana de imprimir comprobante no aparece, se debe habilitarlas ventanas emergentes en el navegador Firefox (preguntara su agente de tics).

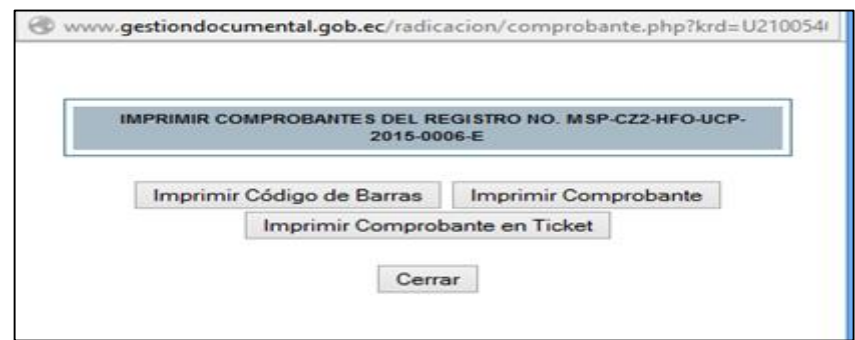

FIGURA 81: Impresión del comprobante (SGDQ)

 **Fuente:** <http://www.gestiondocumental.gob.ec/>

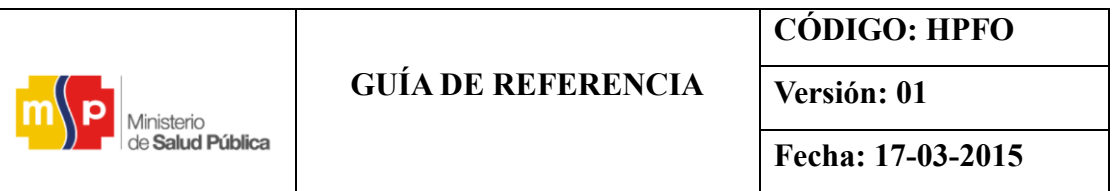

- Se da clic en imprimir comprobante y se descargara un documento en pdf que muestra el código del documento ingresado

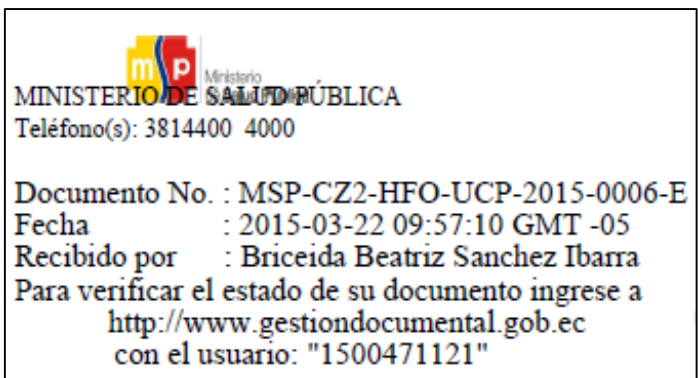

FIGURA 82: Comprobante (SGDQ)

 **Fuente:** <http://www.gestiondocumental.gob.ec/>

Después de haber sido registrada la correspondencia externa en el SGDQ, automáticamente el sistema genera el comprobante de ingreso que a su vez el funcionario que registre documentación externa va a dar clic en firmar y enviar (aceptando todo), para finalizar debe ser impreso y entregar al usuario.

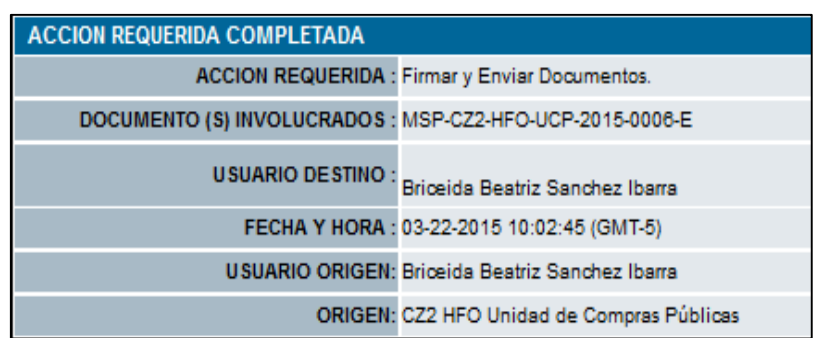

FIGURA 83: Acción requerida (SGDQ)

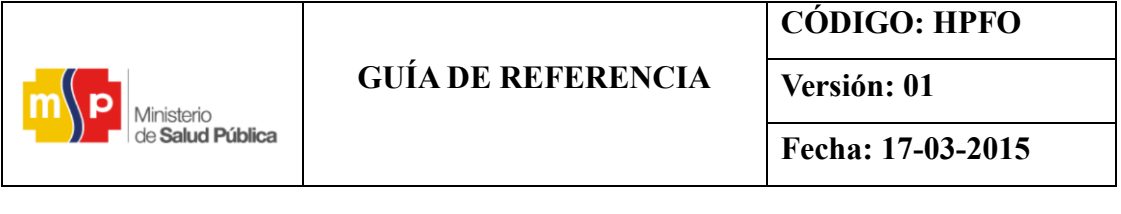

- Si es una persona natural, se deberá buscar por ciudadano, y si no se encuentra registrado en el sistema, se lo crea una sola vez con todos los datos posible (obligatorio nombres y apellidos, dirección y email) y se vuelve a buscar.
- Si tiene la necesidad de crear un ciudadano se usa la opción de administración, haga clic izquierdo sobre el mismo y clic izquierdo sobre ciudadano y si visualizará el formulario que le permite crear un nuevo registro de Ciudadano.

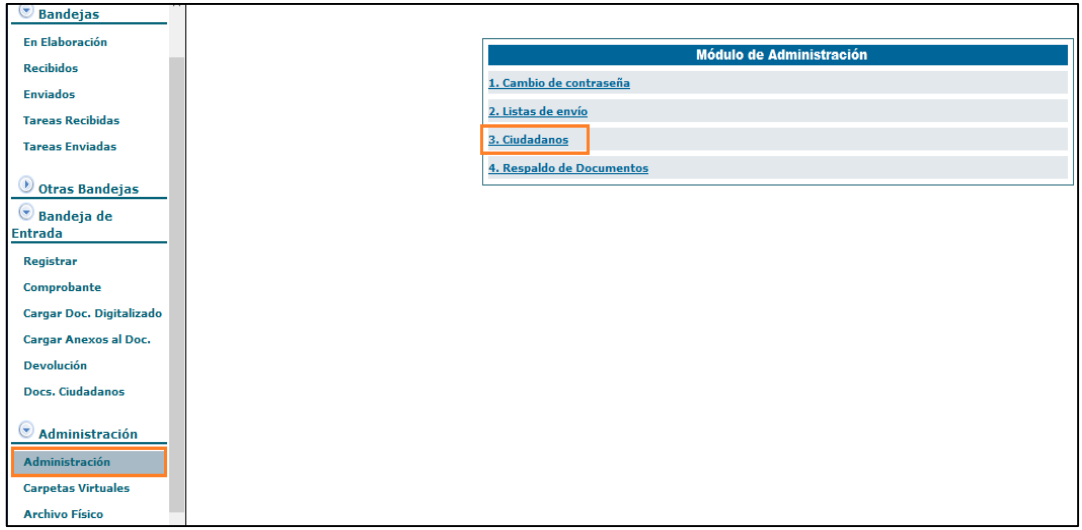

FIGURA 84: Módulo de administración (SGDQ)

 **Fuente:** <http://www.gestiondocumental.gob.ec/>

Siguiente cuadro en la parte que dice Nombre /C.I Puesto/ Correo/ Institución, puede ser creado con el número de cedula o con el número del ruc de la persona que desea buscar y en el caso de no encontrase se va a crear.

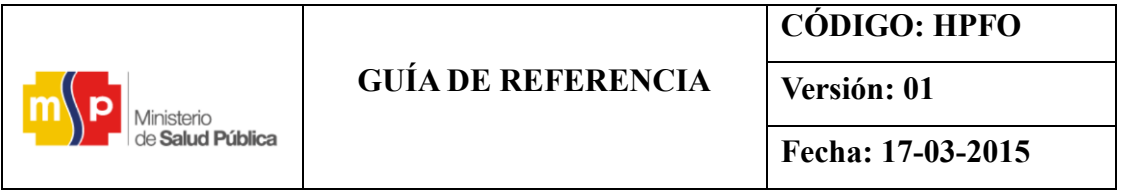

## FIGURA 85: Registrito (SGDQ)

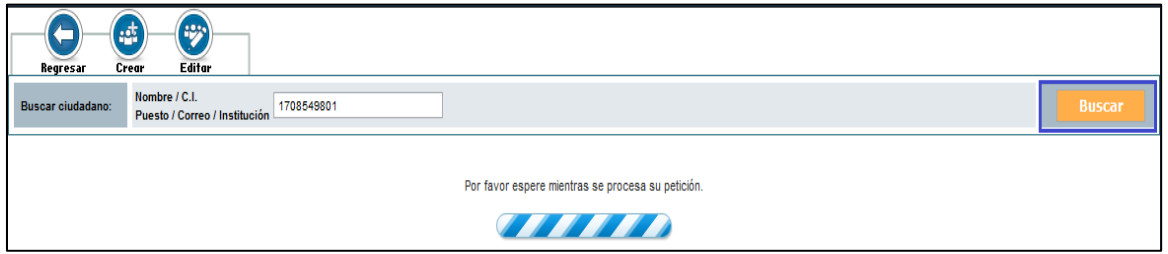

**Fuente:** <http://www.gestiondocumental.gob.ec/>

- Al no encontrase registrado en el listado de ciudadanos se procede a crear el ciudadano llenando todos los datos posibles como se indica en la siguiente imagen y una vez que se ha registrado todo la información debe hacer clic izquierdo en aceptar.

#### FIGURA 86: Crear ciudadano (SGDQ)

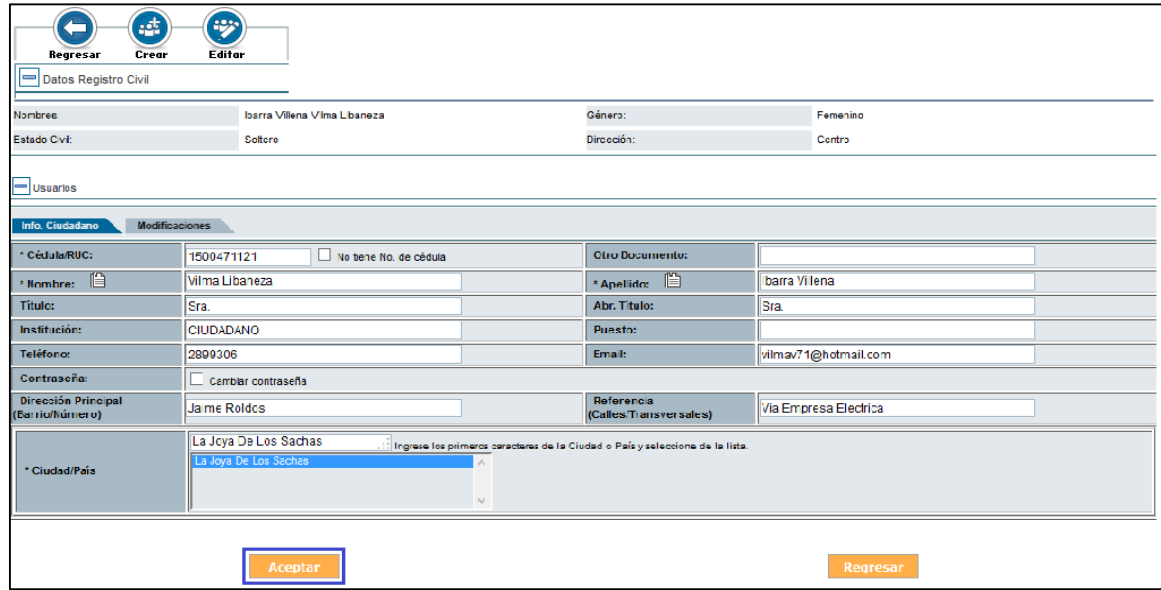

**Fuente:** <http://www.gestiondocumental.gob.ec/>

- Comprobar la creación correcta del ciudadano

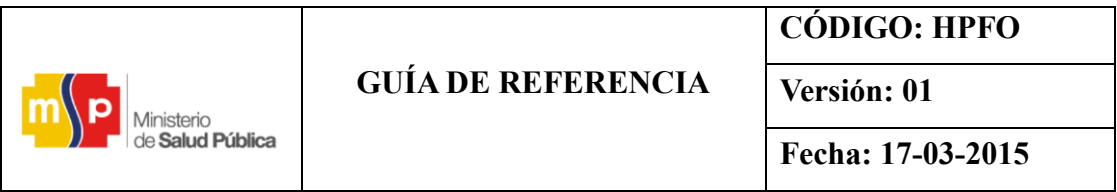

#### FIGURA 87: Creación correcta de usuario (SGDQ)

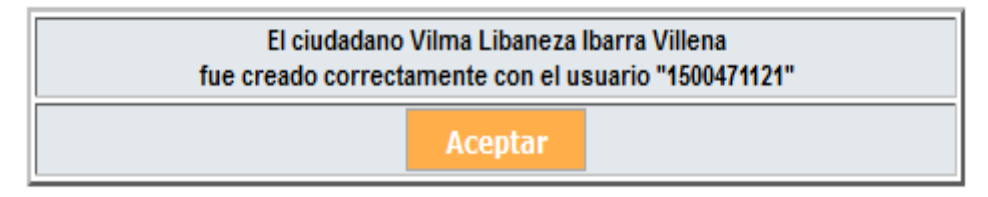

**Fuente:** <http://www.gestiondocumental.gob.ec/>

**Nota:** Hasta este momento se ha ejercido la primera parte del flujo establecido **(Anexo c)**:

FIGURA 88: Primera parte del flujo establecido

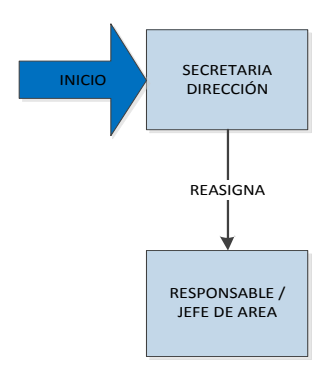

 **Fuente:** <http://www.gestiondocumental.gob.ec/>

Luego, la Secretaria General o a su vez, un funcionario que registre documentación externa deberá, ingresar el documento original, escaneando el contenido, guardando en su computador e ingresándolo en el Sistema Quipux en la sección cargar doc. digitalizado, seleccionar el área y el nombre del funcionario, y hacer clic en buscar, seleccionamos el documento y hacemos clic en asociar imagen para subir un archivo digital (¿desea colocar este archivo como imagen del documento?) se tiene un máximo de 10Mb para subir documentos.

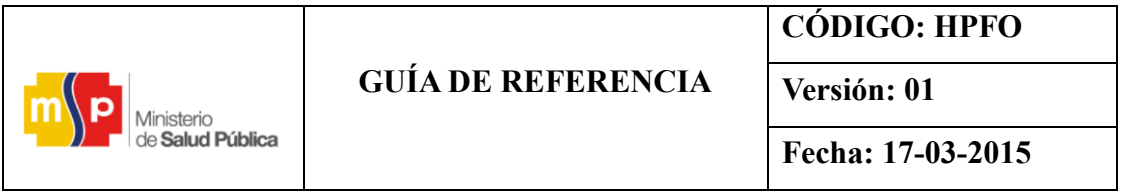

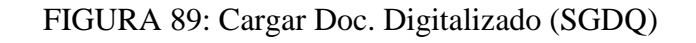

|                                            | Desde<br>Fecha<br>(yyy/mm/dd)<br>Area:<br>Texto a<br><b>Buscar:</b> | $2014 - 11 - 22$<br>CZ2 HFO Unidad de Mantenimiento  | $\bf{I}$                         | Asunto, Número de Documento, Número de Referencia                                                                            | <b>Hasta Fecha</b><br>(yyyy/mm/dd):<br>V Funcionario: Garcia Lema Wladimir Roberto | $2014 - 12 - 22$<br>2)                                                          | 3)<br><b>Buscar</b><br>$\mathbf{u}$ |  |
|--------------------------------------------|---------------------------------------------------------------------|------------------------------------------------------|----------------------------------|----------------------------------------------------------------------------------------------------|------------------------------------------------------------------------------------|---------------------------------------------------------------------------------|-------------------------------------|--|
|                                            | Búsqueda Avanzada<br><b>Asociar Imagen</b><br>Ð                     |                                                      |                                  |                                                                                                    |                                                                                    |                                                                                 |                                     |  |
|                                            |                                                                     | No. de registros ennuntrados: 83<br>Número Documento | <b>Fecha Documento</b>           | Asunto                                                                                                    | De                                                                                 | Para                                                                            |                                     |  |
| <b>Bandeia de Entrada</b>                  | <b>OD</b>                                                           | MSP-CZ2HFO-<br>UCF-2014-0769-M                       | 2014-12-22 11:45:01<br>$(GMT-5)$ | SOLICITANDO COLABORACION EN UNA CAPACITACION                                                                                 | Gloria Esther Saguinga<br>Saquinga (MSP)                                           | <b>Wladimir Roberto Garcia</b><br>Lema (MSP)                                    |                                     |  |
| <b>Registrar</b>                           | c                                                                   | MSP-CZ2-HFO-UM-<br>2014-0754-M                       | 2014-12-22 11:27:20<br>$(GMT-5)$ | CRONOGRAMA DE VACACIONES 2015                                                                                                | <b>Wladimir Roberto Garcia</b><br>Lema (MSP)                                       | Sonia Carmina Guerrero<br>Espin (MSP)                                           |                                     |  |
| Comprobante                                | c                                                                   | MSP-CZ2-HFO-ATU-<br>2014-0212-M                      | 2014-12-22 09:47:24<br>$(GMT-5)$ | matriz base, televisor, mantenimiento de dispensadores de gel antiseptico.                                                   | Azucena Varsovia Naranio<br>Flores (MSP)                                           | <b>Wladimir Roberto Garcia</b><br>Lema (MSP)                                    |                                     |  |
| Cargar Doc. Digitalizado                   | łС                                                                  | MSP-CZ2-HFO-UM-<br>2014-0753-M                       | 2014-12-22 08:55:59<br>$(GMT-5)$ | CRONOGRAMA DE VACACIONES 2015                                                                                                | <b>Wladimir Roberto Garcia</b><br>Lema (MSP)                                       | Sonia Carmina Guerrero<br>Espin (MSP)                                           |                                     |  |
| <b>Cargar Anexos al Doc.</b><br>Devolución |                                                                     | MSP-CZ2-HFO-UM-<br>2014-0752-M                       | 2014-12-20 11:47:41<br>$(GMT-5)$ | INSISTENCIA EN INFORMACIÓN DE VEHÍCULOS DEL MINISTERIO DE SALUD RETENIDOS POR LA Wladimir Roberto Garcia<br>POLICÍA NACIONAL | Lema (MSP)                                                                         | Sonia Carmina Guerrero<br>Espin (MSP)                                           |                                     |  |
| Docs, Ciudadanos                           | )₫                                                                  | MSP-CZ2-HFO-UM-<br>2014-0751-M                       | 2014-12-20 09:30:57<br>$(GMT-5)$ | MATRICULACIÓN                                                                                                    | Wladimir Roberto Garcia<br>Lema (MSP)                                              | Sonia Carmina Guerrero<br>Espin (MSP)                                           |                                     |  |
|                                            | c                                                                   | MSP-CZ2-HFO-ECE-<br>2014-0165-M                      | 2014-12-20 08:15:32<br>$(GMT-5)$ | SOLICITANDO SUPERVISAR ARES ACONDICIONADOS DE LA CONSULTA EXTERNA                                                            | Otita Florencia Carrasco<br>Nevarez (MSP)                                          | <b>Wladimir Roberto Garcia</b><br>Lema (MSP)                                    |                                     |  |
|                                            | 0 <sub>1</sub>                                                      | MSP-CZ2-HFO-UM-<br>2014-0750-M                       | $(GMT-5)$                        | 2014-12-19 09:10:56 NOTIFICACIÓN DE BIENES EN ESTADO MALO                                                                    | Wladimir Roberto Garcia<br>Lema (MSP)                                              | Sonia Carmina Guerrero<br>Espin (MSP),<br>Nancy Sofia Mendoza<br>Menendez (MSP) |                                     |  |
|                                            |                                                                     | MSP-CZ2-HFO-UM-<br>2014-0749-M                       | 2014-12-17 14:04:24<br>$(GMT-5)$ | DAÑO EN INSUFLADOR DE TORRE DE LAPAROSCOPIA                                                                                  | Wladimir Roberto Garcia<br>Lema (MSP)                                              | Sonia Carmina Guerrero<br>Espin (MSP),                                          |                                     |  |

**Fuente:** <http://www.gestiondocumental.gob.ec/>

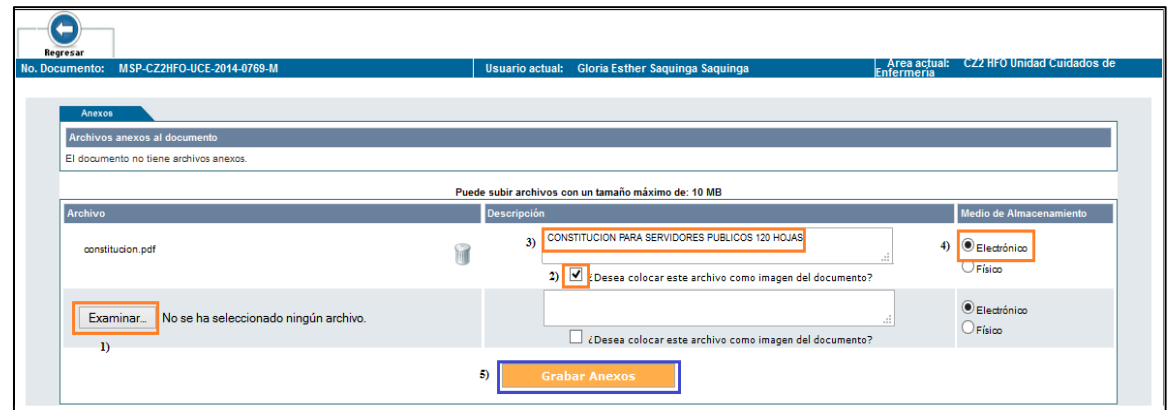

FIGURA 90: Examinar documento digitalizado (SGDQ)

**Fuente:** <http://www.gestiondocumental.gob.ec/>

1. Cuando hay documentación que se recibe en físico, es recomendable escanear las 10 primeras hojas en el caso que el expediente fuera demasiado extenso. Los anexos, como cajas, carpetas, anillados, libros, etc., que no puedan ser subidos en el Quipux por su gran tamaño, se deberán entregar de manera física a la persona a quien corresponda.

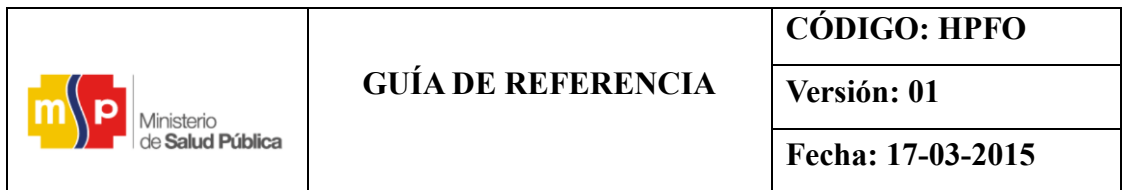

**Nota:** Todo documento externo que llegue a la institución debe ser subido al Sistema Quipux.

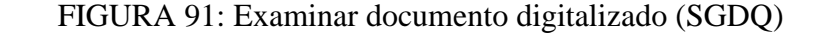

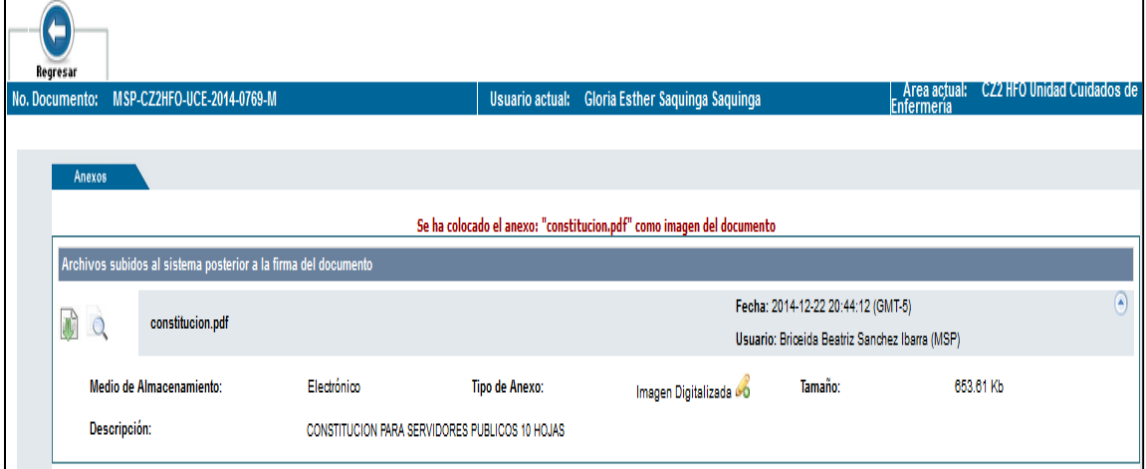

**Fuente:** <http://www.gestiondocumental.gob.ec/>

## **4.6.3. Traspaso de documentos físicos**

Cuando el funcionario contenga un conjunto de documentos conformado por más de 52 hojas y pretende hacer la entrega de la documentación física a otro Departamento que no pertenezca a la misma realizará las siguientes funciones.

1. Redactamos el documento y dirigido para/de, cuando se ha terminado de escribir hacemos clic en aceptar.
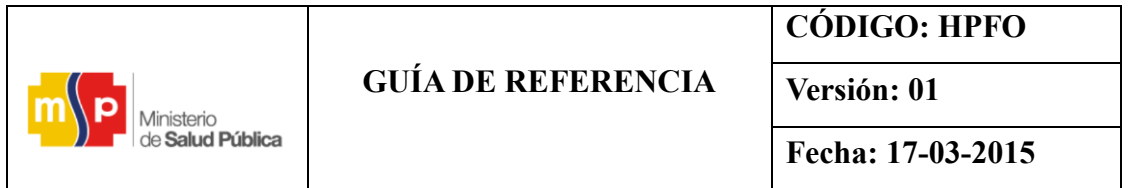

# FIGURA 92: Redactar documento (SGDQ)

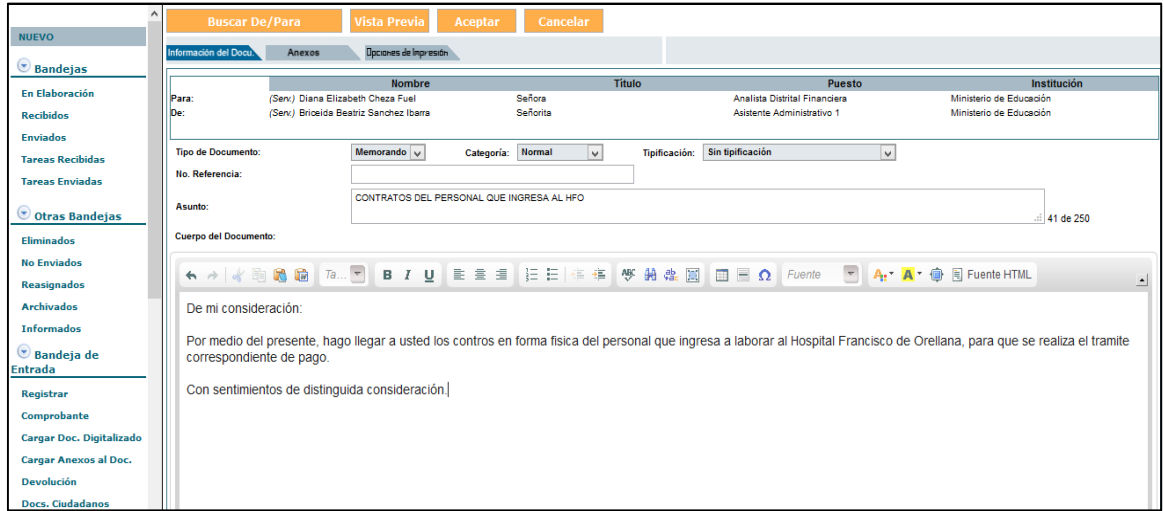

**Fuente:** <http://www.gestiondocumental.gob.ec/>

2. Hacer clic en Firmar  $\wedge$  enviar y aceptar.

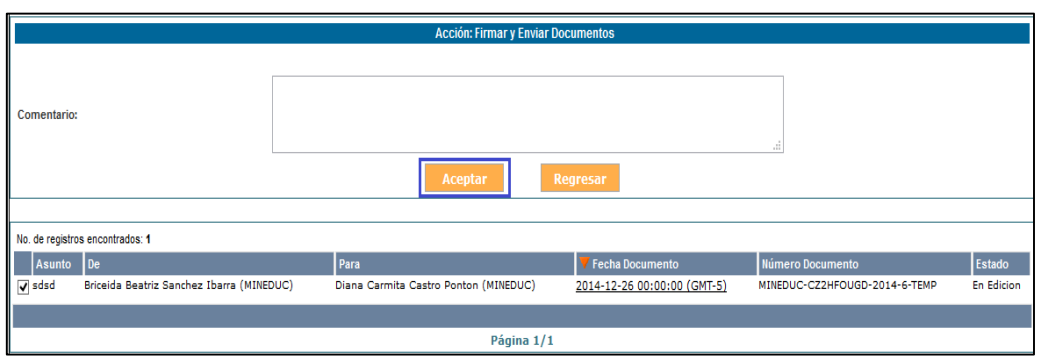

# FIGURA 93: Firmar y Enviar Documentos (SGDQ)

**Fuente:** <http://www.gestiondocumental.gob.ec/>

3. Nos dirigimos a la opción por imprimir o a la opción de bandeja de enviados para abrir el documento que va hacer enviado.

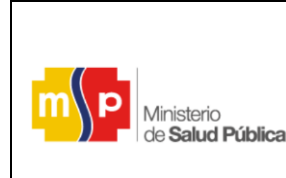

**CÓDIGO: HPFO**

**Fecha: 17-03-2015**

**Versión: 01**

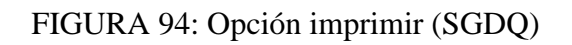

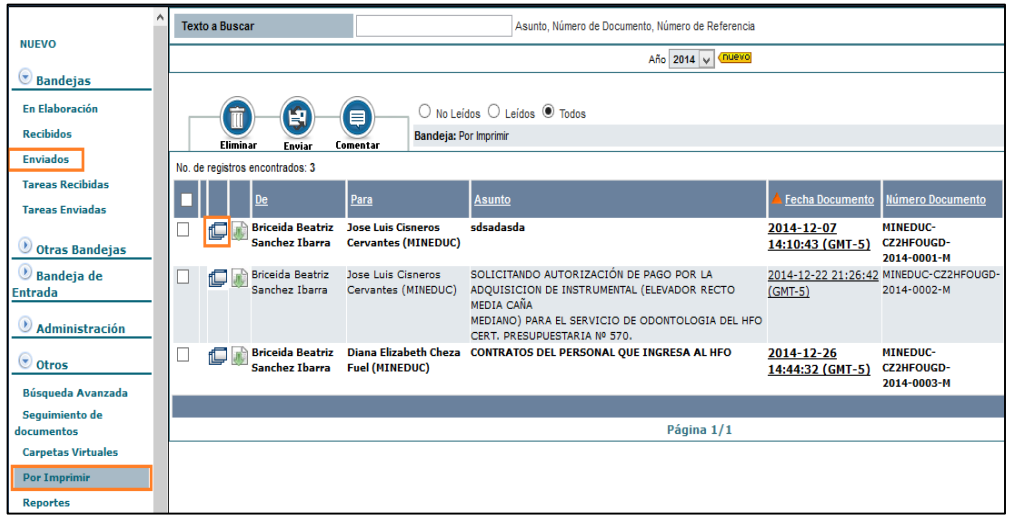

 **Fuente:** <http://www.gestiondocumental.gob.ec/>

4. Al abril el documento y al desplegarse la siguiente imagen hacemos clic en este botón permite registrar la entrega del documento físico que es recibido por otra institución y que va hacer entregado a otro Departamento.

FIGURA 95: Botón permite registrar la entrega del documento físico

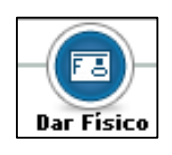

 **Fuente:** <http://www.gestiondocumental.gob.ec/>

5. Al hacer clic en dar físico aparece la siguiente pantalla donde deberá usar la lista desplegable para seleccionar el nombre del departamento a quien se va entregar los documentos físicos, el nombre del responsable de la recepción de la correspondencia y el nombre de la persona de quien hace el traslado de la documentación, como a su vez se detallará si la documentación se encuentra en buen estado, regular o mala y se escribe en el comentario la descripción de los documentos.

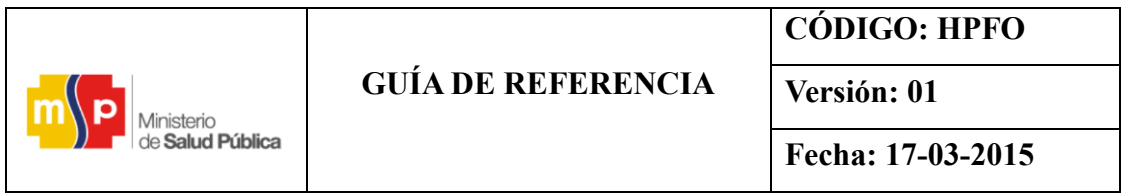

FIGURA 96: Lista desplegable para seleccionar (SGDQ)

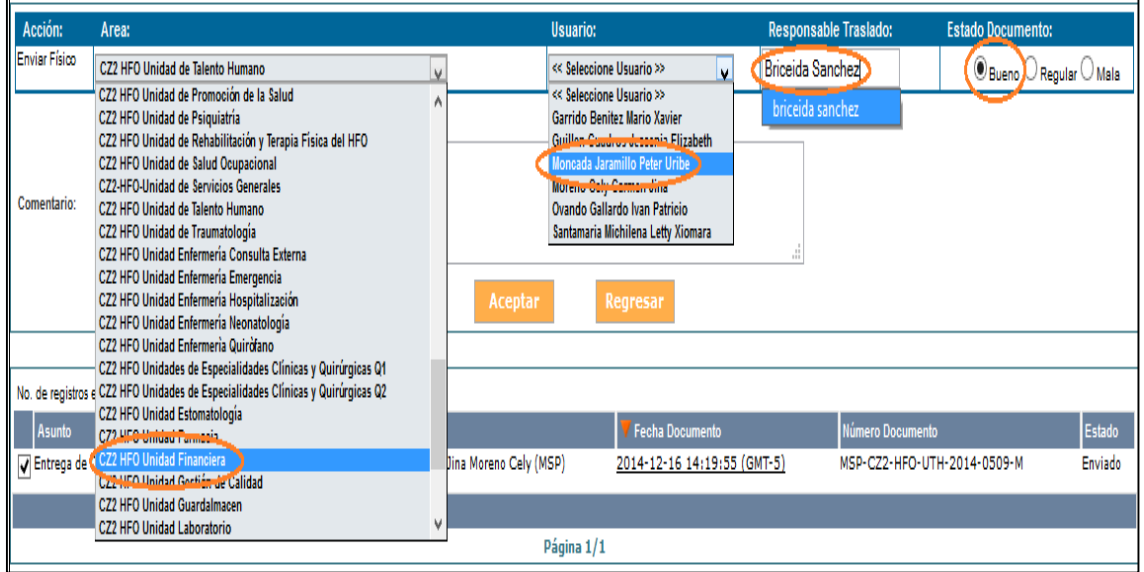

**Fuente:** <http://www.gestiondocumental.gob.ec/>

6. Al hacer clic izquierdo sobre el botón aceptar, habrá ejecutado la acción de "enviar físico" y se visualizará el mensaje de confirmado como aparece en la siguiente pantalla.

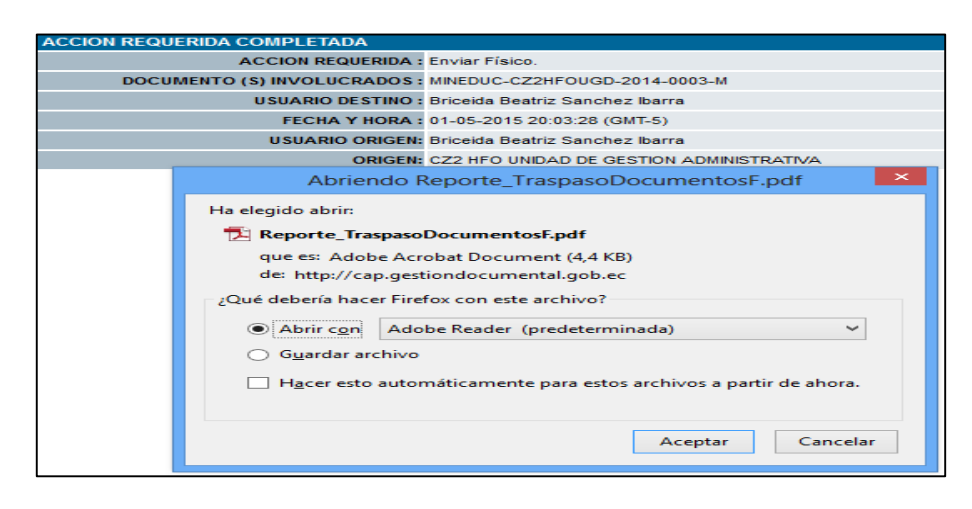

#### FIGURA 97: Acción "enviar físico" (SGDQ)

 **Fuente:** <http://www.gestiondocumental.gob.ec/>

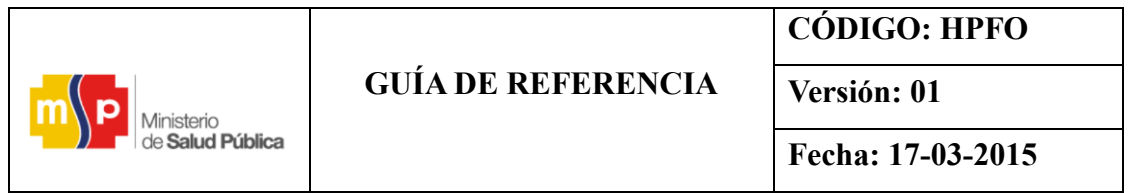

7. Registro de traspaso de documentos físicos

#### г Ministerio<br>de **Salud Pública** Traspaso de documentos físicos Información del documento No.documento: MSP-CZ2-HFO-UTH-2014-0509-M Referencia: Remitente: Marco Antonio Naranjo Avila Asunto: Entrega de Contratos Registrado por: Marco Antonio Naranjo Avila Fecha de Creación: 2014-12-16 14:19 (GMT-5) Fecha de Envío: 2014-12-16 14:25 (GMT-5) Información del traspaso Peter Uribe Moncada Área (Enviado a): CZ2 HFO Unidad Financiera Recibido por: Jaramillo Fecha entrega: 2014-12-16 14:24 (GMT-5) Marco Antonio Naranjo CZ2 HFO Unidad de Talento Área (Enviado por): Enviado por: Humano Avila Responsable Traslado: **Briceida Sanchez** Comentario: entrego en físico 18 contratos Es tados: Bieno Realision **NESKIN ANYINGA** ROCESO DE DEST a Y), Affonio Narghio Avila Peter Uribe Mencada Jakanilo Briteri de Sanchez **IFAY** 8:41 CZ2 EFO Unidad F.narchera CZ2 **TOUR PE** á4. falent Fumano

#### FIGURA 98: Traspaso de documentos físicos

 **Fuente:** Hospital Provincial Francisco de Orellana

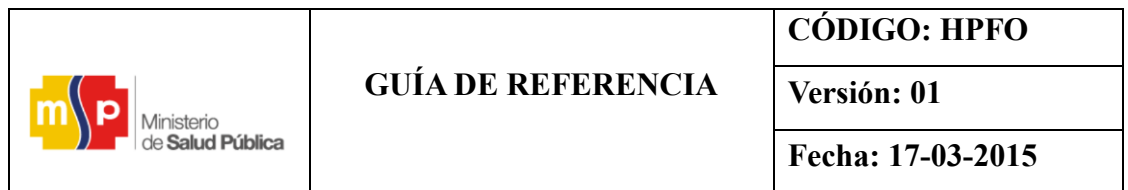

# **4.6.4. Procesos que se realiza en sistema Quipux para la respuesta y despacho de trámites internos de documentos.**

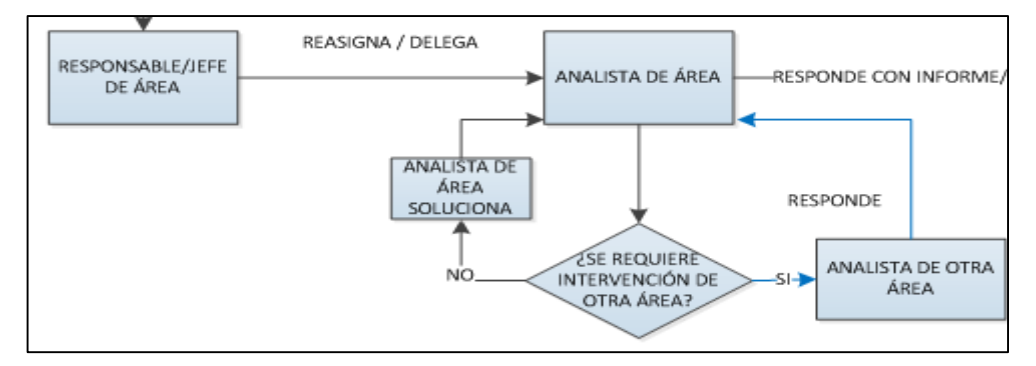

FIGURA 99: Trámite Responsable de Área–Analista

 **Fuente:** Hospital Provincial Francisco de Orellana

La persona responsable de área, recibe el documento, en su bandeja de recibidos, ingresando al Sistema Quipux, deberá aparecer en letras negritas los que no hayan sido revisados o nuevos documentos recibidos (ordenar por fecha de documento).

# FIGURA 100: Bandeja de recibidos (SGDQ)

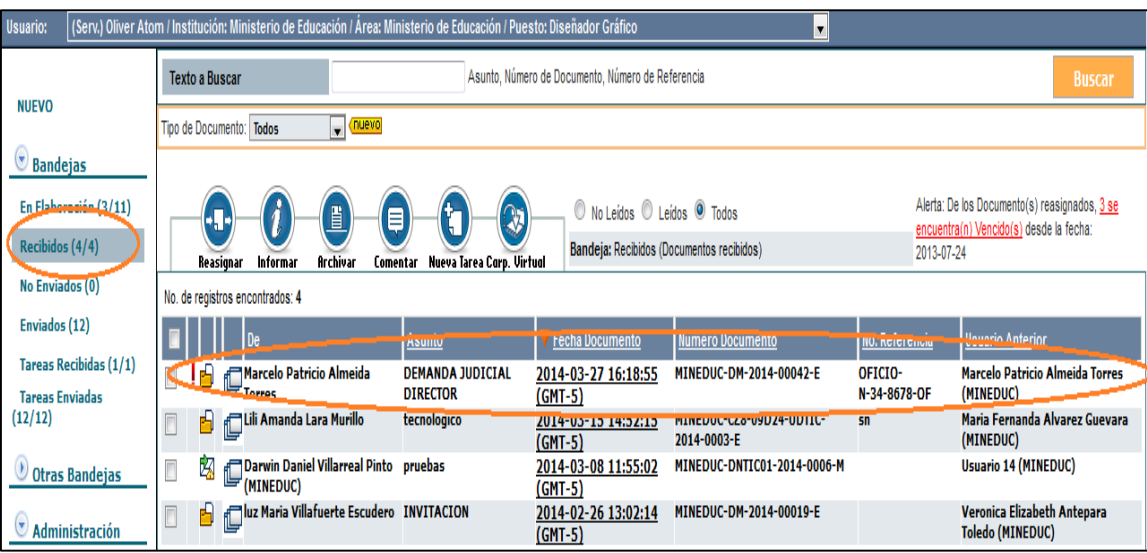

**Fuente:** <http://www.gestiondocumental.gob.ec/>

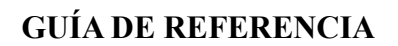

**Fecha: 17-03-2015**

Se deberá revisar el documento escaneado que se encuentra como imagen y sus respectivos anexos. (el resumen no deberá ser tomado como punto primordial para la toma de decisiones), los documentos escaneados originales y los documentos físicos deberán llegar al destinatario o responsable de área destinado respectivamente.

**Nota:** Todo documento externo ingresado por ventanilla hacia la institución terminara con las siglas (e).

- Todo documento con firma digital desde una institución (x) hacia el Hospital, llegara la bandeja del destinatario con un código del ministerio y terminara con las siglas (e) – (el código original estará como referencia)

### FIGURA 101: Bandeja de destinatario

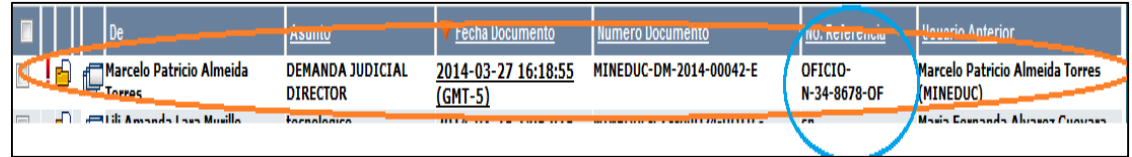

 **Fuente:** http://www.gestiondocumental.gob.ec/

Ministerio **A Salud Pública** 

- Todo documento con firma manual desde una institución (x) hacia el Hospital, no llega a la bandeja de recibidos directamente, deberá llegar el documento físico a ventanilla o atención ciudadana para que sea subido al sistema.
- Todo documento con firma manual o digital dentro del ministerio, llega a la bandeja de recibidos (memorandos).
- Para continuar con el flujo de documento el responsable de Área, reasigna la documentación hacía el analista, ingresando al documento, dando clic en el botón reasignar, escogiendo el área y/o funcionario a quien se enviara el documento, escogiendo la fecha máxima de solución, estableciendo el respectivo comentario de las labores a realizarse y dar clic en ACEPTAR.

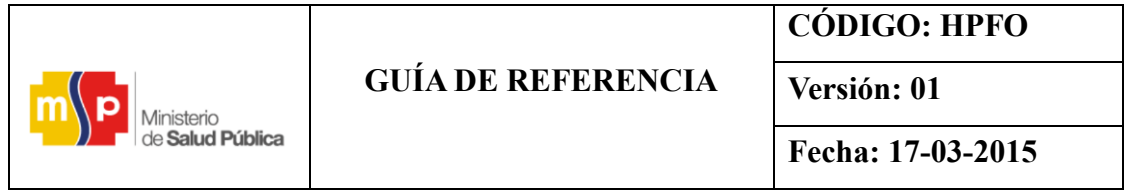

# 1. Reasignar documento

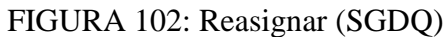

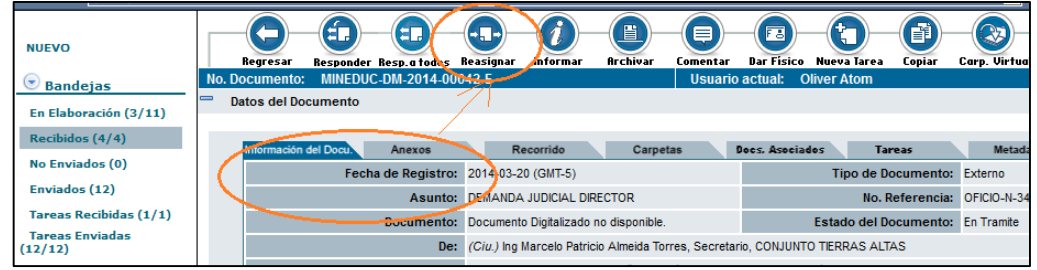

**Fuente:** <http://www.gestiondocumental.gob.ec/>

### 2. Fecha máxima de solución

# FIGURA 103: Escoger fecha máxima de solución (SGDQ)

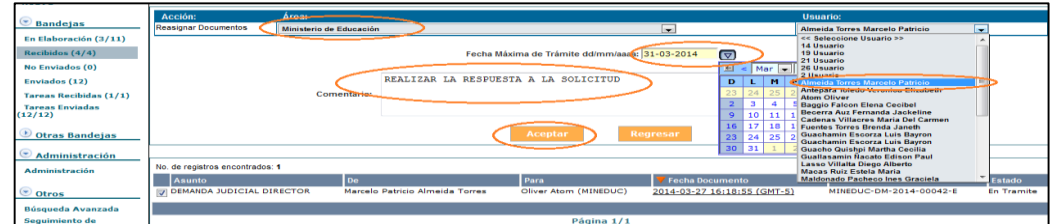

**Fuente:** <http://www.gestiondocumental.gob.ec/>

#### 3. Comentario

# FIGURA 104: Comentario (SGDQ)

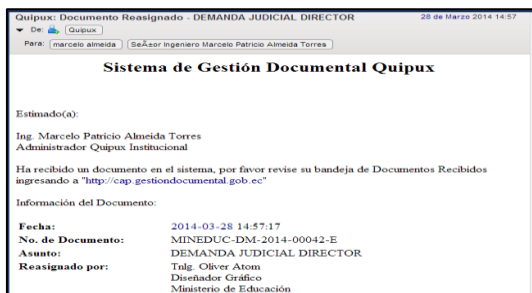

 **Fuente:** <http://www.gestiondocumental.gob.ec/>

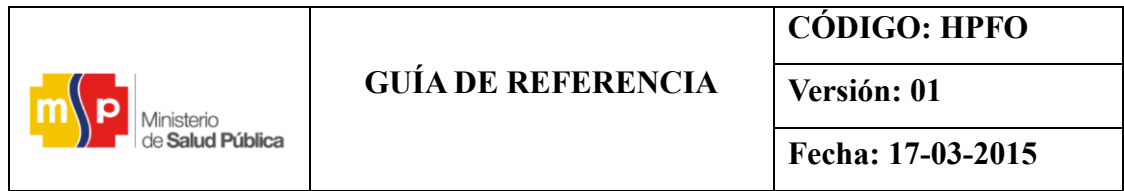

4. Acción completada

FIGURA 105: Acción requerida completada (SGDQ)

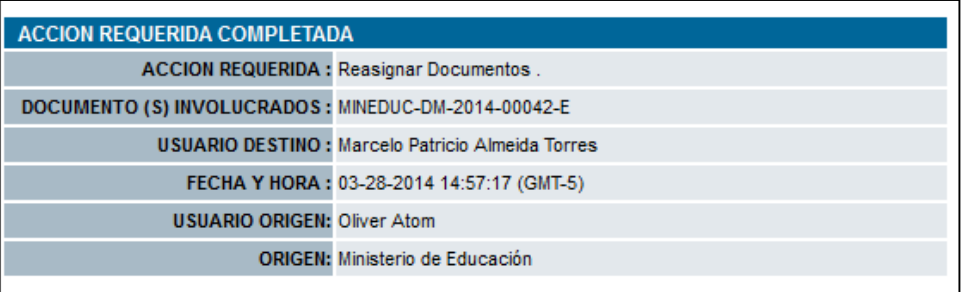

 **Fuente:** <http://www.gestiondocumental.gob.ec/>

#### **4.6.5. Trámite responsable de analista–jefe (responsable de área)**

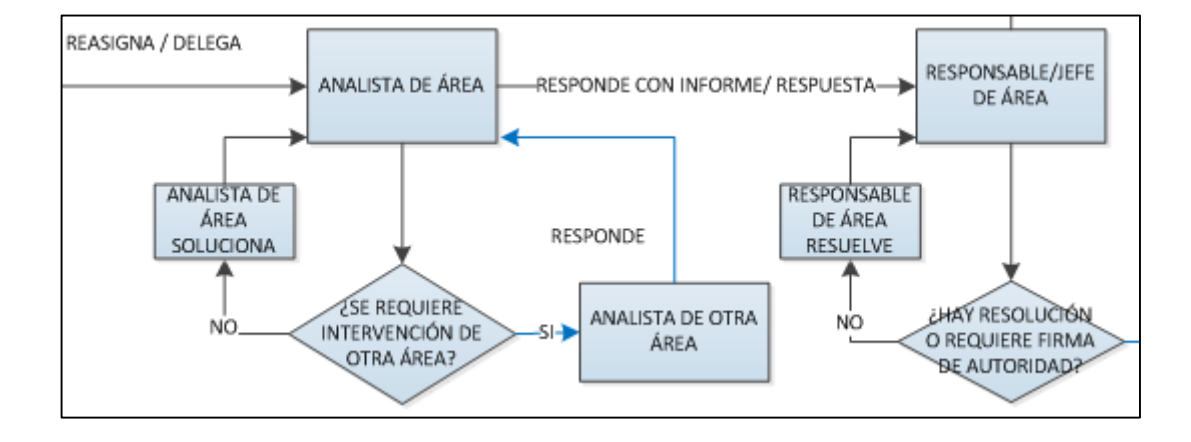

FIGURA 106: Bandeja de destinatario

 **Fuente:** <http://www.gestiondocumental.gob.ec/>

La persona que ha recibido el documento original, desde el responsable de área, recibe el documento, en su bandeja de recibidos, ingresando al sistema Quipux, deberá aparecer en letras negritas los que no hayan sido revisados–nuevos documentos recibidos (ordenar por fecha de documento).

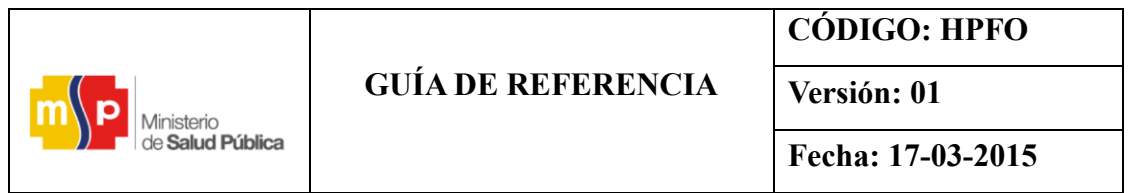

Para continuar con el flujo de documento el analista, responde el documento dando clic en el botón responder, ingresando al documento, de esta manera se redirige a la sección de editar.

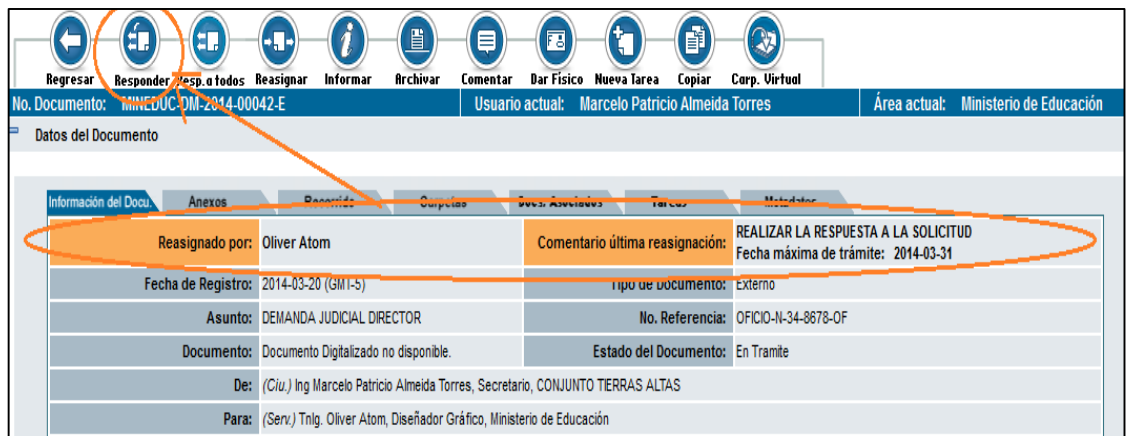

FIGURA 107 Responder documento (SGDQ)

**Fuente:** <http://www.gestiondocumental.gob.ec/>

- El primer paso, antes de editar o generar la respuesta, se debe dar clic en el botón del buscar de/para, una vez escogido el destinatario se da clic en el botón de responsable de área o director distrital) verificando quien será el encargado de generar la firma del documento.

FIGURA 108: Buscar el destinatario (SGDQ)

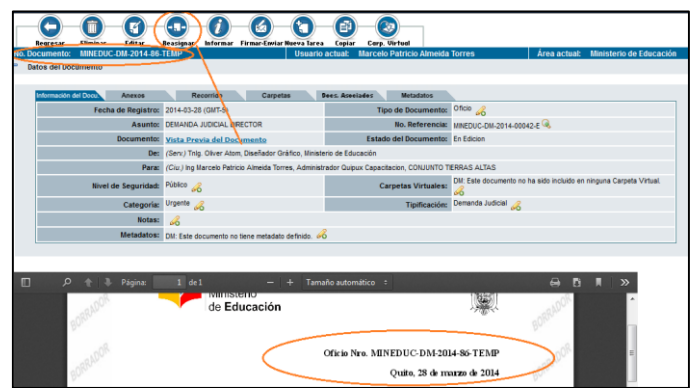

 **Fuente:** <http://www.gestiondocumental.gob.ec/>

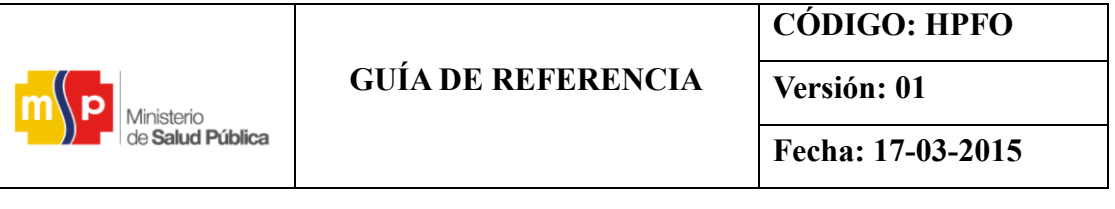

- Para guardar un documento, siempre se dará clic en el BOTÓN DE VISTA PREVIA
- Al terminar la edición de la respuesta, seda clic en el BOTÓN DE ACEPTAR.
- Para continuar con el flujo de documento el analista, reasigna la documentación hacía el Responsable de Área, ingresando al documento, dando clic en el BOTÓN REASIGNAR, escogiendo el área y/o funcionario a quien repasara el documento, estableciendo el respectivo comentario obligatorio, seleccionar el check ( desea asignarlos documentos antecedentes) y dar clic en ACEPTAR.

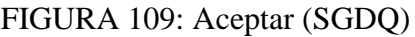

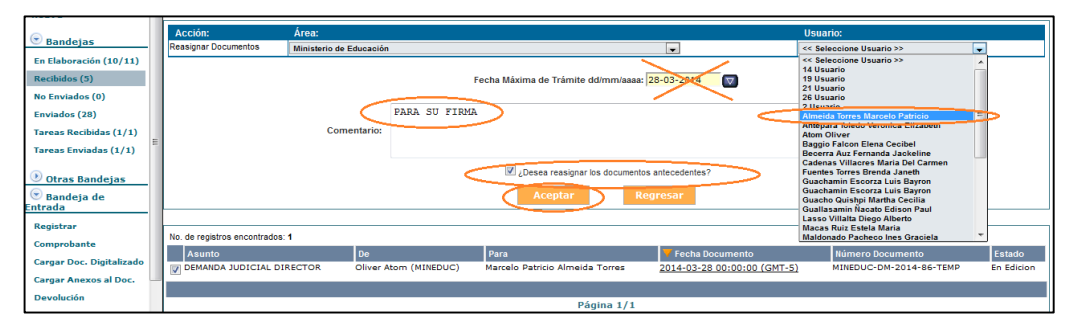

 **Fuente:** <http://www.gestiondocumental.gob.ec/>

- Al realizar estas acciones, se pasa tanto el documento original y la respuesta respectivamente a sus bandejas (recibidos y en elaboración) para quesean despachados en orden lógico.

FIGURA 110: Flujograma del proceso de asignación.

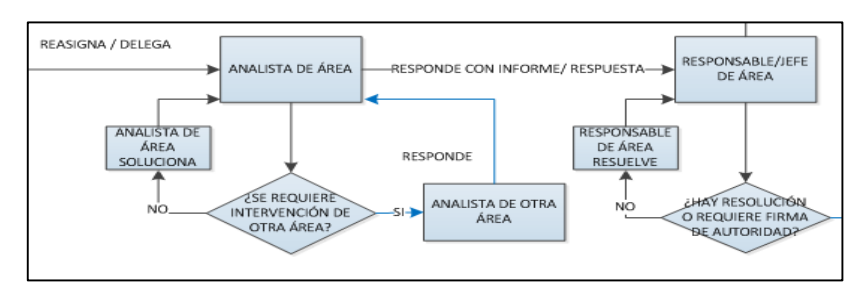

 **Fuente:** <http://www.gestiondocumental.gob.ec/>

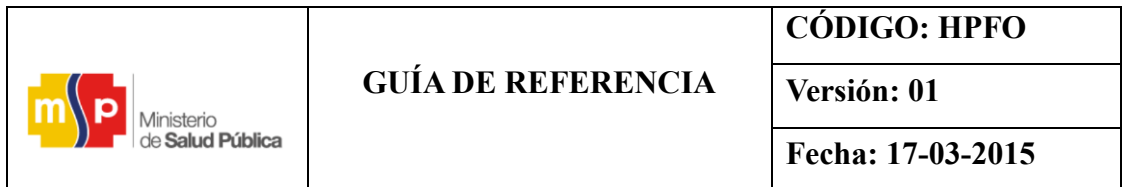

**Nota:** De ser necesario el paso desde el responsable de área, hacia el Director, y así hasta donde se necesite pasar el flujo de autorización de envío del documento, se debe realizarlos mismos pasos de reasignar el documento original y la respuesta, ahora desde el Quipus del responsable, hasta firmar y enviar el borrador autorizado(es decir despachar el documento).

# FIGURA 111: Flujograma del proceso

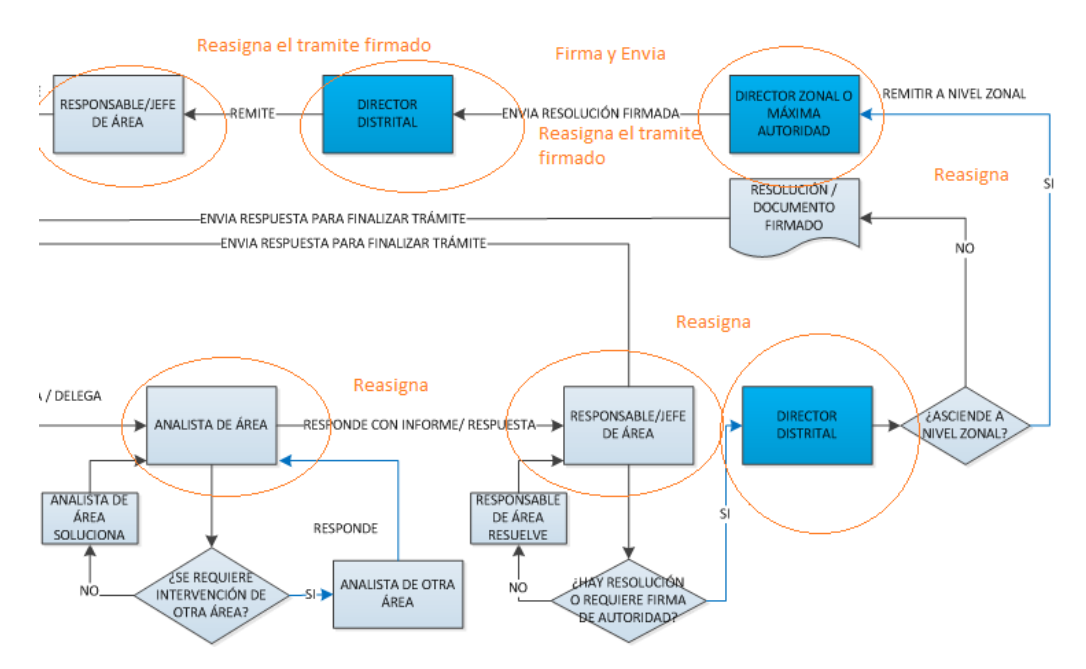

**Fuente:** <http://www.gestiondocumental.gob.ec/>

- Todo documento interno (MEMORANDO) tanto con firma manual o firma digital, llegaran a la carpeta de RECIBIDOS del funcionario destinatario sin ningún inconveniente.
- Si los datos fueron correctamente ingresados o editados en el ciudadano, le llegara una notificación al correo electrónico y podrá ingresar al sistema Quipux con la clave que el ciudadano haya puesto a un inicio para ver su trámite. Lógicamente, se le deberá hacer llegar los documentos firmados originales de la respuesta a su trámite.

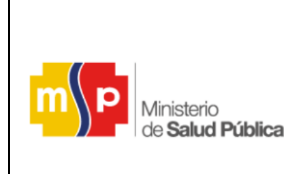

# **GUÍA DE REFERENCIA**

**CÓDIGO: HPFO**

**Versión: 01**

**Fecha: 17-03-2015**

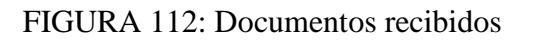

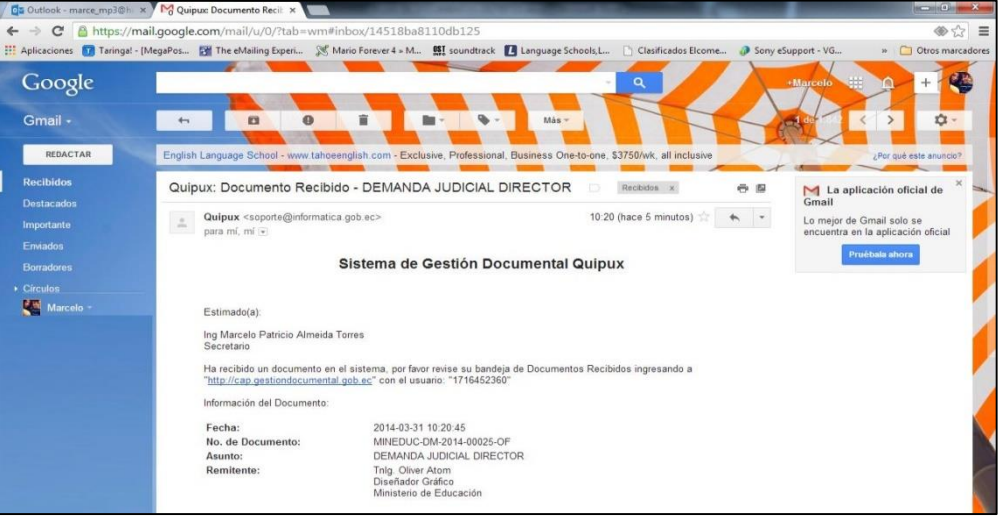

 **Fuente:** <http://www.gestiondocumental.gob.ec/>

- El siguiente paso en el flujo es el determinar el trámite firmado y despachado hacia Secretaria General, esto se lo hace reasignando el trámite original para que sea ARCHIVADO por cualquier funcionario del área destinada según sea propuesto por el reglamento interno del distrito.

FIGURA 113: Flujograma del proceso firmado y despachado

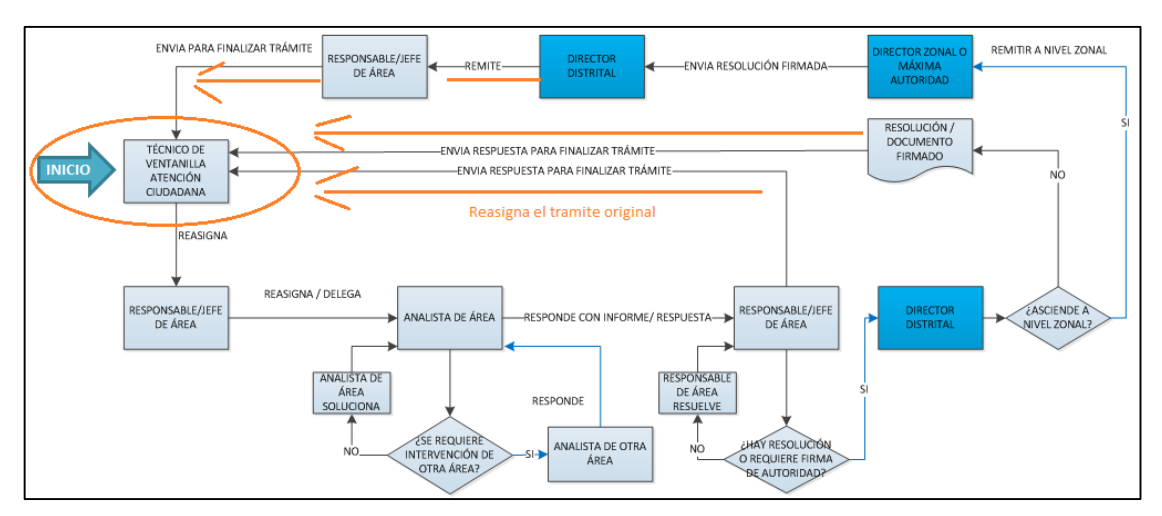

**Fuente:** <http://www.gestiondocumental.gob.ec/>

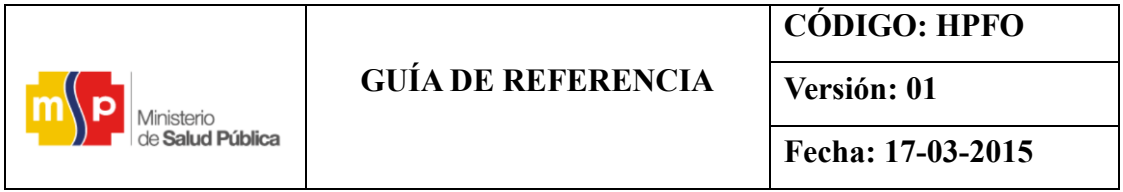

- El funcionario de Secretaria General deberá recibir el documento original en su bandeja de RECIBIDOS, e inmediatamente deberá ARCHIVARLO, obtener todos sus respaldos necesarios (impresión de recorrido-historial) y tener listo los insumos físicos que ya debieron ser entregados para dar a conocer al ciudadano tanto por ventanilla o por envío de mensajería.

#### FIGURA 114: Bandeja de recibidos (SGDQ)

| Asunto, Número de Documento, Número de Referencia<br><b>Texto a Buscar</b>                                                                                                    |                                            |                                |                                         |                         |                                                    |  |  |  |  |  |  |  |  |  |
|----------------------------------------------------------------------------------------------------|--------------------------------------------|--------------------------------|-----------------------------------------|-------------------------|----------------------------------------------------|--|--|--|--|--|--|--|--|--|
| $\sqrt{\frac{1}{2}}$<br>Tipo de Documento: Todos                                                                                                    |                                            |                                |                                         |                         |                                                    |  |  |  |  |  |  |  |  |  |
| Alerta: De los Documento(s) reasignados, 3 se<br>◯ No Leidos ◯ Leidos ⊙ Todos<br>目<br>⊟<br>encuentra(n) Vencido(s) desde la fecha:<br>Bandeja: Recibidos (Documentos recibidos)<br>2013-07-24<br>Archivar<br>Informar<br>Reasignar<br>Nueva Tarea Corp. Virtual<br>Comentar<br>No. de registros encontrados: 4 |                                            |                                |                                         |                         |                                                    |  |  |  |  |  |  |  |  |  |
|                                                                                                    | <b>Asunto</b>                              | Fecha Documento                | Número Documento                        | No. Referencia          | <b>Usuarie Anterior</b>                            |  |  |  |  |  |  |  |  |  |
| Marcelo Patricio Almeida<br>DAS.<br><b>Torres</b>                                                                                                    | <b>DEMANDA JUDICIAL</b><br><b>DIRECTOR</b> | 2014-03-27 16:18:55<br>(GMT-5) | MINEDUC-DM-2014-00042-E                 | OFICIO-<br>N-34-8678-OF | Marcelo Patricio Almeida Torres<br>(MINEDUC)       |  |  |  |  |  |  |  |  |  |
| <b>Amanga Lara Morille-</b><br>禸                                                                                                    | tecnologica                                | 2014-03-15 14:52:15<br>(GMT-5) | MINEDUC-CZ8-09D24-UDTIC-<br>2014-0003-E |                         | <b>Maria Fernanda Alvarez Guevara</b><br>(MINEDUC) |  |  |  |  |  |  |  |  |  |
| Darwin Daniel Villarreal Pinto<br>$\Box$<br>环<br>(MINEDUC)                                                                                                    | pruebas                                    | 2014-03-08 11:55:02<br>(GMT-5) | MINEDUC-DNTIC01-2014-0006-M             |                         | Usuario 14 (MINEDUC)                               |  |  |  |  |  |  |  |  |  |
| luz Maria Villafuerte Escudero<br>$\Box$                                                                                                    | <b>INVITACION</b>                          | 2014-02-26 13:02:14<br>(GMT-5) | MINEDUC-DM-2014-00019-E                 |                         | Veronica Elizabeth Antepara Toledo<br>(MINEDUC)    |  |  |  |  |  |  |  |  |  |
|                                                                                                    |                                            |                                |                                         |                         |                                                    |  |  |  |  |  |  |  |  |  |
|                                                                                                    |                                            | Página 1/1                     |                                         |                         |                                                    |  |  |  |  |  |  |  |  |  |

**Fuente:** <http://www.gestiondocumental.gob.ec/>

La persona de Secretaria General o archivo, deberá ir a la sección de ARCHIVAR, ingresando al documento, dando clic en la pestaña de RECORRIDO, y COPIAR el texto de comentario de la sección envío de respuesta firmada manualmente como indica la gráfica:

#### FIGURA 115: Comentario de la sección (SGDQ)

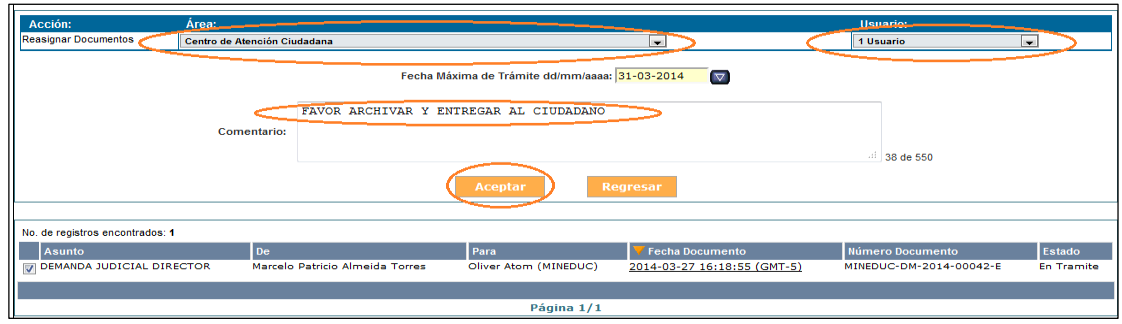

**Fuente:** <http://www.gestiondocumental.gob.ec/>

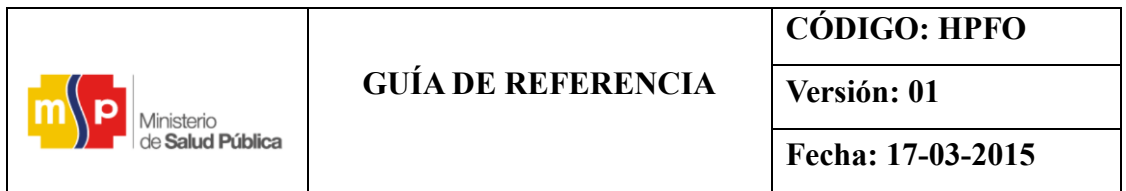

La persona de Secretaria General o archivo, luego de copiar este texto, dará CLIC EN EL BOTÓN DE ARCHIVAR y pegar el texto copiado en la sección de comentario para finalizar el trámite.

### FIGURA 116: Acción archivar (SGDQ)

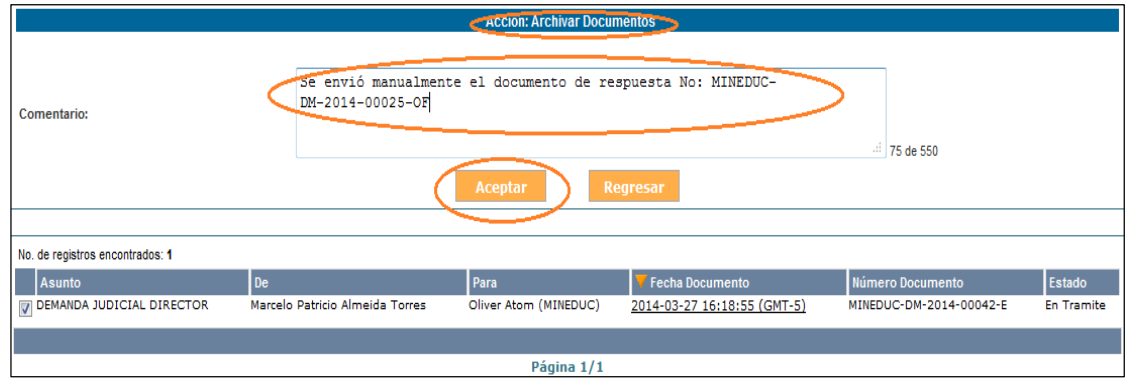

**Fuente:** <http://www.gestiondocumental.gob.ec/>

# **4.6.6. Respaldo de documentos digitales generados por Quipux**

La mayoría de los jefes inmediatos para contener respaldos de la correspondencia enviada y recibida solicitan a las asistentes que se encuentran a su cargo que la documentación que se genera o se recibe debe ser impresa y archivada en un archivo físico.

Para evitar estas impresiones de documentos físicos que generan recursos económicos para el estado, se da a conocer los pasos que deben utilizar los funcionarios públicos que se encuentran registrados en el SGDQ para solicitar los respaldos documentales a la Secretaria de la Tecnología de la Información.

# **4.6.6.1. Requisitos**

El funcionario cada año debe solicitar el respaldo de documentos digitales generados en el SGDQ principalmente del jefe inmediato.

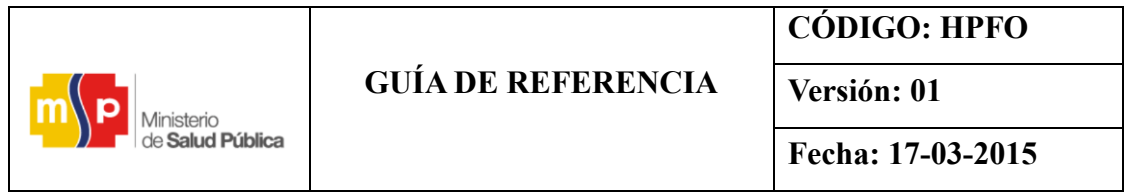

1. Para solicitar a la Subsecretaria de Tecnologías de la Información que se genere el respaldo de documentos del SGDQ, ingresamos a la opción administración como se muestra en la siguiente pantalla haciendo clic en administración.

### FIGURA 117: Solicitar (SGDQ)

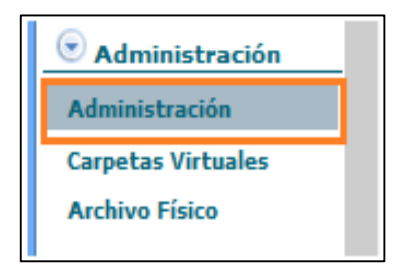

**Fuente:** <http://www.gestiondocumental.gob.ec/>

2. Al visualizarse la imagen módulo de administración se hace clic en respaldo de documentos.

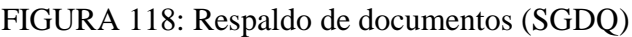

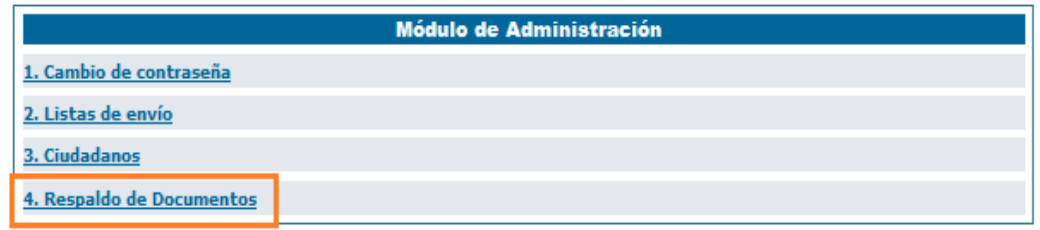

 **Fuente:** <http://www.gestiondocumental.gob.ec/>

3. Al hacer clic en respaldo de documentos aparece la siguiente pantalla solicitudes personales y hacemos clic en solicitar respaldos.

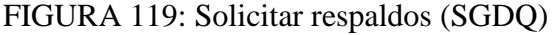

| <b>Solicitudes personales</b> |          |  |  |  |  |  |  |  |
|-------------------------------|----------|--|--|--|--|--|--|--|
| 1. Solicitar respaldos        |          |  |  |  |  |  |  |  |
| 2. Mis Solicitudes            |          |  |  |  |  |  |  |  |
|                               | Regresar |  |  |  |  |  |  |  |

 **Fuente:** <http://www.gestiondocumental.gob.ec/>

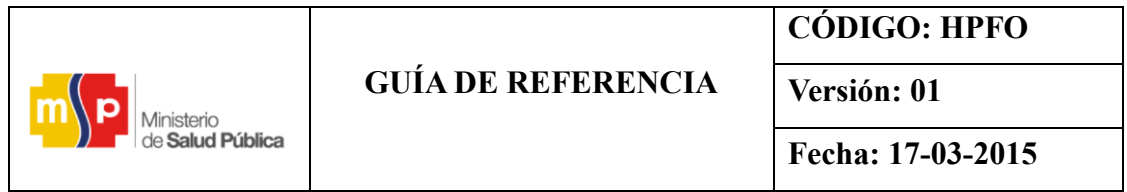

4. Después de parecer la siguiente pantalla, usted puede elegir las fechas de inicio y fecha fin que crea conveniente, ejemplo; fecha de inicio desde el 2014/01/02 y fecha fin 2014/12/30, no olvidarse de escribir el comentario y hacer clic en enviar.

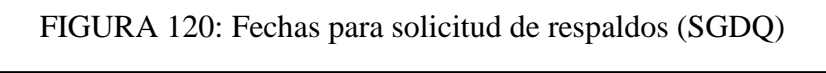

| Solicitud de Respaldos             |                             |                     |    |    |   |                                     |    |              |                         |                             |                                          |                                   |  |                |                                                                                                    |          |              |              |                |    |  |  |  |
|------------------------------------|-----------------------------|---------------------|----|----|---|-------------------------------------|----|--------------|-------------------------|-----------------------------|------------------------------------------|-----------------------------------|--|----------------|----------------------------------------------------------------------------------------------------|----------|--------------|--------------|----------------|----|--|--|--|
| Información del Docu.<br>Recorrido |                             |                     |    |    |   |                                     |    |              |                         |                             |                                          |                                   |  |                |                                                                                                    |          |              |              |                |    |  |  |  |
| Solicitud No.                      |                             |                     |    |    |   |                                     |    |              |                         |                             |                                          |                                   |  |                |                                                                                                    |          |              |              |                |    |  |  |  |
| DATOS DE SOLICITANTE               |                             |                     |    |    |   |                                     |    |              |                         |                             |                                          |                                   |  |                |                                                                                                    |          |              |              |                |    |  |  |  |
| 2100546072<br>Cédula:              |                             |                     |    |    |   |                                     |    |              |                         |                             |                                          |                                   |  |                |                                                                                                    |          |              |              |                |    |  |  |  |
|                                    |                             |                     |    |    |   |                                     |    |              |                         |                             |                                          |                                   |  |                |                                                                                                    |          |              |              |                |    |  |  |  |
| Nombre:                            | <b>Briceida Beatriz</b>     |                     |    |    |   |                                     |    |              |                         | Apellido:<br>Sanchez Ibarra |                                          |                                   |  |                |                                                                                                    |          |              |              |                |    |  |  |  |
| Institución:                       | Ministerio de Salud Pública |                     |    |    |   |                                     |    |              |                         | Área:                       |                                          | CZ2 HFO Unidad de Compras Pú      |  |                |                                                                                                    |          |              |              |                |    |  |  |  |
| Puesto:                            | Asistente Administrativa    |                     |    |    |   |                                     |    |              |                         | Perfil:                     |                                          | Normal                            |  |                |                                                                                                    |          |              |              |                |    |  |  |  |
| <b>DATOS DE SOLICITUD</b>          |                             |                     |    |    |   |                                     |    |              |                         |                             |                                          |                                   |  |                |                                                                                                    |          |              |              |                |    |  |  |  |
| Fecha Solic.:                      | 2015-01-18                  |                     |    |    |   |                                     |    | Estado:      |                         |                             |                                          |                                   |  |                |                                                                                                    |          |              |              |                |    |  |  |  |
| Fecha Inicio:                      | 2014-01-02                  | $\overline{\nabla}$ |    |    |   |                                     |    |              |                         |                             | <b>Fecha Fin:</b>                        | $\overline{\nabla}$<br>2014-12-30 |  |                |                                                                                                    |          |              |              |                |    |  |  |  |
|                                    | Solicito muy                | $\Xi$               |    |    |   | $\le$ Ene $\sqrt{2014}$ $\sqrt{>$ X |    |              |                         |                             | orice a quien corresponda el respaldo de |                                   |  |                | $\boxed{\mathbb{H}} \leq \boxed{\mathsf{Dic}} \quad \boxed{\mathsf{v}} \quad \boxed{2014} \quad \boxed{\mathsf{v}} \geq \boxed{\mathbb{M}}$ |          |              |              |                |    |  |  |  |
| <b>Comentario:</b>                 | documentos did D            |                     | L  | M  | M | э                                   | v  | s            | del Quipux.             |                             |                                          |                                   |  | D              |                                                                                                    | м        | $\mathbf{M}$ | D            | v              | s  |  |  |  |
|                                    |                             | 29                  | 30 | 31 | 1 | $\overline{2}$                      | з  | 4            |                         |                             |                                          | a.                                |  | 30             | 1                                                                                                    | 2        | з            | 4            | 5              | 6  |  |  |  |
|                                    |                             |                     | 6  | 7  | 8 | 9                                   | 10 | 11           |                         |                             |                                          |                                   |  | $\overline{7}$ | 8                                                                                                    | 9        | 10 11        |              | 12             | 13 |  |  |  |
|                                    |                             | 12                  | 13 | 14 |   | 15 16                               | 17 | 18           | uardar<br><b>Enviar</b> |                             | <b>Regresar</b>                          |                                   |  |                |                                                                                                    | 15 16    |              | $17$ 18 19   |                | 20 |  |  |  |
|                                    |                             | 19                  | 20 | 21 |   | 22 23                               | 24 | 25           |                         |                             |                                          |                                   |  |                | 22 23 24                                                                                                    |          | 25           | 26           | 27             |    |  |  |  |
|                                    |                             |                     | 27 |    |   | 28 29 30 31                         |    | $\mathbf{1}$ |                         |                             |                                          |                                   |  | 28             |                                                                                                    | 29 30 31 |              | $\mathbf{1}$ | $\overline{2}$ | 3  |  |  |  |

**Fuente:** <http://www.gestiondocumental.gob.ec/>

- Al ser enviado la solicitud de respaldos la STI da la contestación en un plazo máximo de tres días, donde podrá observar el recorrido del documento.
- La STI enviará un oficio firmado electrónicamente, dirigido al funcionario solicitante y en el cual estará adjunto los respaldos donde deberá descárgalo y almacenarlos en medios ópticos.
- El respaldo de los documentos digitales reposará en el computador del funcionario quien haga las funciones de secretaria o asistente del Departamento al cual pertenezca quien será la responsable de organizar la documentación en carpetas digitales de acuerdo al expediente que corresponda.

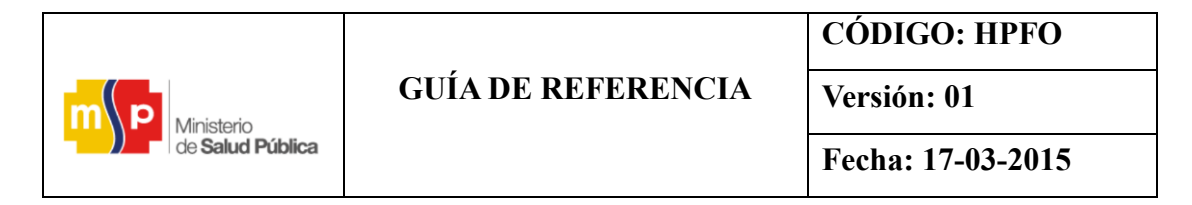

FIGURA 121: Organización de los respaldos digitales generados a través del SGDQ

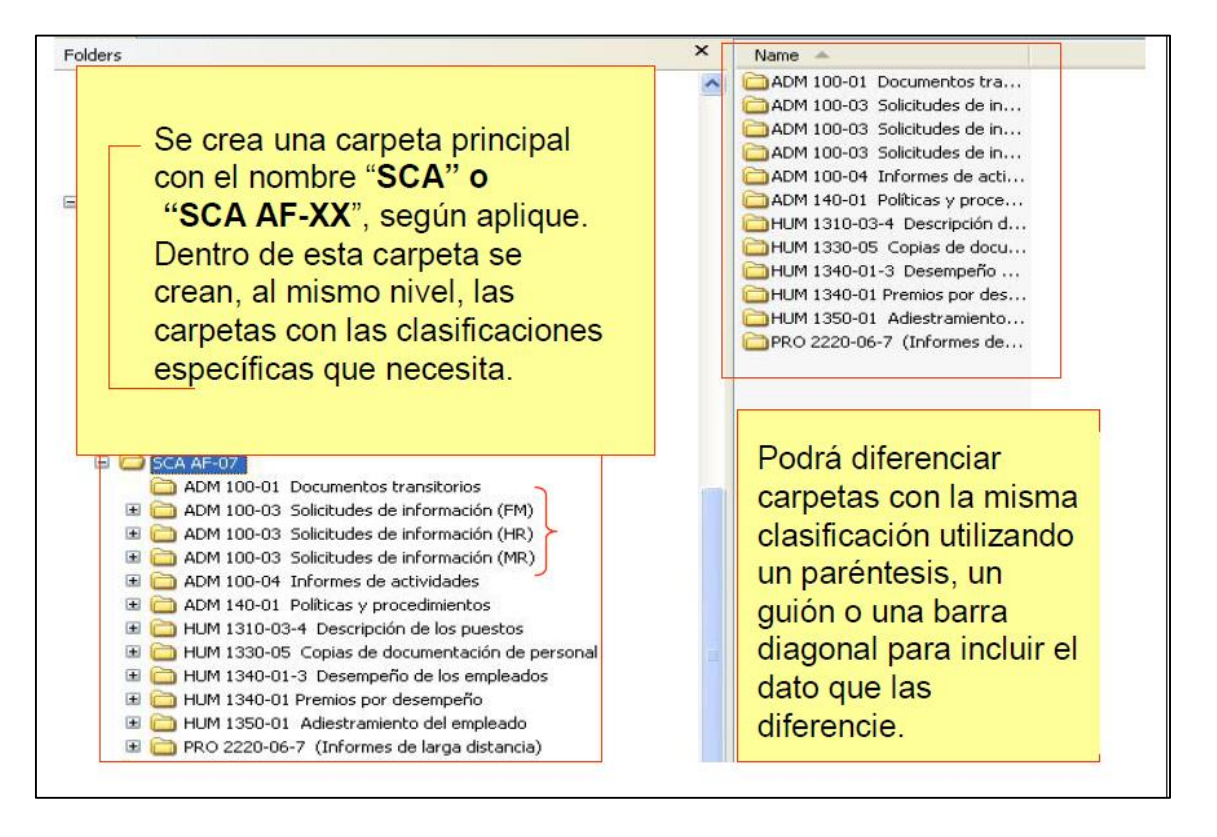

**Fuente:** <http://www.gestiondocumental.gob.ec/>

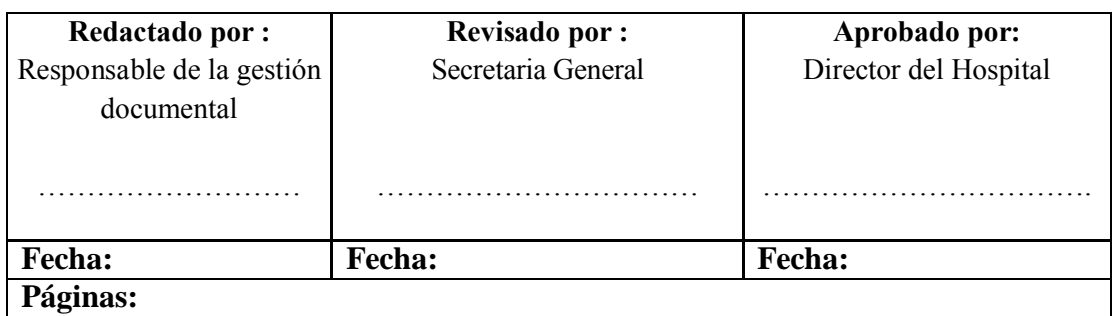

# **4.7. CAPACITACIÓN A USUARIOS**

Luego de la creación de la institución, áreas, usuarios, es decir luego de la parametrización del sistema, se procede a la capacitación de los usuarios.

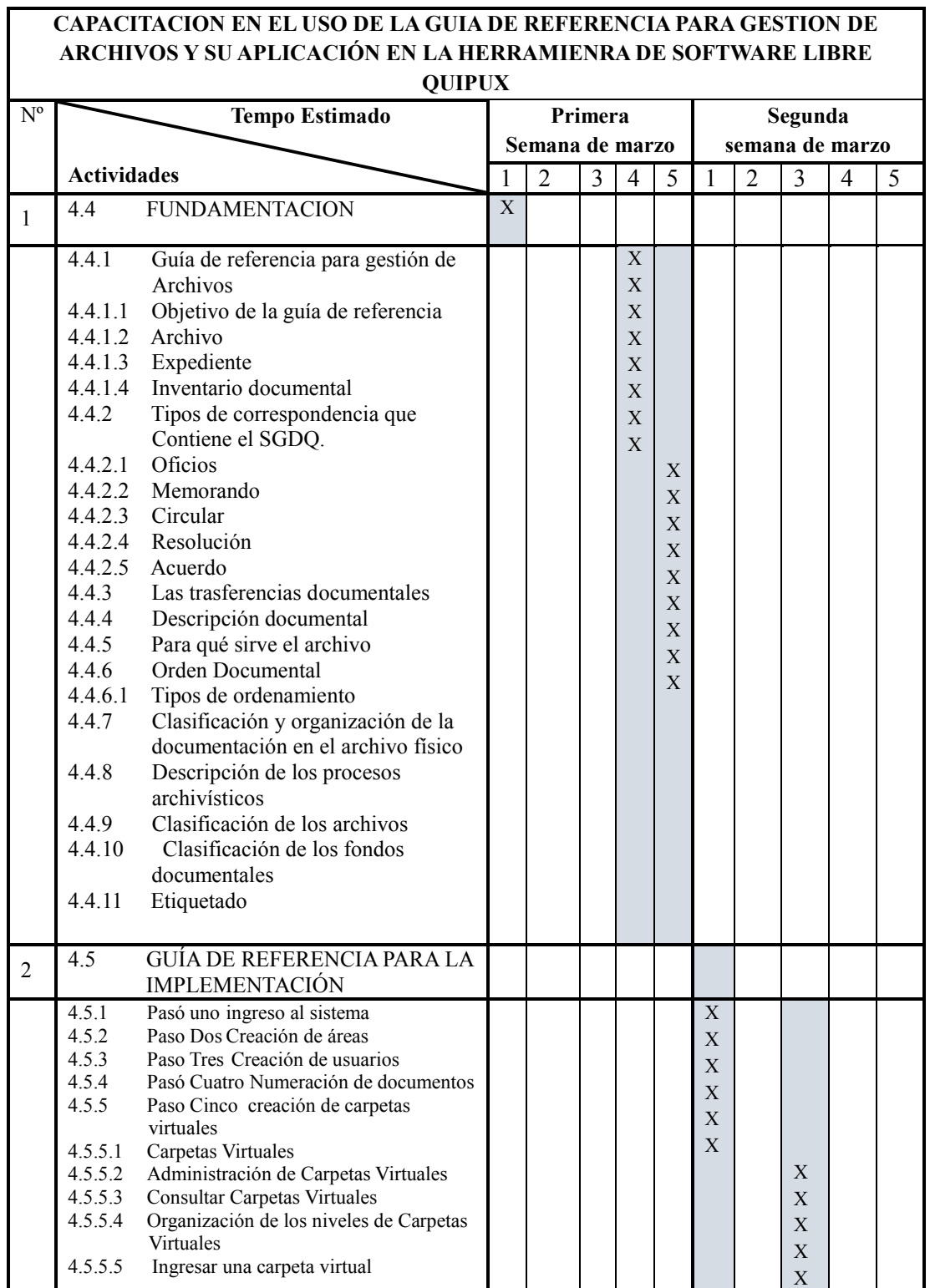

# TABLA 18: Cronograma de capacitación a usuarios

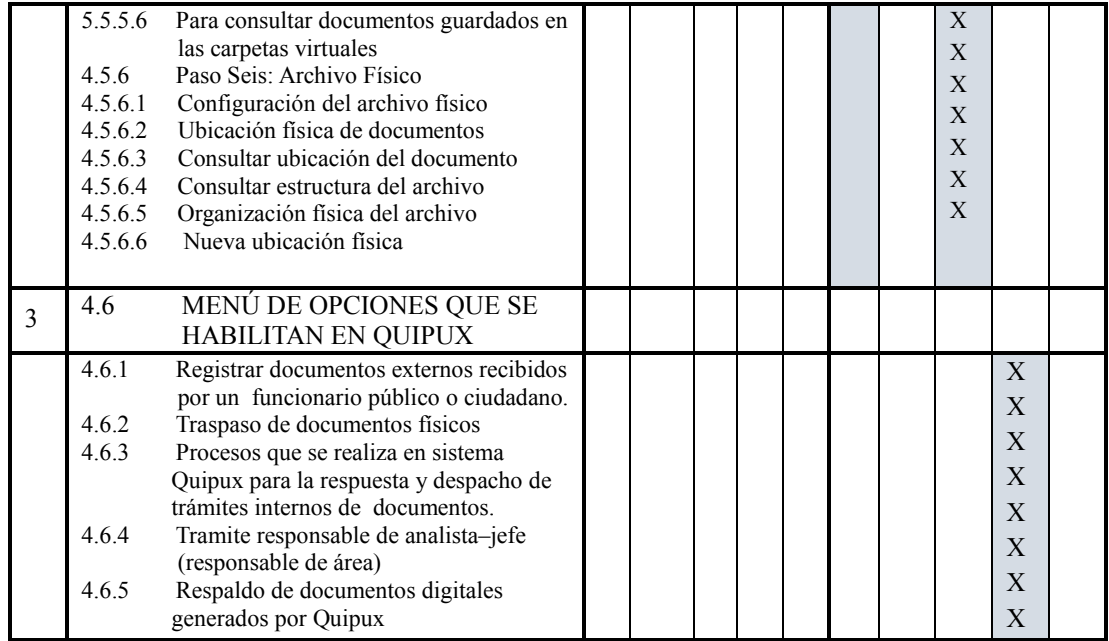

**Fuente:** Guía de referencia para gestión de archivos de HPFO **Elaborado por:** Briceida Beatriz Sánchez Ibarra

La capacitación fue impartida por mi persona Briceida Beatriz Sánchez Ibarra, autora de esta investigación y por ende autora de la "GUÍA DE REFERENCIA PARA GESTIÓN DE ARCHIVOS Y SU APLICACIÓN EN LA HERRAMIENTA DE SOFTWARE LIBRE QUIPUX", la que sirvió de base para dicha capacitación de los usuarios para futura implementación.

La capacitación fue impartida en un período de dos semanas con una duración 30 horas, en un horario de 13H00 a 17H00, los temas a tratar se muestra en el cronograma indicado anteriormente (Tabla 18. Cronograma de capacitación a usuarios).

#### **CONCLUSIONES**

- 1. A pesar de usar el Sistema de Gestión Documental Quipux, los funcionarios de los Departamentos Administrativos no archivan los documentos creados y la correspondencia recibida en vista que desconocen del sistema de gestión de archivos y a su vez se encuentra inactivas las carpetas o expedientes virtuales, ocasionando desconocimiento del documento y pérdida de tiempo.
- 2. De acuerdo a la investigación ejecutada a través de las encuestas y entrevistas realizadas y la metodología utilizada, se ha obtenido como resultado que en la entidad no existe una guía de referencia para gestión de archivos por lo que se evidencia la falta de clasificación y organización de los documentos.
- 3. La entidad no cuenta con un guía de archivo, por lo que la secretaria es la única que conoce la ubicación del documento, mientras los demás funcionarios que conforman el Departamento desconocen su ubicación y el procedimiento archivístico que utiliza.
- 4. La población a cual se estudió asciende a 48 funcionarios de los Departamentos Administrativos del Hospital Provincial Francisco de Orellana, quienes son los responsables del uso y manejo de los archivos digitales y físicos que se genera a diario.
- 5. El personal del Hospital Provincial Francisco de Orellana, nunca han recibido capacitación en la utilización de la gestión de archivos del sistema Quipux por parte del departamento de TICs (Tecnologías de la información y Comunicación)
- 6. Con la puesta en marcha se verifica que todos los objetivos del inicio de la tesis se cumplan con esta guía de referencia de gestión de archivos que trata de contrarrestar la problemática por la que acontece el Hospital Provincial Francisco de Orellana, mejoramiento en la ejecución de las actividades referentes a la gestión de archivo, evitando el desorden de los documentos, lo que ocasiona acumulación y pérdida de tiempo, optimización del uso de recursos, unificando esfuerzos por parte de la dirección y colaboradores del Hospital.

# **RECOMENDACIONES**

- 1. Es necesario que los funcionarios apliquen la guía de referencia para gestión de archivos que establece normas de cómo deben archivarse los documentos y que sirva de guía e indique los pasos para proceder en un sistema de gestión documental y evitarnos así inconvenientes que se presentan a la hora de archivar.
- 2. Las instituciones que pertenecen a la administración pública central, deben hacer uso de los beneficios que presta el SGDQ, ya que agilita la gestión de documentos en el sector público, brindando una atención al ciudadano mejorada.
- 3. Se recomienda al administrador institucional del Quipux la aplicación de todas las opciones del archivo en el sistema de gestión documental Quipux del personal del Hospital Provincial Francisco de Orellana, para garantizar la atención oportuna en la recepción de documentos, un excelente tiempo de respuesta en su distribución, asegurando la confidencialidad de la información.
- 4. Los TICs deberán dar seguimiento de la utilización del sistema de gestión documental en el sistema informático que permite llevar un control de la información generada diariamente en los puestos de trabajo y así evitar la impresión de documentos.
- 5. Recomiendo a las instituciones públicas el uso de software libre Quipux ya que genera reducción de costos en la adquisición, mantenimiento y renovación de tecnologías en cuanto a licencias, permitiéndonos la instalación del software las veces que requiera.
- 6. Se recomienda a la máxima autoridad que los Lideres Departamentales deben hacer uso de firmas electrónicas, para disminuir la impresión de documentos, de esa manera se ahorra espacio físico para almacenamiento de documentos, costos de recursos y autenticidad de la información.

# **BIBLIOGRAFÍA**

- Cayambe G, y Ula T, (2013). "Incidencia del sistema de gestión documental Quipux, en el desempeño laboral del personal administrativo de la Dirección Provincial de Salud de Bolívar. Universidad Estatal de Bolívar.
- Chiguano P, y Tigasi G, (2012). "Proponer la implementación del Sistema del Gestión Documental Quipux para la Universidad Técnica de Cotopaxi. Latacunga <http://repositorio.utc.edu.ec/bitstream/27000/1367/1/T-UTC-0959.pdf>
- Chiavenato, I (2004). Administración Proceso Administrativo. 2da ed. Bogota Mc Graw Hill.
- David, fred r. (2000). Conceptos de Administración Estratégica. 5ta ed. México .Prentice-Hall
- Decreto 1515 de 2013 (Julio 19), Bogotá http://www.mintic.gov.co/portal/604/articles-3521\_documento.pdf
- Dictase El Instructivo Para Normar El Uso Del Sistema De Gestión Documental Quipux Para Las Entidades De La Administración Pública Central, Registro Oficial No. 718 reformado el (25 de mayo del 2009), Quito: Ecuador.
- Instructivo Para Normar El Uso Del Sistema De Gestión Documental Quipux Para Las Entidades De La Administración Pública Central, publicado en el Acuerdo 718 (11 de mayo del 2009). Quito: SNAP.
- Instructivo De Organización Básica Y Gestión De Archivos Administrativos, publicado en el registro oficial # 67 (25 de julio del 2005). Quito.
- Instructivo De Sistemas Para La Utilización De Sistema De Gestión Documental Quipux.- Noviembre (2011). [www.comercioexteriorecuador.com/formulario/pdf/QUIPUX.pdf](http://www.comercioexteriorecuador.com/formulario/pdf/QUIPUX.pdf)
- Ley General De Archivos Y Se Dictan Otras Disposiciones, decretado en la Ley 594 de (2000), Dada en Santafé de Bogotá, publicado el 14 de julio del 2000.
- Manual De Usuario Administración Del Sistema De Gestión Documental Quipux publicado en marzo (2013), aprobado por la Subsecretaria de Tecnologías de la Información Ecuador: Quito.
- Munch, L (2010). Administración Gestión Organizacional, Enfoques y Proceso Administrativo. 4ta ed. México. Pearson.
- Norma Técnica de Gestión Documental y Archivo. Según Acuerdo 1043 de la SNAP, estado vigente, publicado el 25 de febrero del 2015.Quito.
- Normativa Y Base Legal De La Secretaria Nacional De La Administración Pública, Ecuador<http://www1.gobiernoelectronico.gob.ec/index.php/normativa-legal>
- Por El Cual Se Establecen Los Lineamientos Básicos Para La Organización De Fondos Acumulados en el Acuerdo No. 002 (23 de Enero de 2004) Bogotá.
- Reglamento De Organización Y Gestión De Archivos De Rtvecuador Ep, Resolución 141, Registro Oficial 949 de 08-may-2013. Estado Vigente.

# **ANEXOS**

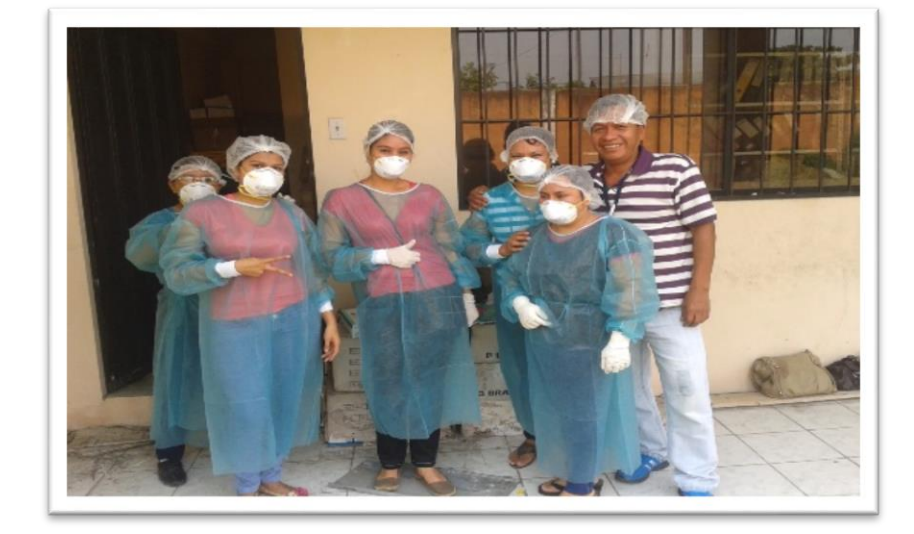

**Anexos: 1** Registro fotográfico del trabajo de investigación.

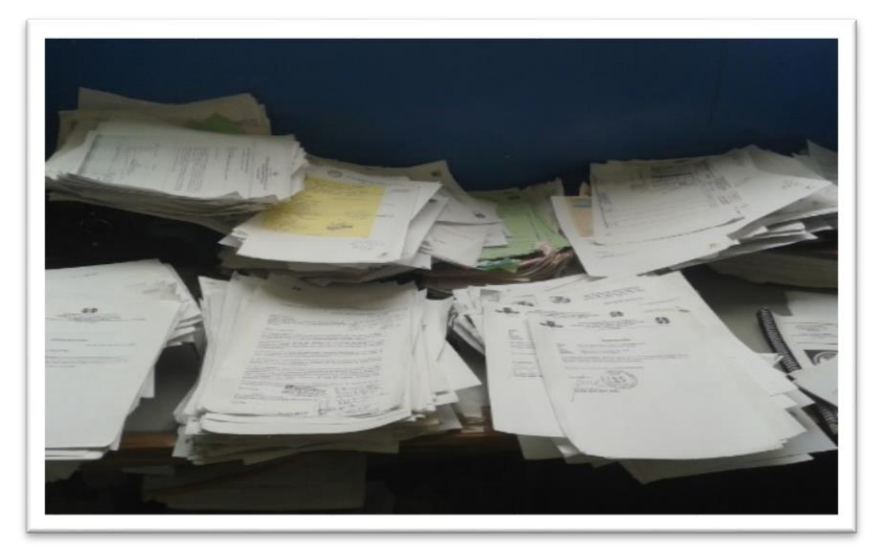

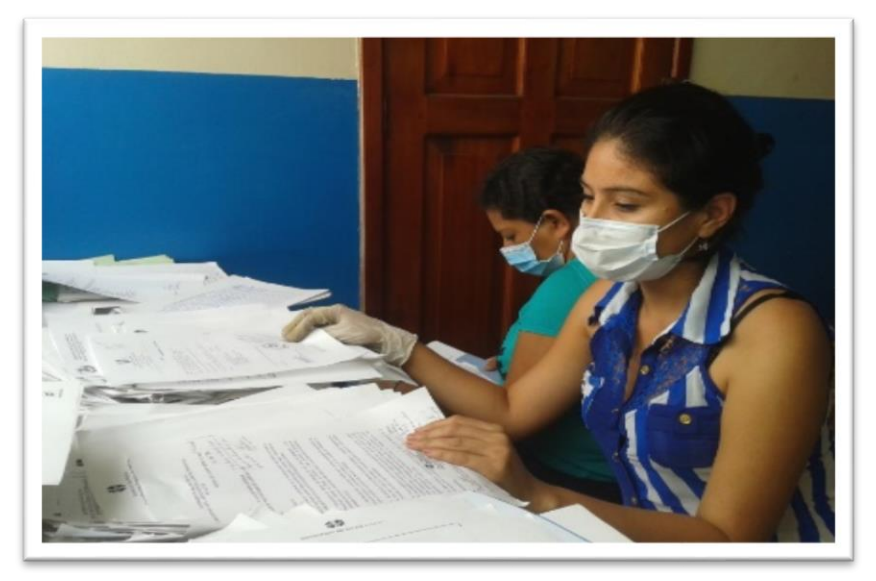

**Anexos: 2** Mejoramiento de la gestión documental.

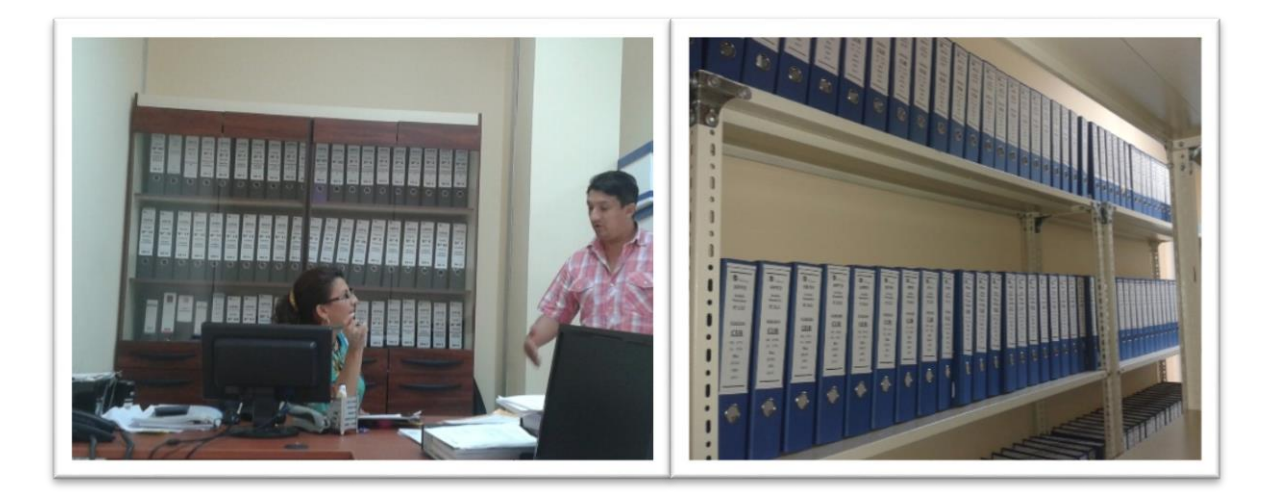

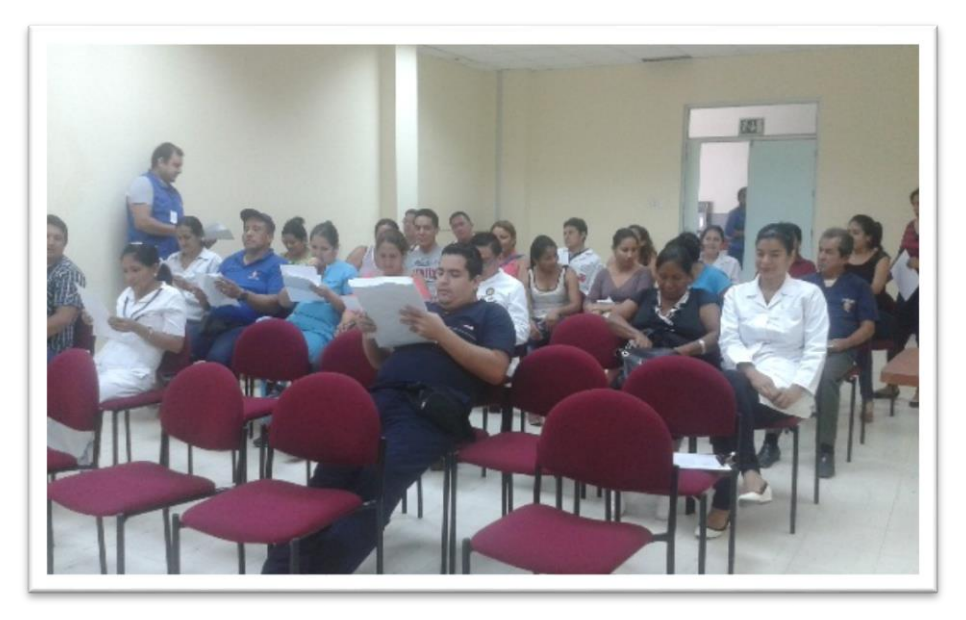

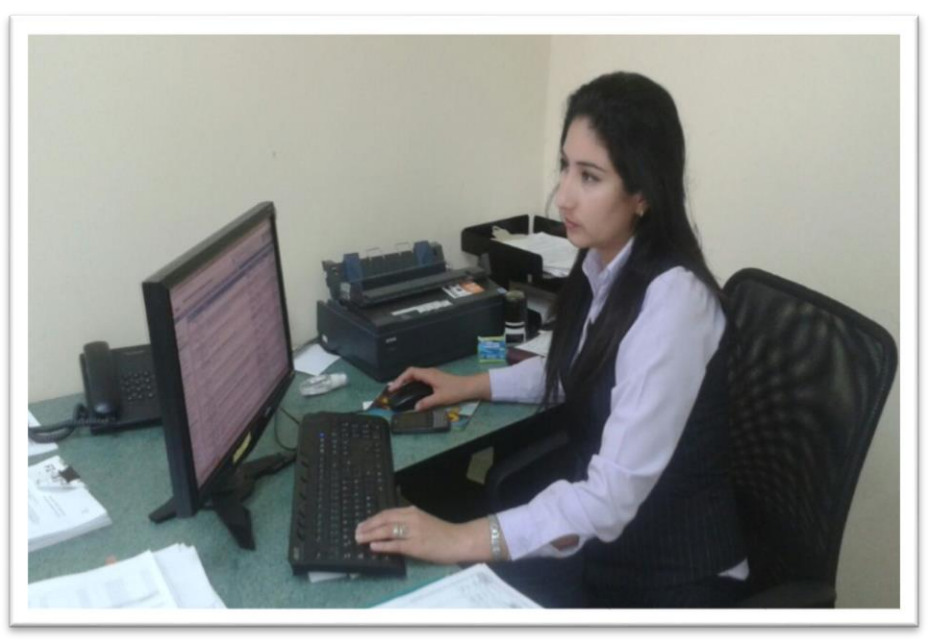

# **Anexos: 3** Matriz de inventario documental

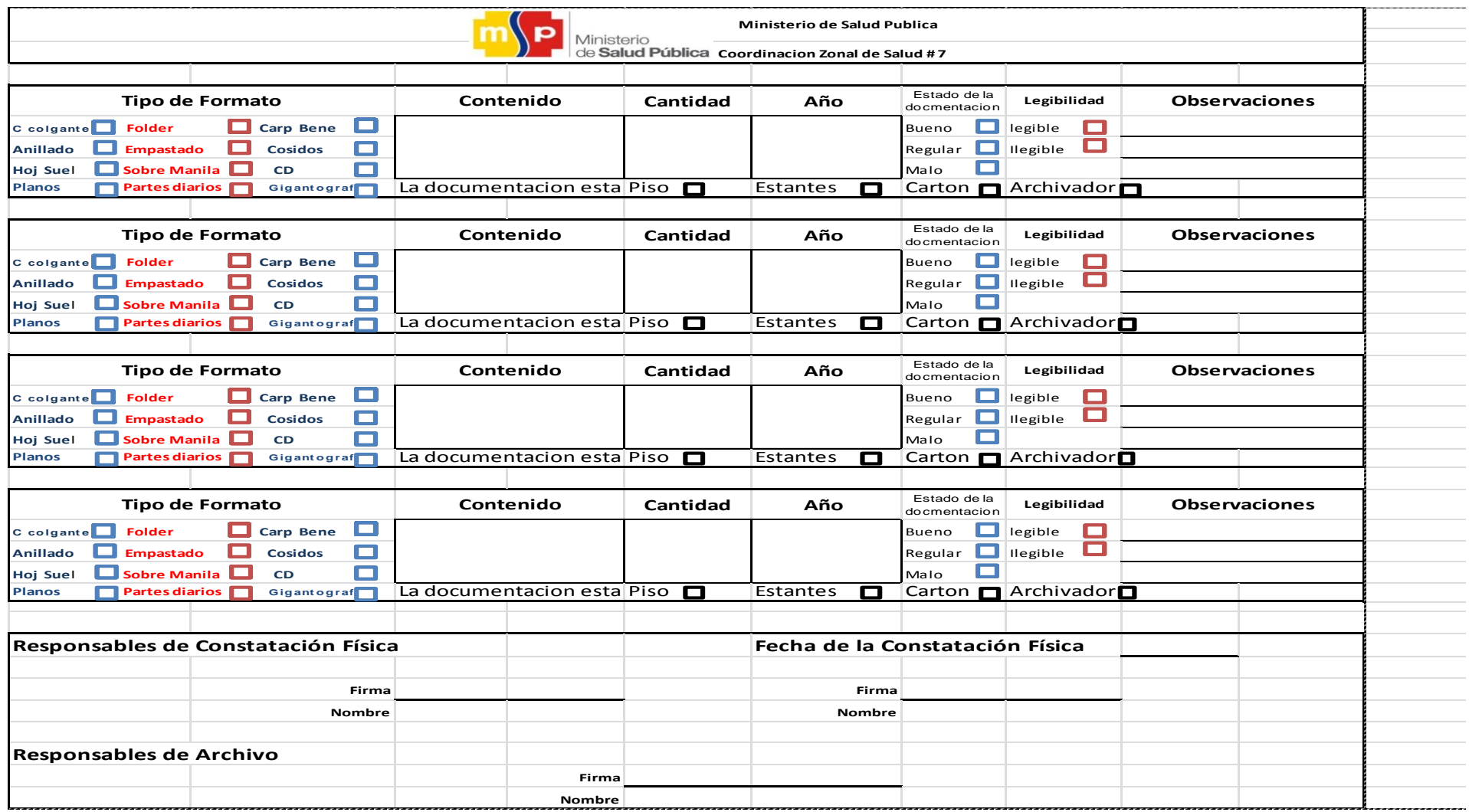

### **Anexos: 4** Registro de capacitación.

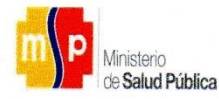

# HOSPITAL PROVINCIAL FRANCISCO DE ORELLANA Dirección; Calle Araza y Palmito

SOCIALIZACIÓN DE LA GUÍA DE REFERENCIA PARA GESTIÓN DE ARCHIVOS Y SU APLICACIÓN EN LA HERRAMIENTA DE SOFTWARE LIBRE QUIPUX DIRIGIDOS A LOS TEMA: **FUNCIONARIOS DE LAS ÁREAS ADMINISTRATIVAS.** 

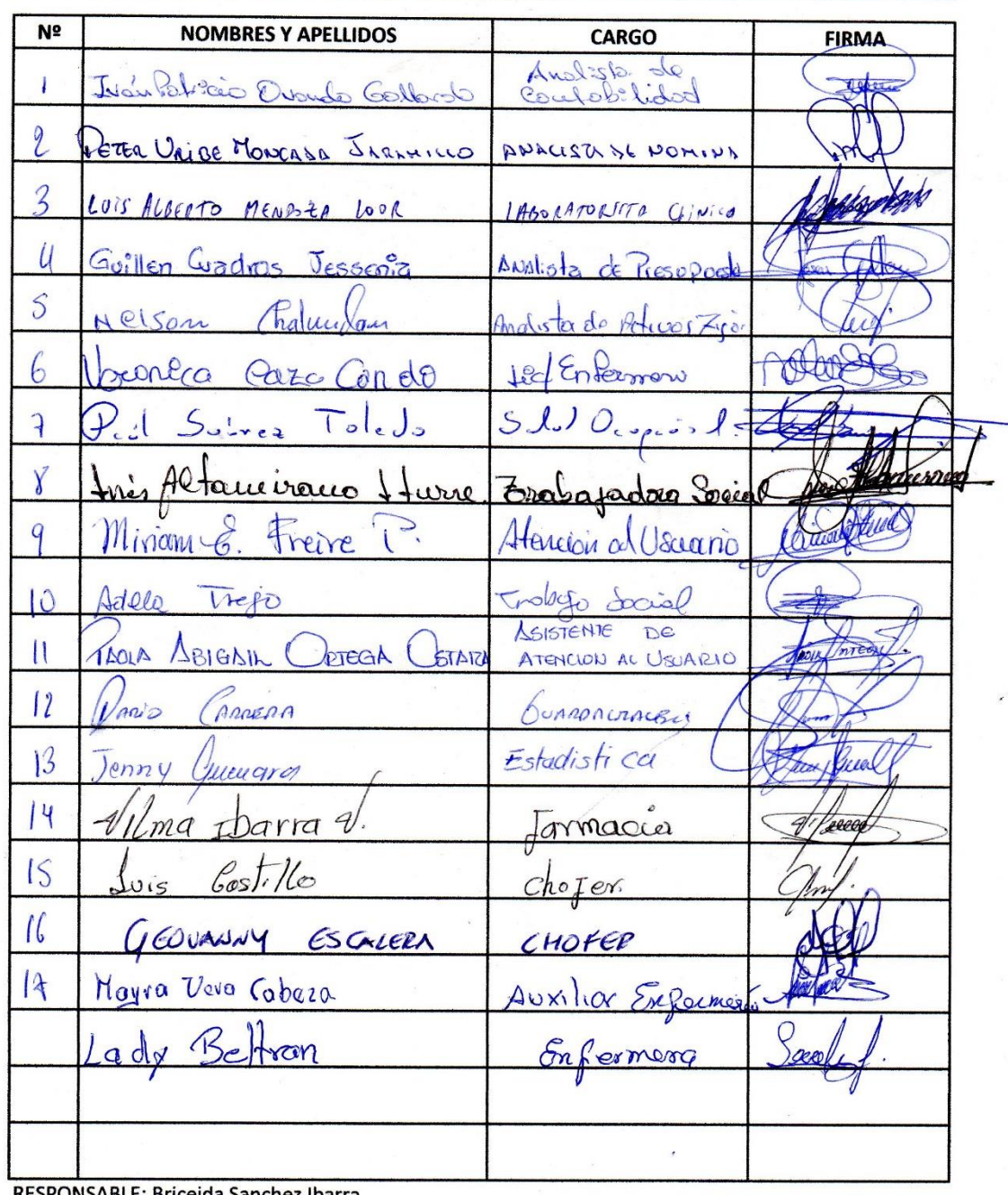

RESPONSABLE: Briceida Sanchez Ibarra Fecha: 14 de marzo del 2015